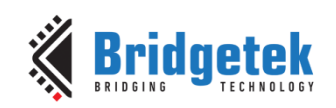

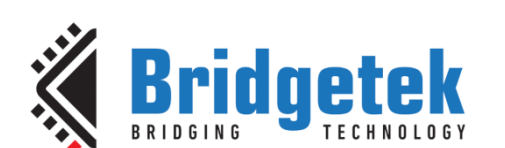

# **Application Note**

# **BRT\_AN\_033**

# **BT81X Series Programming Guide**

**Version 2.0**

**Issue Date: 07-07-2020**

This application note describes the process and practice required to program BT81X Series, (BT815/6 and **BT817/8** chips).

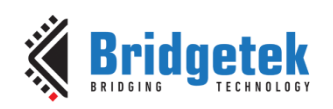

# **Table of Contents**

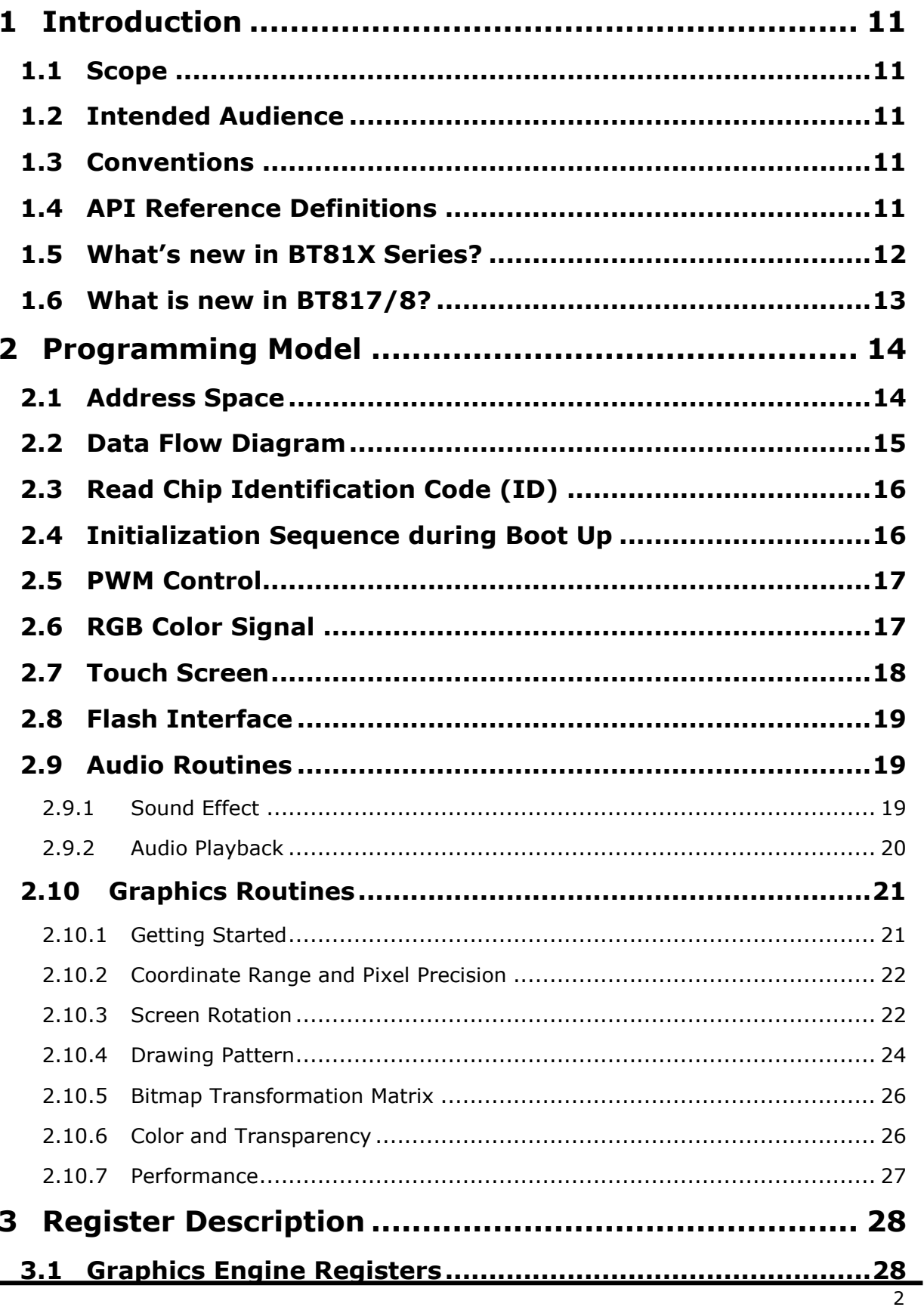

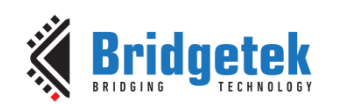

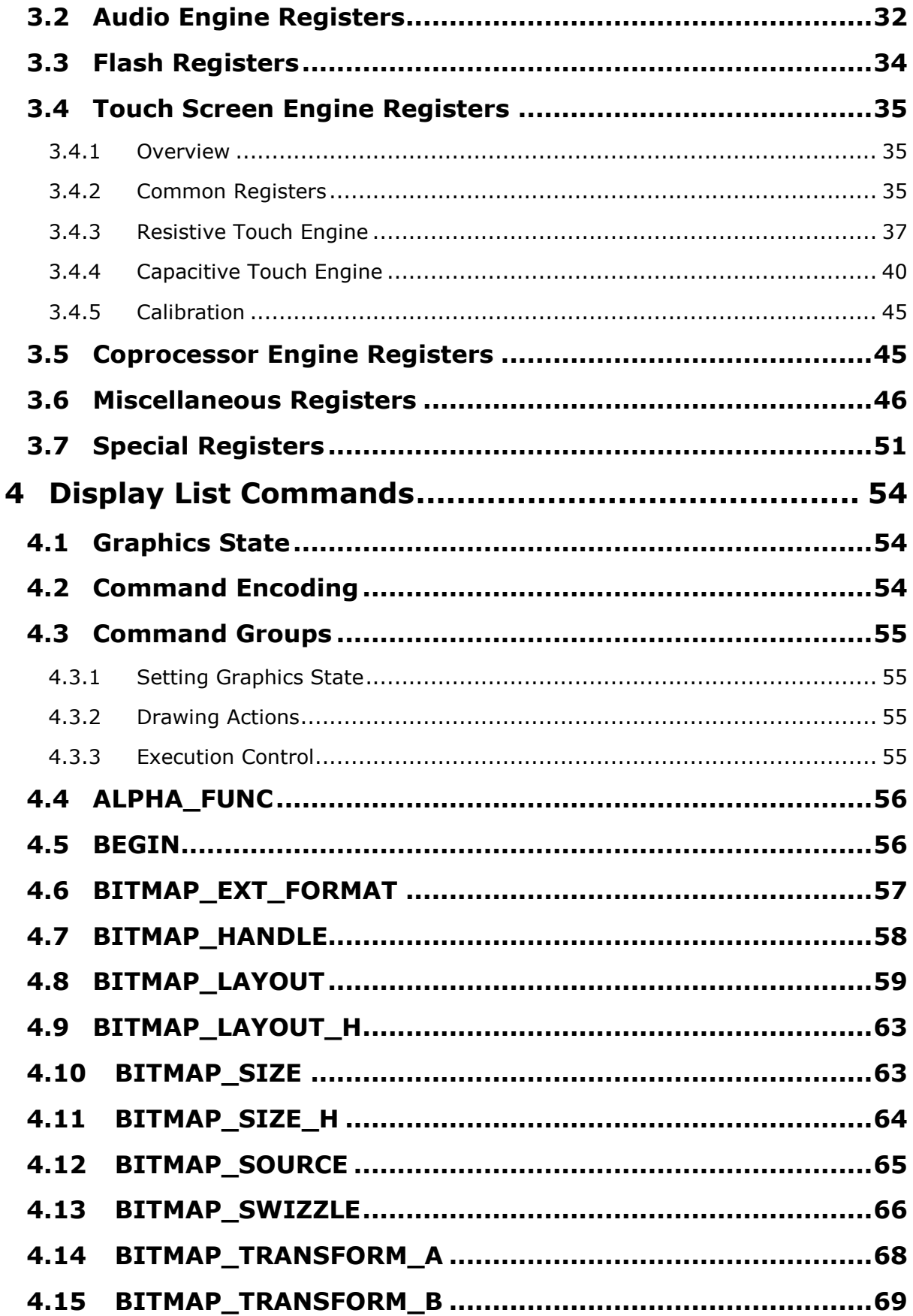

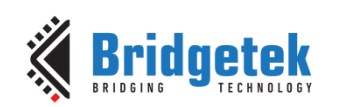

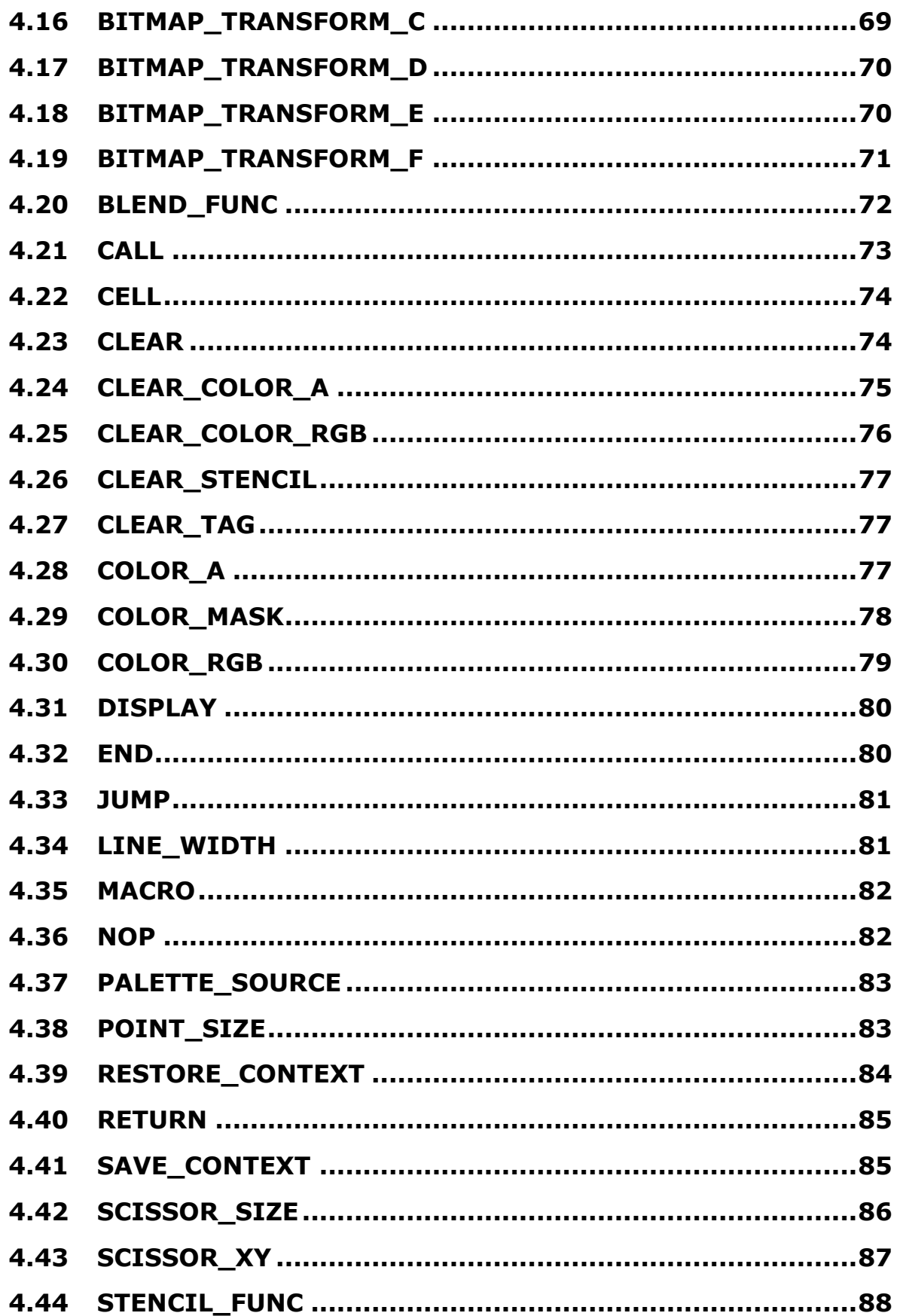

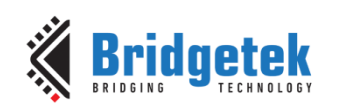

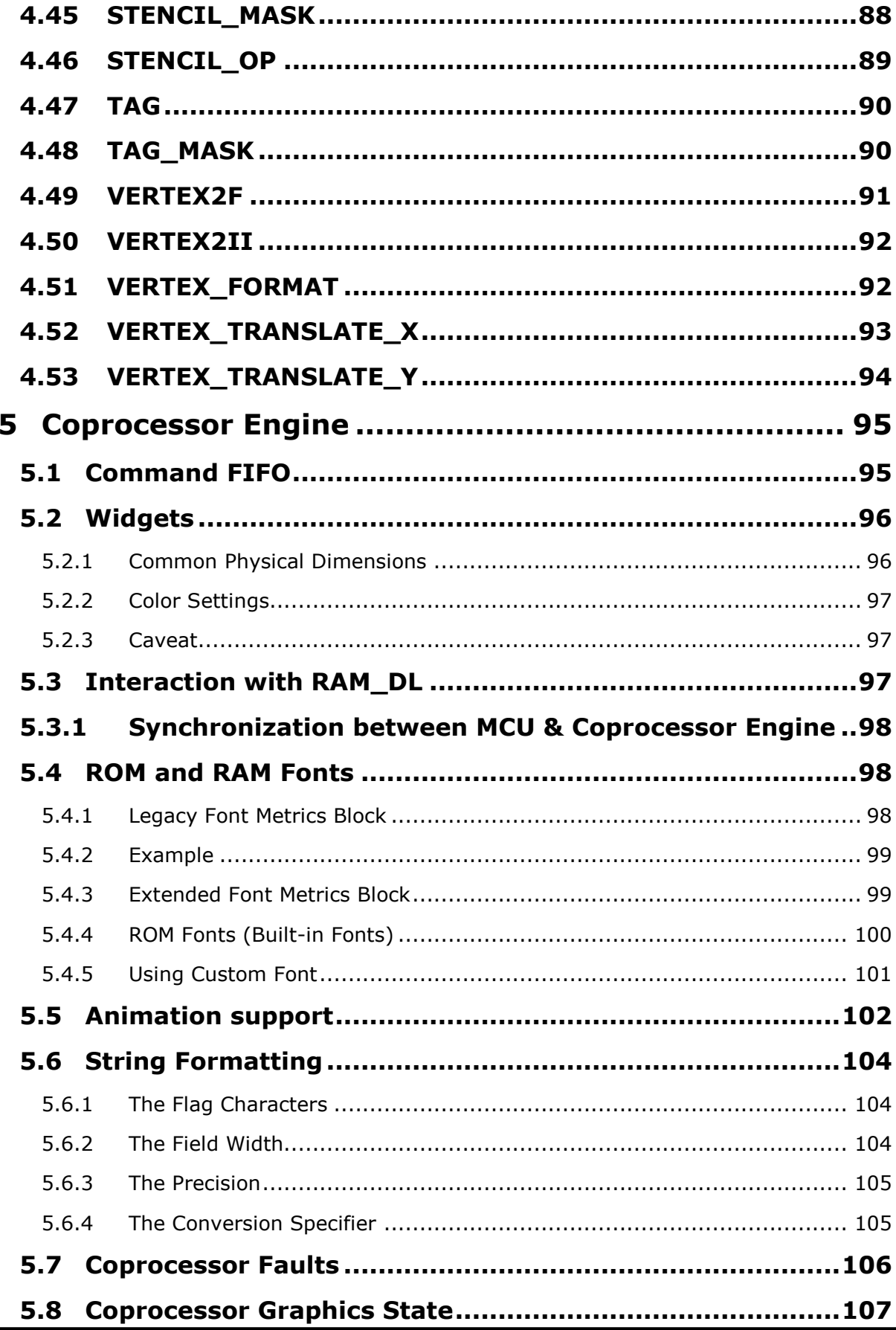

 $\overline{5}$ 

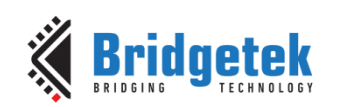

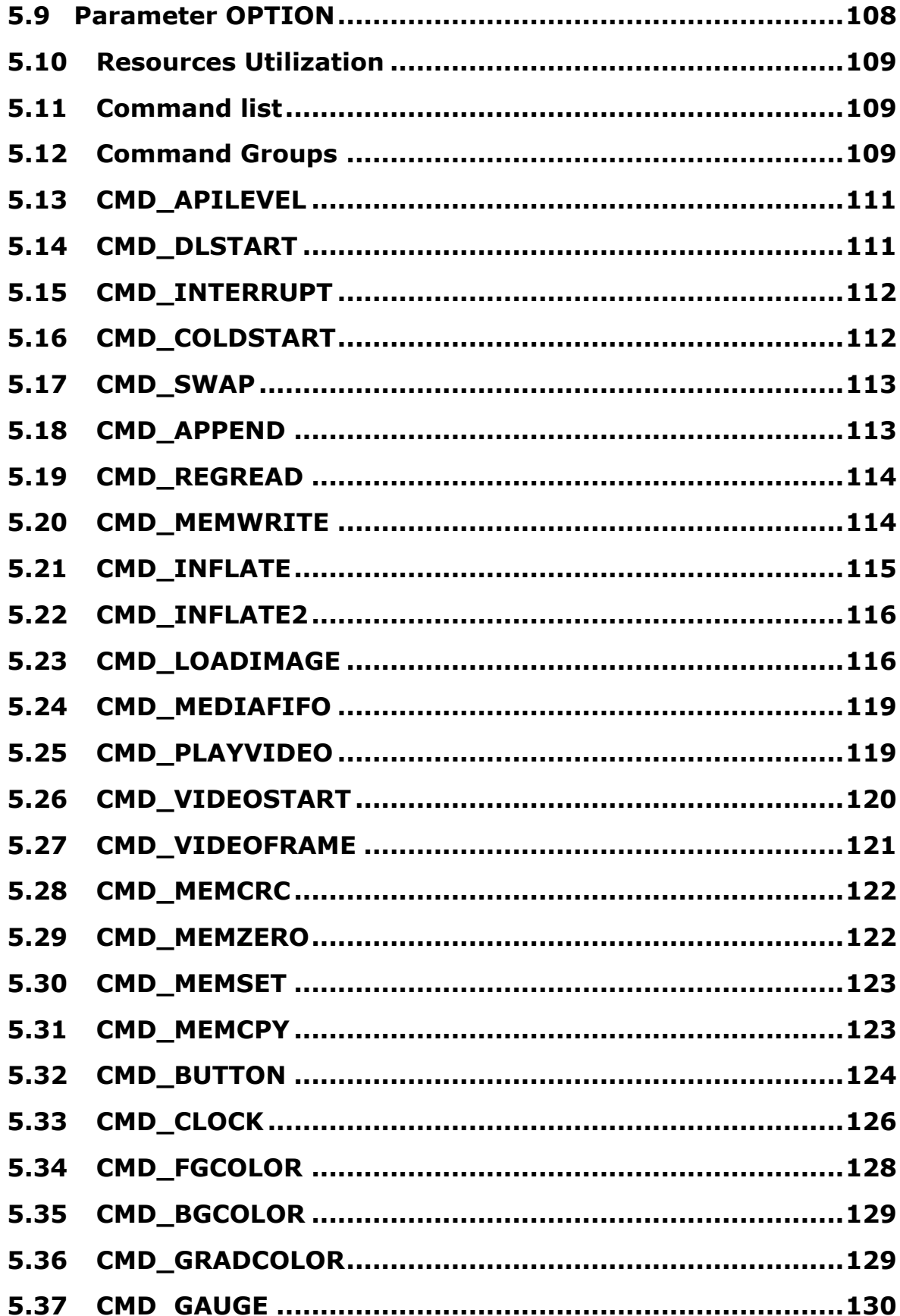

 $6\,$ 

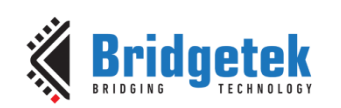

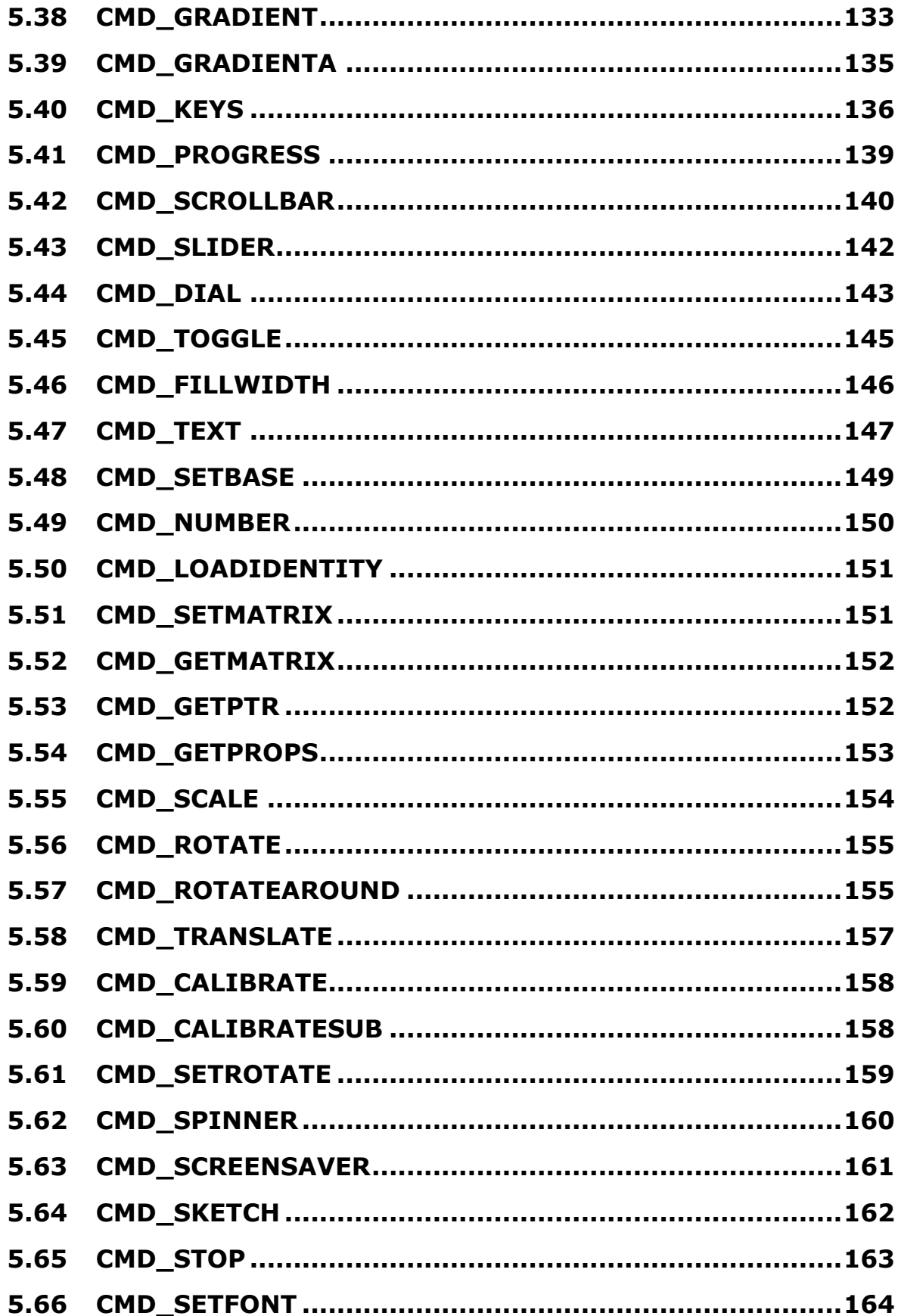

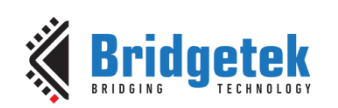

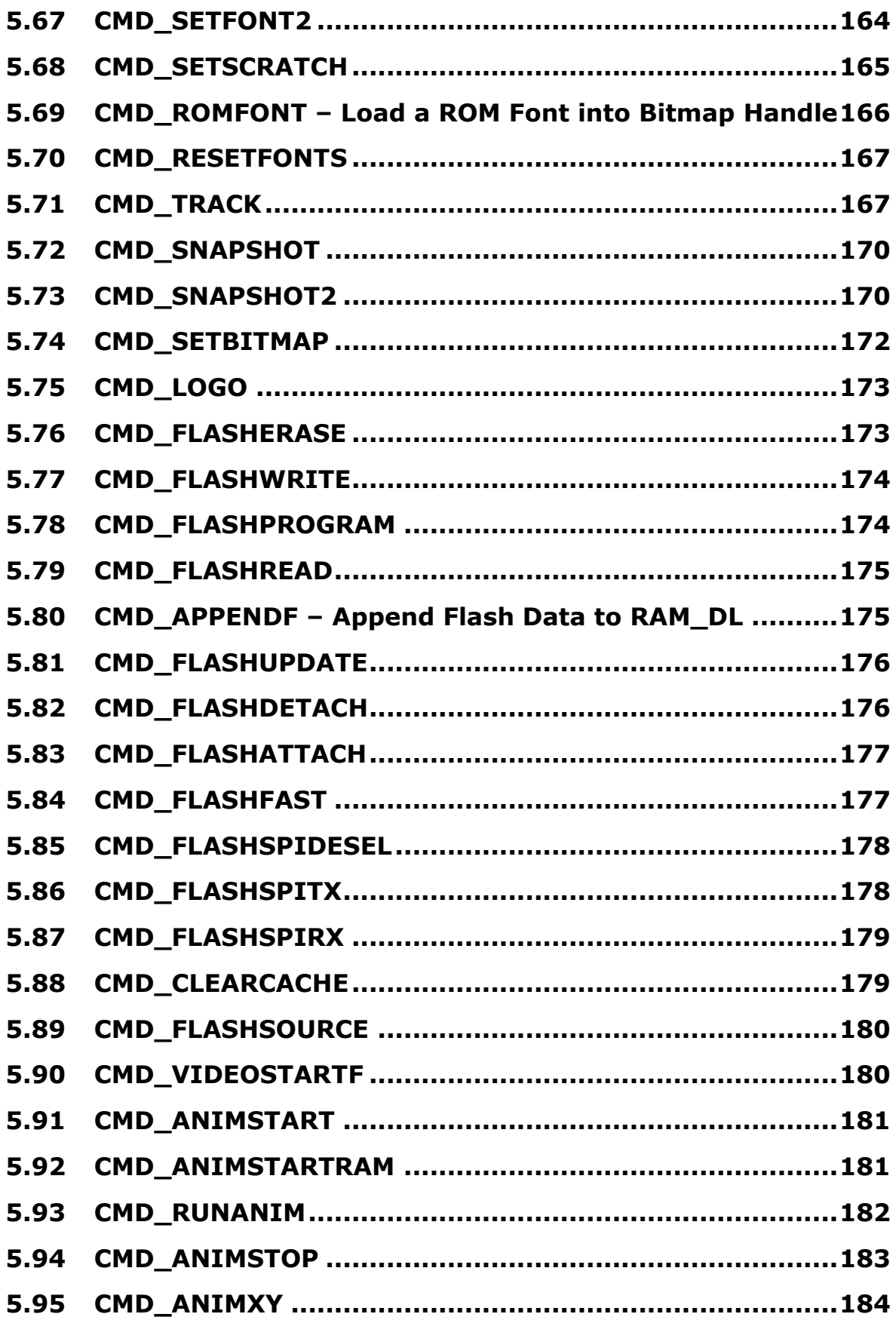

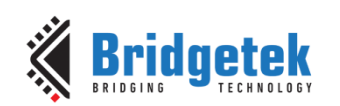

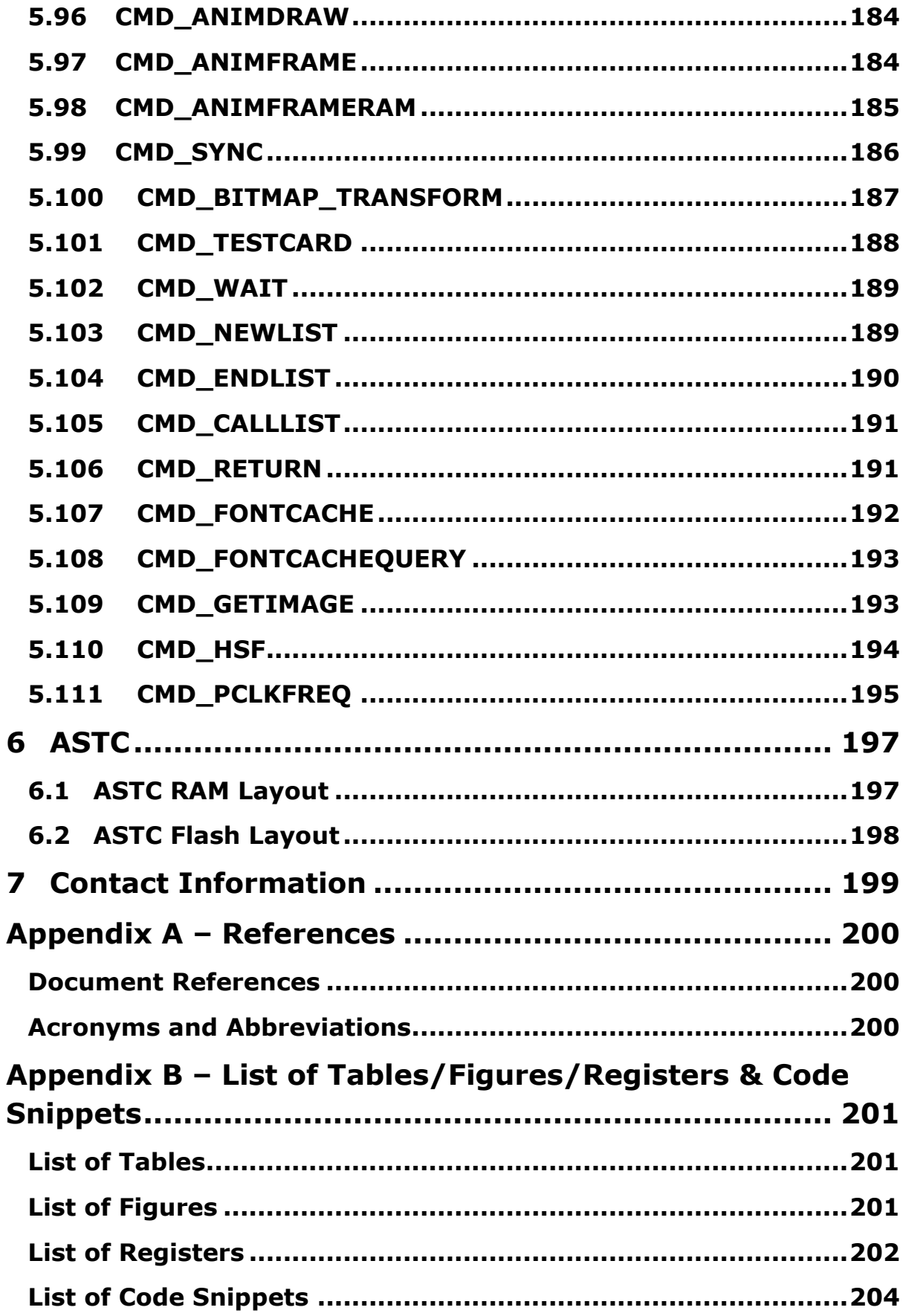

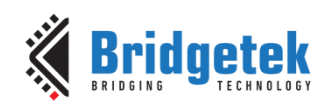

**Appendix C – Revision History [...................................](#page-205-0) 206**

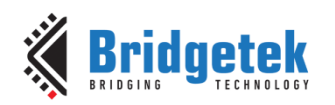

# <span id="page-10-0"></span>**1 Introduction**

This document captures the programming details for the **BT81X** Series chips (BT815/6, BT817/8) including graphics commands, widget commands and configurations to control **BT81X** Series chips for smooth and vibrant screen effects.

The **BT81X** Series chips are graphics controllers with add-on features such as audio playback and touch capabilities. They consist of a rich set of graphics objects that can be used for displaying various menus and screen shots for a range of products including home appliances, toys, industrial machinery, home automation, elevators, and many more.

# <span id="page-10-1"></span>**1.1 Scope**

This document will be useful to understand the command set and demonstrate the ease of usage in the examples given for each specific instruction. In addition, it also covers various power modes, audio, and touch features as well as their usage.

The descriptions in this document are applicable to both BT815/6 and **BT817/8**, unless specified otherwise.

Within this document, the endianness of commands, register values, and data in **RAM\_G** are in *little-endian* format.

Information on pin settings, hardware characteristics and hardware configurations can be found in the BT815/6 or **BT817/8** data sheet.

# <span id="page-10-2"></span>**1.2 Intended Audience**

The intended audience of this document are Software Programmers and System Designers who develop graphical user interface (**GUI**) applications on any processor with an **SPI** master interface.

# <span id="page-10-3"></span>**1.3 Conventions**

All values are in decimal by default.

The values with **0x** are in hexadecimal**.** 

The values with **0b'** are in binary.

Host refers to the **MCU/MPU** with SPI master interface connecting with **EVE**.

Host commands refer to the **EVE** specific commands defined in the Serial Data Protocol section of the datasheet.

# <span id="page-10-4"></span>**1.4 API Reference Definitions**

The following table provides the functionality and nomenclature of the APIs used in this document.

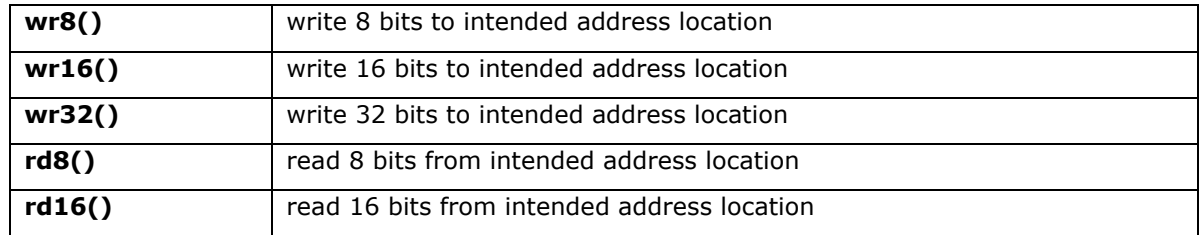

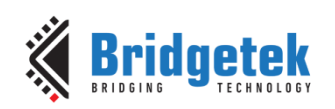

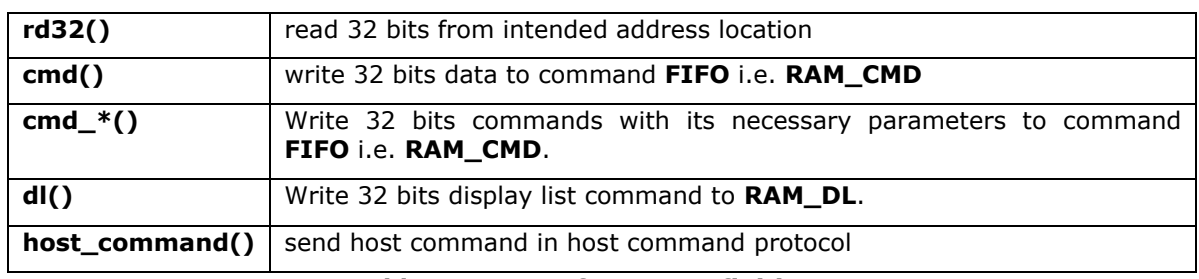

**Table 1 – API Reference Definitions**

# <span id="page-11-0"></span>**1.5 What's new in BT81X Series?**

Compared to the previous generation **FT81X** series, the BT81X Series introduces several enhanced features:

- QSPI NOR flash interface
- Adaptive Scalable Texture Compression(ASTC) format bitmap
- Unicode text display
- Animation support

The tables below captures the new and updated commands in BT81X for these features:

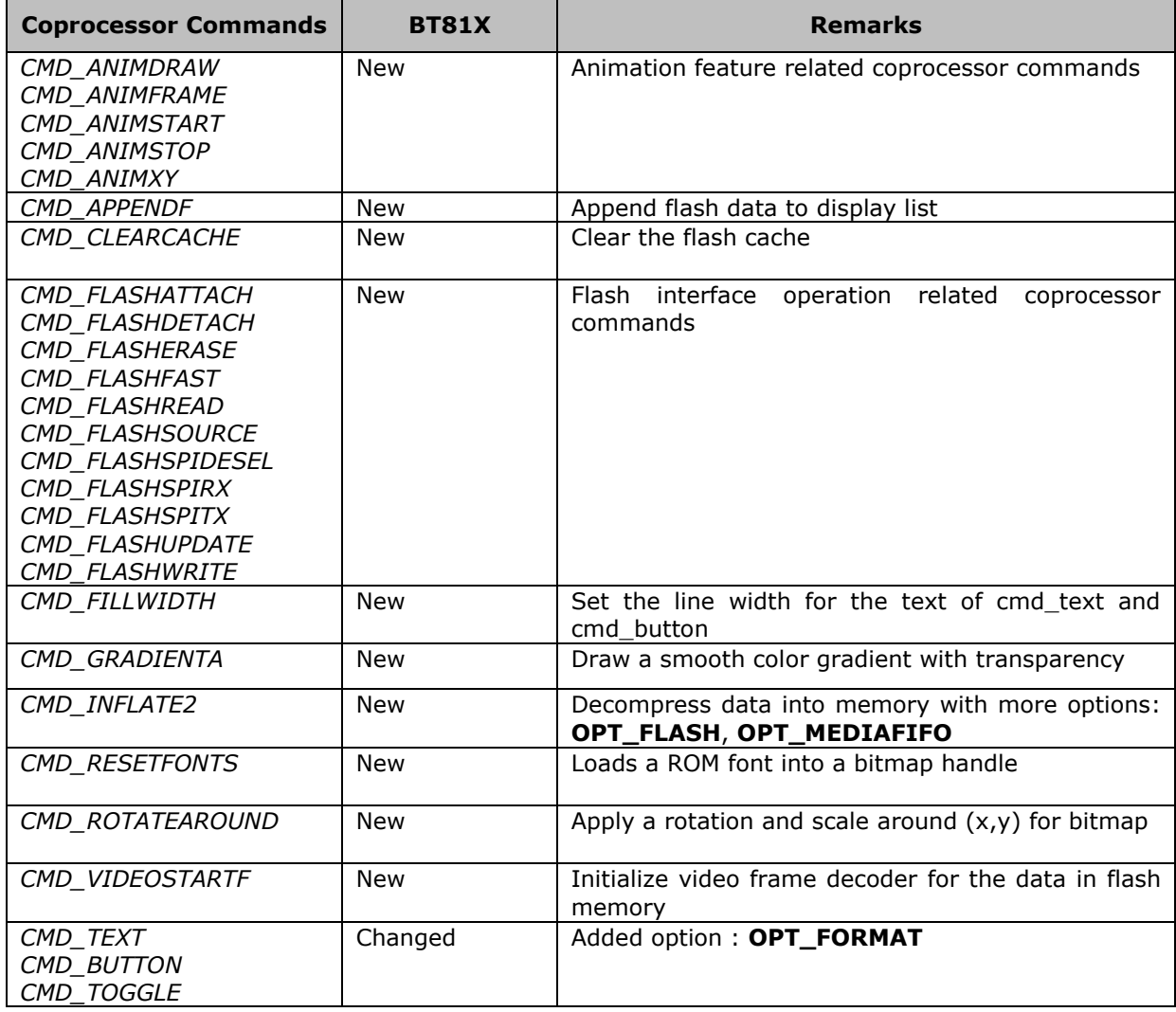

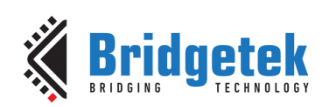

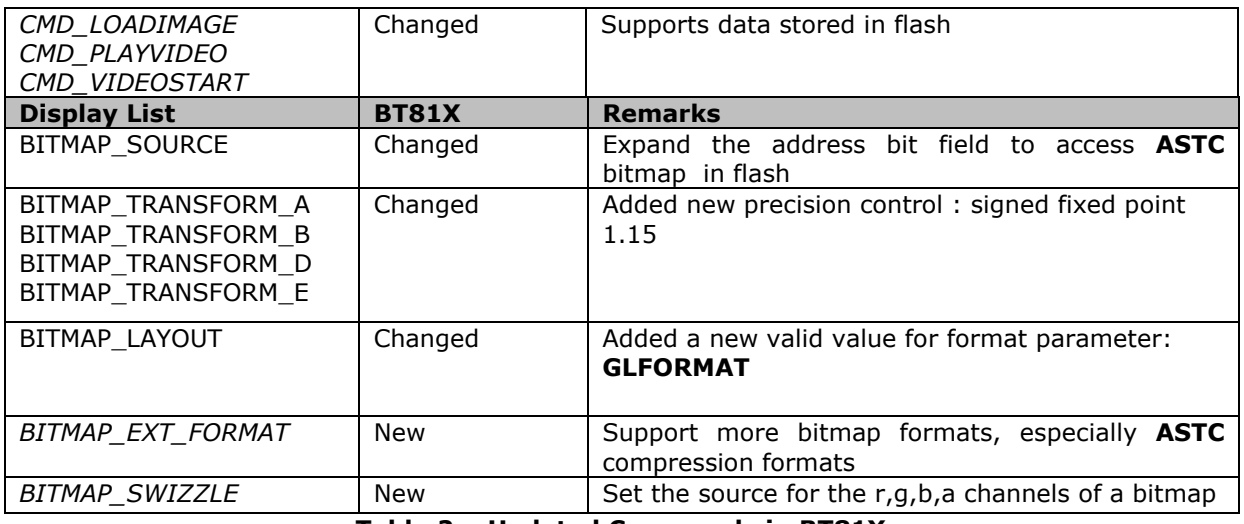

**Table 2 – Updated Commands in BT81X**

# <span id="page-12-0"></span>**1.6 What is new in BT817/8?**

BT817/8 maintains backward compatibility with the previous BT815/6 ICs. Any application built for BT815/6 is able to run on the BT817/8 series without any changes. In short, BT817/8 is an improved version of BT815/6.

Compared to BT815/6, BT817/8 has a **1.5x** graphics engine performance improvement. In addition, it introduces many enhancements including:

- Programmable timing to adjust HSYNC and VSYNC timing, enabling interface to numerous displays
- Add Horizontal Scan out Filter to support non-square pixel LCD display
- Adaptive Hsync modes
- Supports Animation in **RAM\_G**
- Enable constructing command list in **RAM\_G**
- \* New font cache mechanism for custom fonts whose glyph is in flash

To facilitate the features above, there are the new registers and commands introduced for the **BT817/8.** They can be found in this document with the note "**BT817/8** specific".

Besides that, two commands in BT815/6 are improved in **BT817/8**:

- **CMD\_GETPTR**
- **CMD\_GETPROPS**

However, these two commands are kept in same functionality for compatibility unless **CMD\_APILEVEL** is sent with parameter level 2.

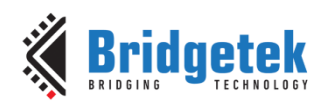

# <span id="page-13-0"></span>**2 Programming Model**

**EVE** appears to the host MCU as a memory-mapped SPI device. The host MCU sends commands and data over the serial protocol described in the data sheet.

# <span id="page-13-1"></span>**2.1 Address Space**

All memory and registers are memory mapped into 22-bit address space with a 2-bit SPI command prefix: Prefix 0'b00 for read and 0'b10 for write to the address space, 0'b01is reserved for Host Commands and 0'b11 undefined. Please refer to the datasheet about the serial data protocol used to read/write these addresses. The memory space definitions are provided in the following table:

| <b>Name</b>           | <b>Start</b><br><b>Address</b> | <b>End</b><br><b>Address</b>                                | <b>Size</b><br>(bytes) | <b>Description</b>                                                                                                    |
|-----------------------|--------------------------------|-------------------------------------------------------------|------------------------|----------------------------------------------------------------------------------------------------|
| <b>RAM G</b>          | 0x000000                       | 0x0FFFFF                                                    | 1024 Ki                | General purpose graphics <b>RAM</b> , also<br>called main memory in this document                                                                                                    |
| <b>ROM FONT</b>       | 0x1E0000                       | 0x2FFFFB                                                    | 1152 Ki                | Font table and bitmap                                                                                                    |
| <b>ROM FONTROOT</b>   | 0x2FFFFC                       | 0x2FFFFF                                                    | 4                      | Font table pointer address                                                                                                    |
| <b>RAM DL</b>         | 0x300000                       | 0x301FFF                                                    | 8 Ki                   | Display list <b>RAM</b>                                                                                                    |
| <b>RAM REG</b>        | 0x302000                       | $0x302$ FFF                                                 | 4 Ki                   | Registers                                                                                                    |
| <b>RAM_CMD</b>        | 0x308000                       | 0x308FFF                                                    | 4 Ki                   | Command FIFO                                                                                                    |
| <b>RAM ERR REPORT</b> | 0x309800                       | 0x3098FF                                                    | 128                    | Coprocessor fault report area                                                                                                    |
| <b>Flash memory</b>   | 0x800000                       | Depending on<br>attached flash<br>chip, up to<br>0x107FFFFF | Up to<br>256Mi         | External NOR flash memory. It can<br><b>NOT</b> be addressed by <b>host</b> directly.<br>The address is used by the following<br>commands only for rendering <b>ASTC</b><br>image only:<br><b>CMD SETBITMAP</b><br><b>BITMAP SOURCE</b> |

**Table 3 – Memory Map**

### **Note**:

- 1. The addresses beyond this table are reserved and shall not be read or written unless otherwise specified.
- 2. To access the flash memory, host needs leverage the coprocessor commands, such as
	- o **CMD\_FLASHREAD**
	- o **CMD\_FLASHWRITE**
	- o **CMD\_FLASHUPDATE**
	- o **…….**

These commands uses **zero** based address to address the blocks of flash. See **[Flash Interface](#page-18-0)** for more details.

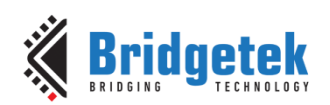

# <span id="page-14-0"></span>**2.2 Data Flow Diagram**

[Figure 1](#page-14-1) describes the data flow between 1) **external components** (MCU and Flash) 2) **internal components of EVE**. Please note that the direct write from **MCU** to **RAM\_DL** requires careful actions to sync up the read/write pointers in the respective registers of **EVE** because coprocessor engine may also write the generated display list commands into **RAM\_DL**.

To save such effort, the better approach is to write the display list command to **RAM\_CMD** and make coprocessor update the **RAM\_DL** accordingly.

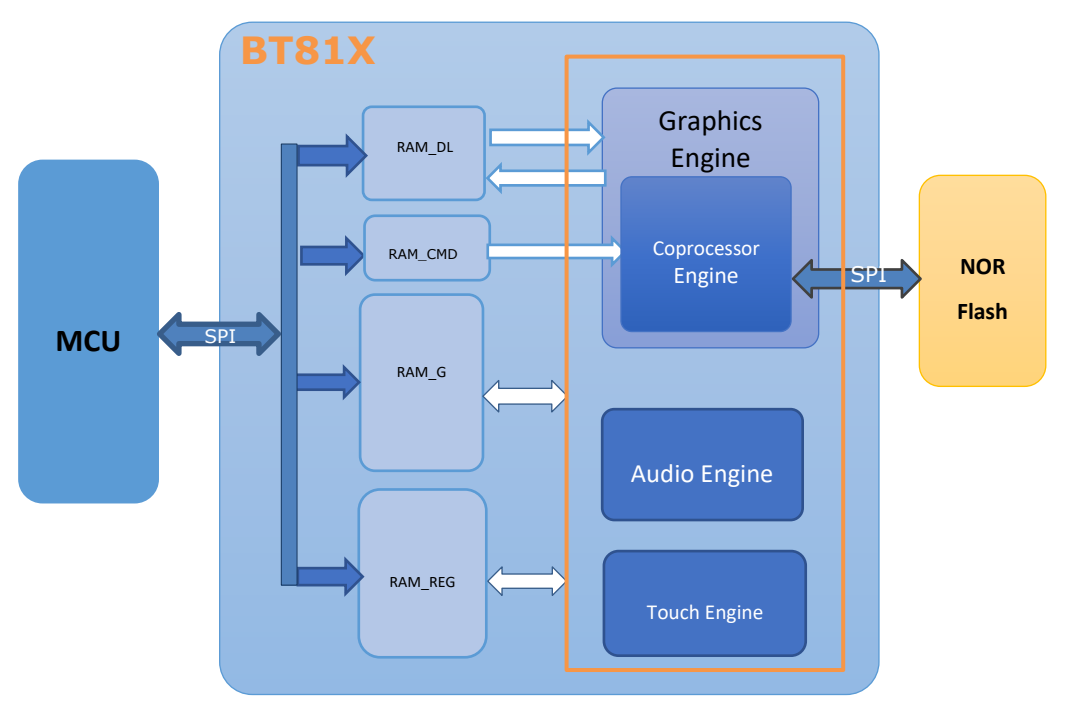

**Figure 1 – BT81X data flow**

<span id="page-14-1"></span>The data here refers to the following items:

- **Display list :** Instructions for graphics engine to render the screen
- **Coprocessor command:** Predefined commands by coprocessor engine
- **Bitmap data:** Pixel representation in EVE defined formats: such as RGB565, ASTC etc.
- **JPEG/PNG stream:** Image data in PNG/JPEG format conforming to Eve requirement, for coprocessor engine to decode.
- **MJPEG stream:** The video data in MJPEG format conforming to Eve requirement for coprocessor engine to decode.
- **Audio stream:** uLaw, ADPCM, PCM encoded audio samples, for audio engine to decode
- **Flash image:** data to be programmed into flash or data read back from flash.
- **Register values:** read or write the registers.

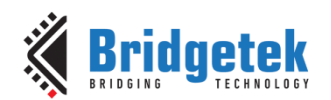

# <span id="page-15-0"></span>**2.3 Read Chip Identification Code (ID)**

After reset or reboot, the chip ID can be read from address 0xC0000 to 0xC0003.

To read the chip identification code, users shall read 4 bytes of data from address 0xC0000 before the application overwrites this address, since it is located in **RAM\_G**.

The following table describes the data to be read:

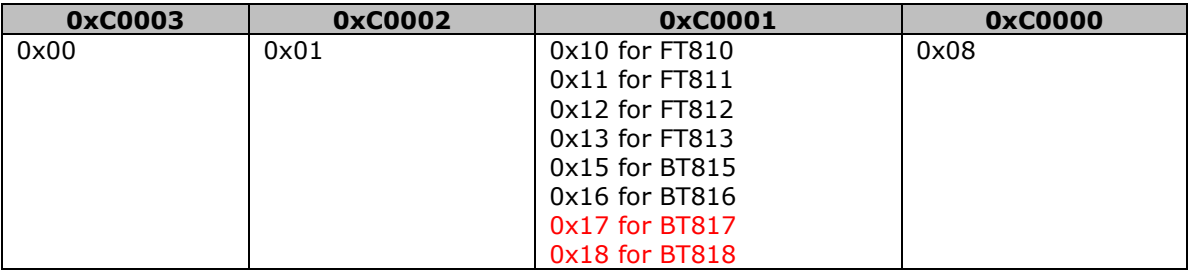

**Table 4 – Read Chip Identification Code**

# <span id="page-15-1"></span>**2.4 Initialization Sequence during Boot Up**

During EVE boot up, the following steps are required:

- 1. Send host command "**CLKEXT**" if the PLL input is from external crystal oscillator or external clock.
- 2. Send host command "**CLKSEL**" to select system clock frequency if the non-default system clock is to be used.
- By default the system clock is set to 60MHz. However, 72MHz is recommended for better performance.
- 3. Send Host command "**ACTIVE**".
- 4. Read **REG\_ID** until **0x7C** is returned.
- 5. Read **REG\_CPURESET** till **EVE** goes into the working status, i.e., zero is returned.
- 6. Configure display control timing registers, except **REG\_PCLK**
- 7. Write first display list to **RAM\_DL**.
- 8. Write **REG\_DLSWAP** to start graphics engine rendering process with first display list
- 9. Enable backlight control for display panel
- 10. Write **REG\_PCLK** to configure the PCLK frequency of display panel, which leads to the output of the first display list

```
host_command(CLKEXT);//send command "CLKEXT" to use the external clock source
host command(CLKSEL);//select the system clock frequency
host_command(ACTIVE);//send host command "ACTIVE" to wake up
msWait(300); //wait 300 milliseconds 
while (0x7C != rd8(REG_ID));
while (0x0 != rd16(REG_CPURESET)); //Check if EVE is in working status.
wr32(REG_FREQUENCY, 0x3938700); //Configure the system clock to 60MHz. 
/* Configure display registers - demonstration for WVGA 800x480 resolution */
wr16(REG_HCYCLE, 928);
wr16(REG_HOFFSET, 88);
wr16(REG_HSYNC0, 0);
wr16(REG_HSYNC1, 48);
wr16(REG_VCYCLE, 525);
wr16(REG_VOFFSET, 32);
wr16(REG_VSYNC0, 0);
wr16(REG_VSYNC1, 3);
wr8(REG_SWIZZLE, 0);
wr8(REG_PCLK_POL, 1);
wr8(REG_CSPREAD, 0);
```
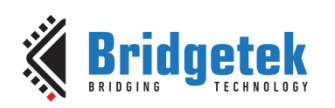

```
wr16(REG_HSIZE, 800);
wr16(REG_VSIZE, 480);
/* Write first display list to display list memory RAM_DL*/
wr32(RAM_DL+0,CLEAR_COLOR_RGB(0,0,0));
wr32(RAM_DL+4,CLEAR(1,1,1));
wr32(RAM_DL+8,DISPLAY());
wr8(REG_DLSWAP,DLSWAP_FRAME);//display list swap
/* Enable backlight of display panel */
#if defined(FT81X ENABLE)
    wr16(REGGPIOXDIR, 0xffff);wr16(REG-GPIOX, 0xfftf);#else
    wr8(REG_GPIO_DIR,0xff);
    wr8 (REG GPIO, 0xff);
#endif
wr8(REG_PCLK,2); //Configure the PCLK divisor to 2, i.e. PCLK = System CLK/2
```
**Code Snippet 1 – Initialization Sequence**

# <span id="page-16-0"></span>**2.5 PWM Control**

The PWM signal is controlled by two registers: **REG\_PWM\_HZ** and **REG\_PWM\_DUTY**.

**REG\_PWM\_HZ** specifies the PWM output frequency.

**REG\_PWM\_DUTY** specifies the PWM output duty cycle.

# <span id="page-16-1"></span>**2.6 RGB Color Signal**

The RGB color signal is carried over 24 signals - 8 each for red, green and blue. Several registers affect the operation of these signals. The order of these operations in the display output system is as follows:

**REG\_DITHER** enables color dither. To improve the image quality, **EVE** applies a 2×2 color dither matrix to output pixels. The dither option improves half-tone appearance on displays, even on 1 bit displays.

**REG\_OUTBITS** gives the bit width of each color channel. The default is zero, meaning 8 bits each channel. Lower values mean that fewer bits are output for the color channel. This value also affects dither computation.

**REG\_SWIZZLE** controls the arrangement of the output color pins, to help PCB routing with different LCD panel arrangements. Bit 0 of the register causes the order of bits in each color channel to be reversed. Bits 1-3 control the RGB order. Bit 1 set causes R and B channels to be swapped. Bit 3 is rotate enable. If bit 3 is set, then (R, G, B) is rotated right if bit 2 is one, or left if bit 2 is zero. Please refer to BT817/8 datasheet for more details.

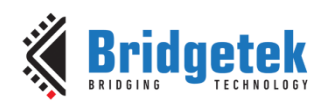

# <span id="page-17-0"></span>**2.7 Touch Screen**

The raw touch screen (x, y) values are available in register **REG\_TOUCH\_RAW\_XY**. The range of these values is 0-1023. If the touch screen is not being pressed, both registers read 0xFFFF.

These touch values are transformed into screen coordinates using the matrix in registers **REG\_TOUCH\_TRANSFORM\_A-F**. The post-transform coordinates are available in register **REG\_TOUCH\_SCREEN\_XY.** If the touch screen is not being pressed, both registers read 0x8000 (-32768). The values for **REG\_TOUCH\_TRANSFORM A-F** may be computed using an on-screen calibration process. If the screen is being touched, the screen coordinates are looked up in the screen's tag buffer, delivering a final 8-bit tag value, in **REG\_TOUCH\_TAG**. Because the tag lookup takes a full frame, and touch coordinates change continuously, the original  $(x, y)$  used for the tag lookup is also available in **REG\_TOUCH\_TAG\_XY**.

Screen touch pressure is available in **REG\_TOUCH\_RZ**. This register gives the resistance of the touch screen press, so lower values indicate more pressure. The register's range is 0 (maximum pressure) to 32767 (no touch). Because the values depend on the particular screen, and the instrument used for pressing (stylus, fingertip, gloved finger, etc.) a calibration or setup step shall be used to discover the useful range of resistance values.

**REG\_TOUCH\_MODE** controls the frequency of touch sampling. **TOUCHMODE\_CONTINUOUS** is continuous sampling. Writing **TOUCHMODE\_ONESHOT** causes a single sample to occur. **TOUCHMODE\_FRAME** causes a sample at the start of each frame. **TOUCHMODE\_OFF** stops all sampling.

**REG\_TOUCH\_ADC\_MODE** selects single-ended (**ADC\_SINGLE\_ENDED**) or differential (**ADC\_DIFFERENTIAL**) ADC operation. Single-ended consumes less power, differential gives more accurate positioning. **REG\_TOUCH\_CHARGE** specifies how long to drive the touchscreen voltage before sampling the pen detect input. The default value 3000 gives a delay of 0.3ms which is suitable for most screens.

**REG\_TOUCH\_RZTHRESH** specifies a threshold for touchscreen resistance. If the measured touchscreen resistance is greater than this threshold, then no touch is reported. The default value is 65535, so all touches are reported.

**REG\_TOUCH\_SETTLE** specifies how long to drive the touchscreen voltage before sampling the position. For screens with a large capacitance, this value should be increased. For low capacitance screens this value can be decreased to reduce "on" time and save power.

**REG\_TOUCH\_OVERSAMPLE** controls the oversampling factor used by the touchscreen system. Increase this value to improve noise rejection if necessary. For systems with low noise, this value can be lowered to reduce "on" time and save power.

Touch screen 32-bit register updates are atomic: all 32 bits are updated in a single cycle. So when reading an XY register, for example, both (x, y) values are guaranteed to be from the same sensing cycle. When the sensing cycle is complete, and the registers have been updated, the **INT\_CONV\_COMPLETE** interrupt is triggered.

As well as the above high-level samples, the direct 10-bit **ADC** values are available in two registers, **REG\_TOUCH\_DIRECT\_XY** and **REG\_TOUCH\_DIRECT\_Z1Z2**. These registers are laid out as follows:

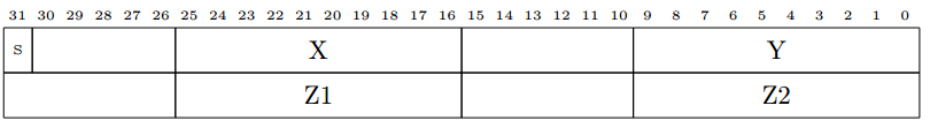

The S field is 0 if a touch is being sensed, in which case all fields hold their sensed values. If S is 1, then no touch is sensed and all fields should be ignored.

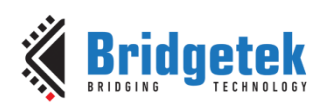

# <span id="page-18-0"></span>**2.8 Flash Interface**

To access an attached flash chip, **EVE** provides the necessary registers to read/write flash with very high throughput. The graphics engine can fetch these graphics assets directly without going through the external host MCU, thus significantly off-loading the host MCU from feeding display contents.

The register **REG\_FLASH\_STATUS** indicates the state of the flash subsystem. During boot up, the flash state is **FLASH\_STATE\_INIT**. After detection has completed, flash is in the state **FLASH\_STATE\_DETACHED** or **FLASH\_STATE\_BASIC**, depending on whether an attached flash device was detected. If no device is detected, then all the SPI output signals are driven low. When the host MCU calls **CMD\_FLASHFAST**, the flash system attempts to go to full-speed mode, setting the state to **FLASH\_STATE\_FULL**. At any time, users can call **CMD\_FLASHDETACH** in order to disable the flash communications. This tri-states all flash signals, allowing a suitably connected MCU to drive the flash directly. Alternatively, in the detached state, commands **CMD\_FLASHSPIDESEL**, **CMD\_FLASHSPITX** and **CMD\_FLASHSPIRX** can be used to control the SPI bus. If detached, the host MCU can call **CMD FLASHATTACH** to re-establish communication with the flash device. Direct rendering of ASTC based bitmaps from flash is only possible in **FLASH\_STATE\_FULL**. After modifying the contents of flash, the MCU should clear the on-chip bitmap cache by calling **CMD\_CLEARCACHE**.

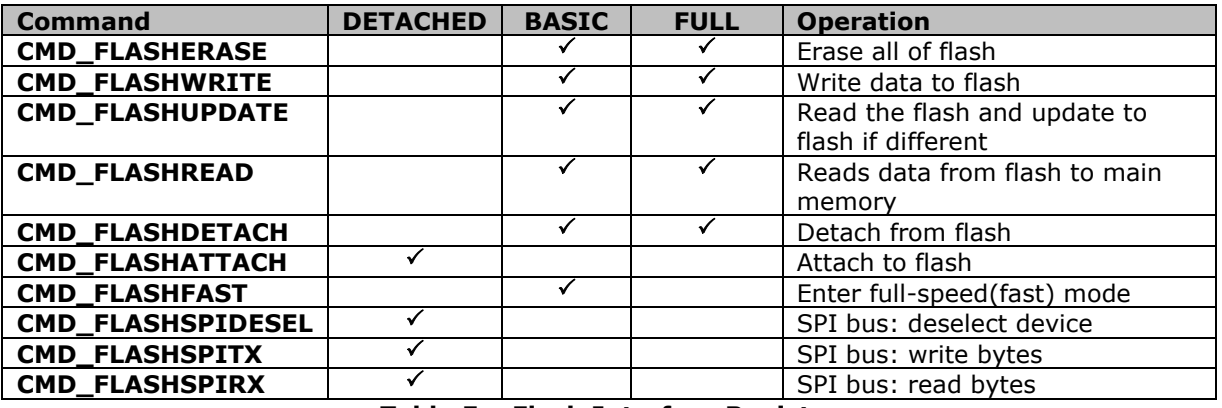

**Table 5 – Flash Interface Register**

To support different vendors of SPI NOR flash chips, the first block (4096 bytes) of the flash is reserved for the flash driver called **BLOB** file which is provided by **Bridgetek**. The **BLOB** file shall be programmed first so that flash state can enter into full-speed (fast) mode. Please refer to BT817/8 datasheet for more details.

# <span id="page-18-1"></span>**2.9 Audio Routines**

The audio engine has two functionalities: synthesize built-in sound effects with selected pitches and play back the audio data in **RAM\_G**.

### <span id="page-18-2"></span>**2.9.1 Sound Effect**

The audio engine has various sound data built-in to work as a sound synthesizer. Sample code to play C8 on the xylophone:

```
wr8(REG_VOL_SOUND,0xFF); //set the volume to maximum
wr16(REG_SOUND, (0x6C<< 8) | 0x41); // C8 MIDI note on xylophone
wr8(REG_PLAY, 1); // play the sound
```
### **Code Snippet 2 – Play C8 on the Xylophone**

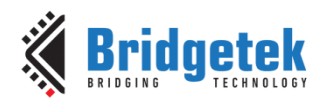

Sample code to stop sound play:

```
wr16(REG_SOUND,0x0);//configure silence as sound to be played
wr8(REG_PLAY,1);//play sound
Sound_status = rd8(REG_PLAY);//1-play is going on, 0-play has finished
```
### **Code snippet 3 – Stop Playing Sound**

To avoid a pop sound on reset or power state change, trigger a "mute" sound, and wait for it to complete (completion of a sound playing is when **REG\_PLAY** contains the value of 0). This sets the output value to 0 levels. On reboot, the audio engine plays back the "unmute" sound to drive the output to the half way level.

```
wr16(REG_SOUND,0x0);//configure "mute" sound to be played
wr8(REG_PLAY,1);//play sound
while (1 == rd8(REG_PLAY));//Wait for the completion of sound play
```
#### **Code snippet 4 – Avoid Pop Sound**

**Note:** Refer to BT817/8 datasheet for more information on the sound synthesizer and audio playback.

### <span id="page-19-0"></span>**2.9.2 Audio Playback**

The audio engine supports an audio playback feature. For the audio data in the **RAM\_G** to play back, it requires the start address in **REG\_PLAYBACK\_START** to be 8 bytes aligned. In addition, the length of audio data specified by **REG\_PLAYBACK\_LENGTH** is required to be 8 Bytes aligned.

Three types of audio formats are supported: 4 Bit IMA ADPCM, 8 Bit signed PCM, 8 Bit u-Law. For IMA ADPCM format, please note the byte order: within one byte, the first sample (4 bits) shall be located from bit 0 to bit 3, while the second sample (4 bits) shall be located from bit 4 to bit 7.

To learn how to play back the audio data, please check the sample code below:

```
wr8(REG_VOL_PB,0xFF);//configure audio playback volume
wr32(REG_PLAYBACK_START,0);//configure audio buffer starting address
wr32(REG_PLAYBACK_LENGTH,100*1024);//configure audio buffer length
wr16(REG_PLAYBACK_FREQ,44100);//configure audio sampling frequency
wr8(REG_PLAYBACK_FORMAT,ULAW_SAMPLES);//configure audio format
wr8(REG_PLAYBACK_LOOP,0);//configure once or continuous playback
wr8(REG_PLAYBACK_PLAY,1);//start the audio playback
```
#### **Code Snippet 5 – Audio Playback**

*AudioPlay\_Status = rd8(REG\_PLAYBACK\_PLAY);//1-audio playback is going on, 0-audio playback has finished*

#### **Code Snippet 6 – Check the status of Audio Playback**

*wr32(REG\_PLAYBACK\_LENGTH,0);//configure the playback length to 0 wr8(REG\_PLAYBACK\_PLAY,1); //start audio playback*

### **Code Snippet 7 – Stop the Audio Playback**

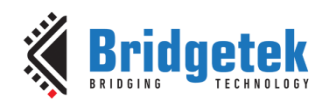

# <span id="page-20-0"></span>**2.10 Graphics Routines**

This section describes graphics features and captures a few examples. Please note that the code in this section is for the purpose of illustrating the operation of Display Lists. Application will normally send the commands via **command FIFO (RAM\_CMD)** instead of writing directly to **RAM\_DL.**

## <span id="page-20-1"></span>**2.10.1 Getting Started**

The following example creates a screen with the text "TEXT" on it, with a red dot.

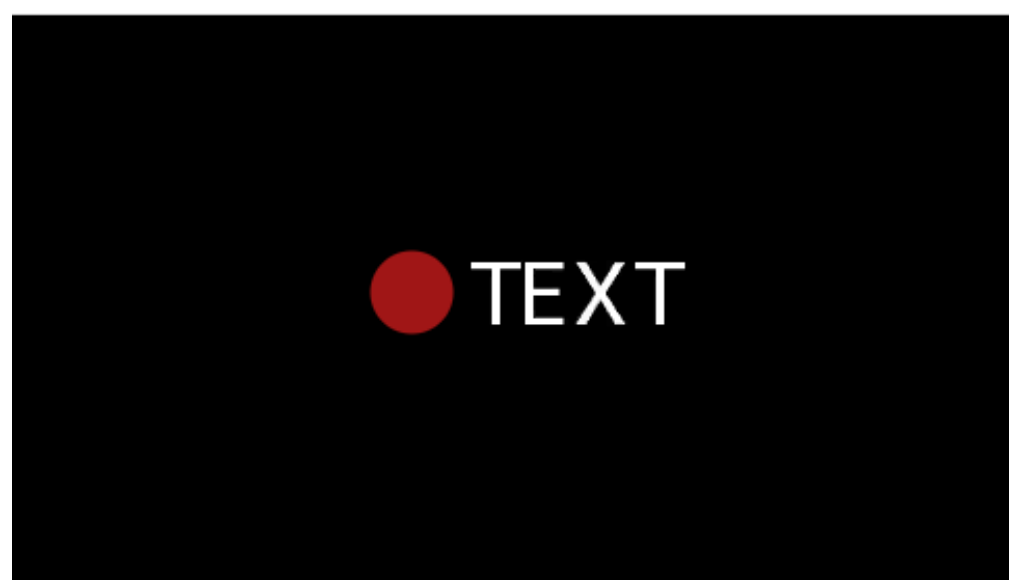

**Figure 2 – Getting Started Example**

The code to draw the screen is:

```
wr32(RAM_DL + 0, CLEAR(1, 1, 1)); // clear screen
wr32(RAM_DL + 4, BEGIN(BITMAPS)); // start drawing bitmaps
wr32(RAM_DL + 8, VERTEX2II(220, 110, 31, 'T')); // ascii T in font 31
wr32(RAM_DL + 12,VERTEX2II(244, 110, 31, 'E')); // ascii E
wr32(RAM_DL + 16, VERTEX2II(270, 110, 31, 'X')); // ascii X
wr32(RAM_DL + 20, VERTEX2II(299, 110, 31, 'T')); // ascii T
wr32(RAM_DL + 24, END());
wr32(RAM_DL + 28, COLOR_RGB(160, 22, 22)); // change colour to red
wr32(RAM_DL + 32, POINT_SIZE(320)); // set point size to 20 pixels in radius
wr32(RAM_DL + 36, BEGIN(POINTS)); // start drawing points
wr32(RAM_DL + 40, VERTEX2II(192, 133, 0, 0)); // red point
wr32(RAM_DL + 44, END());
wr32(RAM_DL + 48, DISPLAY()); // display the image
```
**Code Snippet 8 – Getting Started**

Upon loading the above drawing commands into **RAM\_DL**, register **REG\_DLSWAP** is required to be set to **0x02** in order to make the new display list active on the next frame refresh.

### **Note:**

- The display list always starts at address **RAM\_DL**
- The address always increments by 4 bytes as each command is 32 bits wide.
- Command **CLEAR** is recommended to be used before any other drawing operation, in order to put the graphics engine in a known state. The end of the display list is always flagged with the command **DISPLAY**

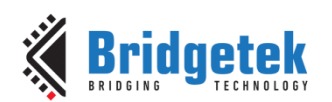

### <span id="page-21-0"></span>**2.10.2 Coordinate Range and Pixel Precision**

Apart from the single pixel precision, **EVE** support a series of fractional pixel precision, which result in a different coordinate range. Users may trade the coordinate range against pixel precision. See **VERTEX FORMAT** for more details.

Please note that the maximum screen resolution which **EVE** can render is up to 2048 by 2048 in pixels only, regardless of which pixel precision is specified.

**VERTEX2F** and **VERTEX FORMAT** are the commands that enable the drawing operation to reach the full coordinate plane. The **VERTEX2II** command only allows positive screen coordinates. The **VERTEX2F** command allows negative coordinates. If the bitmap is partially off-screen, for example during a screen scroll, then it is necessary to specify negative screen coordinates.

### <span id="page-21-1"></span>**2.10.3 Screen Rotation**

**REG\_ROTATE** controls the screen orientation. Changing the register value immediately causes the orientation of the screen to change. In addition, the coordinate system is also changed accordingly, so that all the display commands and coprocessor commands work in the rotated coordinate system.

**Note:** The touch transformation matrix is not affected by setting **REG\_ROTATE**.

To adjust the touch screen accordingly, users are recommended to use **CMD\_SETROTATE** as opposed to setting **REG\_ROTATE**.

REG\_ROTATE =  $0$  is the default landscape orientation:

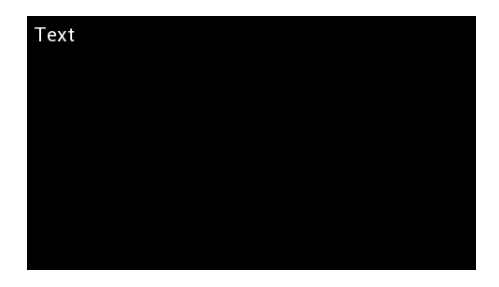

REG\_ROTATE = 1 is inverted landscape:

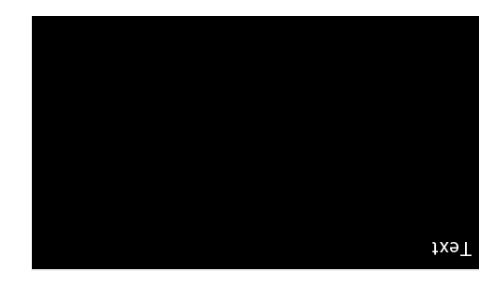

#### REG\_ROTATE = 2 is portrait:

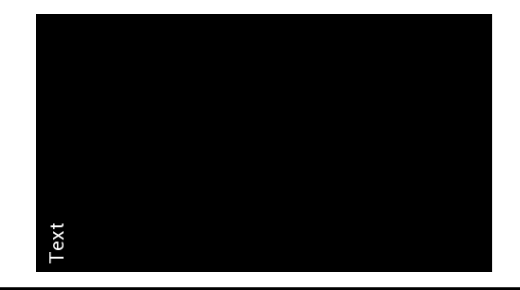

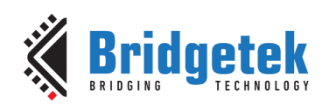

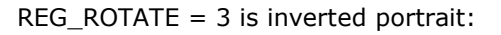

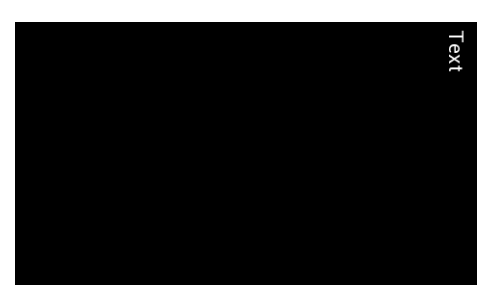

REG\_ROTATE = 4 is mirrored landscape:

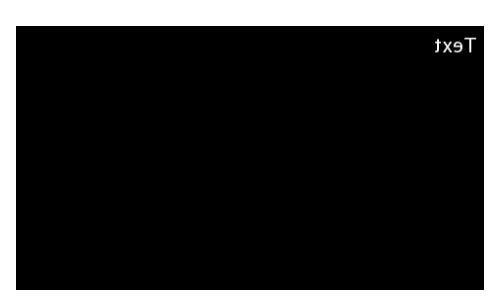

REG\_ROTATE = 5 is mirrored inverted landscape:

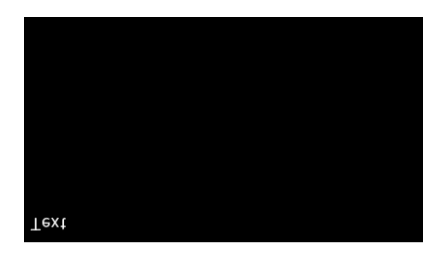

REG\_ROTATE = 6 is mirrored portrait:

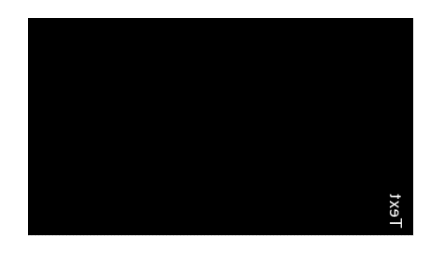

REG\_ROTATE = 7 is mirrored inverted portrait:

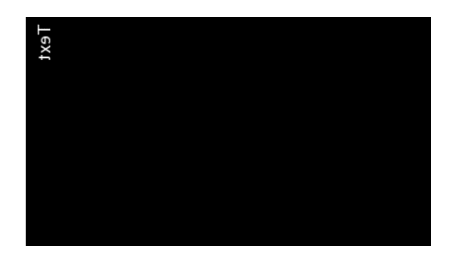

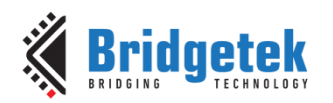

## <span id="page-23-0"></span>**2.10.4 Drawing Pattern**

The general pattern for drawing is driven by display list commands:

- **BEGIN** with one of the primitive types
- Input one or more vertices using "**VERTEX2II**" or "**VERTEX2F**", which specify the placement of the primitive on the screen
- **END** to mark the end of the primitive.

#### **Examples**

Draw points with varying radius from 5 pixels to 13 pixels with different colors:

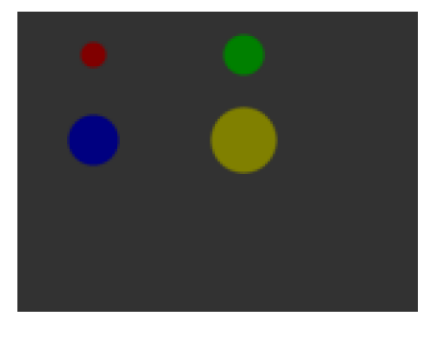

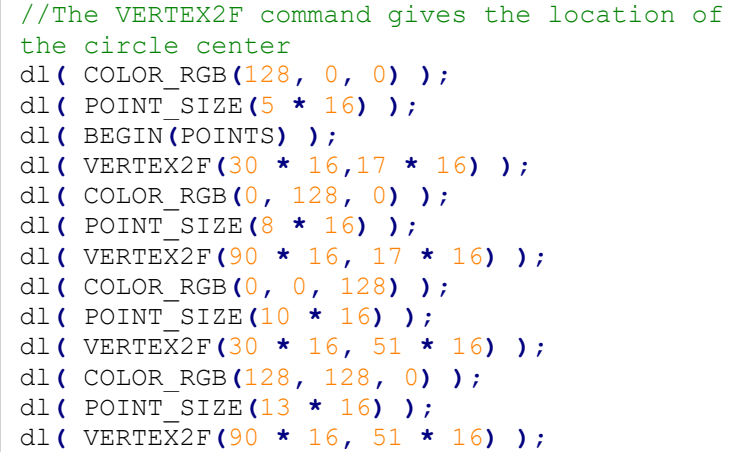

Draw lines with varying sizes from 2 pixels to 6 pixels with different colors (line width size is from the center of the line to the boundary):

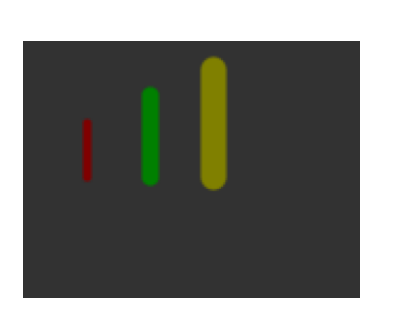

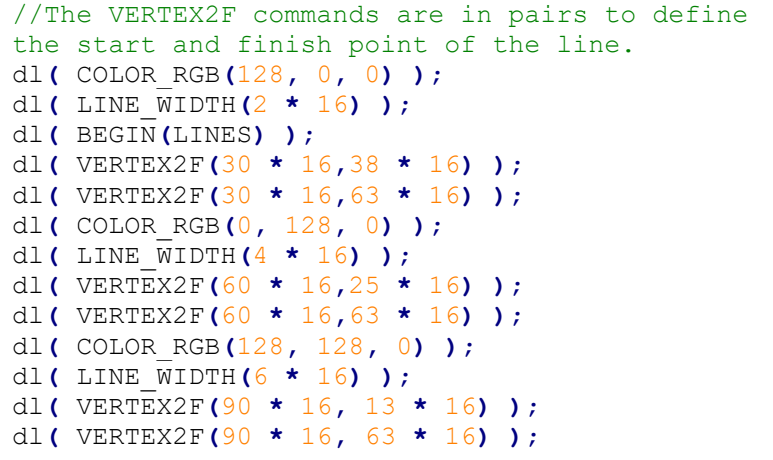

Draw rectangles with sizes of 5x25, 10x38 and 15x50 dimensions:

(Line width size is used for corner curvature, LINE\_WIDTH pixels are added in both directions in addition to the rectangle dimension):

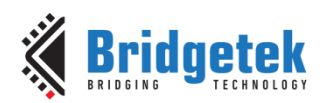

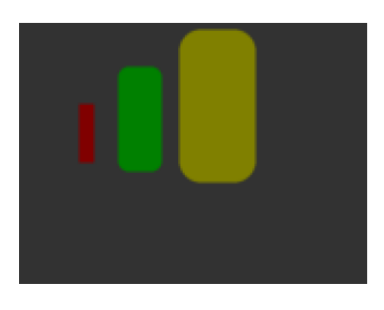

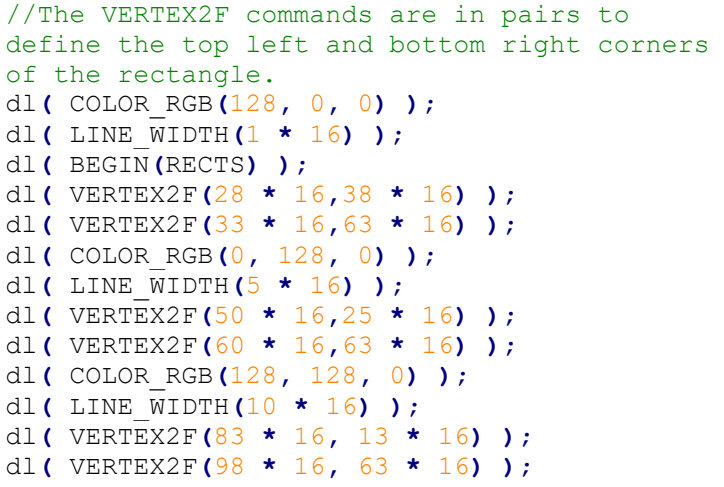

Draw line strips for sets of coordinates:

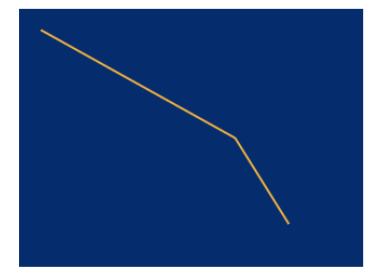

Draw Edge strips for above:

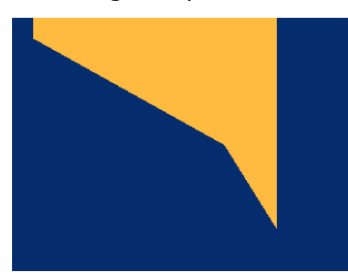

Draw Edge strips for below:

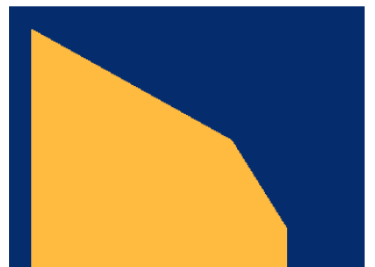

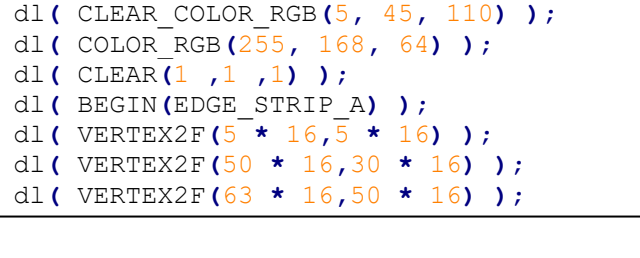

dl**(** CLEAR\_COLOR\_RGB**(**5**,** 45**,** 110**) );** dl**(** COLOR\_RGB**(**255**,** 168**,** 64**) );**

dl**(** VERTEX2F**(**5 **\*** 16**,**5 **\*** 16**) );** dl**(** VERTEX2F**(**50 **\*** 16**,**30 **\*** 16**) );** dl**(** VERTEX2F**(**63 **\*** 16**,**50 **\*** 16**) );**

dl**(** CLEAR**(**1 **,**1 **,**1**) );** dl**(** BEGIN**(**LINE\_STRIP**) );**

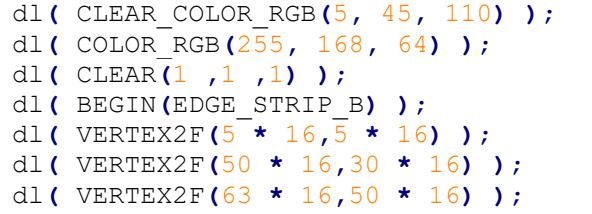

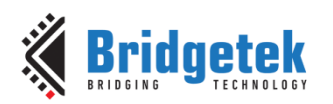

Draw Edge strips for right:

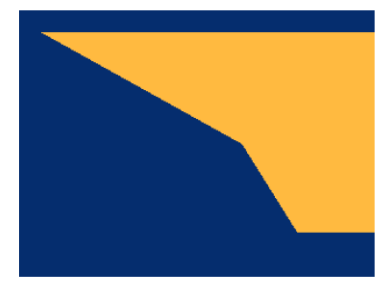

Draw Edge strips for left:

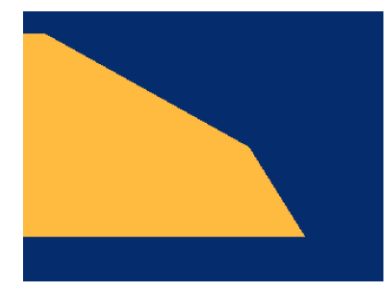

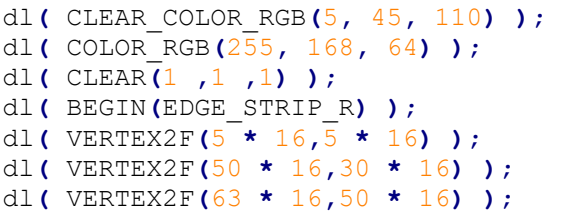

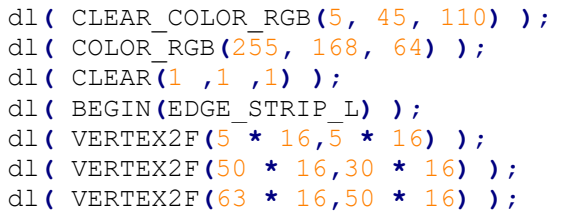

### <span id="page-25-0"></span>**2.10.5 Bitmap Transformation Matrix**

To achieve the bitmap transformation, the bitmap transform matrix below is specified and denoted as *m*:

*m* = [ \_\_ \_\_ \_\_ BITMAP\_TRANSFORM\_D BITMAP\_TRANSFORM\_E BITMAP\_TRANSFORM\_F

by default m =  $\begin{bmatrix} 1.0 & 0.0 & 0.0 \\ 0.0 & 1.0 & 0.0 \end{bmatrix}$  $\begin{bmatrix} 1.0 & 0.0 & 0.0 \\ 0.0 & 1.0 & 0.0 \end{bmatrix}$ , which is named as the **identity matrix**. The coordinates  $x'$  y<sup> $\prime$ </sup> after transforming are calculated in the following equation:

$$
\begin{bmatrix} x' \\ y' \\ 1 \end{bmatrix} = m \times \begin{bmatrix} x \\ y \\ 1 \end{bmatrix}
$$

$$
x' = x * A + y * B + C
$$

$$
y' = x * D + y * E + F
$$

i.e.:

*Where A,B,C,D,E,F stands for the values assigned by commands BITMAP\_TRANSFORM\_A-F.*

### <span id="page-25-1"></span>**2.10.6 Color and Transparency**

The same bitmap can be drawn in more places on the screen, in different colors and transparency:

```
dl(COLOR_RGB(255, 64, 64)); // red at (200, 120)
dl(VERTEX2II(200, 120, 0, 0));
dl(COLOR_RGB(64, 180, 64)); // green at (216, 136)
dl(VERTEX2II(216, 136, 0, 0));
dl(COLOR_RGB(255, 255, 64)); // transparent yellow at (232, 152)
dl(COLOR_A(150));
dl(VERTEX2II(232, 152, 0, 0));
```
### **Code Snippet 9 – Color and Transparency**

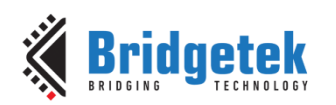

The **COLOR\_RGB** command changes the current drawing color, which colors the bitmap. If it is omitted, the default color RGB (255,255,255) will be used to render the bitmap in its original colors. The **COLOR\_A** command changes the current drawing alpha, changing the transparency of the drawing: an alpha of 0 means fully transparent and an alpha of 255 is fully opaque. Here a value of 150 gives a partially transparent effect.

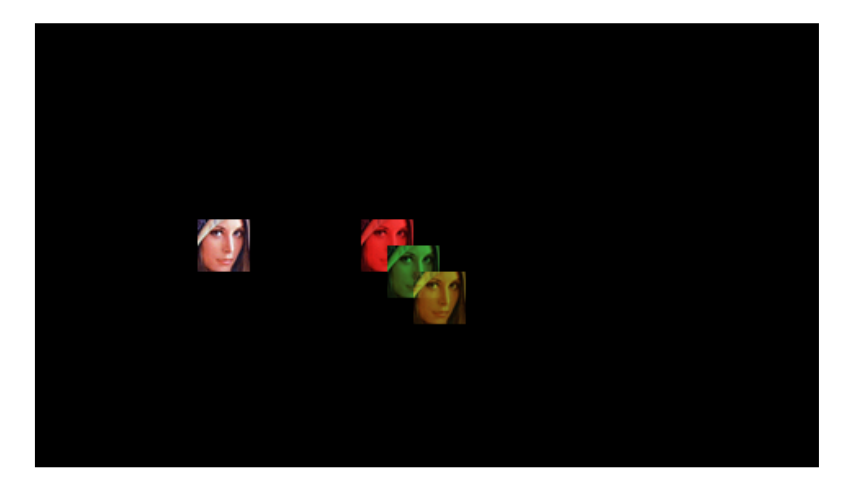

### <span id="page-26-0"></span>**2.10.7 Performance**

The graphics engine has no frame buffer: it uses a dynamic compositing method to build up each display line during scan out. Because of this, there is a finite amount of time available to draw each line. This time depends on the scan out parameters (decided by **REG\_PCLK** and **REG** HCYCLE) but is never less than 2048 internal clock cycles.

Some performance limits:

- The display list length must be less than 2048 instructions, because the graphics engine fetches display list commands at a rate of one per clock.
- The usual performance of rending pixels is 16 pixels per clock when the filter mode is in **NEAREST** mode, except for the following formats :
	- **TEXT8X8,**
	- **TEXTVGA**
	- **PALETTED4444/565**

which renders 8 pixels per clock.

For **BILINEAR** filtered pixels, the drawing rate will be reduced to 1/4.

To summarize:

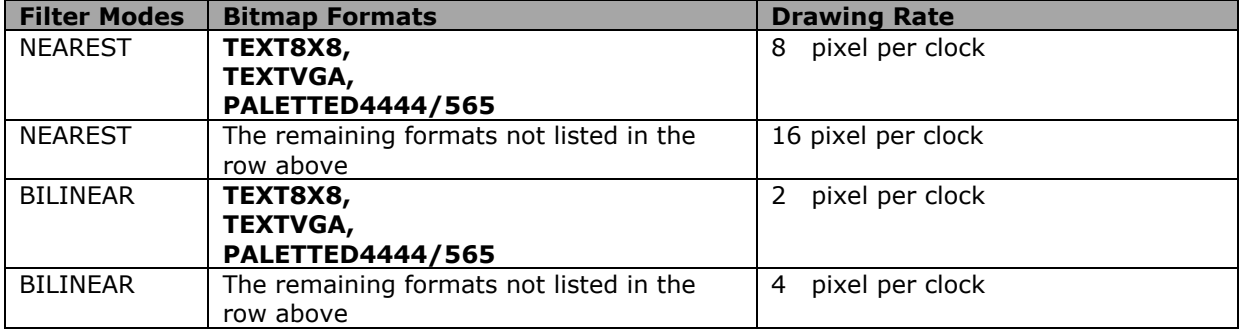

### **Table 6 – Bitmap Rendering Performance**

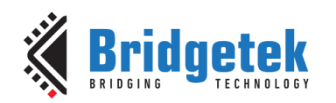

# <span id="page-27-0"></span>**3 Register Description**

The registers are classified into the following groups according to their functionality:

- Graphics Engine Registers,
- Audio Engine Registers,
- Touch Engine Registers,
- Coprocessor Engine Registers,
- Special Registers,
- Miscellaneous Registers.

The detailed definition for each register is listed here. Most of registers are *32* bit wide and the special cases are marked separately. Reading from or writing to the reserved bits shall be always **zero**.

The bit fields marked **r/o** are read-only. The bit fields marked **w/o** are write only. The bit fields marked **r/w** are read-write.

The offset of registers are based on the address **RAM\_REG**.

# <span id="page-27-1"></span>**3.1 Graphics Engine Registers**

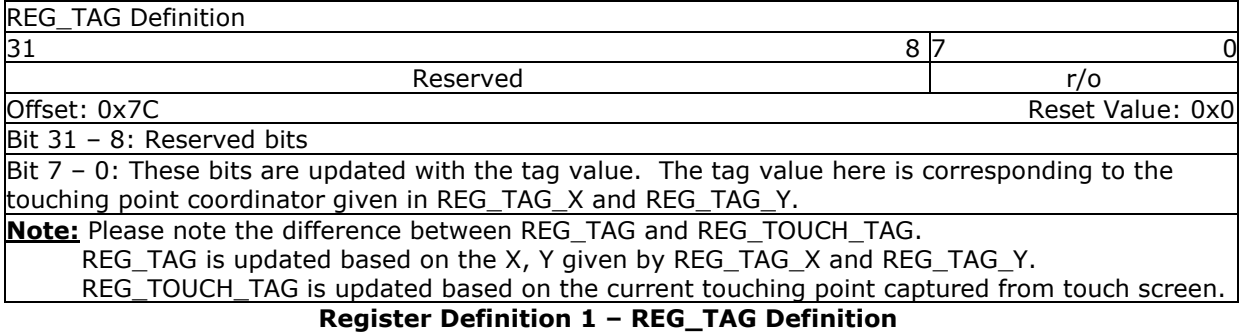

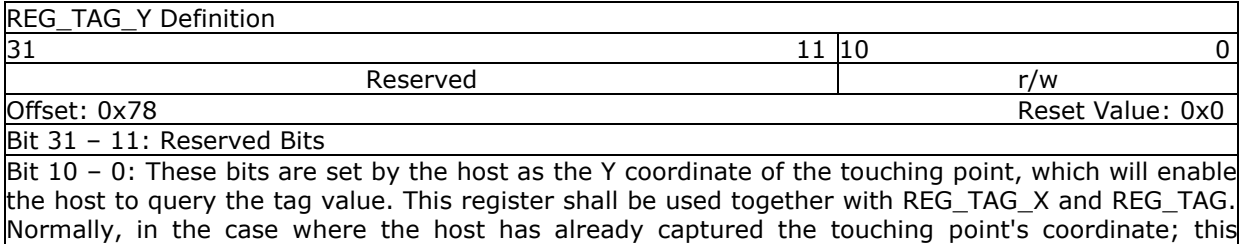

#### register can be updated to query the tag value of respective touching point. **Register Definition 2 – REG\_TAG\_Y Definition**

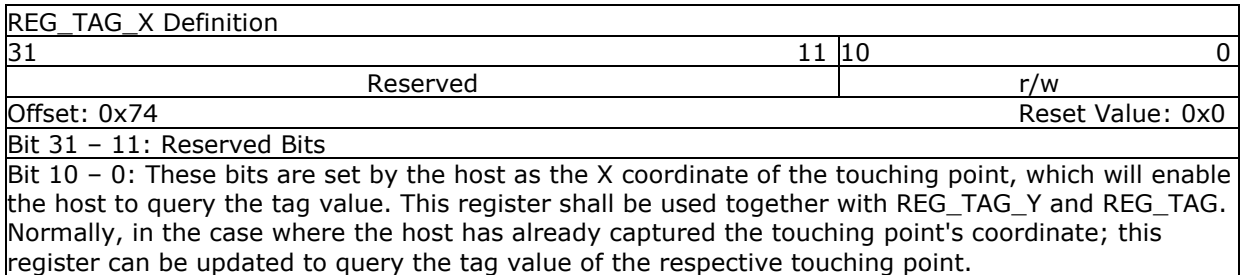

### **Register Definition 3 – REG\_TAG\_X Definition**

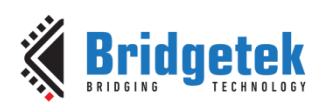

#### Application Note **BRT\_AN\_033 BT81X Series Programming Guide** Version 2.0

Document Reference No.: BRT\_000225 Clearance No.: BRT#129

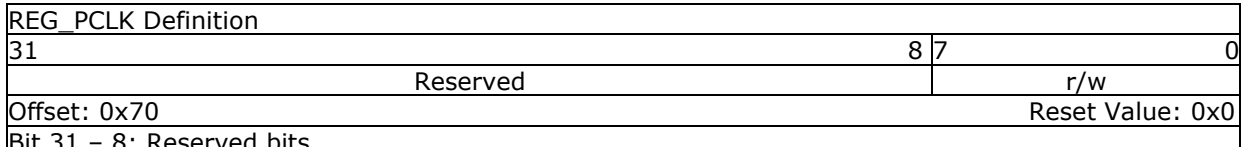

Bit 31 – 8: Reserved bits

Bit 7 – 0: These bits are set to divide the main clock for **PCLK**. If the main clock is 60Mhz and the value of these bits are set to 5, the **PCLK** will be set to 12 MHz If these bits are set to zero, it means there is no **PCLK** output.

### **Register Definition 4 – REG\_PCLK Definition**

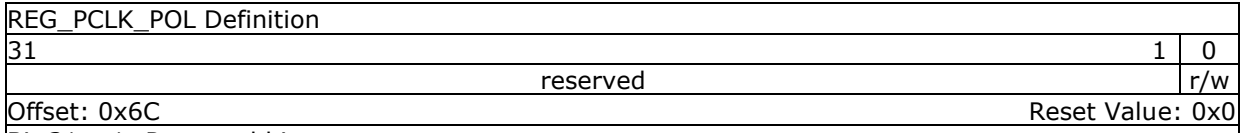

Bit 31 - 1: Reserved bits

Bit 0: This bit controls the polarity of **PCLK**. If it is set to zero, PCLK polarity is on the rising edge. If it is set to one, PCLK polarity is on the falling edge

### **Register Definition 5 – REG\_PCLK\_POL Definition**

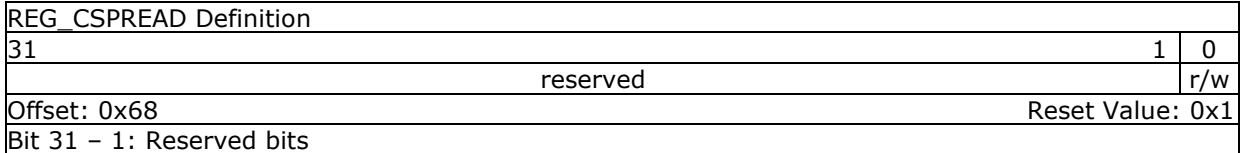

Bit 0: This bit controls the transition of RGB signals with PCLK active clock edge, which helps reduce the system noise. When it is zero, all the color signals are updated at the same time. When it is one, all the color signal timings are adjusted slightly so that fewer signals change simultaneously.

### **Register Definition 6 – REG\_CSPREAD Definition**

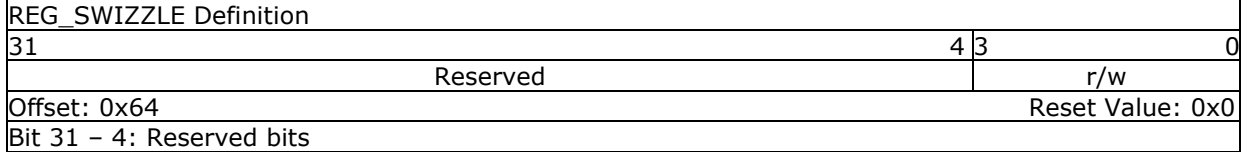

Bit 3 – 0: These bits are set to control the arrangement of output RGB pins, which help support different LCD panels. Please see the datasheet for the exact definitions.

#### **Register Definition 7 – REG\_SWIZZLE Definition**

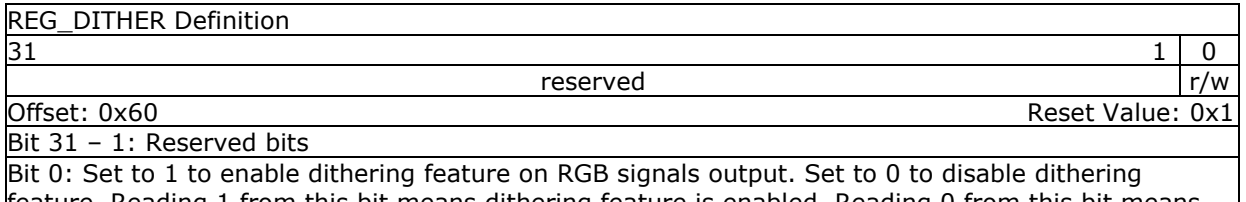

feature. Reading 1 from this bit means dithering feature is enabled. Reading 0 from this bit means dithering feature is disabled.

### **Register Definition 8 – REG\_DITHER Definition**

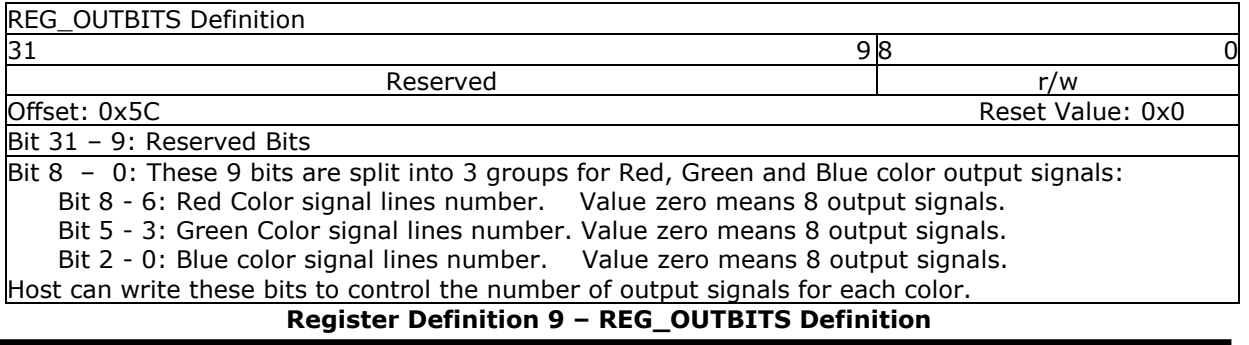

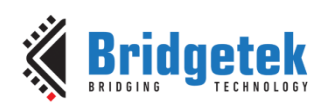

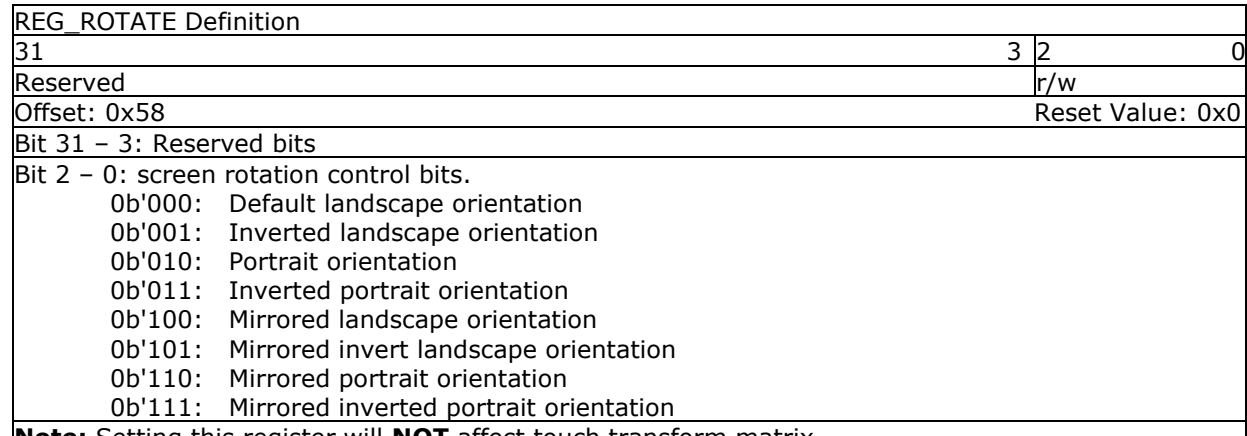

#### **Note:** Setting this register will **NOT** affect touch transform matrix. **Register Definition 10 – REG\_ROTATE Definition**

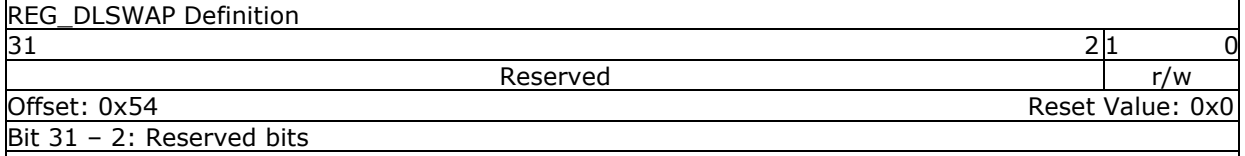

Bit  $1 - 0$ : These bits can be set by the host to validate the display list buffer. The graphics engine will determine when to render the screen, depending on how these bits are set:

- 0b'01: Graphics engine will render the screen immediately after current line is scanned out. It may cause tearing effect.
- 0b'10: Graphics engine will render the screen immediately after current frame is scanned out.
- 0b'00: Do not write this value into this register.
- 0b'11: Do not write this value into this register.

These bits can be also be read by the host to check the availability of the display list buffer. If the value is read as zero, the display list buffer is safe and ready to write. Otherwise, the host needs to wait till it becomes zero.

### **Register Definition 11 – REG\_DLSWAP Definition**

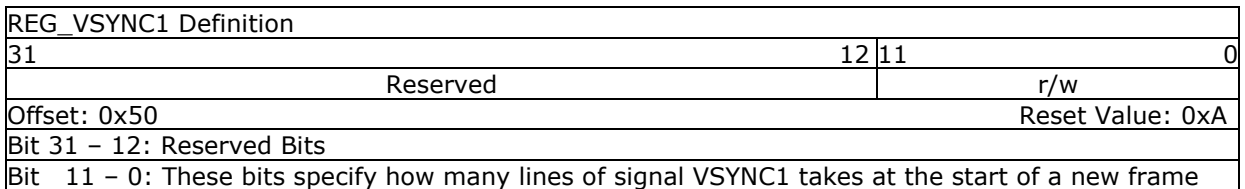

**Register Definition 12 – REG\_VSYNC1 Definition**

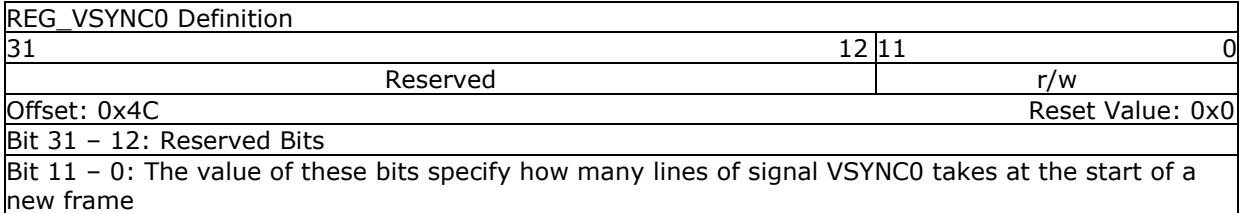

#### **Register Definition 13 – REG\_VSYNC0 Definition**

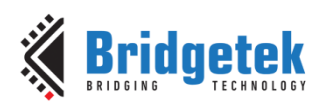

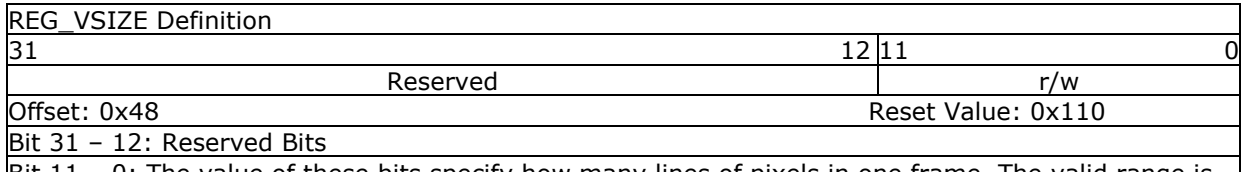

Bit 11 – 0: The value of these bits specify how many lines of pixels in one frame. The valid range is from 0 to 2047.

### **Register Definition 14 – REG\_VSIZE Definition**

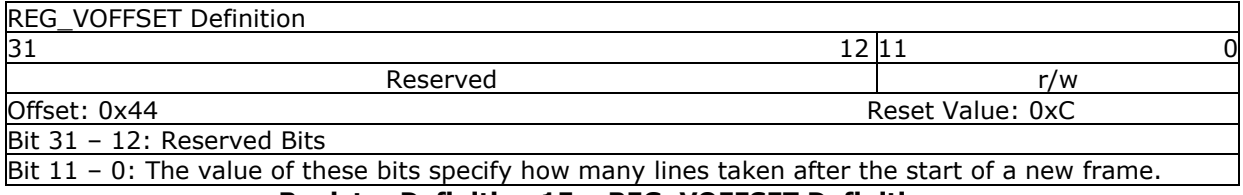

### **Register Definition 15 – REG\_VOFFSET Definition**

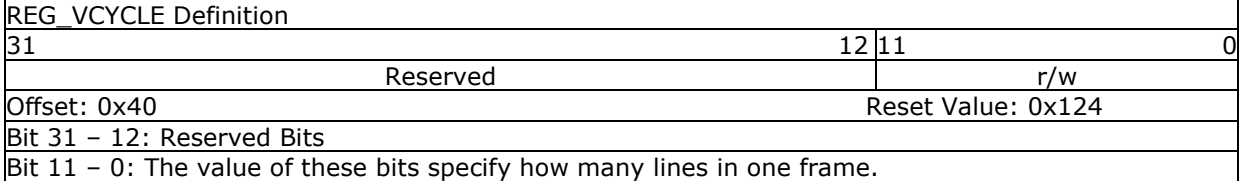

### **Register Definition 16 – REG\_VCYCLE Definition**

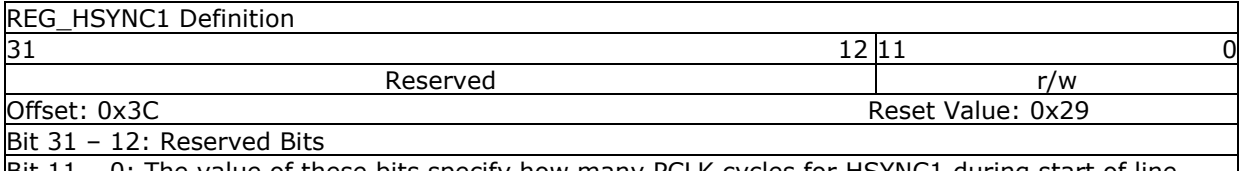

Bit 11 - 0: The value of these bits specify how many PCLK cycles for HSYNC1 during start of line. **Register Definition 17 – REG\_HSYNC1 Definition**

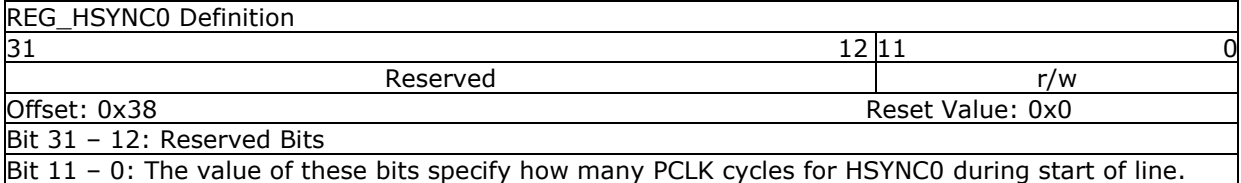

### **Register Definition 18 – REG\_HSYNC0 Definition**

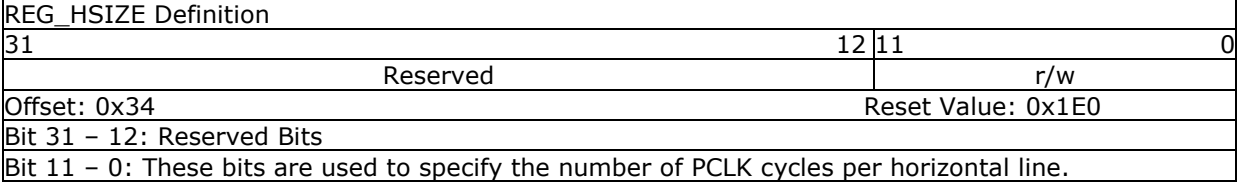

### **Register Definition 19 – REG\_HSIZE Definition**

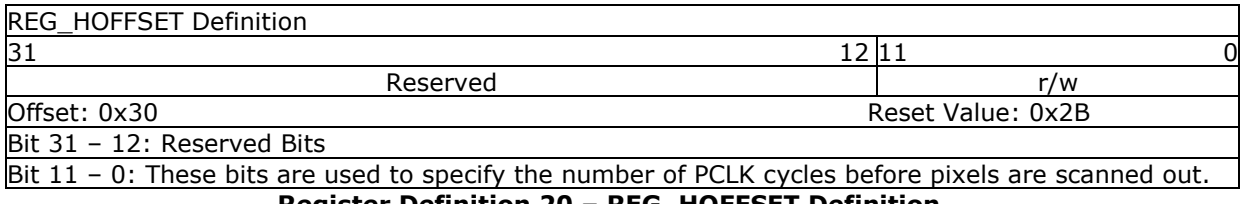

**Register Definition 20 – REG\_HOFFSET Definition**

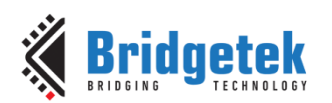

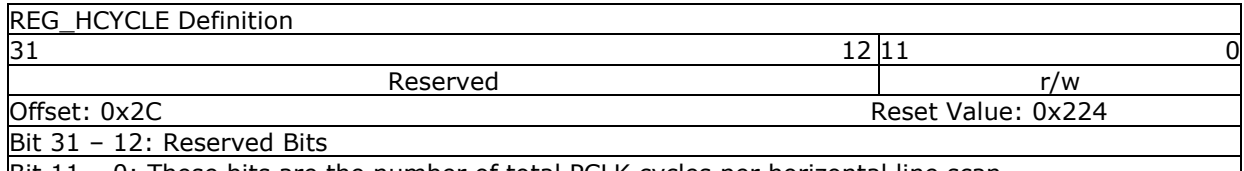

 $B$ it 11 – 0: These bits are the number of total PCLK cycles per horizontal line scan. **Register Definition 21 – REG\_HCYCLE Definition**

# <span id="page-31-0"></span>**3.2 Audio Engine Registers**

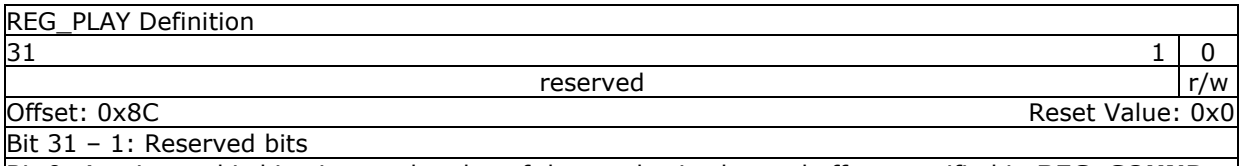

Bit 0: A write to this bit triggers the play of the synthesized sound effect specified in **REG\_SOUND**. Reading value 1 in this bit means the sound effect is playing. To stop the sound effect, the host needs to select the silence sound effect by setting up **REG\_SOUND** and set this register to play.

### **Register Definition 22 – REG\_PLAY Definition**

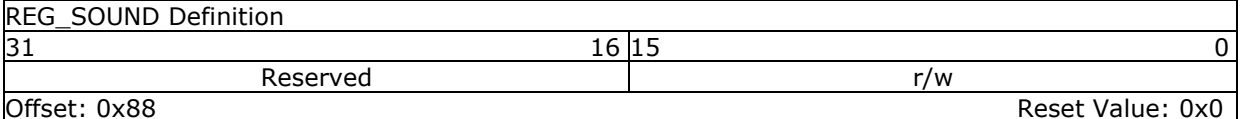

Bit 31 - 16: Reserved bits

Bit 15 - 0: These bits are used to select the synthesized sound effect. They are split into two groups: Bit  $15 - 8$  and Bit  $7 - 0$ .

Bit 15 - 8: The MIDI note for the sound effect defined in Bits 0 - 7.

Bit 7 - 0: These bits define the sound effect. Some of them are pitch adjustable and the pitch is defined in Bits 8 - 15. Some of them are not pitch adjustable and the Bits 8 - 15 will be ignored. **Note:** Please refer to the section "Sound Synthesizer" in BT817/8 datasheet for details of this register.

### **Register Definition 23 – REG\_SOUND Definition**

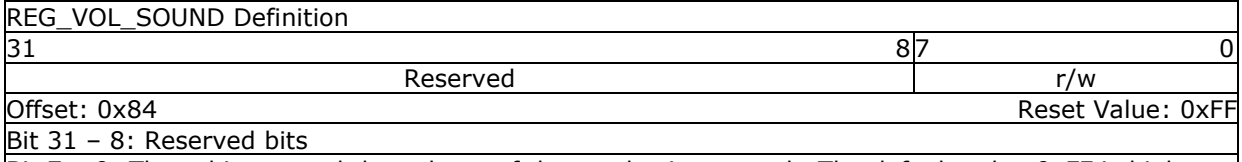

Bit  $7 - 0$ : These bits control the volume of the synthesizer sound. The default value 0xFF is highest volume. The value zero means mute.

### **Register Definition 24 – REG\_VOL\_SOUND Definition**

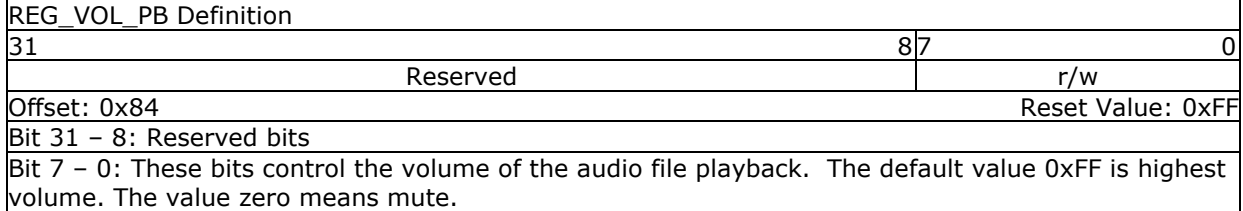

**Register Definition 25 – REG\_VOL\_PB Definition**

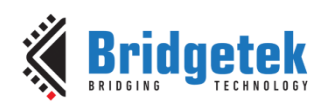

#### **REG\_PLAYBACK\_PLAY Definition**

#### $31$  1 0 Reserved **the contract of the contract of the contract of the contract of the contract of the contract of the contract of the contract of the contract of the contract of the contract of the contract of the contract of the**

Offset: 0xCC Reset Value: 0x0

Bit 31 - 1: Reserved bits

Bit 0: A write to this bit triggers the start of audio playback, regardless of writing 0 or 1. It will read back 1 when playback is on-going, and 0 when playback completes.

#### **Note:** Please refer to the section "Audio Playback" in BT817/8 datasheet for details of this register. **Register Definition 26 – REG\_PLAYBACK\_PLAY Definition**

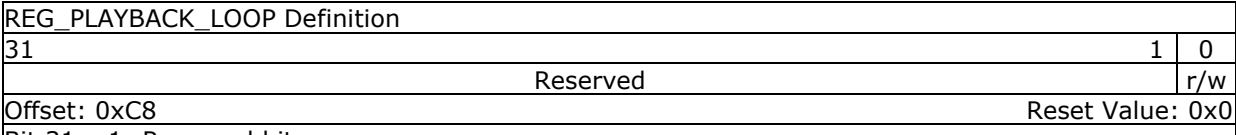

Bit 31 – 1: Reserved bits

Bit 0: this bit controls the audio engine to play back the audio data in **RAM\_G** from the start address once it consumes all the data. A value of 1 means LOOP is enabled, a value of 0 means LOOP is disabled.

**Note:** Please refer to the section "Audio Playback" in BT817/8 datasheet for details of this register. **Register Definition 27 – REG\_PLAYBACK\_LOOP Definition**

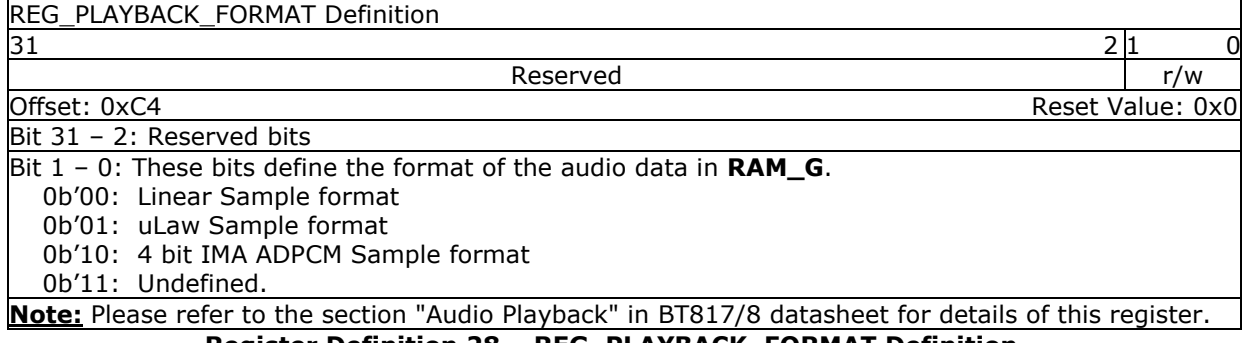

### **Register Definition 28 – REG\_PLAYBACK\_FORMAT Definition**

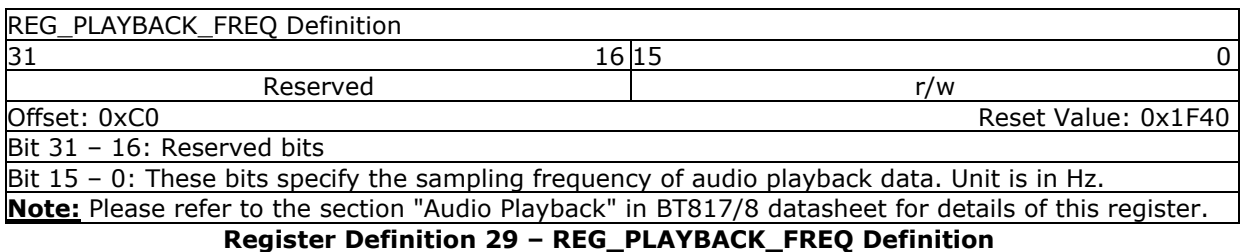

REG\_PLAYBACK\_READPTR Definition  $31$  20 | 19  $20$  | 19  $-$  20  $-$  20  $-$  20  $-$  20  $-$  20  $-$  20  $-$  20  $-$  20  $-$  20  $-$  20  $-$  20  $-$  20  $-$  20  $-$  20  $-$  20  $-$  20  $-$  20  $-$  20  $-$  20  $-$  20  $-$  20  $-$  20  $-$  20  $-$  20  $-$  20  $-$  20  $-$  20  $-$  20  $$ reserved a reserved and reserved a reserved and reserved and reserved and reserved and reserved and reserved and reserved and reserved and reserved and reserved and reserved and reserved and reserved and reserved and reser Offset: 0xBC Reset Value: 0x0 Bit 31 – 20: Reserved bits Bit  $19 - 0$ : These bits are updated by the audio engine while playing audio data from RAM G. It is the current audio data address which is playing back. The host can read this register to check if the audio engine has consumed all the audio data. **Note:** Please refer to the section "Audio Playback" in BT817/8 datasheet for details of this register.

**Register Definition 30 – REG\_PLAYBACK\_READPTR Definition**

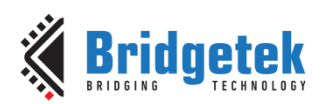

### REG\_PLAYBACK\_LENGTH Definition

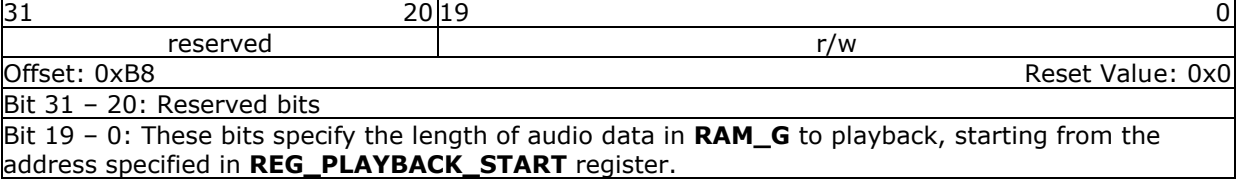

### **Note:** Please refer to the section "Audio Playback" in BT817/8 datasheet for details of this register. **Register Definition 31 – REG\_PLAYBACK\_LENGTH Definition**

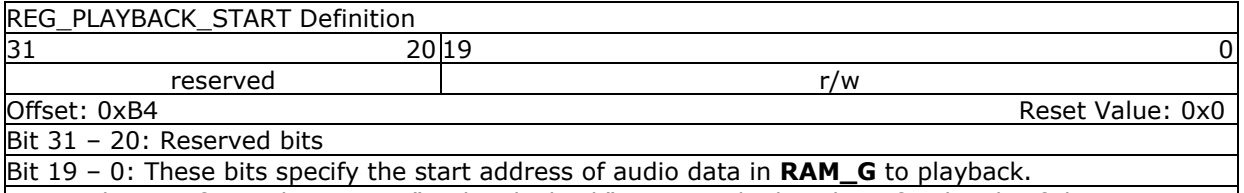

**Note:** Please refer to the section "Audio Playback" in BT817/8 datasheet for details of this register.

### **Register Definition 32 – REG\_PLAYBACK\_START Definition**

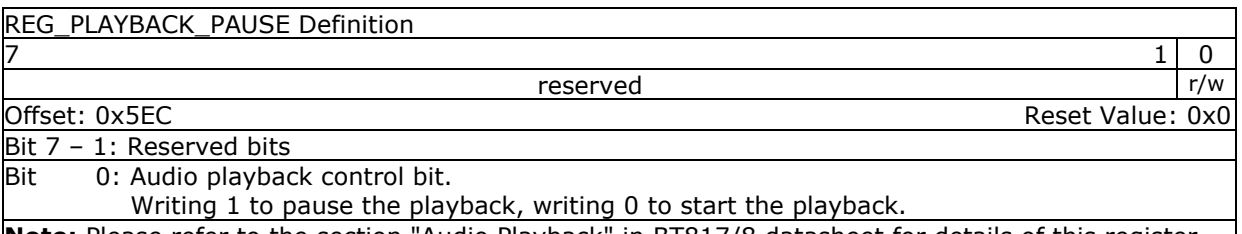

**Note:** Please refer to the section "Audio Playback" in BT817/8 datasheet for details of this register.

### **Register Definition 33 – REG\_PLAYBACK\_PAUSE Definition**

## <span id="page-33-0"></span>**3.3 Flash Registers**

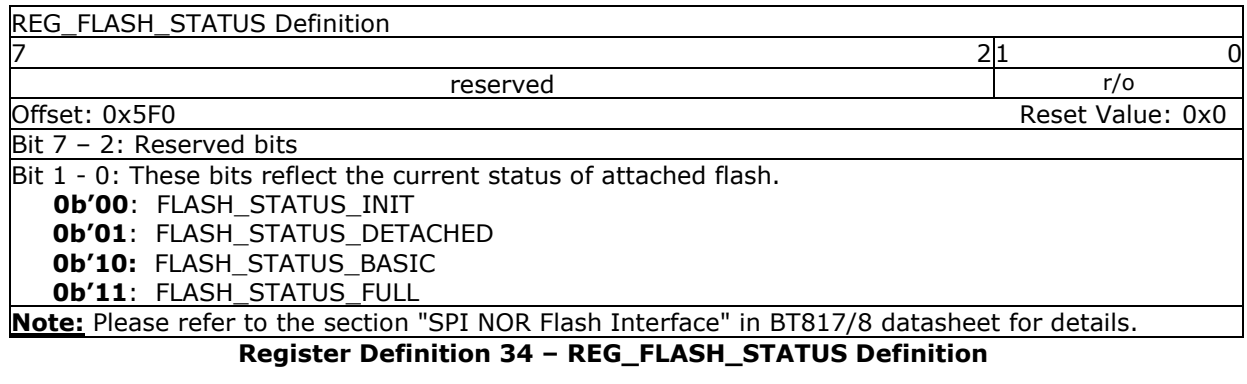

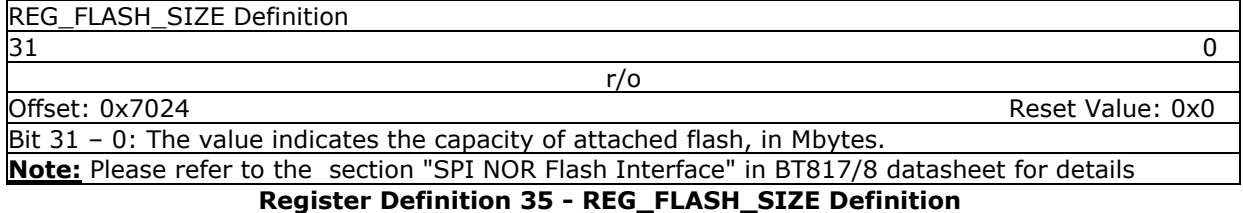

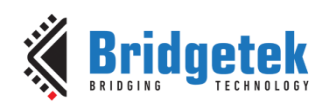

# <span id="page-34-0"></span>**3.4 Touch Screen Engine Registers**

### <span id="page-34-1"></span>**3.4.1 Overview**

**EVE** supports screen touch functionality by either **R**esistive **T**ouch **E**ngine **(RTE)** or **C**apacitive **T**ouch **S**creen **E**ngine **(CTSE)**. BT815/BT817 has **CTSE** built-in while BT816/BT818 has **RTE** builtin.

### <span id="page-34-2"></span>**3.4.2 Common Registers**

This chapter describes the common registers which are effective to both RTE and CTSE.

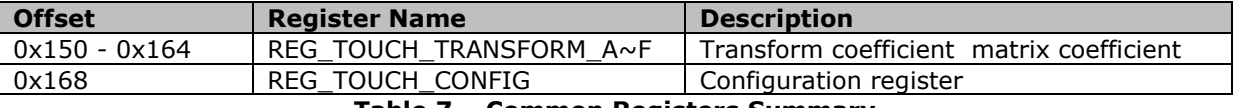

#### **Table 7 – Common Registers Summary**

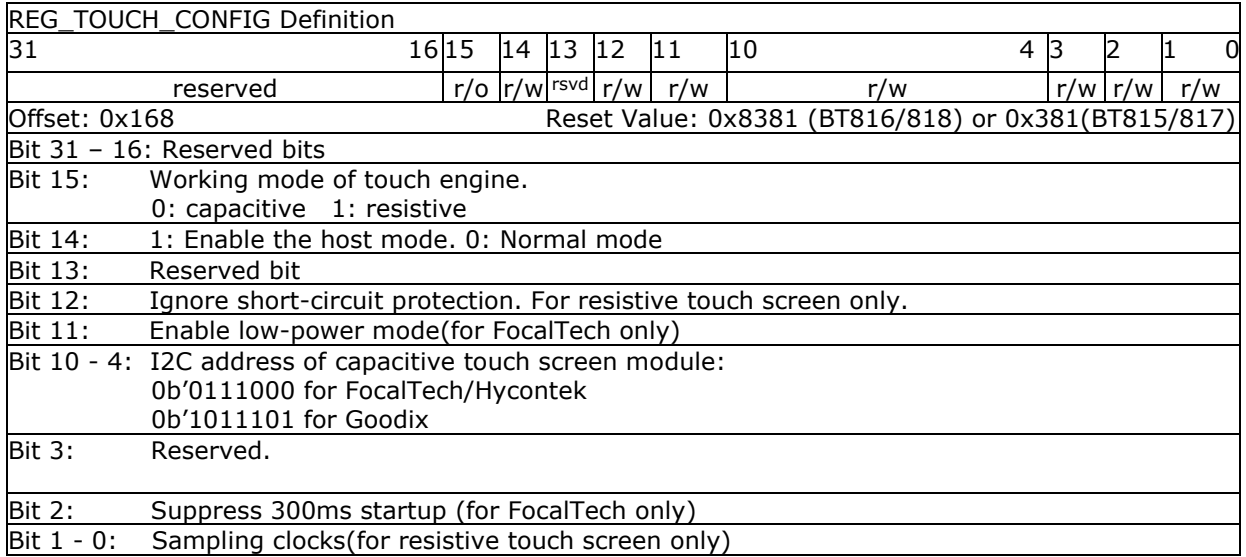

### **Register Definition 36 – REG\_TOUCH\_CONFIG Definition**

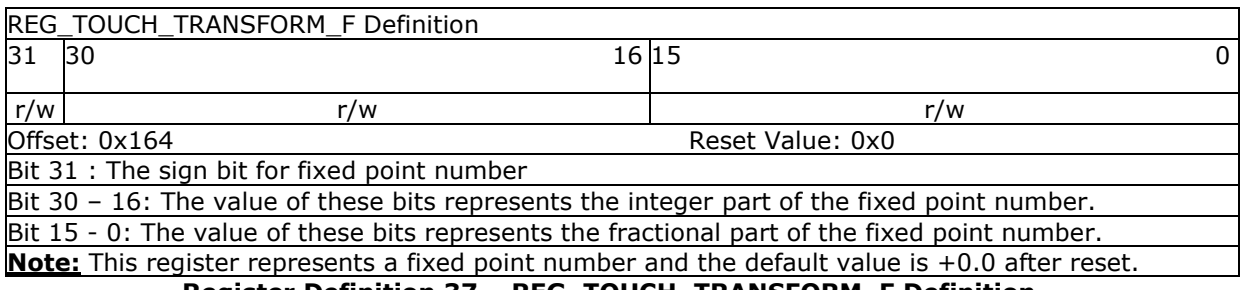

**Register Definition 37 – REG\_TOUCH\_TRANSFORM\_F Definition**

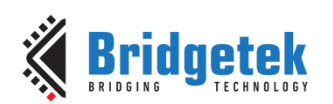

#### Application Note **BRT\_AN\_033 BT81X Series Programming Guide** Version 2.0

Document Reference No.: BRT\_000225 Clearance No.: BRT#129

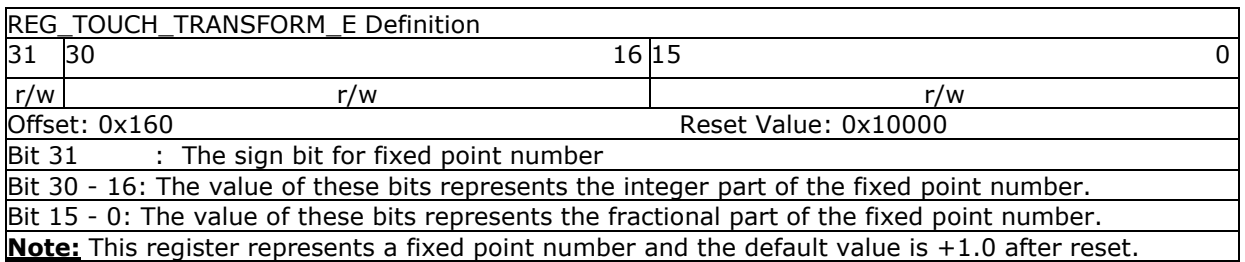

#### **Register Definition 38 – REG\_TOUCH\_TRANSFORM\_E Definition**

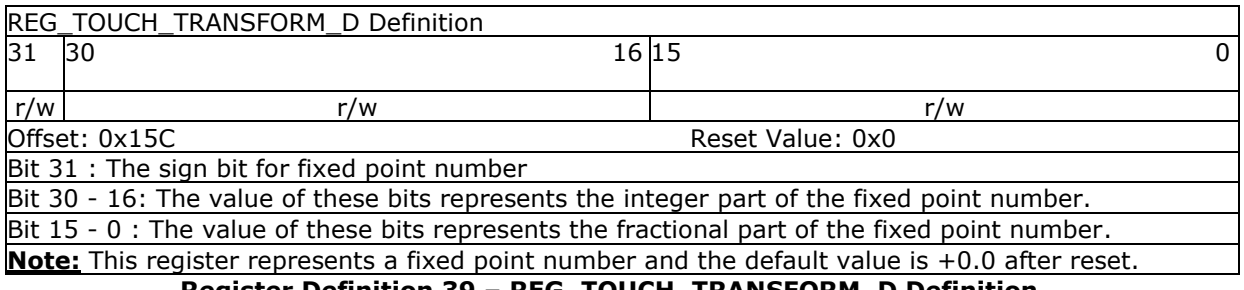

#### **Register Definition 39 – REG\_TOUCH\_TRANSFORM\_D Definition**

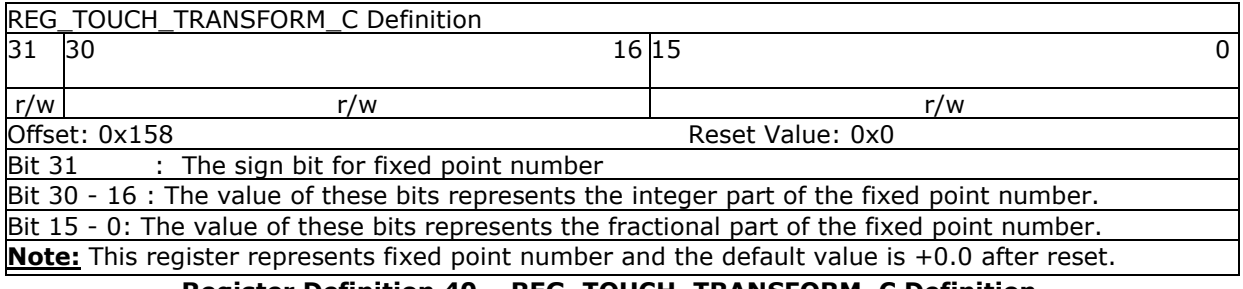

### **Register Definition 40 – REG\_TOUCH\_TRANSFORM\_C Definition**

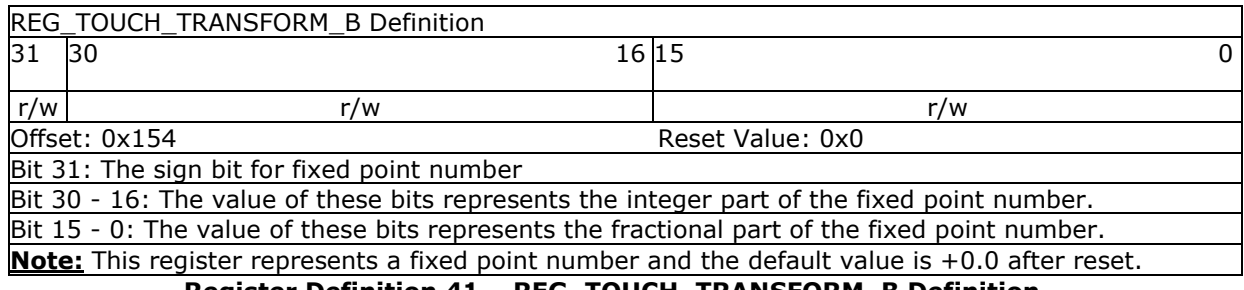

### **Register Definition 41 – REG\_TOUCH\_TRANSFORM\_B Definition**

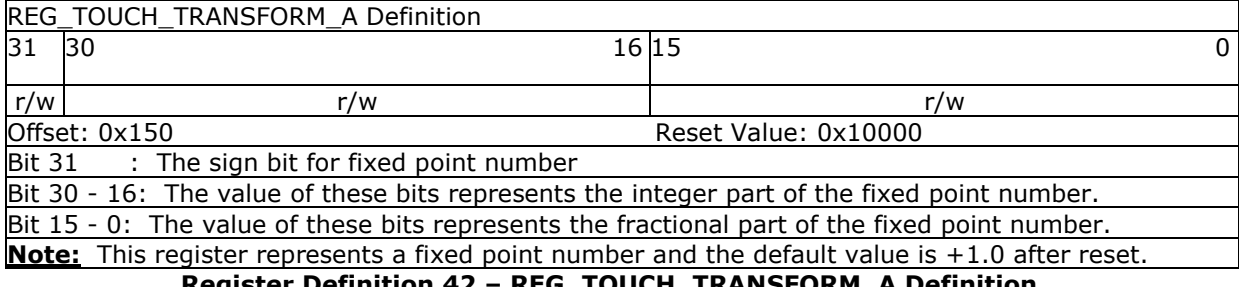

### **Register Definition 42 – REG\_TOUCH\_TRANSFORM\_A Definition**
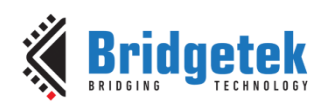

## **3.4.3 Resistive Touch Engine**

All the registers available in **RTE** are identical to FT810.

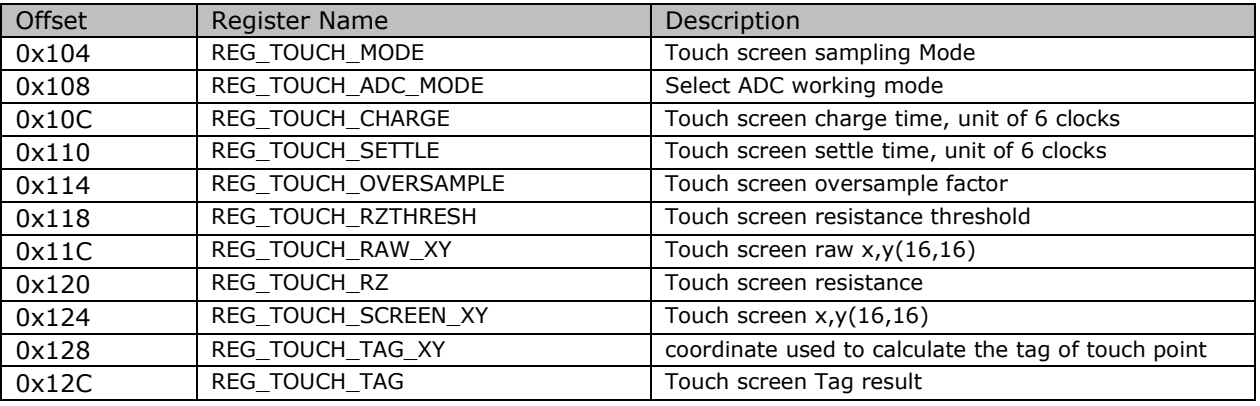

#### **Table 8 – RTE Registers Summary**

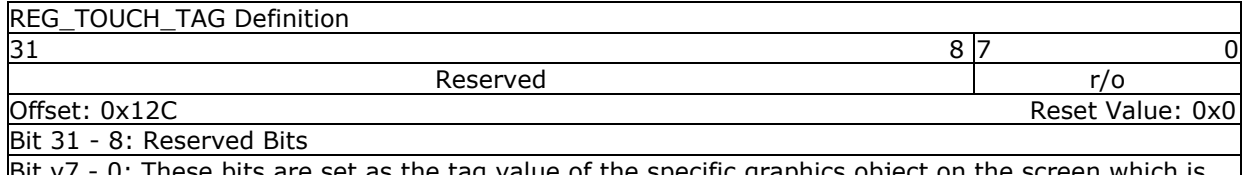

Bit v7 - 0: These bits are set as the tag value of the specific graphics object on the screen which is being touched. These bits are updated once when all the lines of the current frame are scanned out to the screen.

**Note:** The valid tag value is from 1 to 255 and the default value of this register is zero, meaning there is no touch by default.

## **Register Definition 43 – REG\_TOUCH\_TAG Definition**

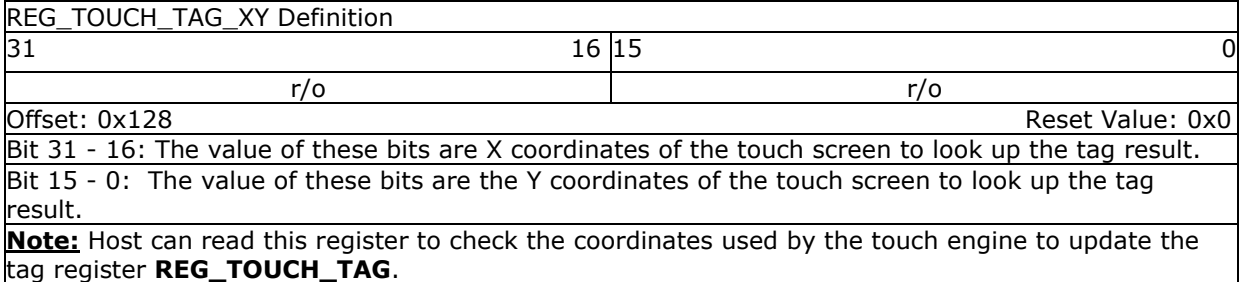

#### **Register Definition 44 – REG\_TOUCH\_TAG\_XY Definition**

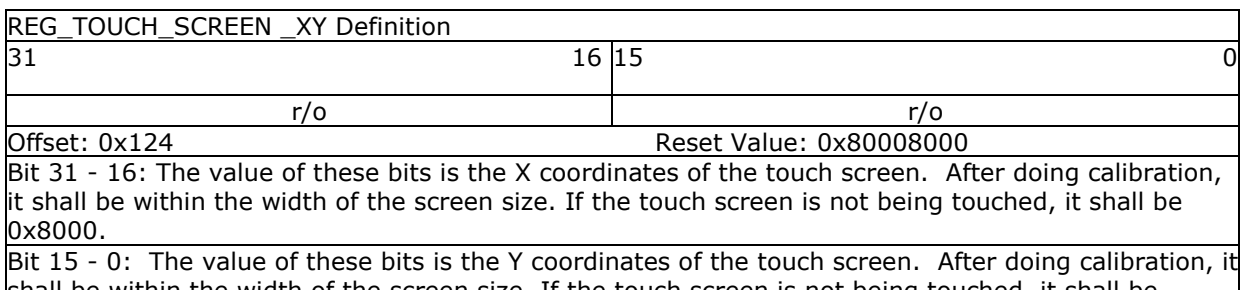

shall be within the width of the screen size. If the touch screen is not being touched, it shall be 0x8000.

## **Register Definition 45 – REG\_TOUCH\_SCREEN\_XY Definition**

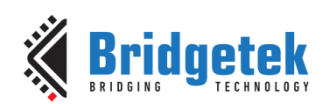

#### Application Note **BRT\_AN\_033 BT81X Series Programming Guide** Version 2.0

Document Reference No.: BRT\_000225 Clearance No.: BRT#129

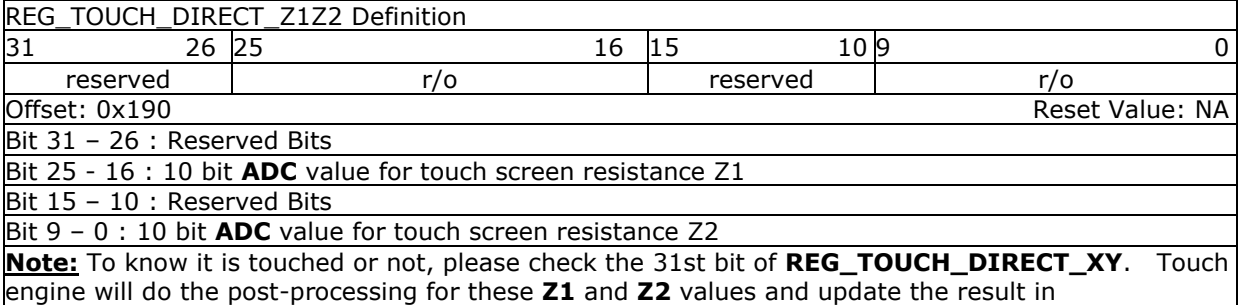

**REG\_TOUCH\_RZ**.

## **Register Definition 46 – REG\_TOUCH\_DIRECT\_Z1Z2 Definition**

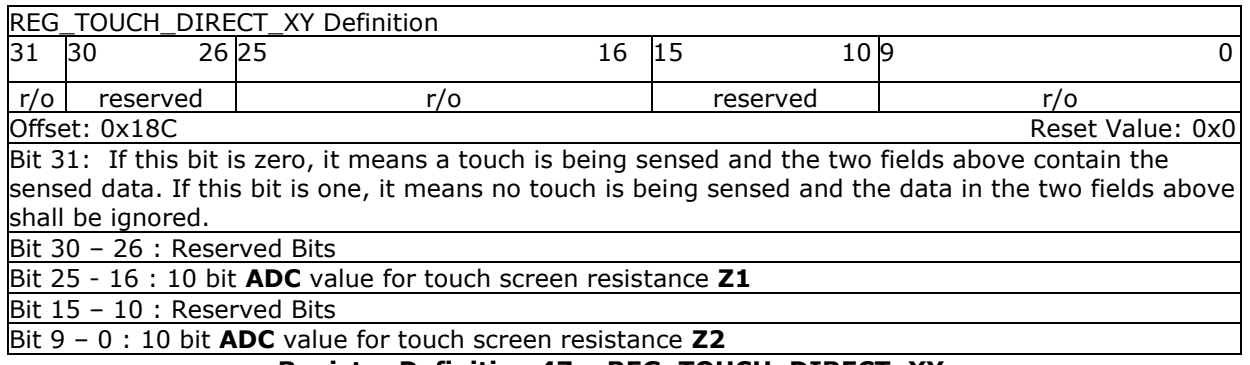

#### **Register Definition 47 – REG\_TOUCH\_DIRECT\_XY**

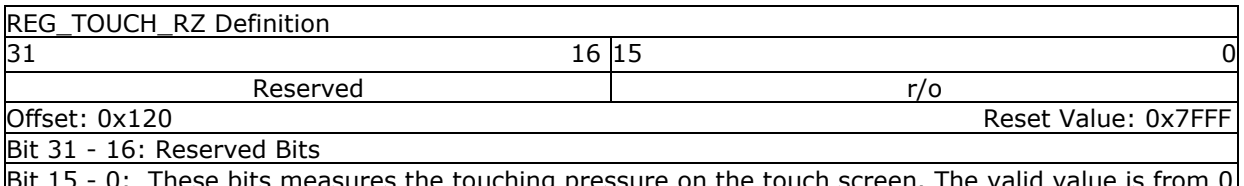

Bit 15 - 0: These bits measures the touching pressure on the touch screen. The valid value is from 0 to 0x7FFF. The highest value(0x7FFF) means no touch and the lowest value (0) means the maximum touching pressure.

## **Register Definition 48 – REG\_TOUCH\_RZ Definition**

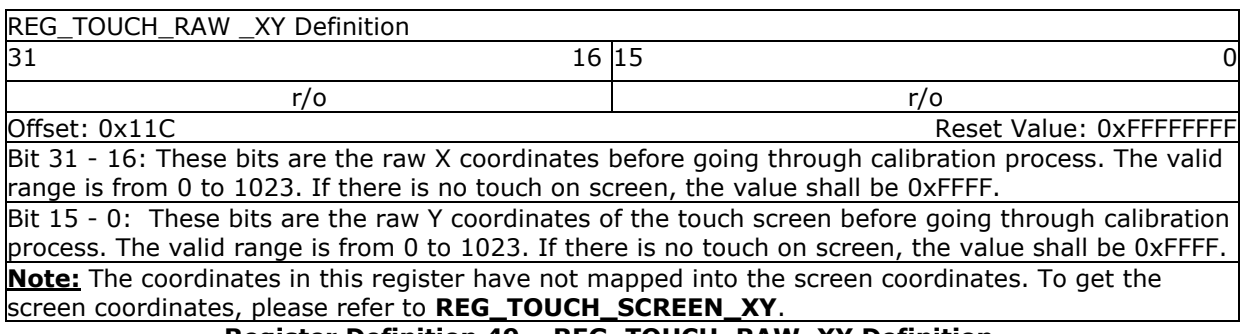

**Register Definition 49 – REG\_TOUCH\_RAW\_XY Definition**

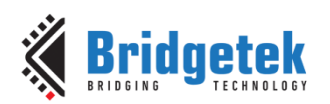

## **REG\_TOUCH\_RZTHRESH Definition**  $31$  16 |15 0 Reserved r/w Offset: 0x118 Reset Value: 0xFFFF Bit 31 - 16: Reserved Bits. Bit 15 - 0: These bits control the touch screen resistance threshold. The host can adjust the touch screen touching sensitivity by setting this register. The default value after reset is 0xFFFF and it means the lightest touch will be accepted by the RTE. The host can set this register by doing

#### experiments. The typical value is 1200.

## **Register Definition 50 – REG\_TOUCH\_RZTHRESH Definition**

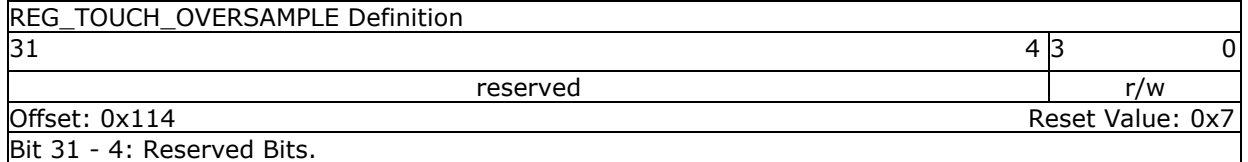

Bit 3 - 0: These bits control the touch screen oversample factor. The higher value of this register causes more accuracy with more power consumption, but may not be necessary. The valid range is from 1 to 15.

#### **Register Definition 51 – REG\_TOUCH\_OVERSAMPLE Definition**

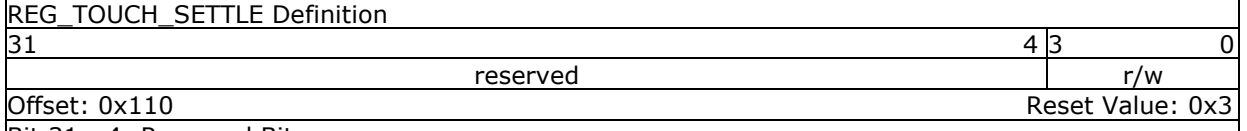

Bit 31 - 4: Reserved Bits.

Bit 3 - 0: These bits control the touch screen settle time, in the unit of 6 clocks. The default value is  $3$ , meaning the settle time is 18 (3<sup>\*</sup>6) system clock cycles.

## **Register Definition 52 – REG\_TOUCH\_SETTLE Definition**

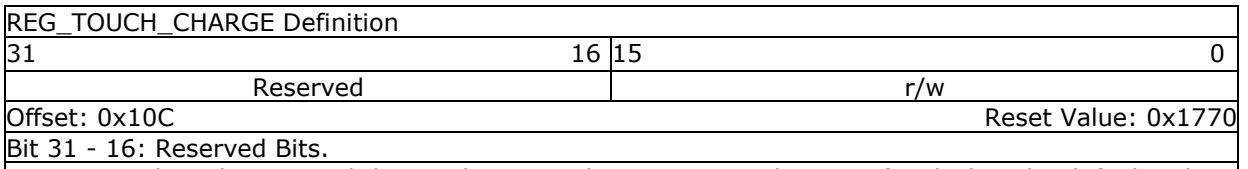

Bit 15 - 0: These bits control the touch screen charge time, in the unit of 6 clocks. The default value is 6000, meaning the charge time is (6000\*6) system clock cycles.

## **Register Definition 53 – REG\_TOUCH\_CHARGE Definition**

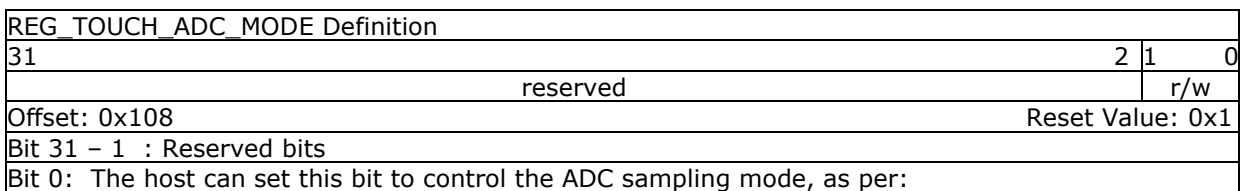

0: Single Ended mode. It causes lower power consumption but with less accuracy.

1: Differential Mode. It causes higher power consumption but with more accuracy.

**Register Definition 54 – REG\_TOUCH\_ADC\_MODE Definition**

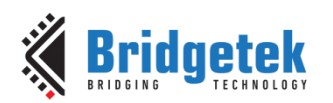

**REG\_TOUCH\_MODE Definition** 

 $31$  2 |1 0 reserved reserved reserved

Offset: 0x104 Reset Value: 0x3

Bit 31 - 2: Reserved bits

Bit  $1 - 0$ : The host can set these two bits to control the touch screen sampling mode of touch engine, as per:

0b'00: Off mode. No sampling happens. RTE stops working.

0b'01: Single mode. Cause one single sample to occur.

0b'10: Frame mode. Cause a sample at the start of each frame.

0b'11: Continuous mode. Up to 1000 times per seconds. Default mode after reset.

**Register Definition 55 – REG\_TOUCH\_MODE Definition**

## **3.4.4 Capacitive Touch Engine**

**C**apacitive **T**ouch **S**creen **E**ngine (**CTSE**) has the following features:

- I <sup>2</sup>C interface to **C**apacitive **T**ouch **P**anel **M**odule **(CTPM)**
- Detects up to 5 touch points at the same time
- Supports CTPM with Focaltech and Goodix touch controller.
- Supports touch host mode. Please refer to the datasheet for details.
- Compatibility mode for single touching point and extended mode for multi-touching points.

After reset or boot up, **CTSE** works in compatibility mode and only one touch point is detected. In extended mode, it can detect up to **five** touch points simultaneously.

CTSE makes use of the same registers set **REG\_TOUCH\_TRANSFORM\_A~F** to transform the raw coordinates to a calibrated screen coordinate, regardless of whether it is in compatibility mode or extended mode.

**Note:** The calibration process of the touch screen should only be performed in compatibility mode.

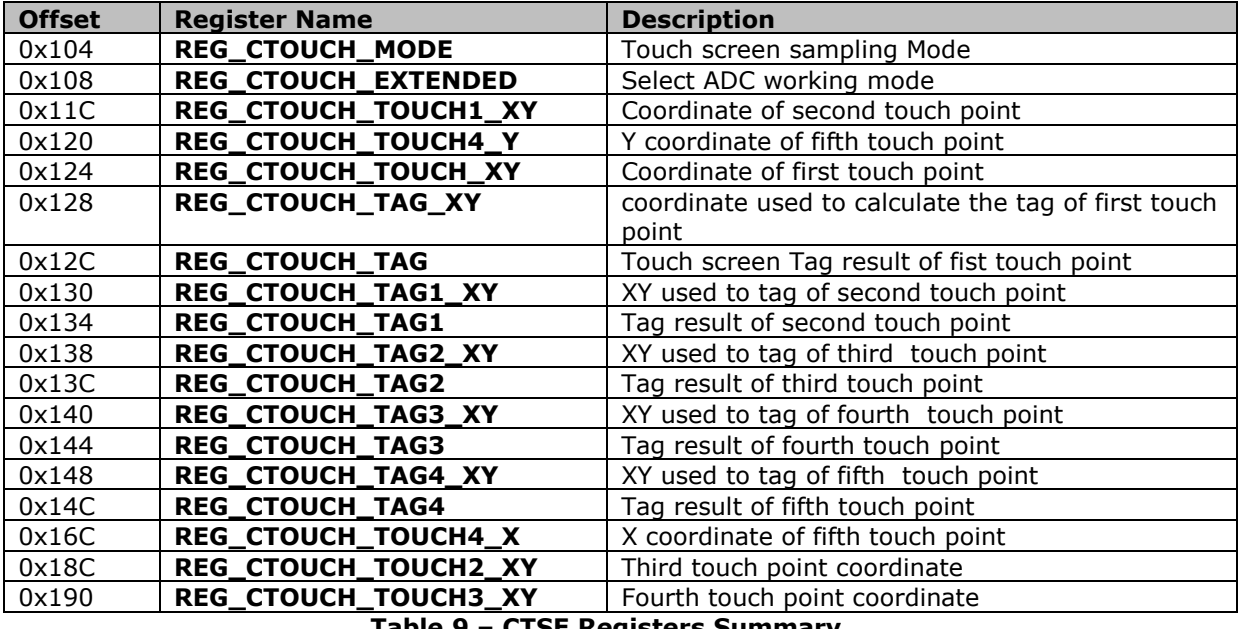

**Table 9 – CTSE Registers Summary**

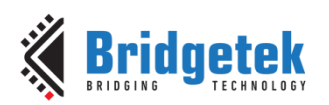

The following tables define the registers provided by **CTSE**:

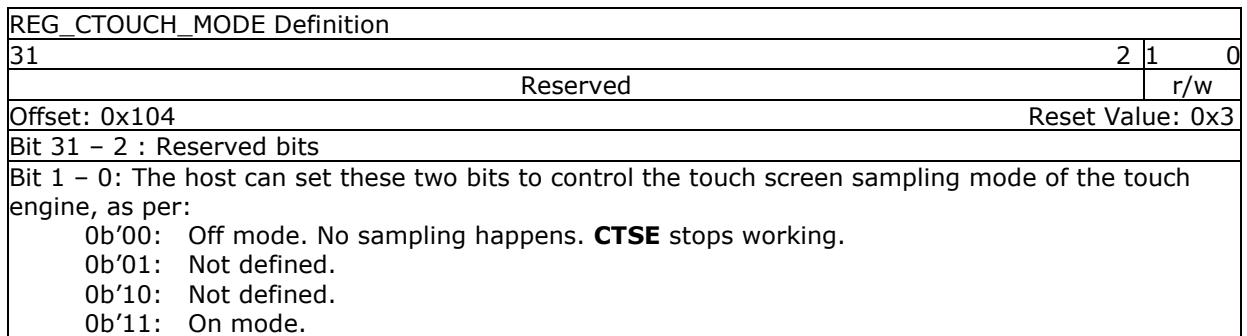

## **Register Definition 56 – REG\_CTOUCH\_MODE Definition**

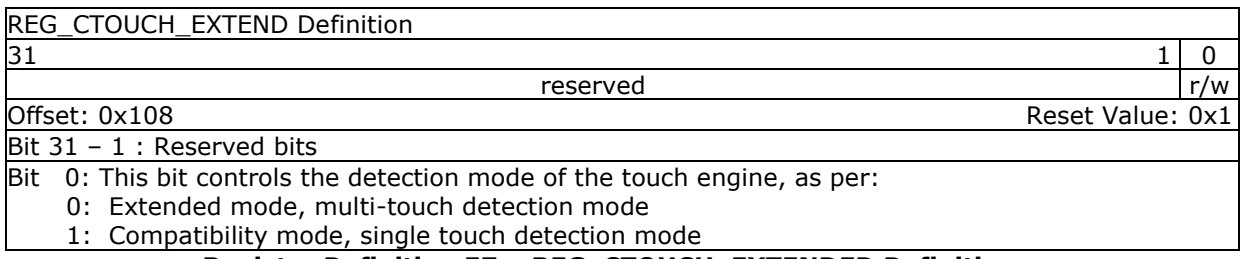

#### **Register Definition 57 – REG\_CTOUCH\_EXTENDED Definition**

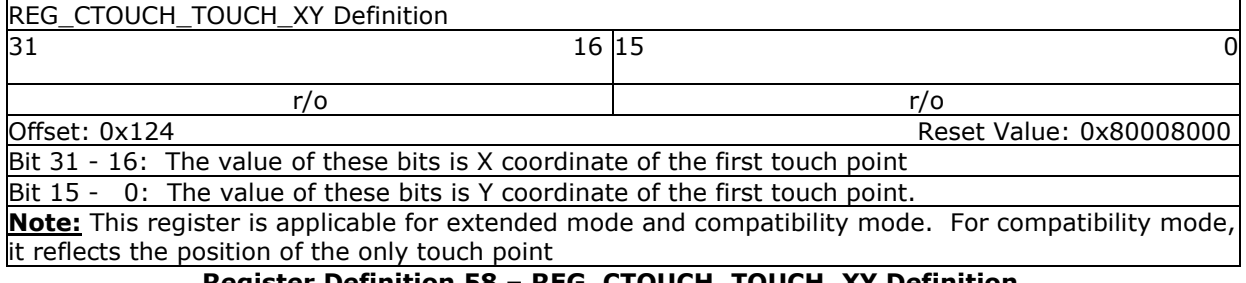

## **Register Definition 58 – REG\_CTOUCH\_TOUCH\_XY Definition**

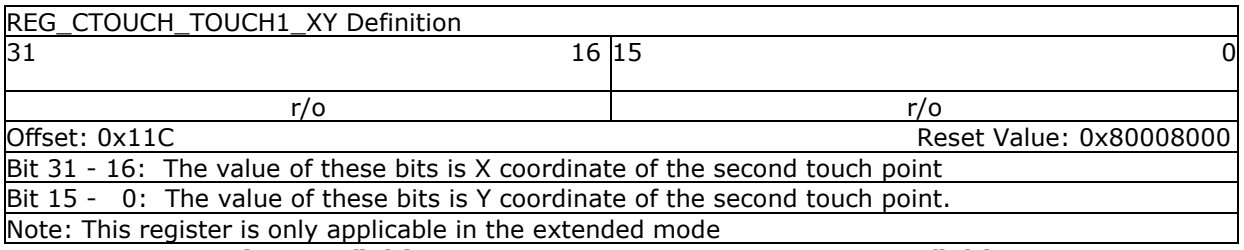

## **Register Definition 59 – REG\_CTOUCH\_TOUCH1\_XY Definition**

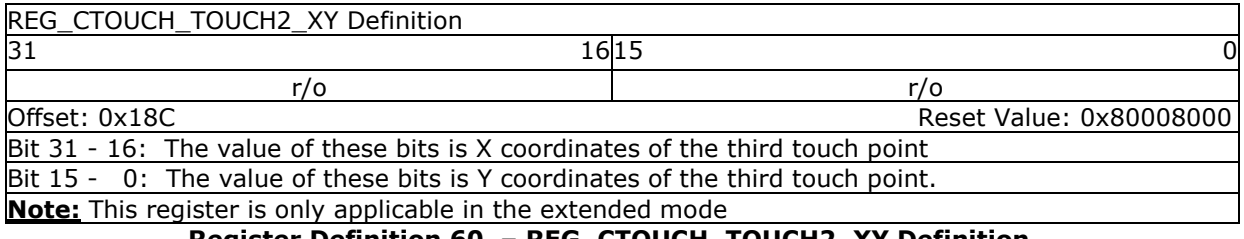

#### **Register Definition 60 – REG\_CTOUCH\_TOUCH2\_XY Definition**

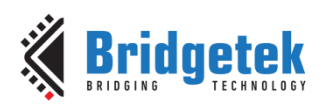

#### Application Note **BRT\_AN\_033 BT81X Series Programming Guide** Version 2.0

Document Reference No.: BRT\_000225 Clearance No.: BRT#129

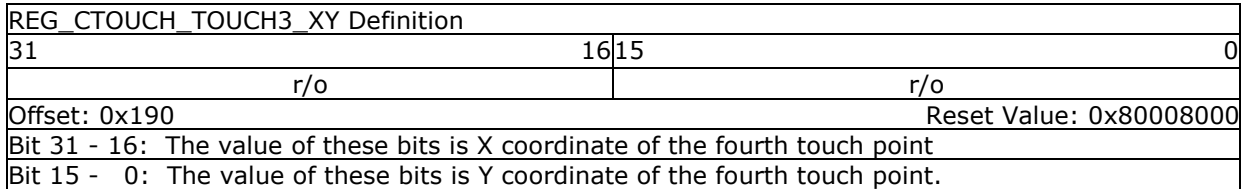

**Note:** This register is only applicable in the extended mode

## **Register Definition 61 – REG\_CTOUCH\_TOUCH3\_XY Definition**

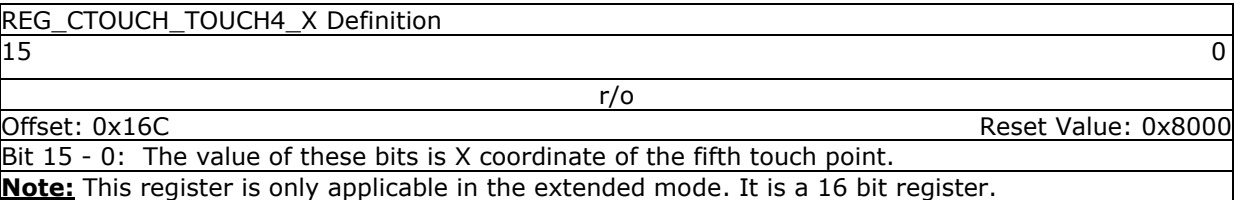

**Register Definition 62 – REG\_CTOUCH\_TOUCH4\_X Definition**

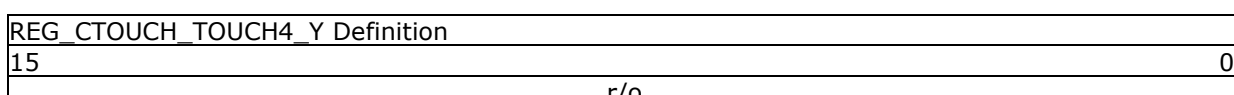

r/o

Offset: 0x120 Reset Value: 0x8000

Bit 15 - 0: The value of these bits is Y coordinate of the fifth touch point. **Note:** This register is only applicable in the extended mode. It is a 16 bit register.

## **Register Definition 63 – REG\_CTOUCH\_TOUCH4\_Y Definition**

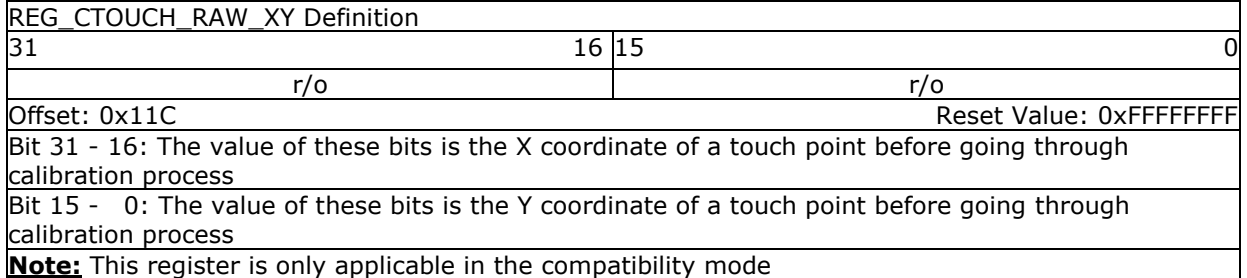

**Register Definition 64 – REG\_CTOUCH\_RAW\_XY Definition**

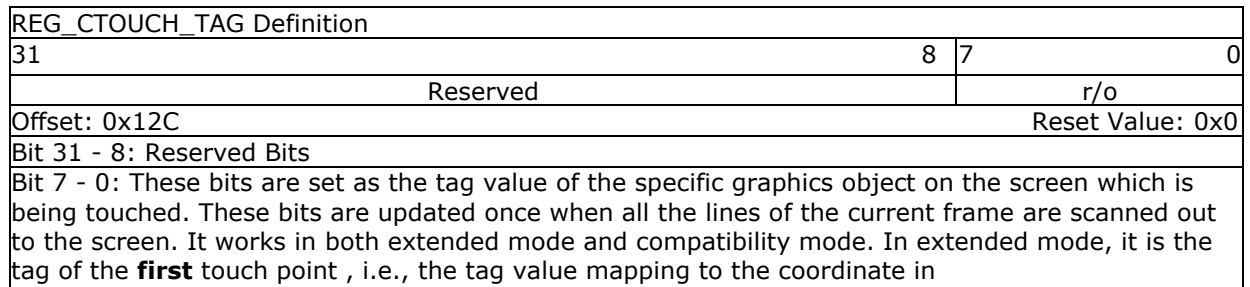

**REG\_CTOUCH\_TAG\_XY**

**Note:** The valid tag value range is from 1 to 255, therefore the default value of this register is zero, meaning there is no touch by default. In extended mode, it refers to the first touch point

**Register Definition 65 – REG\_CTOUCH\_TAG Definition**

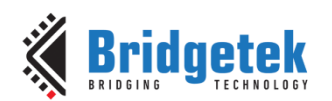

#### REG\_CTOUCH\_TAG1 Definition

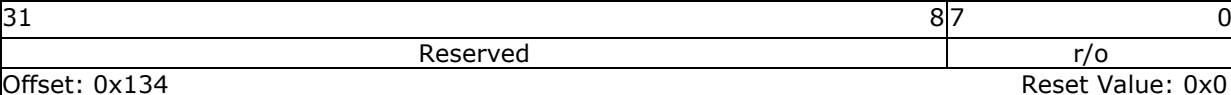

Bit 31 - 8: Reserved Bits

Bit 7 - 0: These bits are set as the tag value of the specific graphics object on the screen which is being touched. It is the **second** touch point in extended mode. These bits are updated once when all the lines of the current frame are scanned out to the screen.

**Note:** The valid tag value range is from 1 to 255, therefore the default value of this register is zero, meaning there is no touch by default. This register is only applicable in the extended mode.

#### **Register Definition 66 – REG\_CTOUCH\_TAG1 Definition**

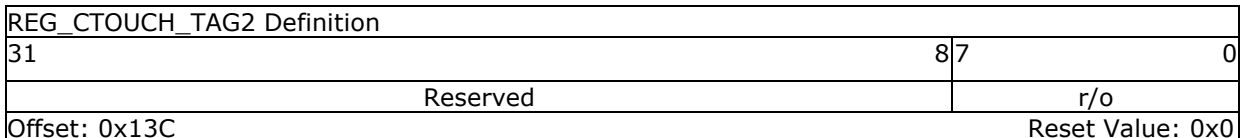

Bit 31 - 8: Reserved Bits

Bit 7 - 0: These bits are set as the tag value of the specific graphics object on the screen which is being touched. It is the **third** touch point in extended mode. These bits are updated once when all the lines of the current frame are scanned out to the screen.

**Note:** The valid tag value range is from 1 to 255, therefore the default value of this register is zero, meaning there is no touch by default. This register is only applicable in the extended mode.

## **Register Definition 67 – REG\_CTOUCH\_TAG2 Definition**

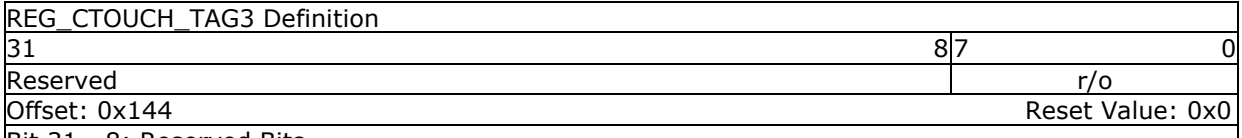

Bit 31 - 8: Reserved Bits

Bit 7 - 0: These bits are set as the tag value of the specific graphics object on the screen which is being touched. It is the **fourth** touch point in extended mode. These bits are updated once when all the lines of the current frame are scanned out to the screen.

**Note:** The valid tag value range is from 1 to 255, therefore the default value of this register is zero, meaning there is no touch by default. This register is only applicable in the extended mode.

## **Register Definition 68 – REG\_CTOUCH\_TAG3 Definition**

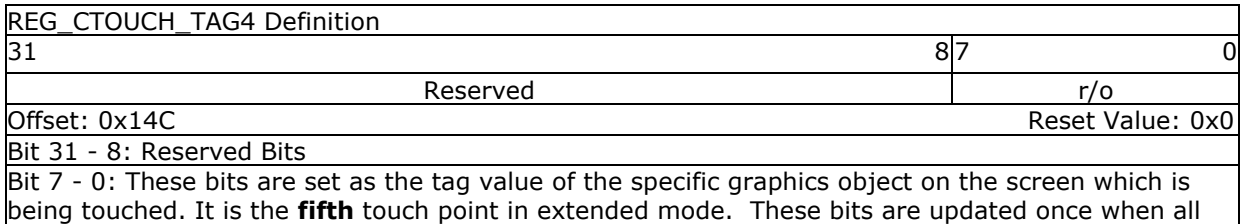

the lines of the current frame are scanned out to the screen.

**Note:** The valid tag value range is from 1 to 255, therefore the default value of this register is zero, meaning there is no touch by default. This register is only applicable in the extended mode.

**Register Definition 69 – REG\_CTOUCH\_TAG4 Definition**

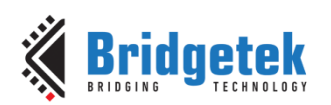

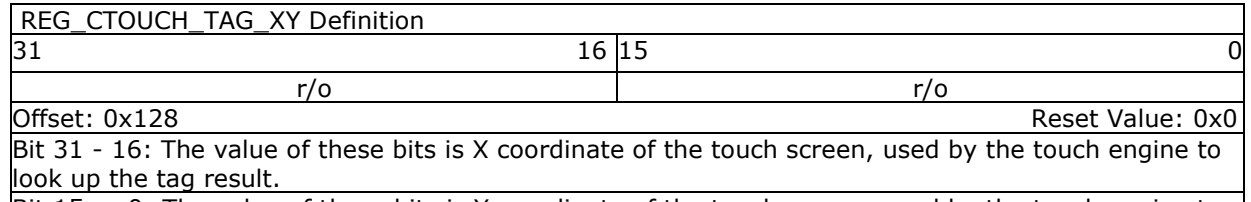

Bit 15 - 0: The value of these bits is Y coordinate of the touch screen, used by the touch engine to look up the tag result.

**Note:** The Host can read this register to check the coordinates used by the touch engine to update the tag register REG\_CTOUCH\_TAG.

#### **Register Definition 70 – REG\_CTOUCH\_TAG\_XY Definition**

#### REG\_CTOUCH\_TAG1\_XY Definition

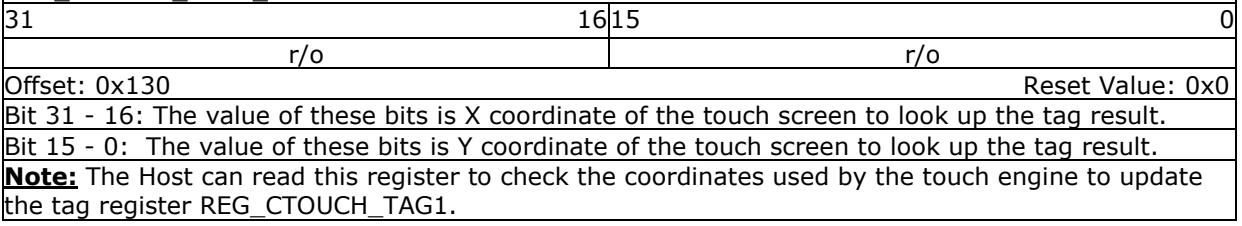

#### **Register Definition 71 – REG\_CTOUCH\_TAG1\_XY Definition**

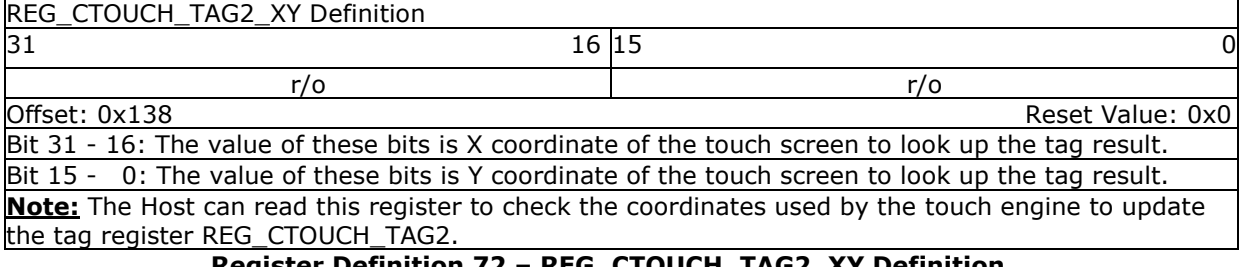

#### **Register Definition 72 – REG\_CTOUCH\_TAG2\_XY Definition**

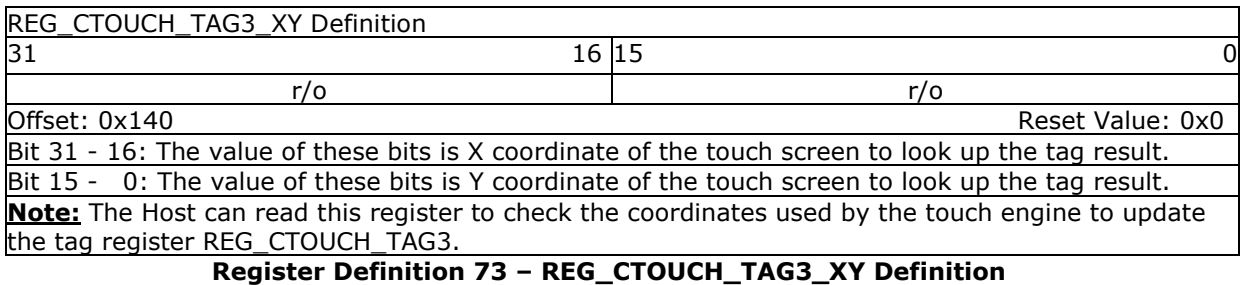

## REG\_CTOUCH\_TAG4\_XY Definition  $31$  16 |15 0 r/o r/o Offset: 0x148 Reset Value: 0x0 Bit 31 - 16: The value of these bits is X coordinate of the touch screen to look up the tag result. Bit 15 - 0: The value of these bits is Y coordinate of the touch screen to look up the tag result. **Note:** The Host can read this register to check the coordinates used by the touch engine to update the tag register REG\_CTOUCH\_TAG4.

**Register Definition 74 – REG\_CTOUCH\_TAG4\_XY Definition**

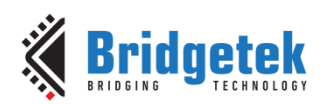

## **3.4.5 Calibration**

The calibration process is initiated by **CMD\_CALIBRATE** and works with both the **RTE** and **CTSE**, but is only available in the compatibility mode of the **CTSE**. However, the results of the calibration process are applicable to both compatibility mode and extended mode. As such, users are recommended to finish the calibration process before entering into extended mode.

After the calibration process is complete, the registers **REG\_TOUCH\_TRANSFORM\_A-F** will be updated accordingly.

# **3.5 Coprocessor Engine Registers**

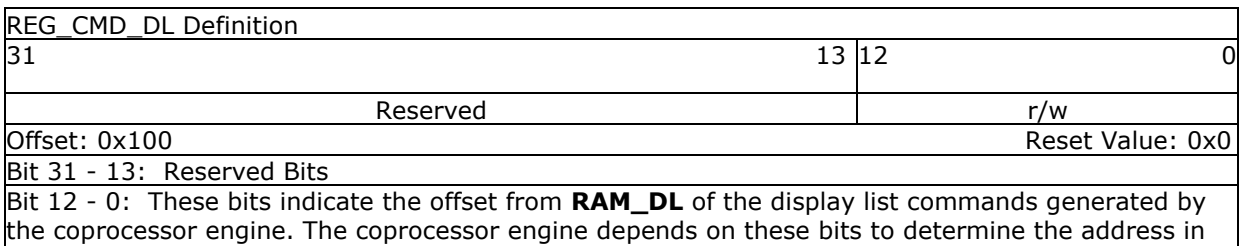

the display list buffer of generated display list commands. It will update this register as long as the display list commands are generated into the display list buffer. By setting this register properly, the host can specify the starting address in the display list buffer for the coprocessor engine to generate display commands. The valid value range is from 0 to 8191 (sizeof(**RAM\_DL**)-1).

## **Register Definition 75 – REG\_CMD\_DL Definition**

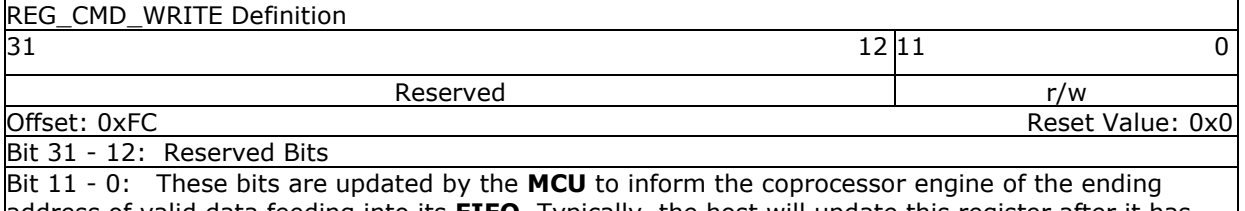

address of valid data feeding into its **FIFO**. Typically, the host will update this register after it has downloaded the coprocessor commands into its FIFO. The valid range is from 0 to 4095, i.e. within the size of the **FIFO**.

**Note:** The **FIFO** size of the command buffer is 4096 bytes and each coprocessor instruction is of 4 bytes in size. The value to be written into this register must be 4 bytes aligned.

### **Register Definition 76 – REG\_CMD\_WRITE Definition**

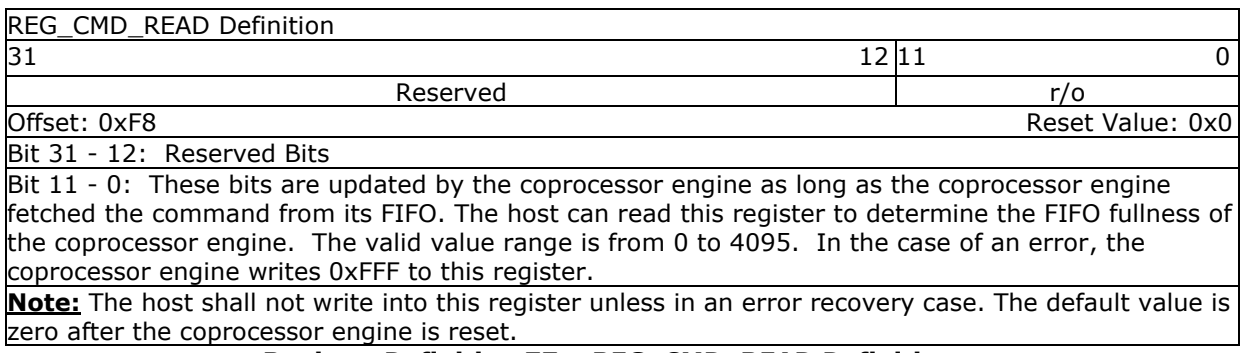

**Register Definition 77 – REG\_CMD\_READ Definition**

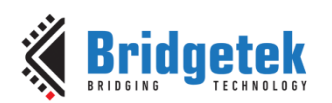

#### **REG\_CMDB\_SPACE Definition**  $31$  12 | 11 0 Reserved r/o Offset: 0x574 Reset Value: 0xFFC Bit 31 - 12: Reserved Bits Bit 11 - 0: These bits are updated by the coprocessor engine to indicate the free space in RAM\_CMD. The host can read this register to determine how many bytes are available to be written into **RAM\_CMD** before writing to **RAM\_CMD**. **Note:** The host shall not write into this register unless in an error recovery case. The default value is zero after the coprocessor engine is reset.

#### **Register Definition 78 – REG\_CMDB\_SPACE Definition**

**REG\_CMDB\_WRITE Definition**  $31$  0 w/o Offset: 0x578 Reset Value: 0x0 Bit 31 - 0: The data or command to be written into **RAM CMD**. The Host can issue one write transfer with this register address to transfer data less than or equal to the amount of **REG\_CMDB\_SPACE** to make bulky data transfer possible. **Note:** This register helps programmers write to the coprocessor **FIFO(RAM\_CMD).** It was introduced from the FT810 series chip. Always write this register with 4 bytes aligned data. **Register Definition 79 – REG\_CMDB\_WRITE Definition**

## **3.6 Miscellaneous Registers**

In this chapter, the miscellaneous registers covers backlight control, interrupt, GPIO, and other functionality registers.

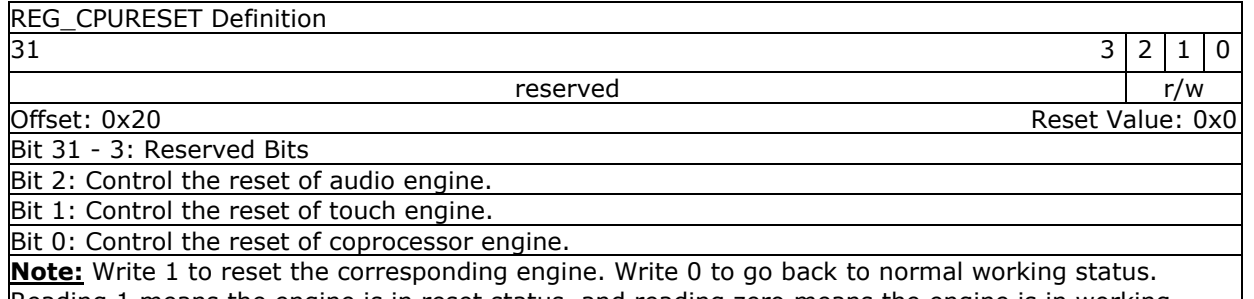

Reading 1 means the engine is in reset status, and reading zero means the engine is in working status.

#### **Register Definition 80 – REG\_CPURESET Definition**

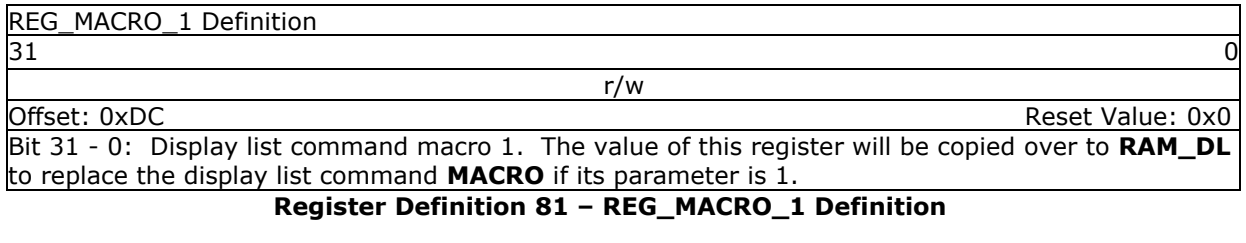

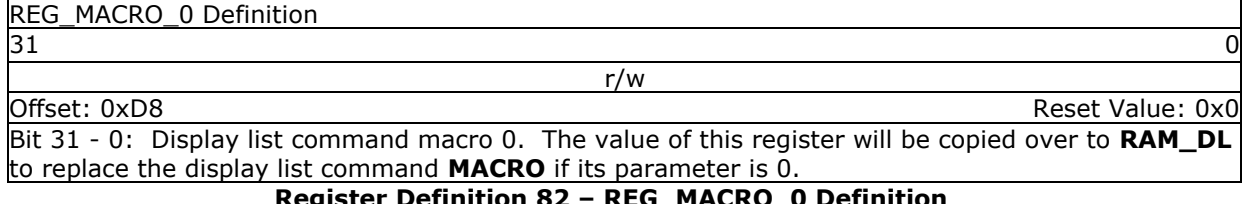

**Register Definition 82 – REG\_MACRO\_0 Definition**

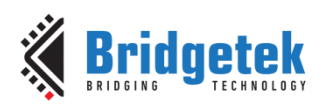

#### Application Note **BRT\_AN\_033 BT81X Series Programming Guide** Version 2.0

Document Reference No.: BRT\_000225 Clearance No.: BRT#129

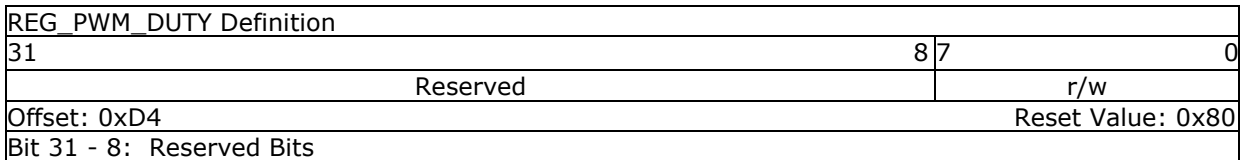

Bit 7 - 0: These bits define the backlight PWM output duty cycle. The valid range is from 0 to 128. 0 means backlight completely off, 128 means backlight in max brightness.

#### **Register Definition 83 – REG\_PWM\_DUTY Definition**

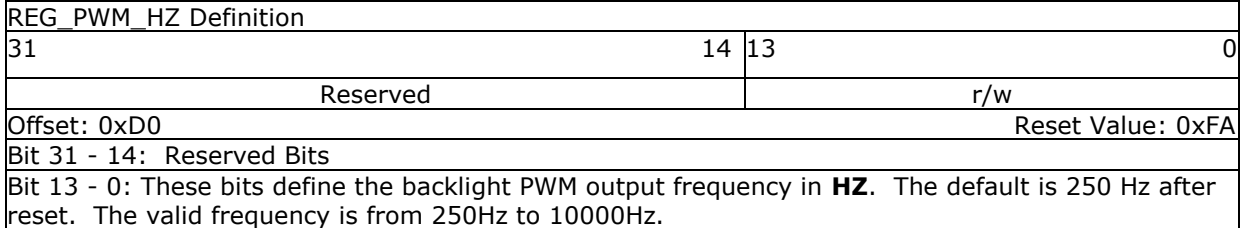

**Register Definition 84 – REG\_PWM\_HZ Definition**

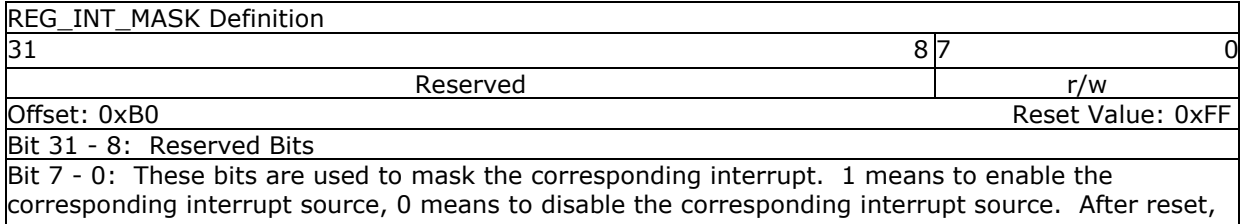

all the interrupt source are eligible to trigger an interrupt by default.

**Note:** Refer to the section "Interrupts" in BT817/8 datasheet for more details.

## **Register Definition 85 – REG\_INT\_MASK Definition**

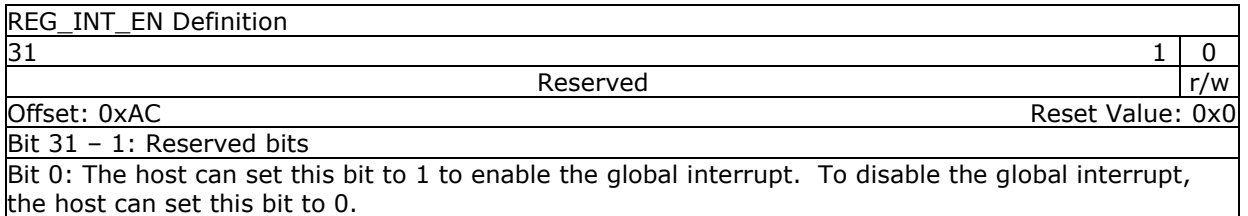

**Note:** Refer to the section "Interrupts" in BT817/8 datasheet for more details.

**Register Definition 86 – REG\_INT\_EN Definition**

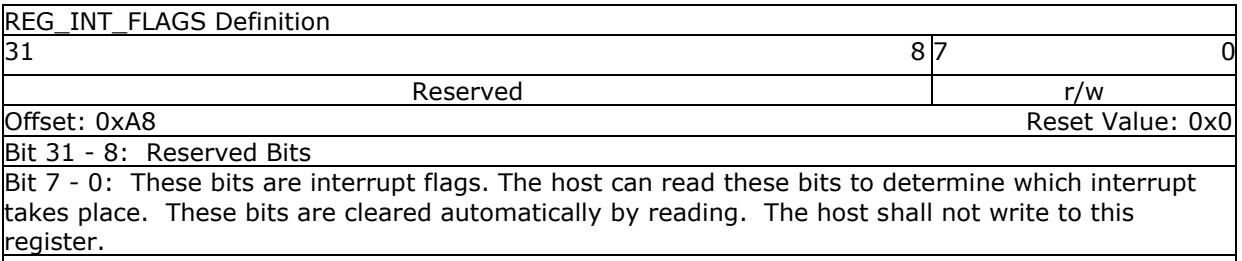

#### **Note:** Refer to the section "Interrupts" in BT817/8 datasheet for more details. **Register Definition 87 – REG\_INT\_FLAGS Definition**

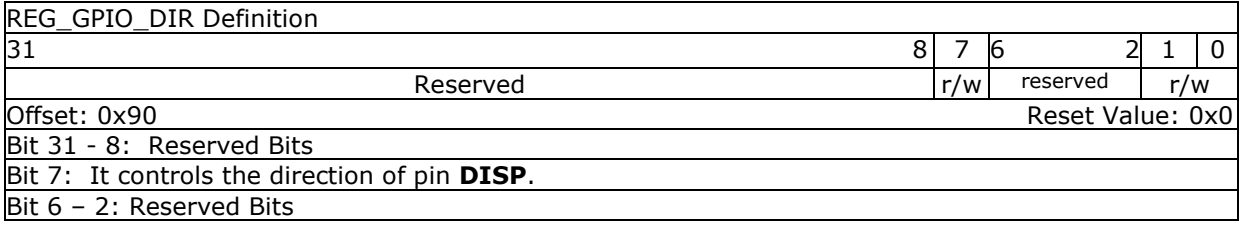

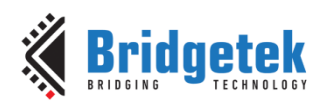

## Bit 1: It controls the direction of **GPIO1**.

Bit 0: It controls the direction of **GPIO0**.

**Note:** 1 is for output, 0 is for input direction. This register is a legacy register for backward compatibility only

## **Register Definition 88 – REG\_GPIO\_DIR Definition**

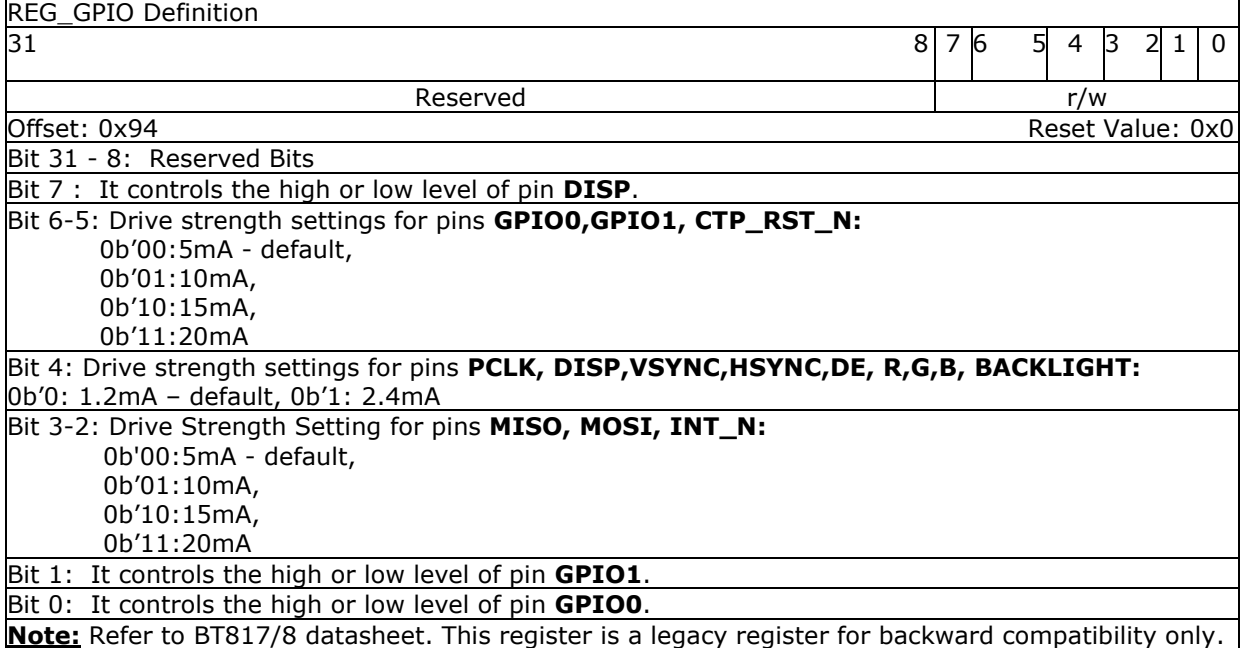

## **Register Definition 89 – REG\_GPIO Definition**

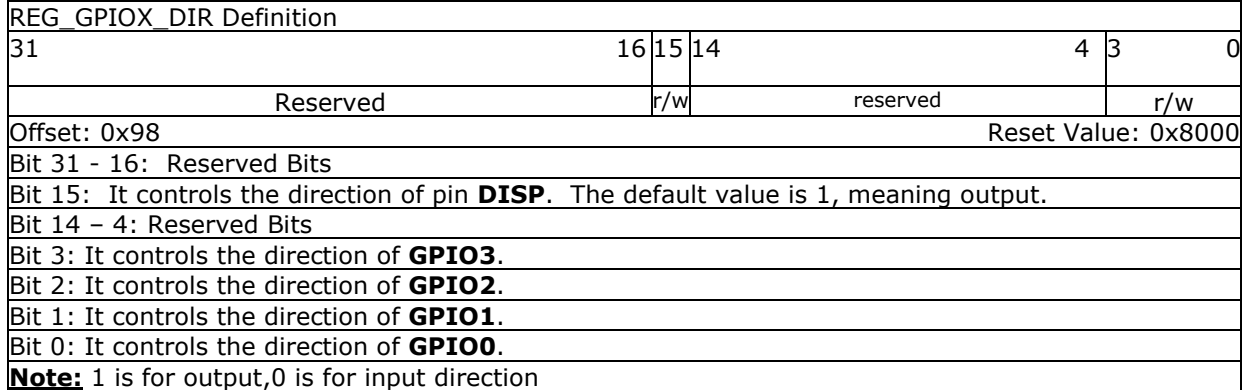

## **Register Definition 90 – REG\_GPIOX\_DIR Definition**

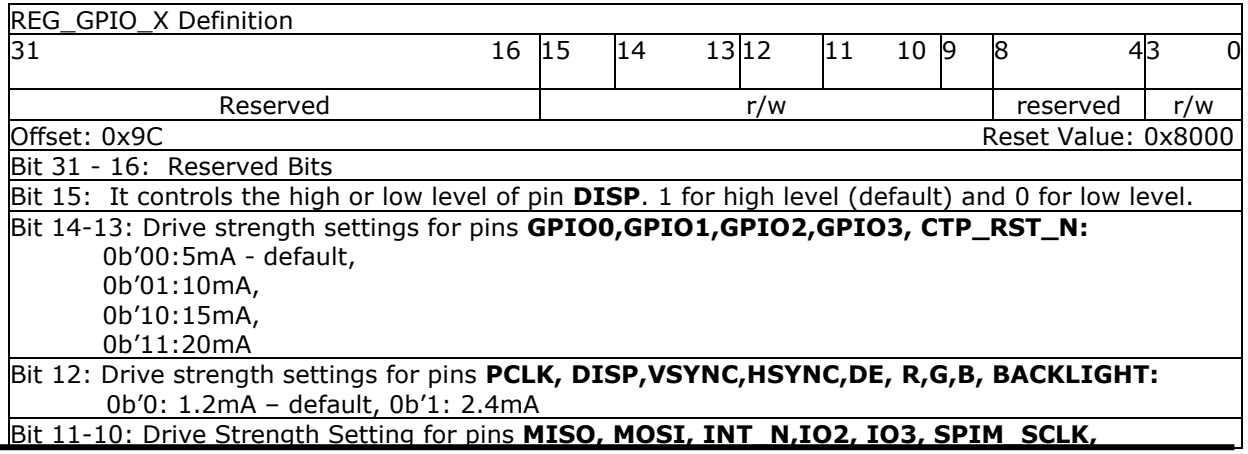

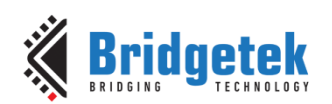

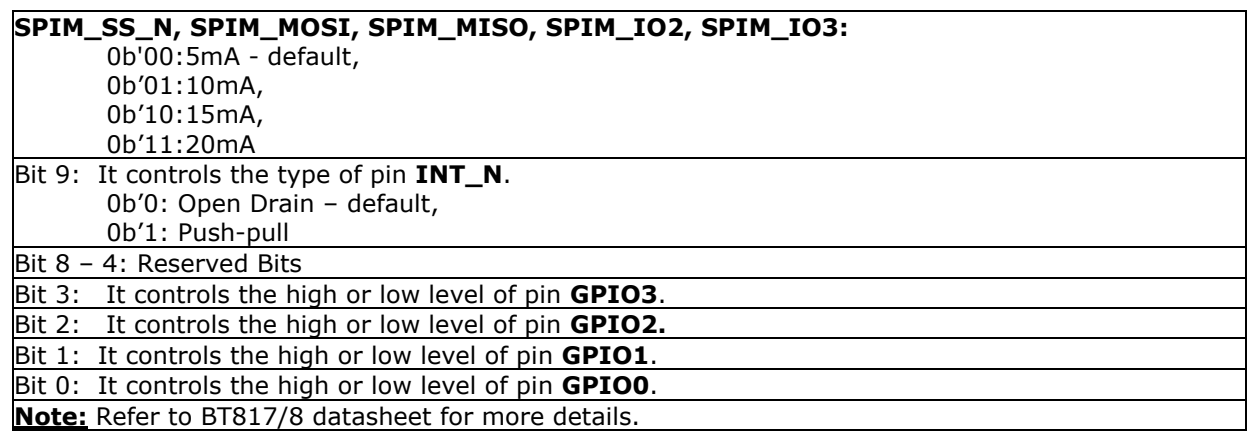

#### **Register Definition 91 – REG\_GPIOX Definition**

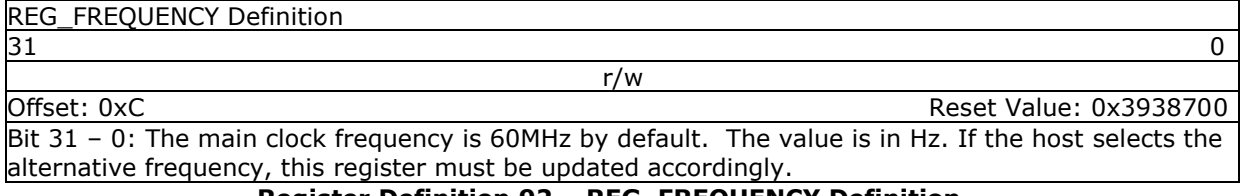

#### **Register Definition 92 – REG\_FREQUENCY Definition**

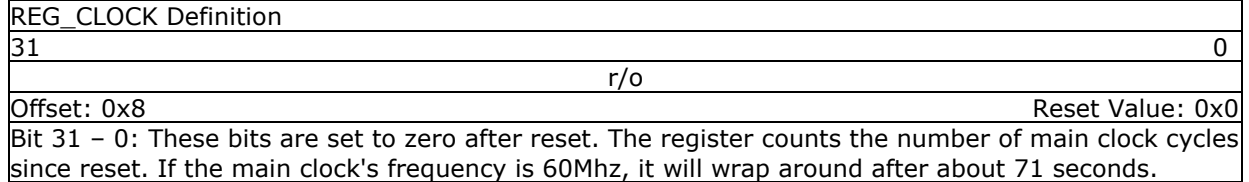

## **Register Definition 93 – REG\_CLOCK Definition**

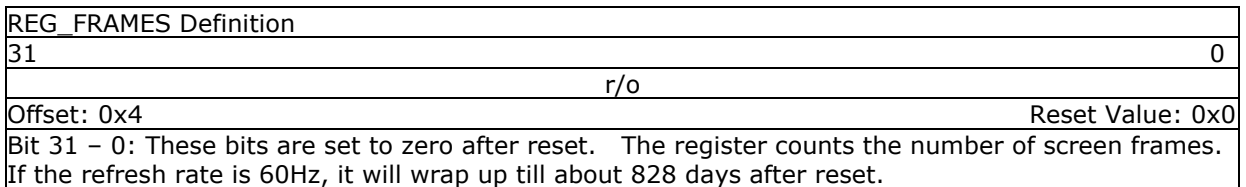

## **Register Definition 94 – REG\_FRAMES Definition**

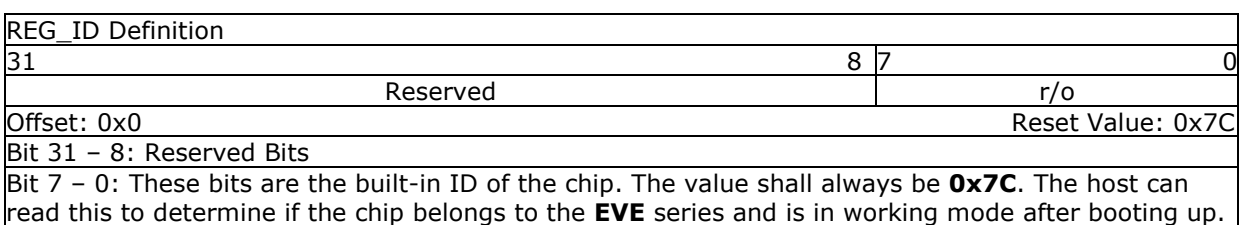

**Register Definition 95 – REG\_ID Definition** 

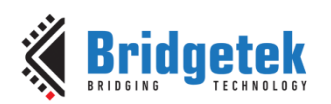

#### REG\_SPI\_WIDTH Definition

 $31$  31 Reserved r/w

Offset: 0x180 Reset Value: 0x0

## Bit 31 – 3: Reserved Bits

Bit 2: Extra dummy on SPI read transfer. Writing 1 to enable one extra dummy byte on SPI read transfer.

Bit 1 - 0: SPI data bus width: 0b'00: 1 bit – default 0b'01: 2 bit (Dual-SPI) 0b'10: 4 bit (Quad-SPI) 0b'11: undefined

**Note:** Refer to BT817/8 datasheet for more details.

### **Register Definition 96 – REG\_SPI\_WIDTH Definition**

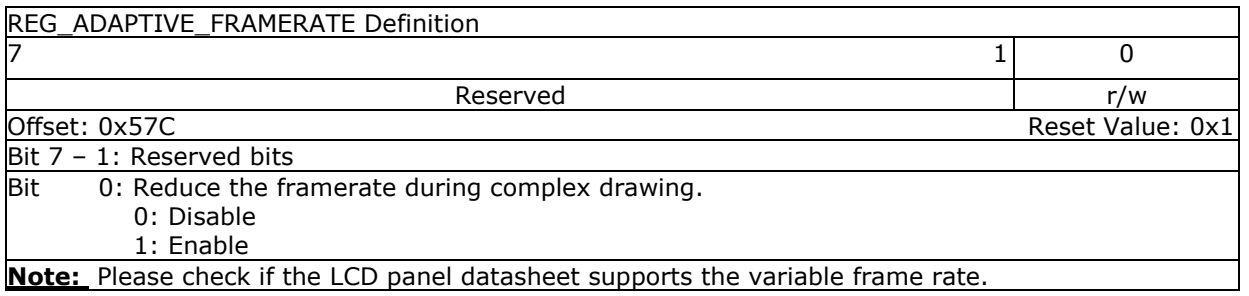

#### **Register Definition 97 – REG\_ADAPTIVE\_FRAMERATE Definition**

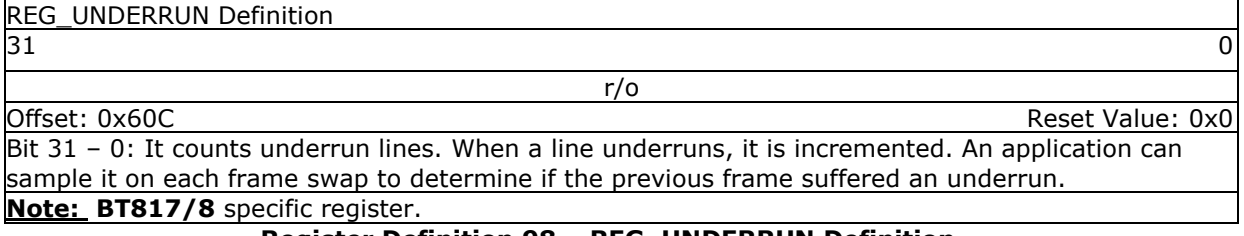

#### **Register Definition 98 – REG\_UNDERRUN Definition**

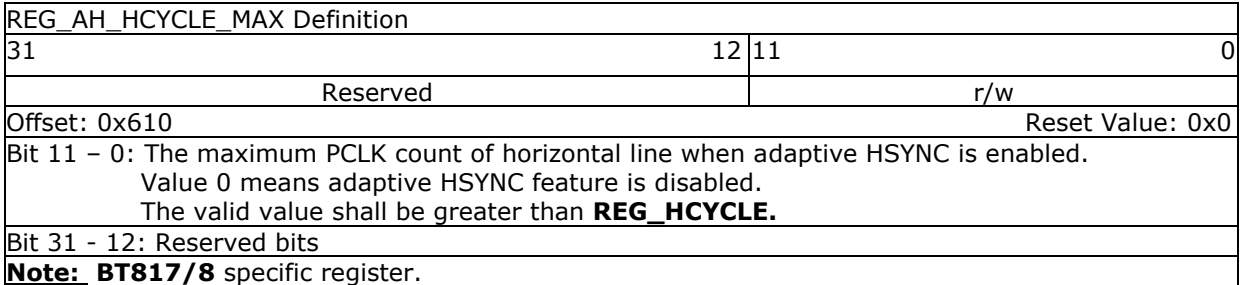

## **Register Definition 99 – REG\_AH\_HCYCLE\_MAX Definition**

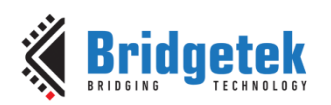

#### Application Note **BRT\_AN\_033 BT81X Series Programming Guide** Version 2.0

Document Reference No.: BRT\_000225 Clearance No.: BRT#129

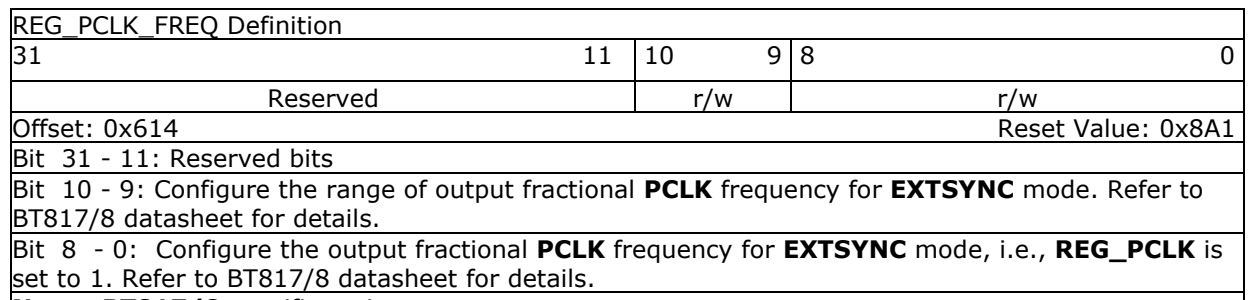

**Note: BT817/8** specific register.

Coprocessor command **CMD\_PCLKFREQ** is recommended to set up the correct value of this register, which is more intuitive and easier to use.

## **Register Definition 100 – REG\_PCLK\_FREQ Definition**

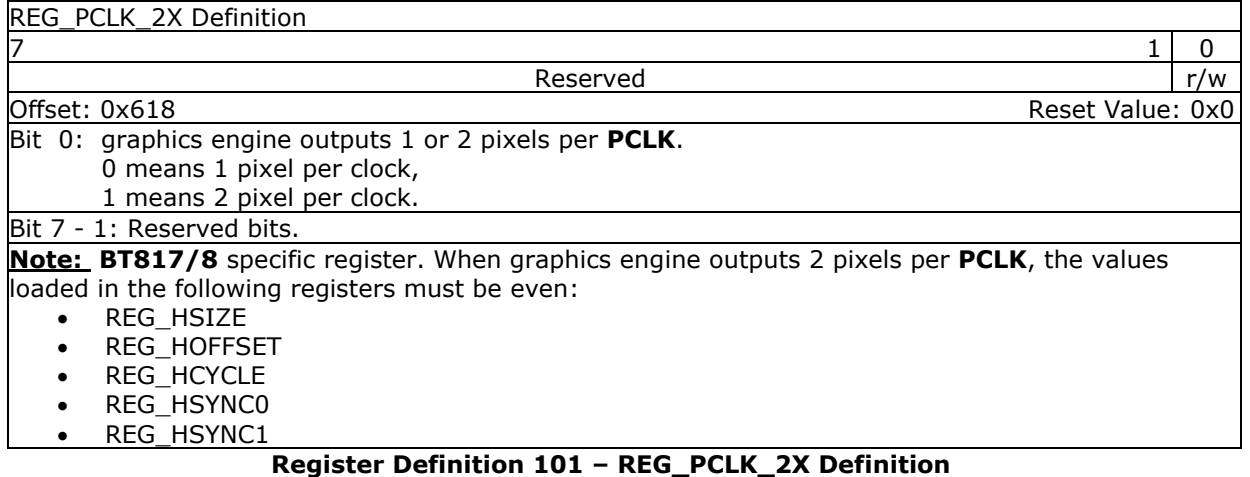

## **3.7 Special Registers**

The registers listed here are not located in **RAM\_REG**. They are located in special addresses.

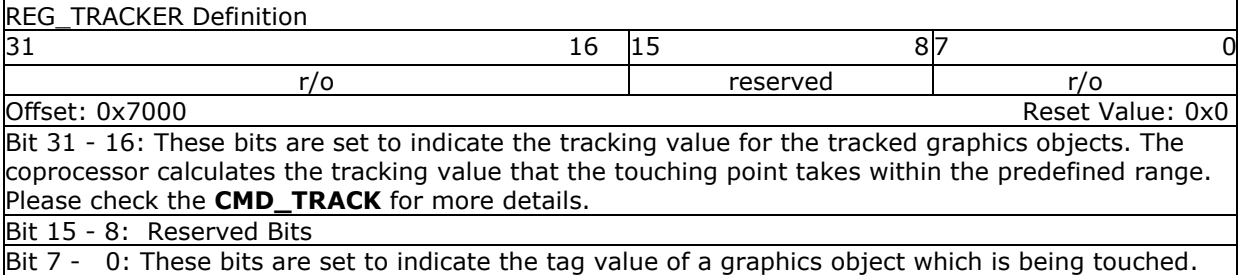

**Register Definition 102 – REG\_TRACKER Definition**

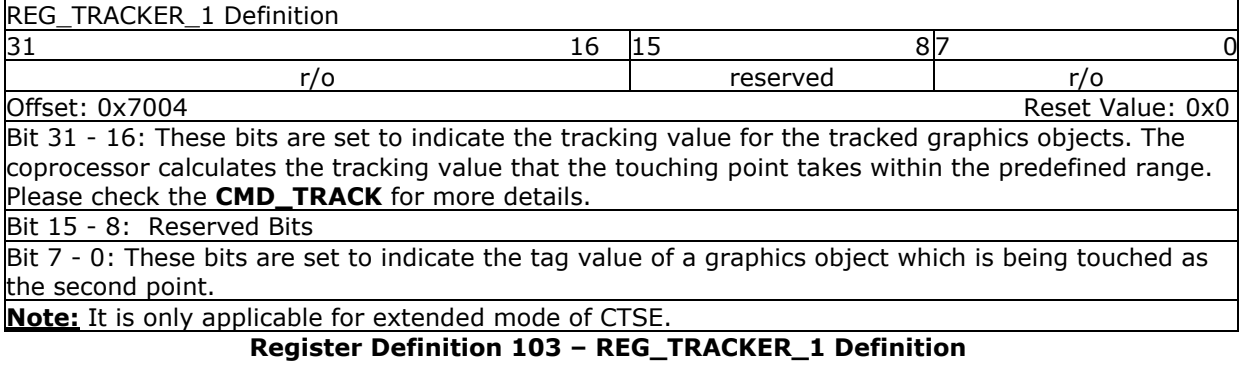

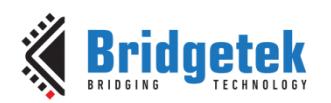

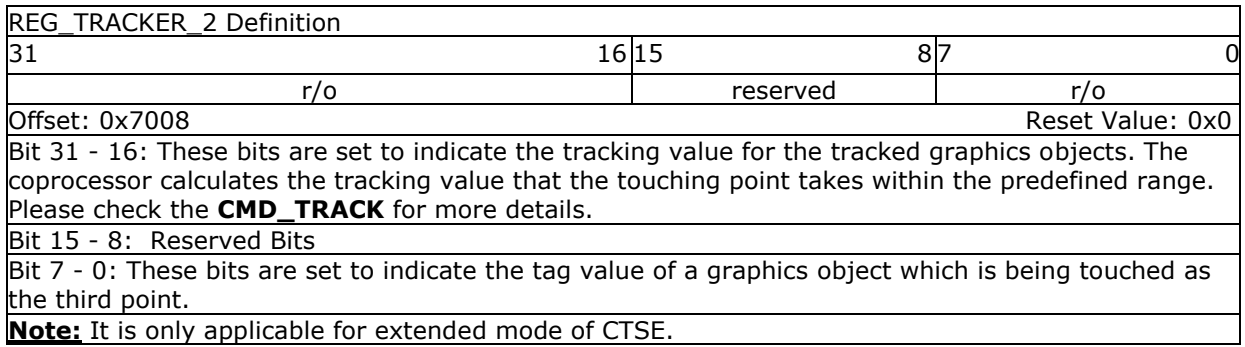

**Register Definition 104 – REG\_TRACKER\_2 Definition**

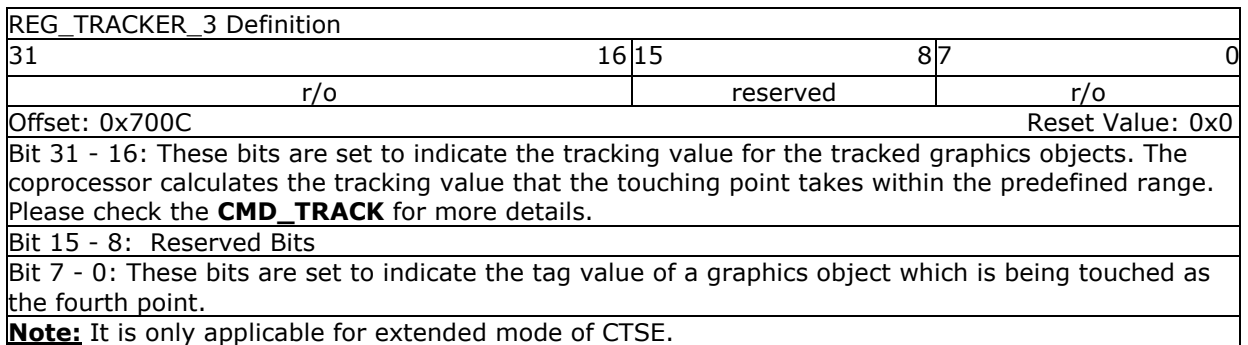

## **Register Definition 105 – REG\_TRACKER\_3 Definition**

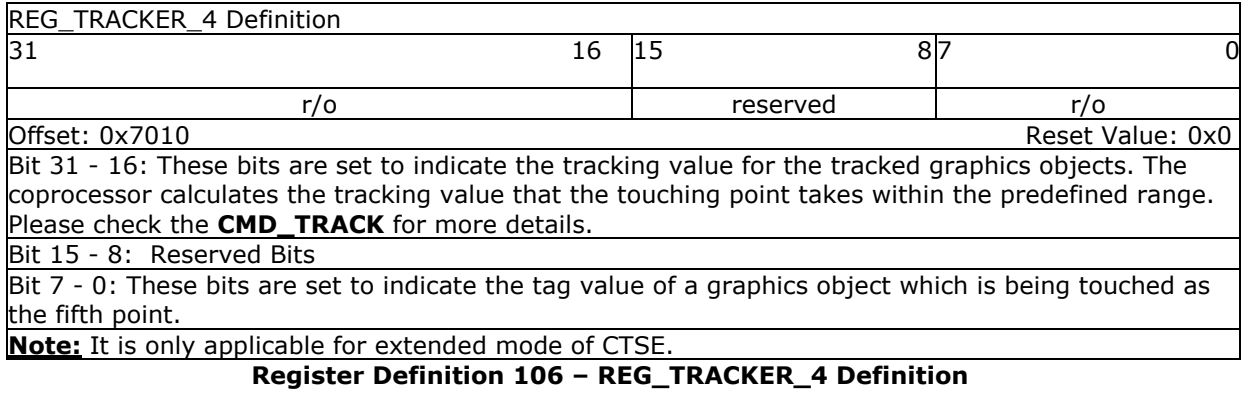

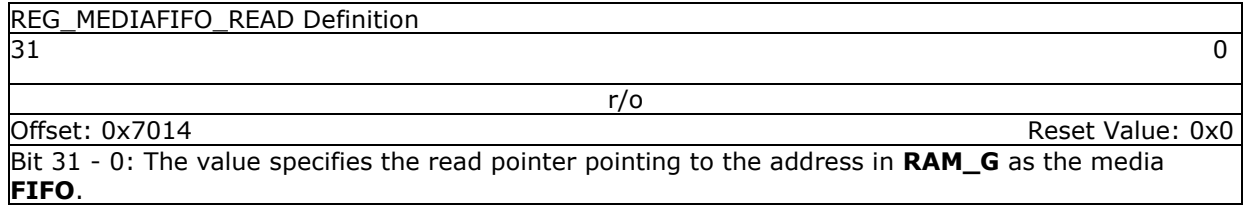

## **Register Definition 107 – REG\_MEDIAFIFO\_READ Definition**

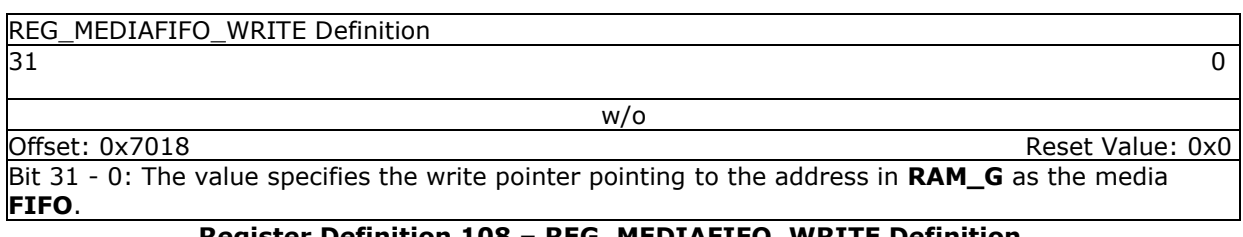

#### **Register Definition 108 – REG\_MEDIAFIFO\_WRITE Definition**

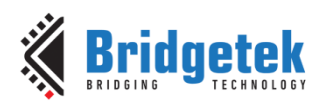

#### **REG\_PLAY\_CONTROL Definition**

7 and 1 0  $1 \text{ o}$ Reserved r/w

Offset: 0x714E Reset Value: 0x0

Bit 7 - 0: video playback control

**Note:** Writing 0xFF to this register to exit the video.

## **Register Definition 109 – REG\_PLAY\_CONTROL Definition**

r/o

REG\_ANIM\_ACTIVE Definition

 $31$  0

Offset: 0x702C Reset Value: 0x0 Bit 31 - 0: 32-bit mask of currently playing animations. Each bit indicates the active state of animation channel. 0 means animation ends and 1 means animation runs. **Note:** Only applicable for the animation channel is played with **ANIM\_ONCE** flag.

## **Register Definition 110 – REG\_ANIM\_ACTIVE Definition**

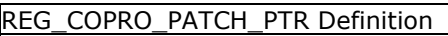

 $15$  0

r/o

Offset: 0x7162 Reset Value: **NA** 

Bit 15 - 0: The address of coprocessor patch pointer.

**Note:** This register shall be only used for the coprocessor recovery purpose. Refer to [Coprocessor](#page-105-0)  [Faults.](#page-105-0)

**Register Definition 111 – REG\_COPRO\_PATCH\_PTR Definition**

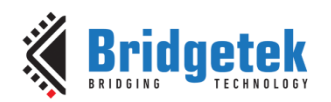

# **4 Display List Commands**

The graphics engine takes the instructions from display list memory **RAM\_DL** in the form of commands. Each command is 4 bytes long and one display list can be filled with up to 2048 commands as the size of **RAM\_DL** is 8K bytes. The graphics engine performs the respective operation according to the definition of commands.

# <span id="page-53-0"></span>**4.1 Graphics State**

The graphics state which controls the effects of a drawing action is stored in the graphics context. Individual pieces of state can be changed by the appropriate display list commands and the entire current state can be saved and restored using the **SAVE\_CONTEXT** and **RESTORE\_CONTEXT** commands.

Note that the bitmap drawing state is special: Although the bitmap handle is part of the graphics context, the parameters for each bitmap handle are not part of the graphics context. They are neither saved nor restored by **SAVE\_CONTEXT** and **RESTORE\_CONTEXT**. These parameters are changed using the **BITMAP\_SOURCE**, **BITMAP\_LAYOUT/BITMAP\_LAYOUT\_H** and **BITMAP\_SIZE/BITMAP\_SIZE\_H** commands. Once these parameters are set up, they can be utilized at any display list by referencing the same bitmap handle until they were changed.

**SAVE\_CONTEXT** and **RESTORE\_CONTEXT** are comprised of a 4-level stack in addition to the current graphics context. The table below details the various parameters in the graphics context.

| <b>Parameters</b>               | <b>Default values</b>  | <b>Commands</b>         |  |
|---------------------------------|------------------------|-------------------------|--|
| func & ref                      | ALWAYS, 0              | ALPHA FUNC              |  |
| func & ref                      | ALWAYS, 0              | STENCIL FUNC            |  |
| Src & dst                       | SRC ALPHA,             | <b>BLEND FUNC</b>       |  |
|                                 | ONE_MINUS_SRC_ALPHA    |                         |  |
| Cell value                      | $\mathbf 0$            | <b>CELL</b>             |  |
| Alpha value                     | $\Omega$               | COLOR A                 |  |
| Red, Blue, Green colors         | (255, 255, 255)        | <b>COLOR RGB</b>        |  |
| Line width in 1/16 pixels       | 16                     | LINE WIDTH              |  |
| Point size in 1/16 pixels       | 16                     | POINT SIZE              |  |
| Width & height of scissor       | <b>HSIZE, 2048</b>     | <b>SCISSOR SIZE</b>     |  |
| Starting coordinates of scissor | $(x, y) = (0,0)$       | SCISSOR XY              |  |
| Current bitmap handle           | $\Omega$               | <b>BITMAP HANDLE</b>    |  |
| Bitmap transform coefficients   | $+1.0,0,0,0,+1.0,0$    | BITMAP_TRANSFORM_A-F    |  |
| Stencil clear value             | 0                      | <b>CLEAR STENCIL</b>    |  |
| Tag clear value                 | $\Omega$               | <b>CLEAR TAG</b>        |  |
| Mask value of stencil           | 255                    | STENCIL_MASK            |  |
| spass and sfail                 | KEEP, KEEP             | STENCIL OP              |  |
| Tag buffer value                | 255                    | <b>TAG</b>              |  |
| Tag mask value                  |                        | TAG MASK                |  |
| Alpha clear value               | 0                      | CLEAR_COLOR_A           |  |
| RGB clear color                 | (0,0,0)                | CLEAR COLOR RGB         |  |
| Palette source address          | RAM_G                  | PALETTE_SOURCE          |  |
| Units of pixel precision        | $1/16$ pixel<br>.<br>. | VERTEX_FORMAT, VERTEX2F |  |

**Table 10 – Graphics Context**

# **4.2 Command Encoding**

Each display list command has a 32-bit encoding. The most significant bits of the code determine the command. Command parameters (if any) are present in the least significant bits. Any bits marked as "reserved" must be zero.

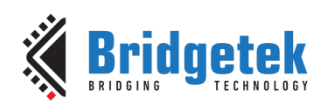

# **4.3 Command Groups**

## **4.3.1 Setting Graphics State**

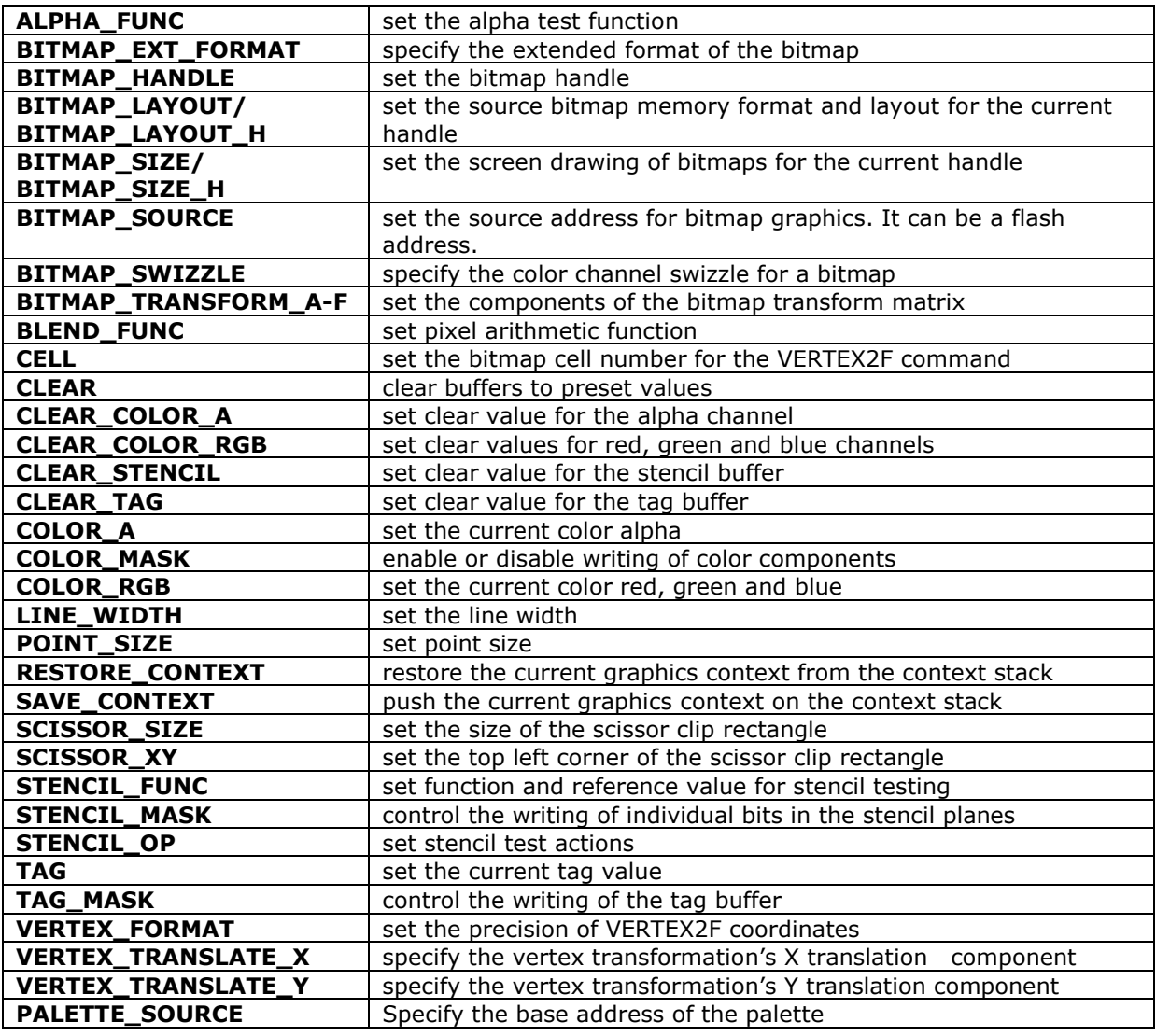

## **4.3.2 Drawing Actions**

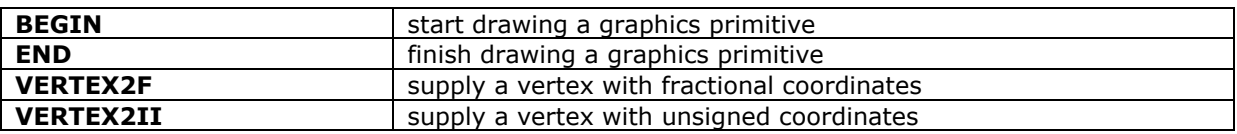

## **4.3.3 Execution Control**

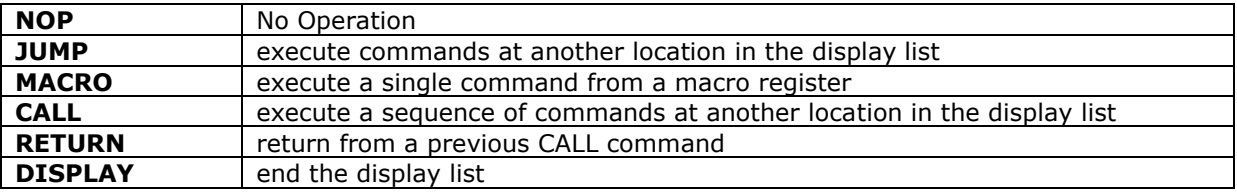

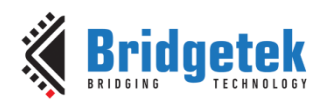

# **4.4 ALPHA\_FUNC**

Specify the alpha test function

## **Encoding**

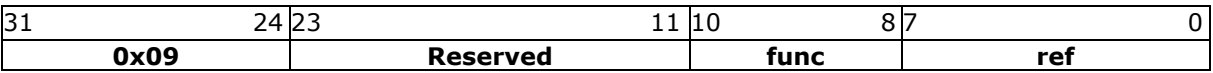

#### **Parameters**

#### **Func**

Specifies the test function, one of NEVER, LESS, LEQUAL, GREATER, GEQUAL, EQUAL, NOTEQUAL, or ALWAYS. The initial value is ALWAYS (7)

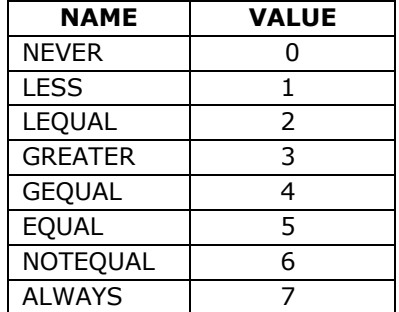

**ref** 

Specifies the reference value for the alpha test. The initial value is 0

#### **Graphics context**

The values of func and ref are part of the graphics context, as described in section [4.1](#page-53-0)

#### **See also**

None

## **4.5 BEGIN**

Begin drawing a graphics primitive

#### **Encoding**

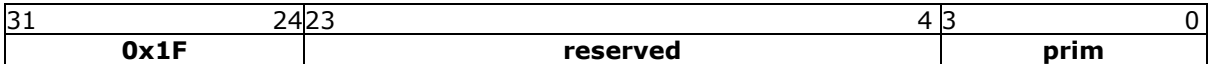

### **Parameters**

#### **prim**

The graphics primitive to be executed. The valid values are defined as below:

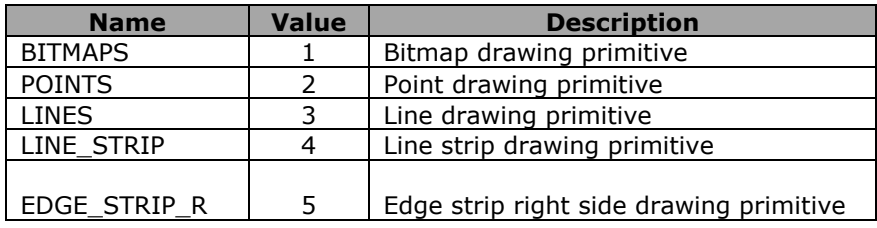

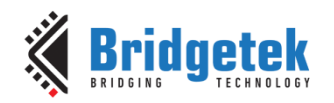

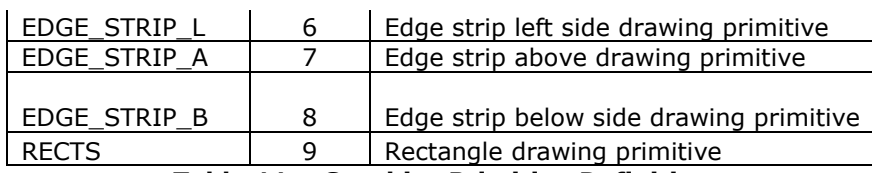

**Table 11 – Graphics Primitive Definition**

#### **Description**

All primitives supported are defined in the table above. The primitive to be drawn is selected by the **BEGIN** command. Once the primitive is selected, it will be valid till the new primitive is selected by the **BEGIN** command.

Please note that the primitive drawing operation will not be performed until **VERTEX2II** or **VERTEX2F** is executed.

#### **Examples**

Drawing points, lines and bitmaps:

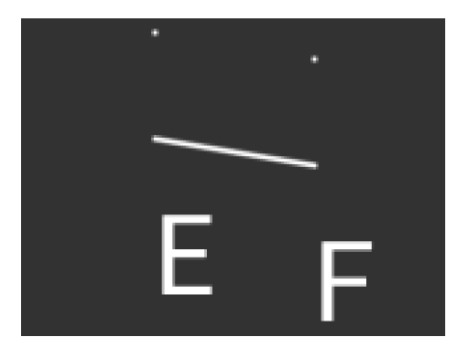

dl**(** BEGIN**(**POINTS**) );** dl**(** VERTEX2II**(**50**,** 5**,** 0**,** 0**) );** dl**(** VERTEX2II**(**110**,** 15**,** 0**,** 0**) );** dl**(** BEGIN**(**LINES**) );** dl**(** VERTEX2II**(**50**,** 45**,** 0**,** 0**) );** dl**(** VERTEX2II**(**110**,** 55**,** 0**,** 0**) );** dl**(** BEGIN**(**BITMAPS**) );** dl**(** VERTEX2II**(**50**,** 65**,** 31**,** 0x45**) );** dl**(** VERTEX2II**(**110**,** 75**,** 31**,** 0x46**) );**

#### **Graphics context**

None

#### **See also**

END

## **4.6 BITMAP\_EXT\_FORMAT**

Specify the extended format of the bitmap

#### **Encoding**

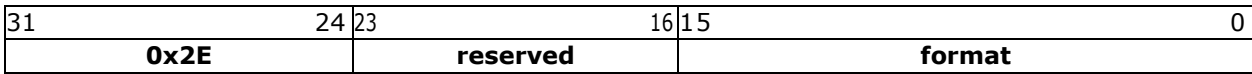

## **Parameters**

**format** Bitmap pixel format.

#### **Description**

If **BITMAP\_LAYOUT** specifies a format for **GLFORMAT**, then the format is taken from **BITMAP\_EXT\_FORMAT** instead.

**[Product Page](https://brtchip.com/product/)<br>Document Feedback** 

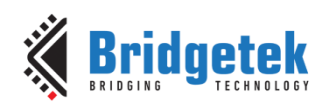

Valid values for the field format are:

| <b>Format Name</b>             | <b>Value</b>   | <b>Bits per Pixel</b> |
|--------------------------------|----------------|-----------------------|
| <b>ARGB1555</b>                | 0              | 16                    |
| L1                             | 1              | 1                     |
| L4                             | $\overline{2}$ | 4                     |
| L8                             | 3              | 8                     |
| <b>RGB332</b>                  | $\overline{4}$ | 8                     |
| ARGB2                          | 5              | 8                     |
| ARGB4                          | 6              | 16                    |
| <b>RGB565</b>                  | 7              | 16                    |
| TEXT8X8                        | 9              | 8                     |
| <b>TEXTVGA</b>                 | 10             | 8                     |
| <b>BARGRAPH</b>                | 11             | 8                     |
| PALETTED565                    | 14             | 8                     |
| PALETTED4444                   | 15             | 8                     |
| PALETTED8                      | 16             | 8                     |
| L2                             | 17             | 2                     |
| COMPRESSED RGBA ASTC 4x4 KHR   | 37808          | 8.00                  |
| COMPRESSED_RGBA_ASTC_5x4_KHR   | 37809          | 6.40                  |
| COMPRESSED RGBA ASTC 5x5 KHR   | 37810          | 5.12                  |
| COMPRESSED_RGBA_ASTC_6x5_KHR   | 37811          | 4.27                  |
| COMPRESSED RGBA ASTC 6x6 KHR   | 37812          | 3.56                  |
| COMPRESSED RGBA ASTC 8x5 KHR   | 37813          | 3.20                  |
| COMPRESSED RGBA ASTC 8x6 KHR   | 37814          | 2.67                  |
| COMPRESSED RGBA ASTC 8x8 KHR   | 37815          | 2.56                  |
| COMPRESSED_RGBA_ASTC_10x5_KHR  | 37816          | 2.13                  |
| COMPRESSED_RGBA_ASTC_10x6_KHR  | 37817          | 2.00                  |
| COMPRESSED RGBA ASTC 10x8 KHR  | 37818          | 1.60                  |
| COMPRESSED RGBA ASTC 10x10 KHR | 37819          | 1.28                  |
| COMPRESSED RGBA ASTC 12x10 KHR | 37820          | 1.07                  |
| COMPRESSED_RGBA_ASTC_12x12_KHR | 37821          | 0.89                  |

**Table 12 – Bitmap formats and bits per pixel**

## **Graphics context**

None

## **See also**

**[BITMAP\\_LAYOUT](#page-58-0)** 

## <span id="page-57-0"></span>**4.7 BITMAP\_HANDLE**

Specify the bitmap handle

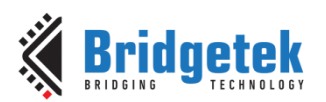

#### **Encoding**

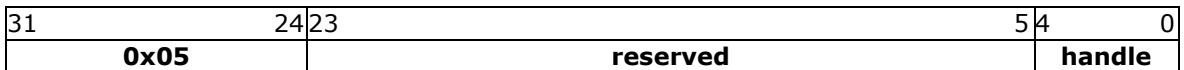

#### **Parameters**

#### **Handle**

Bitmap handle. The initial value is 0. The valid value range is from 0 to 31.

#### **Description**

By default, bitmap handles 16 to 31 are used for built-in font and 15 is used as scratch bitmap handle by coprocessor engine commands **CMD\_GRADIENT, CMD\_BUTTON** and **CMD\_KEYS.**

#### **Graphics context**

The value of handle is part of the graphics context, as described in section [4.1.](#page-53-0)

#### **See also**

[BITMAP\\_LAYOUT,](#page-58-0) [BITMAP\\_SIZE](#page-62-0)

## <span id="page-58-0"></span>**4.8 BITMAP\_LAYOUT**

Specify the source bitmap memory format and layout for the current handle.

#### **Encoding**

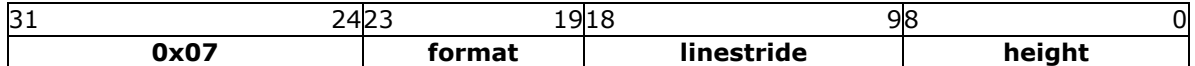

#### **Parameters**

#### **Format**

Bitmap pixel format. The valid range is from 0 to 17 and defined as per the table below.

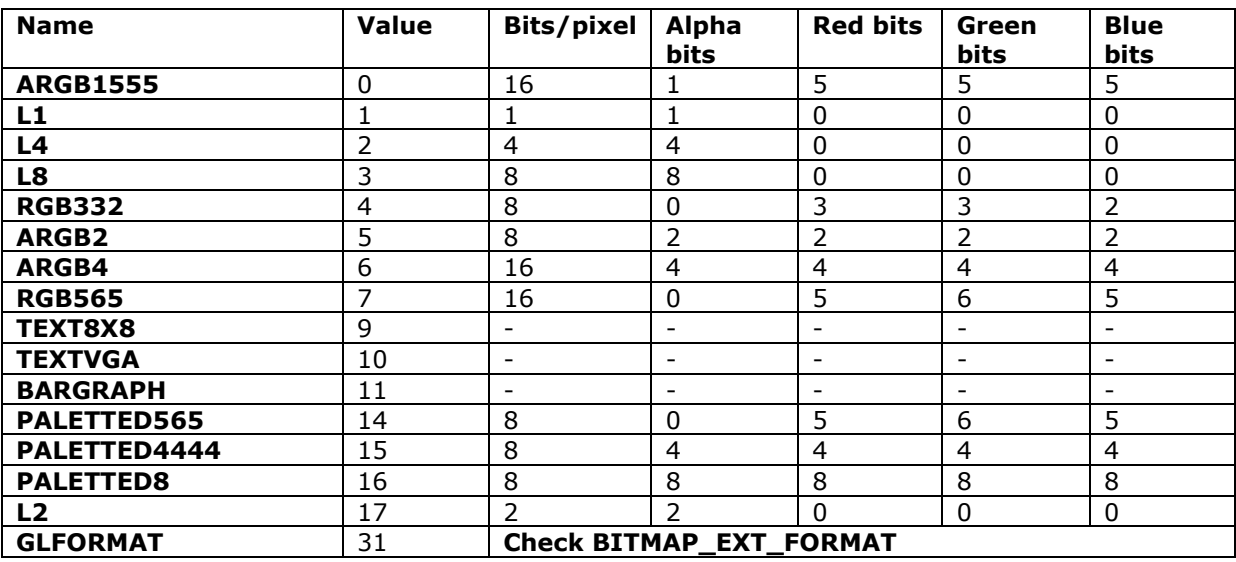

**Table 13 – BITMAP\_LAYOUT Format List**

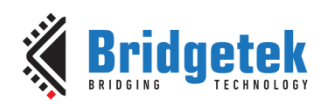

Examples of various supported bitmap formats (except **TXTVGA**) are shown as below:

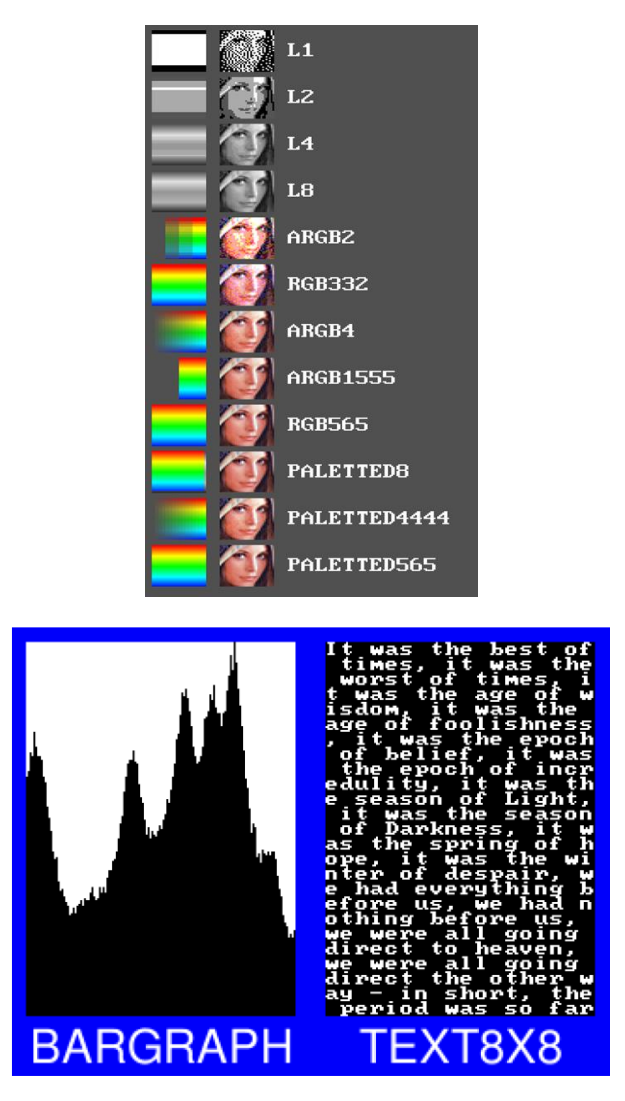

**BARGRAPH** - render data as a bar graph. Looks up the x coordinate in a byte array, then gives an opaque pixel if the byte value is less than y, otherwise a transparent pixel. The result is a bar graph of the bitmap data. A maximum of 256x256 size bitmap can be drawn using the BARGRAPH format. Orientation, width and height of the graph can be altered using the bitmap transform matrix.

**TEXT8X8** - lookup in a fixed 8x8 font. The bitmap is a byte array present in the graphics ram and each byte indexes into an internal 8x8 *CP437<sup>1</sup>* font (built-in bitmap handles 16 & 17 are used for drawing TEXT8X8 format). The result is that the bitmap acts like a character grid. A single bitmap can be drawn which covers all or part of the display; each byte in the bitmap data corresponds to one 8x8 pixel character cell.

**TEXTVGA** – lookup in a fixed 8x16 font with TEXTVGA syntax. The bitmap is a TEXTVGA array present in the graphics ram, each element indexes into an internal 8x16 *CP437* font (built-in bitmap handles 18 & 19 are used for drawing TEXTVGA format with control information such as background color, foreground color and cursor etc.). The result is that the bitmap acts like a TEXTVGA grid. A single bitmap can be drawn which covers all or part of the display; each TEXTVGA data type in the bitmap corresponds to one 8x16 pixel character cell.

-

<sup>1</sup> https://en.wikipedia.org/wiki/Code\_page\_437

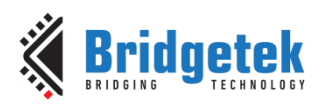

**linestride -** Bitmap line strides, in bytes. This represents the amount of memory used for each line of bitmap pixels.

For **L1, L2, L4** format, the necessary data has to be padded to make it byte aligned. Normally, it can be calculated with the following formula:

linestride = width ∗ byte/pixel

For example, if one bitmap is 64x32 pixels in L4 format, the line stride shall be  $(64 * 1/2 = 32)$ 

**Height -** Bitmap height, in lines

## **Description**

For more details about memory layout according to pixel format, refer to the figures below:

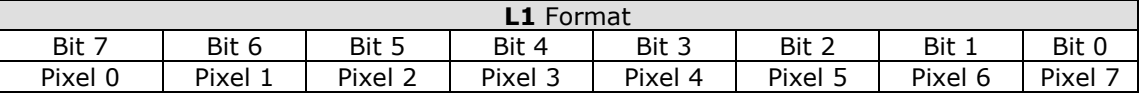

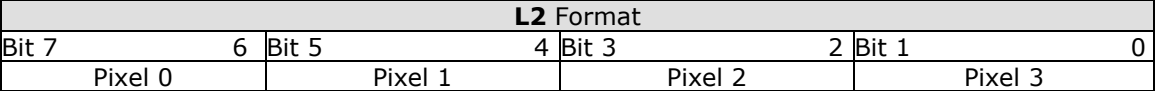

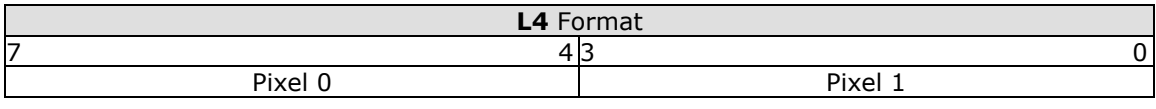

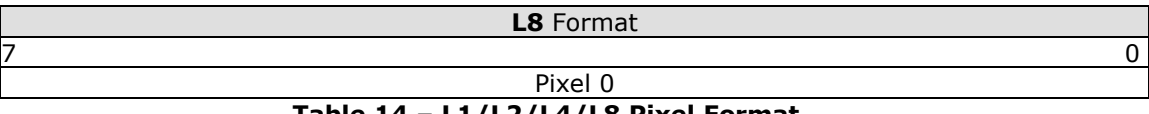

## **Table 14 – L1/L2/L4/L8 Pixel Format**

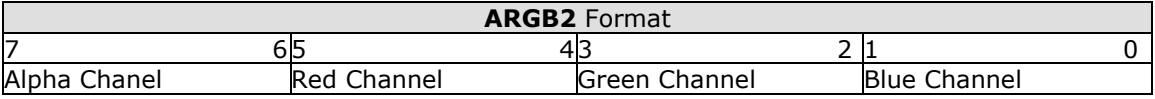

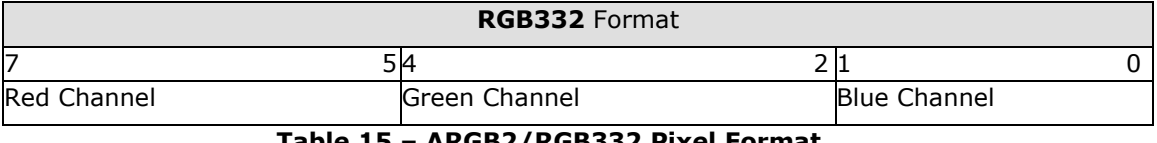

**Table 15 – ARGB2/RGB332 Pixel Format**

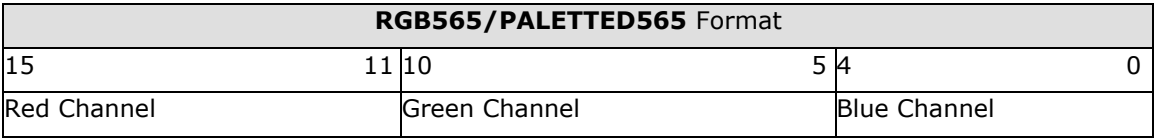

## **Table 16 – RGB565/PALETTED565 Pixel Format**

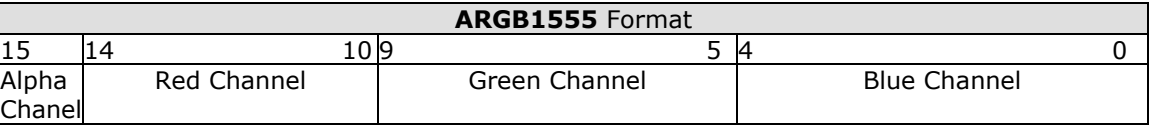

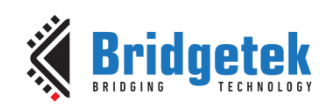

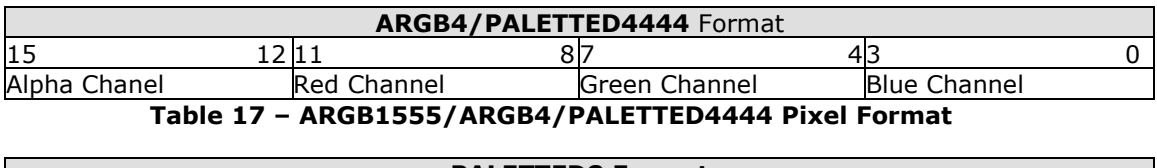

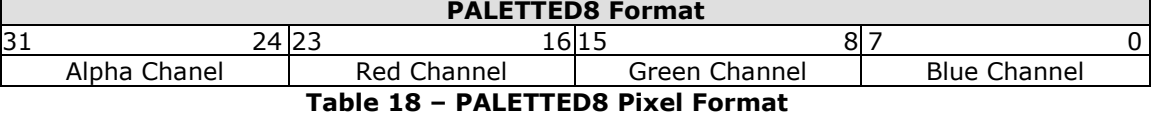

#### **Graphics Context**

None

**Note: PALETTED8** format is supported indirectly and it is different from **PALETTED** format in FT80X. To render Alpha, Red, Green and Blue channels, multi-pass drawing action is required.

The following display list snippet shows:

```
//addr pal is the starting address of palette lookup table in RAM G
//bitmap source(palette indices) is starting from address 0
dl(BITMAP_HANDLE(0))
dl(BITMAP_LAYOUT(PALETTED8, width, height))
dl(BITMAP_SIZE(NEAREST, BORDER, BORDER, width, height))
dl(BITMAP_SOURCE(0)) //bitmap source(palette indices) 
dl(BEGIN(BITMAPS))
dl(BLEND_FUNC(ONE, ZERO))
//Draw Alpha channel
dl(COLOR_MASK(0,0,0,1))
dl(PALETTE_SOURCE(addr_pal+3))
dl(VERTEX2II(0, 0, 0, 0))
//Draw Red channel
dl(BLEND_FUNC(DST_ALPHA, ONE_MINUS_DST_ALPHA))
dl(COLOR_MASK(1,0,0,0))
dl(PALETTE_SOURCE (addr_pal+2))
dl(VERTEX2II (0, 0, 0, 0))
//Draw Green channel
dl(COLOR_MASK(0,1,0,0))
dl(PALETTE_SOURCE(addr_pal + 1))
dl(VERTEX2II(0, 0, 0, 0))
//Draw Blue channel
dl(COLOR_MASK(0,0,1,0))
dl(PALETTE_SOURCE(addr_pal))
dl(VERTEX2II(0, 0, 0, 0))
```
#### **Code Snippet 10 – PALETTED8 Drawing Example**

#### **See also**

[BITMAP\\_HANDLE,](#page-57-0) [BITMAP\\_SIZE,](#page-62-0) [BITMAP\\_SOURCE,](#page-64-0) [PALETTE\\_SOURCE](#page-82-0)

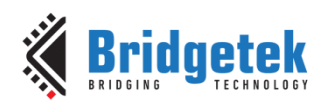

# **4.9 BITMAP\_LAYOUT\_H**

Specify the 2 most significant bits of the source bitmap memory format and layout for the current handle.

## **Encoding**

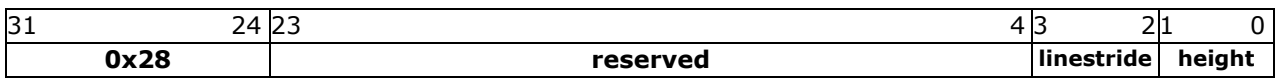

#### **Parameters**

#### **linestride**

The 2 most significant bits of the 12-bit line stride parameter value specified to **BITMAP\_LAYOUT**.

#### **height**

The 2 most significant bits of the 11-bit height parameter value specified to **BITMAP\_LAYOUT**.

#### **Description**

This command is the extension command of **BITMAP\_LAYOUT** for bitmap larger than 511 by 511 pixels.

#### **Examples**

NA

#### **See also**

**[BITMAP\\_LAYOUT](#page-58-0)** 

## <span id="page-62-0"></span>**4.10 BITMAP\_SIZE**

Specify the screen drawing of bitmaps for the current handle

#### **Encoding**

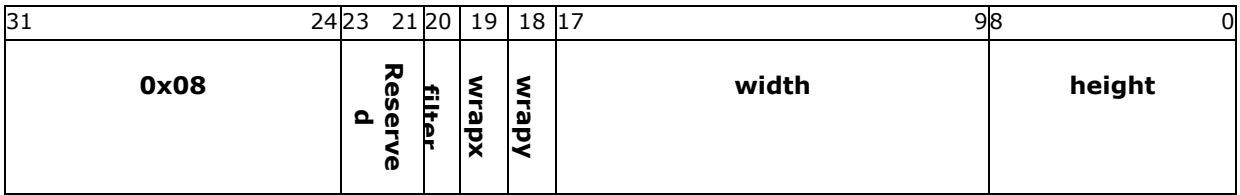

#### **Parameters**

#### **filter**

Bitmap filtering mode, one of NEAREST or BILINEAR. The value of NEAREST is 0 and the value of BILINEAR is 1.

#### **wrapx**

Bitmap x wrap mode, one of REPEAT or BORDER The value of BORDER is 0 and the value of REPEAT is 1.

#### **wrapy**

Bitmap y wrap mode, one of REPEAT or BORDER The value of BORDER is 0 and the value of REPEAT is 1.

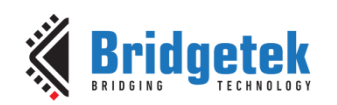

#### **width**

Drawn bitmap width, in pixels. From 1 to 511. Zero has special meaning.

## **height**

Drawn bitmap height, in pixels. From 1 to 511. Zero has special meaning.

#### **Description**

This command controls the drawing of bitmaps: the on-screen size of the bitmap, the behavior for wrapping, and the filtering function. Please note that if wrapx or wrapy is **REPEAT** then the corresponding memory layout dimension (BITMAP\_LAYOUT line stride or height) must be power of two, otherwise the result is undefined.

For width and height, the value from 1 to 511 means the bitmap width and height in pixel. The value zero has the special meaning if there are no **BITMAP\_SIZE\_H** present before or a high bit in **BITMAP\_SIZE\_H** is zero: it means 2048 pixels, other than 0 pixels.

## **4.11 BITMAP\_SIZE\_H**

Specify the 2 most significant bits of bitmaps dimension for the current handle.

## **Encoding**

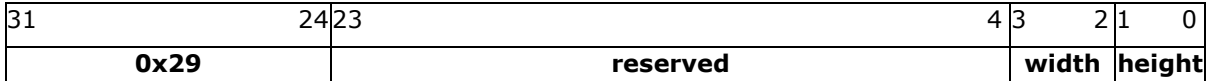

#### **Parameters**

**width**

2 most significant bits of bitmap width. The initial value is zero.

**height**

2 most significant bits of bitmap height. The initial value is zero.

#### **Description**

This command is the extension command of **BITMAP\_SIZE** for bitmap larger than 511 by 511 pixels.

#### **Graphics context**

None

#### **See also**

[BITMAP\\_HANDLE,](#page-57-0) [BITMAP\\_LAYOUT,](#page-58-0) [BITMAP\\_SOURCE,](#page-64-0) [BITMAP\\_SIZE](#page-62-0)

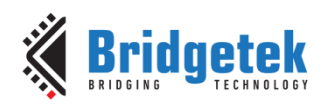

# <span id="page-64-0"></span>**4.12 BITMAP\_SOURCE**

Specify the source address of bitmap data in **RAM\_G** or flash memory.

### **Encoding**

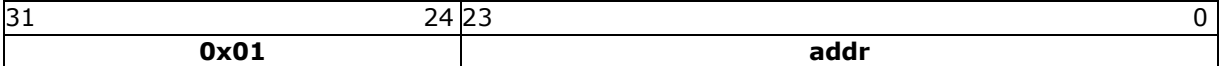

#### **Parameters**

#### **addr**

Bitmap address in **RAM\_G or flash memory**, aligned with respect to the bitmap format. For example, if the bitmap format is **RGB565/ARGB4/ARGB1555**, the bitmap source shall be aligned to 2 bytes.

#### **Description**

The bitmap source address specifies the address of the bitmap graphic data. If bit 23 is 0, then bits 0-22 give the byte address in **RAM\_G**. If bit 23 is 1, then bits 0-22, multiplied by 32, specifies the byte address in external flash memory.

For example, if addr is  $(0x800000 \mid 422)$ , the byte address in external flash memory refers to 13504(422\*32).

However, only bitmap data of ASTC specific format can be rendered directly from flash memory. For the bitmap data of any non-ASTC specific format in flash memory, **CMD\_FLASHREAD** is required to copy the data from flash into RAM\_G so that EVE can render it correctly.

#### **Examples**

Drawing a 64 x 64 bitmap, loaded at address 0:

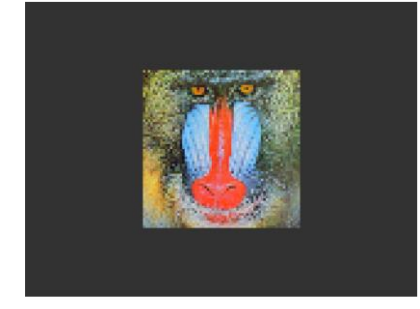

```
dl( BITMAP_SOURCE(0) );
dl( BITMAP_LAYOUT(RGB565, 128, 64) );
dl( BITMAP_SIZE(NEAREST, BORDER, BORDER,
64, 64) );
dl( BEGIN(BITMAPS) );
dl( VERTEX2II(48, 28, 0, 0) );
```
Using the same graphics data, but with source and size changed to show only a 32 x 32 detail:

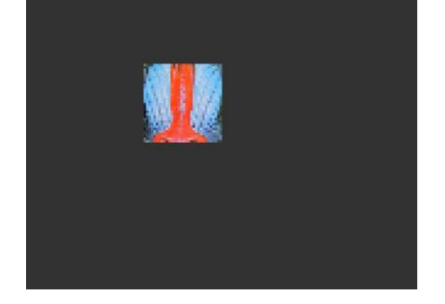

```
dl( BITMAP_SOURCE(128 * 16 + 32) );
dl( BITMAP_LAYOUT(RGB565, 128, 64) );
dl( BITMAP_SIZE(NEAREST, BORDER, BORDER, 32,
32) );
dl( BEGIN(BITMAPS) );
dl( VERTEX2II(48, 28, 0, 0) );
```
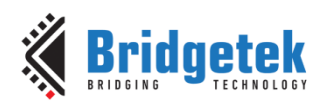

Display one 800x480 image by using extended display list commands mentioned above:

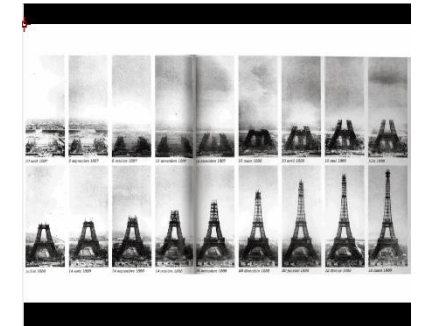

```
dl(BITMAP_HANDLE(0));
dl(BITMAP_SOURCE(0));
dl(BITMAP_SIZE_H(1, 0));
dl(BITMAP_SIZE(NEAREST, BORDER, BORDER, 288,
480));
dl(BITMAP_LAYOUT_H(1, 0));
dl(BITMAP_LAYOUT(ARGB1555, 576, 480));
dl(BEGIN(BITMAPS));
dl(VERTEX2II(76, 25, 0, 0));
dl(END());
```
#### **Graphics context**

None

#### **See also**

[BITMAP\\_LAYOUT,](#page-58-0) [BITMAP\\_SIZE](#page-62-0)

## **4.13 BITMAP\_SWIZZLE**

Set the source for the red, green, blue and alpha channels of a bitmap.

#### **Encoding**

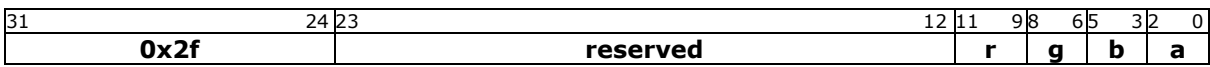

#### **Parameters**

**r** red component source channel

#### **g**

green component source channel

#### **b**

blue component source channel

alpha component source channel

#### **Description**

Bitmap swizzle allows the channels of the bitmap to be exchanged or copied into the final color channels. Each final color component can be sourced from any of the bitmap color components, or can be set to zero or one. Valid values for each source are:

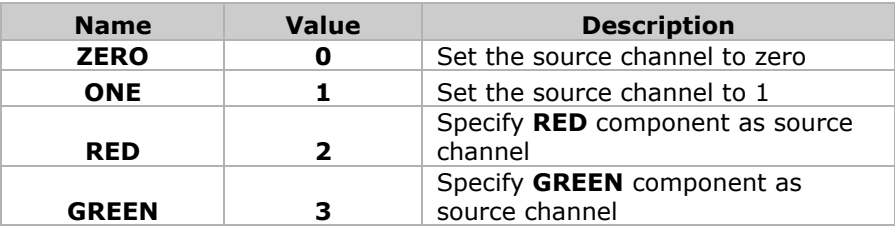

**a**

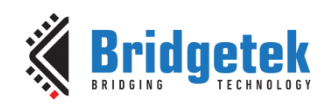

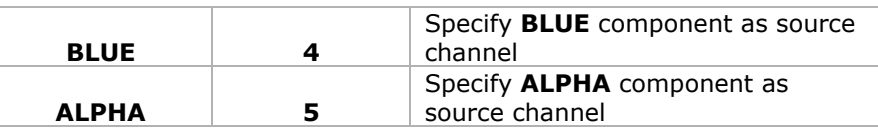

Bitmap swizzle is only applied when the format parameter of **BITMAP\_LAYOUT** is specified as **GLFORMAT**. Otherwise the four components are in their default order. The default swizzle is (RED, GREEN, BLUE, ALPHA)

**Note:** Please refer to OpenGL API specification for more details

## **Examples**

Bitmap drawn with default swizzle, and with red/blue exchanged:

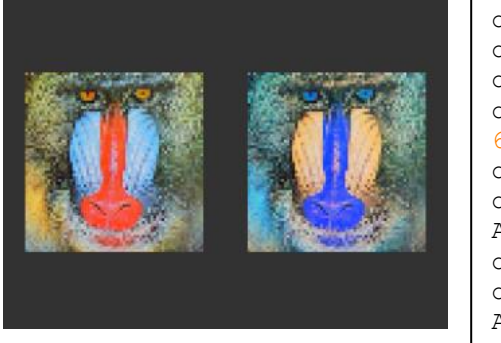

```
dl(BITMAP_SOURCE(0));
dl(BITMAP_LAYOUT(GLFORMAT, 128, 64));
dl(BITMAP_EXT_FORMAT(RGB565));
dl(BITMAP_SIZE(NEAREST, BORDER, BORDER, 64,
64));
dl(BEGIN(BITMAPS));
dl(BITMAP_SWIZZLE(RED, GREEN, BLUE,
ALPHA));
dl(VERTEX2II(8, 28, 0, 0));
dl(BITMAP_SWIZZLE(BLUE, GREEN, RED,
ALPHA));
dl(VERTEX2II(88, 28, 0, 0));
```
Red, green, and blue channels extracted to create three grayscale images:

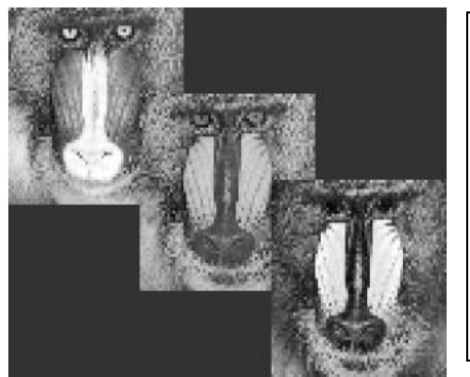

dl**(**BITMAP\_LAYOUT**(**GLFORMAT**,** 128**,** 64**));** dl**(**BITMAP\_EXT\_FORMAT**(**RGB565**));** dl**(**BEGIN**(**BITMAPS**));** dl**(**BITMAP\_SWIZZLE**(**RED**,** RED**,** RED**,** ALPHA**));** dl**(**VERTEX2II**(**0**,** 0**,** 0**,** 0**));** dl**(**BITMAP\_SWIZZLE**(**GREEN**,** GREEN**,** GREEN**,** ALPHA**));** dl**(**VERTEX2II**(**48**,** 28**,** 0**,** 0**));** dl**(**BITMAP\_SWIZZLE**(**BLUE**,** BLUE**,** BLUE**,** ALPHA**));** dl**(**VERTEX2II**(**96**,** 56**,** 0**,** 0**));**

**Graphics Context**

None

#### **See also**

None

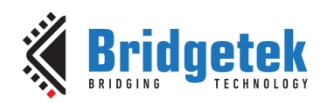

# **4.14 BITMAP\_TRANSFORM\_A**

Specify the A coefficient of the bitmap transform matrix.

### **Encoding**

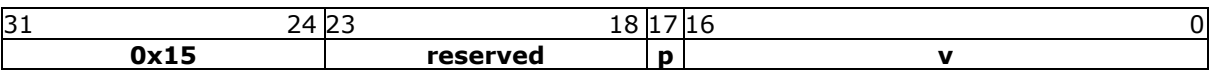

#### **Parameters**

**p** Precision control: 0 is 8.8, 1 is 1.15.The initial value is 0.

**v**

A component of the bitmap transform matrix, in signed 8.8 or 1.15 fixed point form. The initial value is 256.

**Note:** The parameters of this command are changed in BT81X.

#### **Description**

BITMAP\_TRANSFORM\_A-F coefficients are used to perform bitmap transform functionalities such as scaling, rotation and translation. These are similar to OpenGL transform functionality.

#### **Examples**

A value of 0.5 (128) causes the bitmap appear double width:

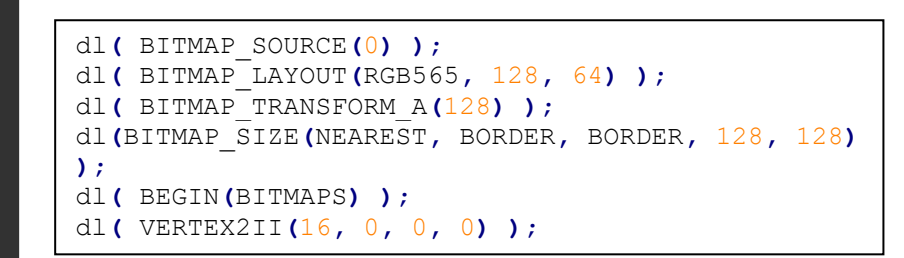

A value of 2.0 (512) gives a half-width bitmap:

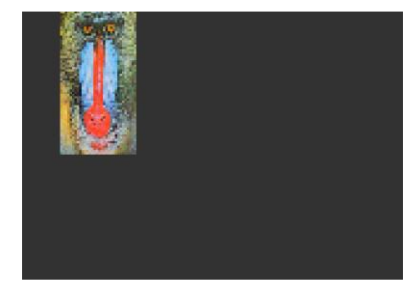

```
dl( BITMAP_SOURCE(0) );
dl( BITMAP_LAYOUT(RGB565, 128, 64) );
dl( BITMAP_TRANSFORM_A(512) );
dl(BITMAP_SIZE(NEAREST, BORDER, BORDER, 128,
128) );
dl( BEGIN(BITMAPS) );
dl( VERTEX2II(16, 0, 0, 0) );
```
#### **Graphics Context**

The value of p,v is part of the graphics context, as described in section [4.1](#page-53-0)

#### **See also**

None

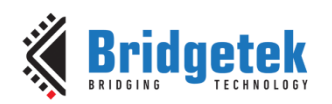

# **4.15 BITMAP\_TRANSFORM\_B**

Specify the b coefficient of the bitmap transform matrix

## **Encoding**

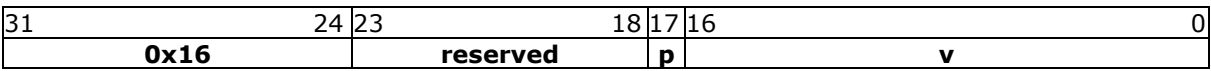

### **Parameters**

**p** Precision control: 0 is 8.8, 1 is 1.15.The initial value is 0.

#### **v**

The component of the bitmap transform matrix, in signed 8.8 or 1.15 fixed point form. The initial value is 0.

#### **Description**

BITMAP\_TRANSFORM\_A-F coefficients are used to perform bitmap transform functionalities such as scaling, rotation and translation. These are similar to OpenGL transform functionality.

**Note:** The parameters of this command are changed in BT81X.

#### **Graphics context**

The value of p, v is part of the graphics context, as described in section [4.1.](#page-53-0)

#### **See also**

None

# **4.16 BITMAP\_TRANSFORM\_C**

Specify the  $c$  coefficient of the bitmap transform matrix

#### **Encoding**

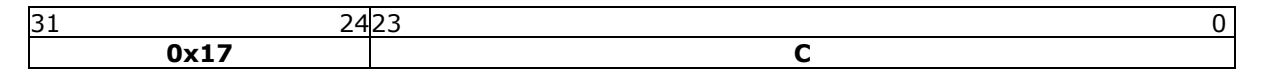

#### **Parameters**

**c**

The  $c$  component of the bitmap transform matrix, in signed 15.8 bit fixed-point form. The initial value is 0.

#### **Description**

BITMAP\_TRANSFORM\_A-F coefficients are used to perform bitmap transform functionalities such as scaling, rotation and translation. These are similar to OpenGL transform functionality.

#### **Graphics context**

The value of c is part of the graphics context, as described in section [4.1.](#page-53-0)

### **See also**

None

**[Product Page](https://brtchip.com/product/)<br>Document Feedback** 

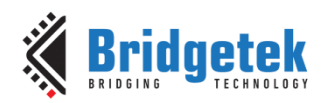

# **4.17 BITMAP\_TRANSFORM\_D**

Specify the d coefficient of the bitmap transform matrix

## **Encoding**

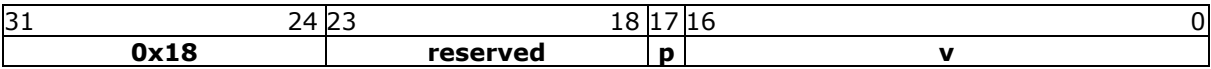

#### **Parameters**

## **p**

Precision control: 0 is 8.8, 1 is 1.15.The initial value is 0.

**v**

The d component of the bitmap transform matrix, in signed 8.8 or 1.15 fixed point form. The initial value is 0.

**Note:** The parameters of this command are changed in BT81X.

#### **Description**

BITMAP\_TRANSFORM\_A-F coefficients are used to perform bitmap transform functionalities such as scaling, rotation and translation. These are similar to OpenGL transform functionality.

#### **Graphics context**

The value of p, v of the graphics context, as described in section [4.1.](#page-53-0)

#### **See also**

None

## **4.18 BITMAP\_TRANSFORM\_E**

Specify the E coefficient of the bitmap transform matrix.

#### **Encoding**

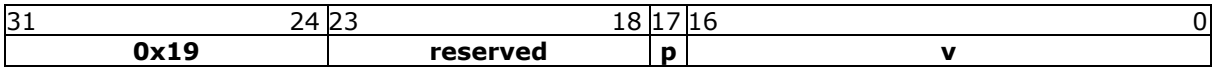

#### **Parameters**

**p**

Precision control: 0 is 8.8, 1 is 1.15.The initial value is 0.

**v**

The e component of the bitmap transform matrix, in signed 8.8 or 1.15 fixed point form. The initial value is 256.

#### **Description**

BITMAP\_TRANSFORM\_A-F coefficients are used to perform bitmap transform functionalities such as scaling, rotation and translation. These are similar to OpenGL transform functionality.

**Note:** The parameters of this command are changed in BT81X.

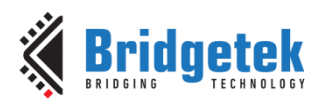

## **Examples**

A value of 0.5 (128) causes the bitmap appear double height:

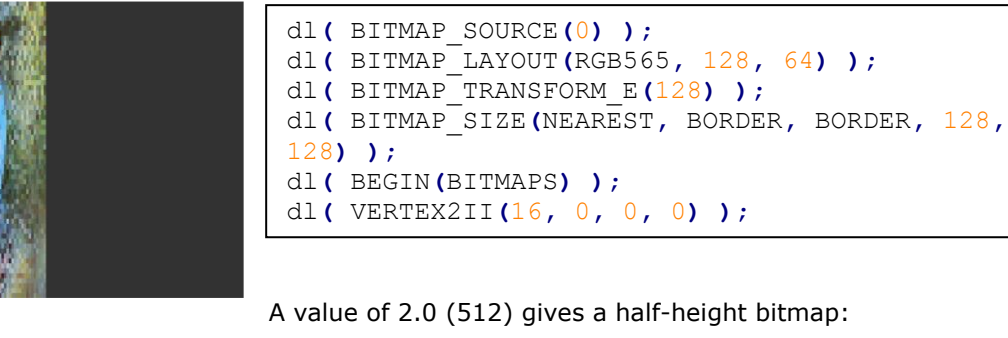

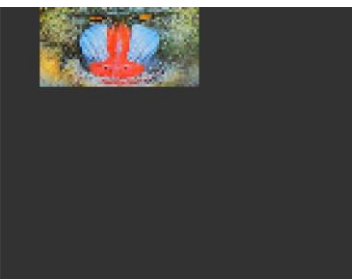

```
dl( BITMAP_SOURCE(0) );
dl( BITMAP_LAYOUT(RGB565, 128, 64) );
dl( BITMAP_TRANSFORM_E(512) );
dl( BITMAP_SIZE(NEAREST, BORDER, BORDER, 128,
128) );
dl( BEGIN(BITMAPS) );
dl( VERTEX2II(16, 0, 0, 0) )
```
## **Graphics context**

The value of  $p$  and v of the graphics context, as described in section  $4.1$ 

#### **See also**

None

# **4.19 BITMAP\_TRANSFORM\_F**

Specify the f coefficient of the bitmap transform matrix

#### **Encoding**

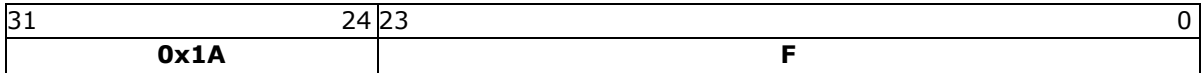

#### **Parameters**

**f**

The f component of the bitmap transform matrix, in signed 15.8 bit fixed-point form. The initial value is 0.

#### **Description**

**BITMAP\_TRANSFORM\_A-F** coefficients are used to perform bitmap transform functionalities such as scaling, rotation and translation. These are similar to **OpenGL** transformation functionality.

#### **Graphics context**

The value of f is part of the graphics context, as described in section [4.1.](#page-53-0)

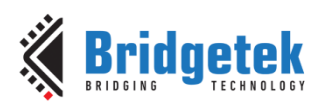

### **See also**

None

# **4.20 BLEND\_FUNC**

Specify pixel arithmetic

### **Encoding**

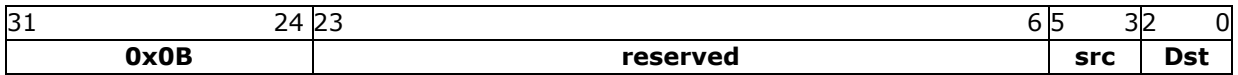

#### **Parameters**

#### **src**

Specifies how the source blending factor is computed. One of ZERO, ONE, SRC\_ALPHA, DST\_ALPHA, ONE\_MINUS\_SRC\_ALPHA or ONE\_MINUS\_DST\_ALPHA. The initial value is SRC\_ALPHA (2).

#### **dst**

Specifies how the destination blending factor is computed, one of the same constants as src. The initial value is ONE\_MINUS\_SRC\_ALPHA(4)

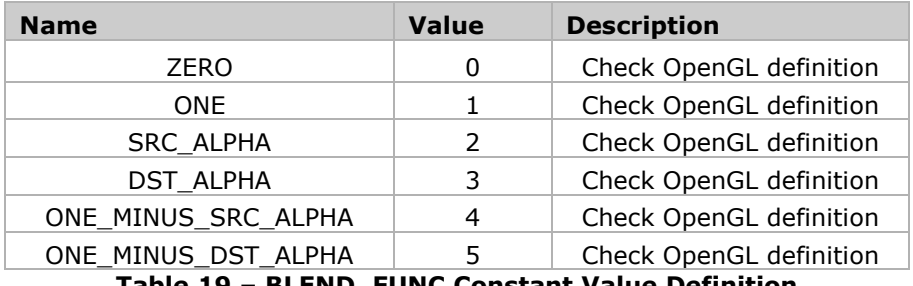

**Table 19 – BLEND\_FUNC Constant Value Definition**

#### **Description**

The blend function controls how new color values are combined with the values already in the color buffer. Given a pixel value source and a previous value in the color buffer destination, the computed color is:

source  $\times$  src + destination  $\times$  dst

For each color channel: red, green, blue and alpha.

#### **Examples**

The default blend function of (SRC\_ALPHA, ONE\_MINUS\_SRC\_ALPHA) causes drawing to overlay the destination using the alpha value:

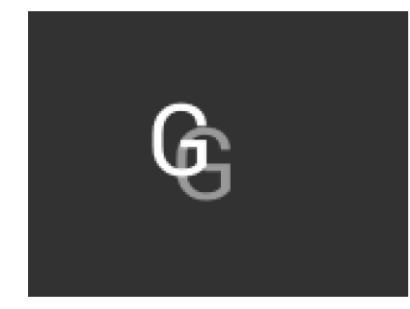

```
dl( BEGIN(BITMAPS) );
dl( VERTEX2II(50, 30, 31, 0x47) );
dl( COLOR_A( 128 ) );
dl( VERTEX2II(60, 40, 31, 0x47) );
```
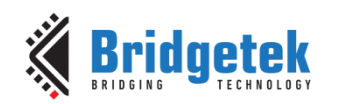

A destination factor of zero means that destination pixels are not used:

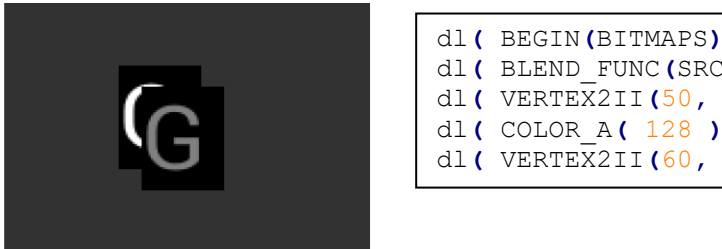

```
dl( BEGIN(BITMAPS) );
dl( BLEND_FUNC(SRC_ALPHA, ZERO) );
dl( VERTEX2II(50, 30, 31, 0x47) );
dl( COLOR_A( 128 ) );
dl( VERTEX2II(60, 40, 31, 0x47) );
```
Using the source alpha to control how much of the destination to keep:

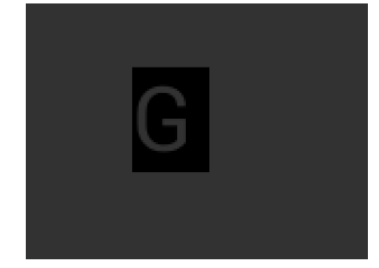

dl**(** BEGIN**(**BITMAPS**) );** dl**(** BLEND\_FUNC**(**ZERO**,** SRC\_ALPHA**) );** dl**(** VERTEX2II**(**50**,** 30**,** 31**,** 0x47**) );**

#### **Graphics context**

The values of src and dst are part of the graphics context, as described in section [4.1.](#page-53-0)

#### **See also**

[COLOR\\_A](#page-76-0)

## <span id="page-72-0"></span>**4.21 CALL**

Execute a sequence of commands at another location in the display list

## **Encoding**

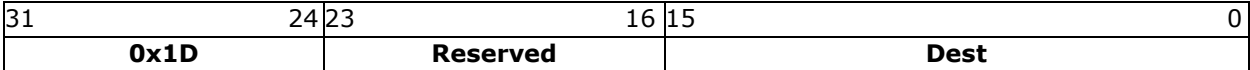

#### **Parameters**

#### **dest**

The offset of the destination address from **RAM\_DL** which the display command is to be switched. **EVE** has the stack to store the return address. To come back to the next command of source address, the **RETURN** command can help.

The valid range is from 0 to 8191.

#### **Description**

CALL and RETURN have a 4 level stack in addition to the current pointer. Any additional CALL/RETURN done will lead to unexpected behavior.

### **Graphics context**

None

#### **See also**

[JUMP,](#page-80-0) [RETURN](#page-84-0)

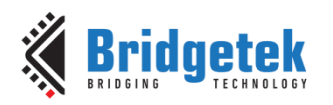

# <span id="page-73-1"></span>**4.22 CELL**

Specify the bitmap cell number for the **VERTEX2F** command.

## **Encoding**

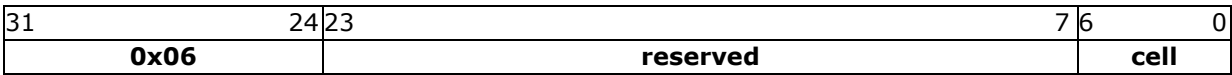

## **Parameters**

## **cell**

bitmap cell number. The initial value is 0

## **Graphics context**

The value of cell is part of the graphics context, as described in section  $4.1$ .

## **See also**

None

## <span id="page-73-0"></span>**4.23 CLEAR**

Clear buffers to preset values

## **Encoding**

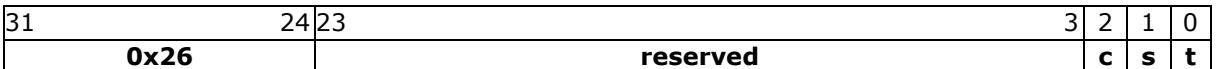

## **Parameters**

## **c**

Clear color buffer. Setting this bit to 1 will clear the color buffer to the preset value. Setting this bit to 0 will maintain the color buffer with an unchanged value. The preset value is defined in command CLEAR\_COLOR\_RGB for RGB channel and CLEAR\_COLOR\_A for alpha channel.

## **s**

Clear stencil buffer. Setting this bit to 1 will clear the stencil buffer to the preset value. Setting this bit to 0 will maintain the stencil buffer with an unchanged value. The preset value is defined in command CLEAR\_STENCIL.

## **t**

Clear tag buffer. Setting this bit to 1 will clear the tag buffer to the preset value. Setting this bit to 0 will maintain the tag buffer with an unchanged value. The preset value is defined in command CLEAR\_TAG.

## **Description**

The scissor test and the buffer write masks affect the operation of the clear. Scissor limits the cleared rectangle, and the buffer write masks limit the affected buffers. The state of the alpha function, blend function, and stenciling do not affect the clear.

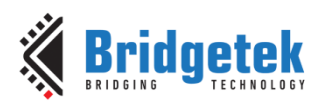

## **Examples**

To clear the screen to bright blue:

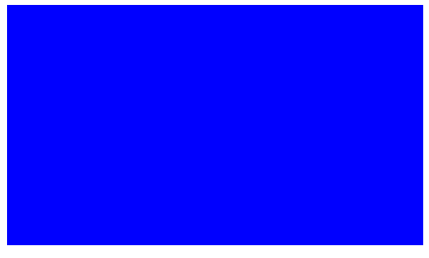

dl**(** CLEAR\_COLOR\_RGB**(**0**,** 0**,** 255**) );** dl**(** CLEAR**(**1**,** 0**,** 0**) );**

To clear part of the screen to gray, part to blue using scissor rectangles:

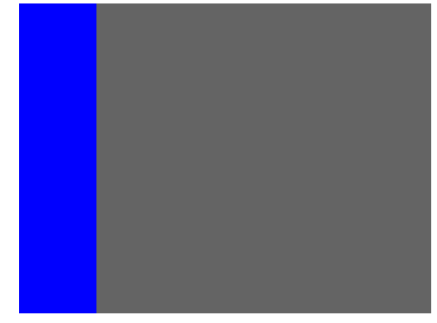

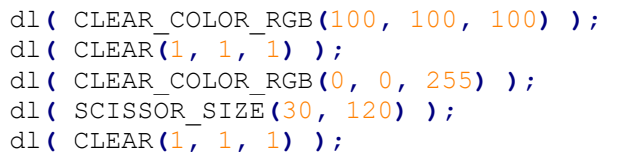

## **Graphics context**

None

### **See also**

[CLEAR\\_COLOR\\_A,](#page-74-0) [CLEAR\\_STENCIL,](#page-76-1) [CLEAR\\_TAG,](#page-76-2) [CLEAR\\_COLOR\\_RGB](#page-75-0)

# <span id="page-74-0"></span>**4.24 CLEAR\_COLOR\_A**

Specify clear value for the alpha channel

## **Encoding**

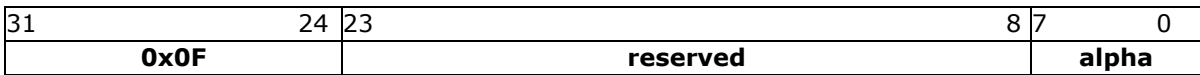

## **Parameters**

**alpha**

Alpha value used when the color buffer is cleared. The initial value is 0.

## **Graphics context**

The value of alpha is part of the graphics context, as described in section [4.1.](#page-53-0)

## **See also**

[CLEAR\\_COLOR\\_RGB,](#page-75-0) [CLEAR](#page-73-0)

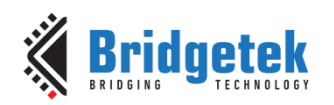

# <span id="page-75-0"></span>**4.25 CLEAR\_COLOR\_RGB**

Specify clear values for red, green and blue channels

## **Encoding**

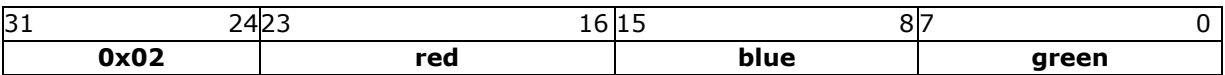

## **Parameters**

#### **Red**

Red value used when the color buffer is cleared. The initial value is 0.

#### **green**

Green value used when the color buffer is cleared. The initial value is 0.

**blue**

Blue value used when the color buffer is cleared. The initial value is 0.

## **Description**

Sets the color values used by a following **CLEAR**.

## **Examples**

To clear the screen to bright blue:

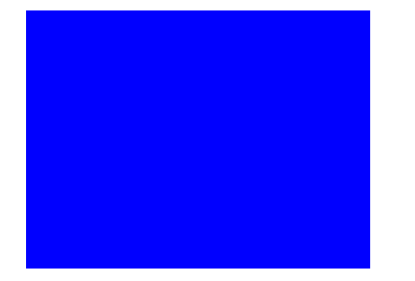

```
dl( CLEAR_COLOR_RGB(0, 0, 255) );
dl( CLEAR(1, 1, 1) );
```
To clear part of the screen to gray, part to blue using scissor rectangles:

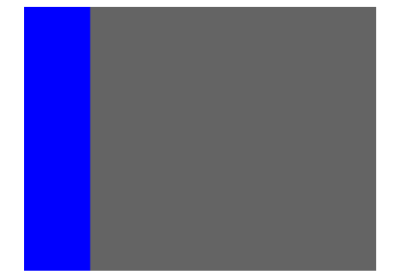

```
dl( CLEAR_COLOR_RGB(100, 100, 100) );
dl( CLEAR(1, 1, 1) );
dl( CLEAR_COLOR_RGB(0, 0, 255) );
dl( SCISSOR_SIZE(30, 120) );
dl( CLEAR(1, 1, 1) );
```
## **Graphics context**

The values of red, green and blue are part of the graphics context, as described in section [4.1.](#page-53-0)

#### **See also**

[CLEAR\\_COLOR\\_A,](#page-74-0) [CLEAR](#page-73-0)

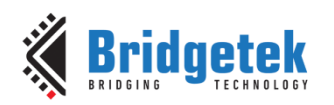

# <span id="page-76-1"></span>**4.26 CLEAR\_STENCIL**

Specify clear value for the stencil buffer

## **Encoding**

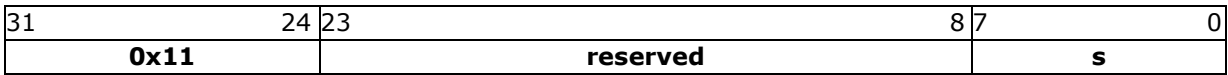

## **Parameters**

**s**

Value used when the stencil buffer is cleared. The initial value is 0

## **Graphics context**

The value of s is part of the graphics context, as described in section [4.1.](#page-53-0)

#### **See also**

[CLEAR](#page-73-0)

# <span id="page-76-2"></span>**4.27 CLEAR\_TAG**

Specify clear value for the tag buffer

## **Encoding**

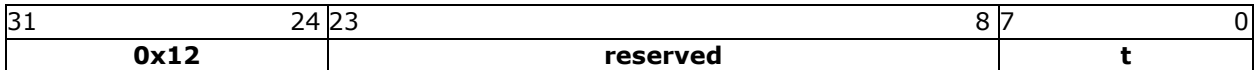

#### **Parameters**

**t**

Value used when the tag buffer is cleared. The initial value is 0.

## **Graphics context**

The value of s is part of the graphics context, as described in section [4.1.](#page-53-0)

#### **See also**

[TAG,](#page-89-0) [TAG\\_MASK,](#page-89-1) [CLEAR](#page-73-0)

## <span id="page-76-0"></span>**4.28 COLOR\_A**

Set the current color alpha

## **Encoding**

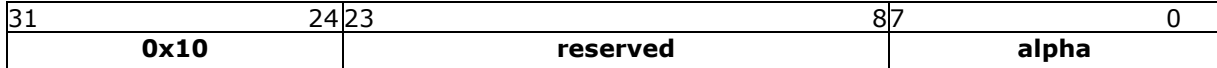

## **Parameters**

**alpha**

Alpha for the current color. The initial value is 255

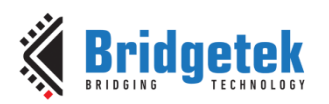

## **Description**

Sets the alpha value applied to drawn elements - points, lines, and bitmaps. How the alpha value affects image pixels depends on BLEND\_FUNC; the default behavior is a transparent blend.

### **Examples**

Drawing three characters with transparency 255, 128, and 64:

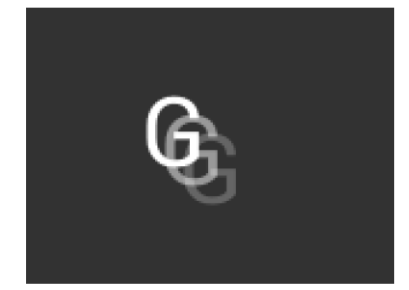

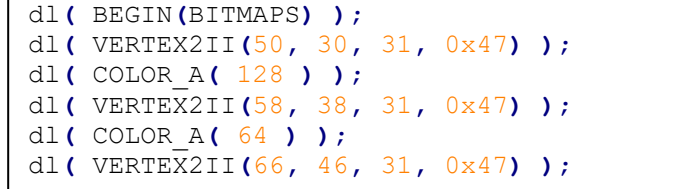

#### **Graphics context**

The value of alpha is part of the graphics context, as described in section  $4.1$ .

#### **See also**

[COLOR\\_RGB,](#page-78-0) [BLEND\\_FUNC](#page-71-0)

## <span id="page-77-0"></span>**4.29 COLOR\_MASK**

Enable or disable writing of color components

#### **Encoding**

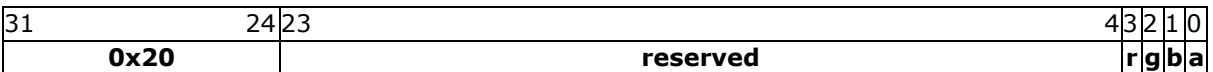

## **Parameters**

Enable or disable the red channel update of the color buffer. The initial value is 1 and means enable.

## **g**

Enable or disable the green channel update of the color buffer. The initial value is 1 and means enable.

#### **b**

Enable or disable the blue channel update of the color buffer. The initial value is 1 and means enable.

#### **a**

Enable or disable the alpha channel update of the color buffer. The initial value is 1 and means enable.

#### **Description**

The color mask controls whether the color values of a pixel are updated. Sometimes it is used to selectively update only the red, green, blue or alpha channels of the image. More often, it is used to completely disable color updates while updating the tag and stencil buffers.

**r**

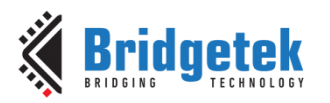

## **Examples**

Draw an '8' digit in the middle of the screen. Then paint an invisible 40-pixel circular touch area into the tag buffer:

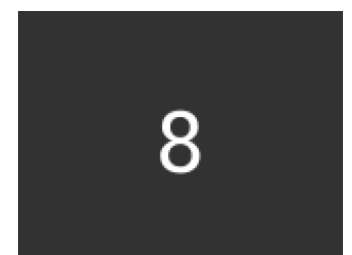

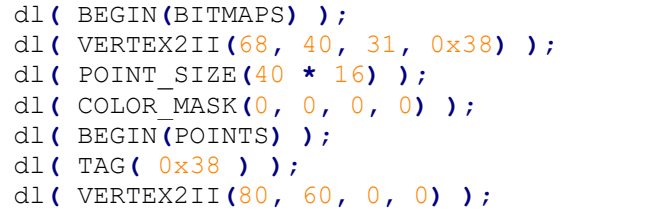

## **Graphics context**

The values of r, g, b and a are part of the graphics context, as described in section [4.1.](#page-53-0)

#### **See also**

[TAG\\_MASK](#page-89-1)

## <span id="page-78-0"></span>**4.30 COLOR\_RGB**

Set the current color red, green and blue.

## **Encoding**

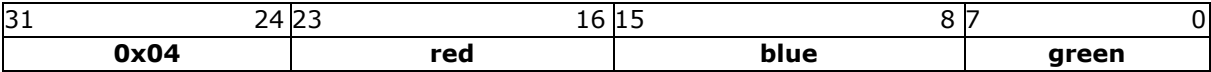

## **Parameters**

**red**

Red value for the current color. The initial value is 255

**green**

Green value for the current color. The initial value is 255

**blue**

Blue value for the current color. The initial value is 255

## **Description**

Sets the red, green and blue values of the color buffer which will be applied to the following draw operation.

## **Examples**

Drawing three characters with different colors:

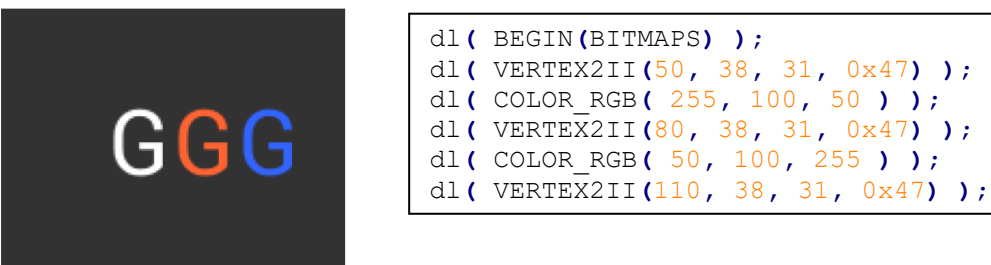

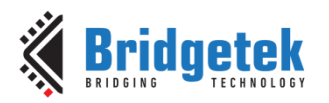

## **Graphics context**

The values of red, green and blue are part of the graphics context, as described in section [4.1.](#page-53-0)

### **See also**

[COLOR\\_A](#page-76-0)

## **4.31 DISPLAY**

End the display list. All the commands following this command will be ignored.

#### **Encoding**

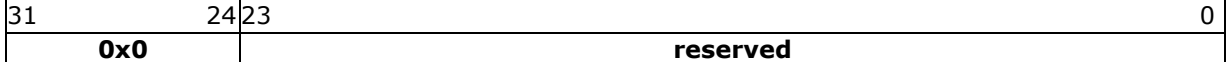

#### **Parameters**

None

#### **Graphics context**

None

### **See also**

None

## **4.32 END**

End drawing a graphics primitive.

## **Encoding**

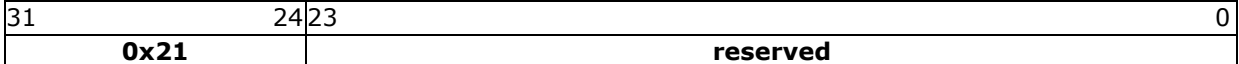

#### **Parameters**

None

#### **Description**

It is recommended to have an **END** for each **BEGIN**. However, advanced users may avoid the usage of **END** in order to save space for extra graphics instructions in RAM\_DL.

## **Graphics context**

None

#### **See also**

#### [BEGIN](#page-55-0)

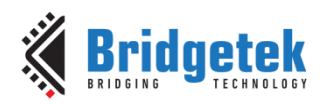

# <span id="page-80-0"></span>**4.33 JUMP**

Execute commands at another location in the display list

## **Encoding**

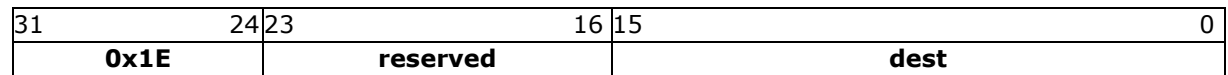

## **Parameters**

## **Dest**

Display list address (offset from RAM\_DL) to be jumped. The valid range is from 0 to 8191.

## **Graphics context**

None

## **See also**

**[CALL](#page-72-0)** 

# **4.34 LINE\_WIDTH**

Specify the width of lines to be drawn with primitive LINES in 1/16 pixel precision.

## **Encoding**

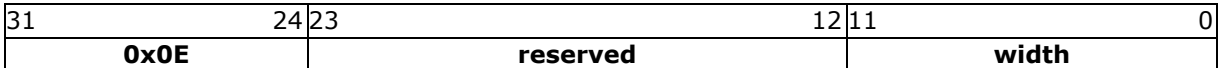

## **Parameters**

**width**

Line width in 1/16 pixel precision. The initial value is 16.

## **Description**

Sets the width of drawn lines. The width is the distance from the center of the line to the outermost drawn pixel, in units of 1/16 pixel. The valid range is from 1 to 4095. i.e. from 1 to 255 pixels.

Please note the LINE\_WIDTH command will affect the LINES, LINE\_STRIP, RECTS, EDGE\_STRIP\_A/B/R/L primitives.

**Note: T**he lines are drawn with the requested width, but below around 6 the pixels get very dark and hard to see. Half pixel lines (width 8) are totally usable.

## **Examples**

The second line is drawn with a width of 80, for a 5 pixel radius:

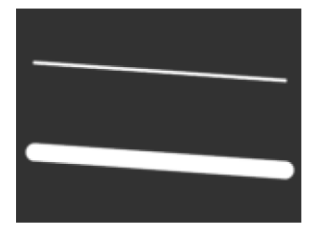

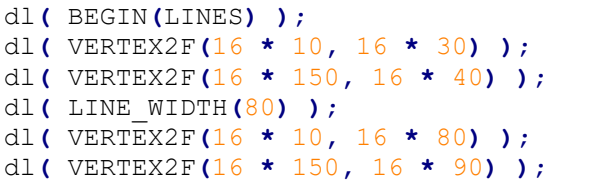

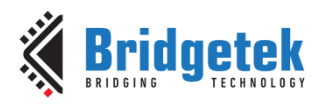

## **Graphics context**

The value of width is part of the graphics context, as described in section [4.1.](#page-53-0)

## **See also**

None

## **4.35 MACRO**

Execute a single command from a macro register.

## **Encoding**

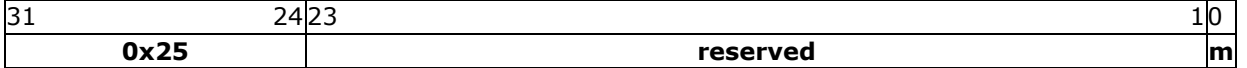

## **Parameters**

#### **m**

Macro registers to read. Value 0 means the content in **REG\_MACRO\_0** is to be fetched and inserted in place. Value 1 means **REG\_MACRO\_1** is to be fetched and inserted in place. The content of **REG\_MACRO\_0** or **REG\_MACRO\_1** shall be a valid display list command, otherwise the behavior is undefined.

## **Graphics context**

None

## **See also**

None

## **4.36 NOP**

No operation.

## **Encoding**

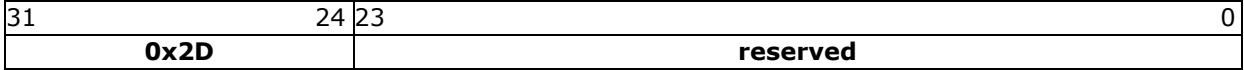

## **Parameters**

None

## **Description**

Does nothing. May be used as a spacer in display lists, if required.

## **Graphics context**

None

## **See also**

None

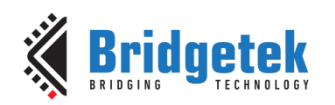

# **4.37 PALETTE\_SOURCE**

Specify the base address of the palette.

## **Encoding**

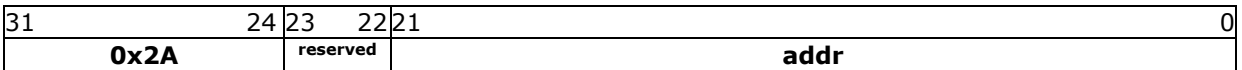

## **Parameters**

#### **addr**

Address of palette in **RAM\_G**, 2-byte alignment is required if pixel format is **PALETTE4444** or **PALETTE565**. The initial value is **RAM\_G**.

## **Description**

Specify the base address in **RAM\_G** for palette

#### **Graphics context**

The value of addr is part of the graphics context

#### **See also**

None

## **4.38 POINT\_SIZE**

Specify the radius of points

#### **Encoding**

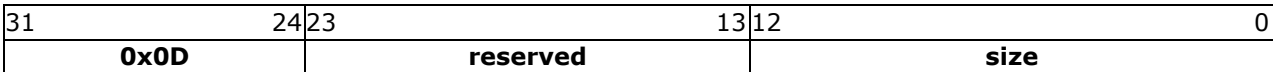

#### **Parameters**

#### **size**

Point radius in 1/16 pixel precision. The initial value is 16. The valid range is from zero to 8191, i.e. from 0 to 511 pixels.

#### **Description**

Sets the size of drawn points. The width is the distance from the center of the point to the outermost drawn pixel, in units of 1/16 pixels.

#### **Examples**

The second point is drawn with a width of 160, for a 10 pixel radius:

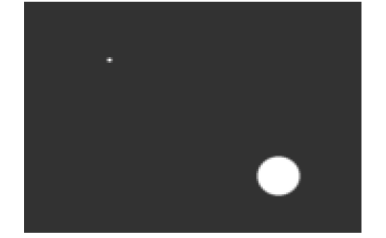

```
dl( BEGIN(POINTS) );
dl( VERTEX2II(40, 30, 0, 0) );
dl( POINT_SIZE(160) );
dl( VERTEX2II(120, 90, 0, 0) );
```
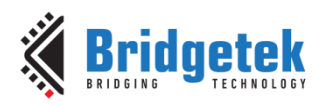

## **Graphics context**

The value of size is part of the graphics context, as described in section [4.1.](#page-53-0)

## **See also**

None

# <span id="page-83-0"></span>**4.39 RESTORE\_CONTEXT**

Restore the current graphics context from the context stack.

## **Encoding**

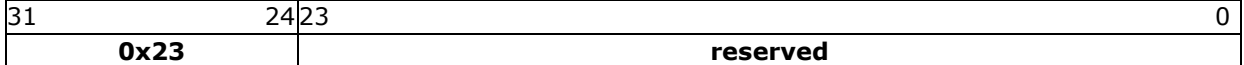

## **Parameters**

None

## **Description**

Restores the current graphics context, as described in section [4.1.](#page-53-0) Four levels of **SAVE** and **RESTORE** stacks are available. Any extra **RESTORE\_CONTEXT** will load the default values into the present context.

## **Examples**

Saving and restoring context means that the second 'G' is drawn in red, instead of blue:

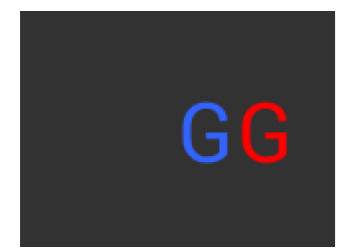

```
dl( BEGIN(BITMAPS) );
dl( COLOR_RGB( 255, 0, 0 ) );
dl( SAVE_CONTEXT() );
dl( COLOR_RGB( 50, 100, 255 ) );
dl( VERTEX2II(80, 38, 31, 0x47) );
dl( RESTORE_CONTEXT() );
dl( VERTEX2II(110, 38, 31, 0x47) );
```
## **Graphics context**

None

**See also**

[SAVE\\_CONTEXT](#page-84-1)

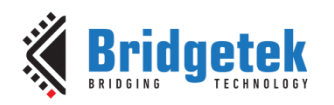

# <span id="page-84-0"></span>**4.40 RETURN**

Return from a previous **CALL** command.

## **Encoding**

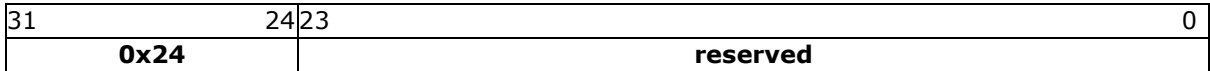

## **Parameters**

None

#### **Description**

**CALL** and **RETURN** have 4 levels of stack in addition to the current pointer. Any additional **CALL/RETURN** done will lead to unexpected behavior.

#### **Graphics context**

None

**See also**

## **[CALL](#page-72-0)**

## <span id="page-84-1"></span>**4.41 SAVE\_CONTEXT**

Push the current graphics context on the context stack

## **Encoding**

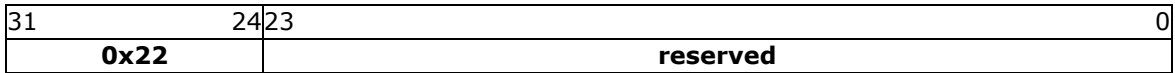

## **Parameters**

None

## **Description**

Saves the current graphics context, as described in section [4.1.](#page-53-0) Any extra **SAVE\_CONTEXT** will throw away the earliest saved context.

## **Examples**

Saving and restoring context means that the second 'G' is drawn in red, instead of blue:

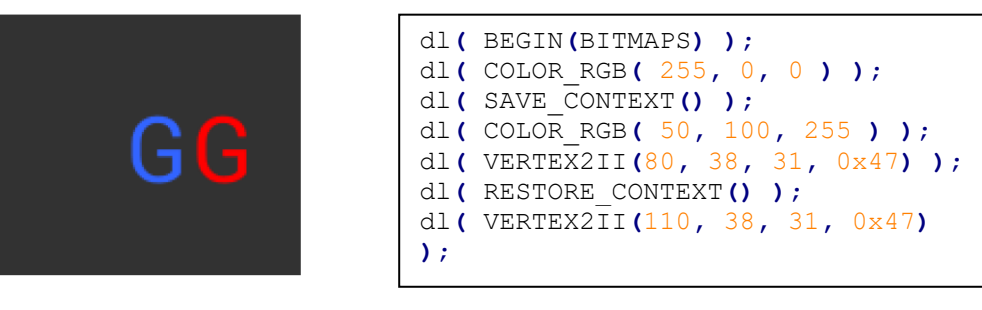

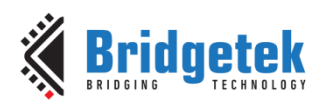

## **Graphics context**

None

## **See also**

[RESTORE\\_CONTEXT](#page-83-0)

## **4.42 SCISSOR\_SIZE**

Specify the size of the scissor clip rectangle.

## **Encoding**

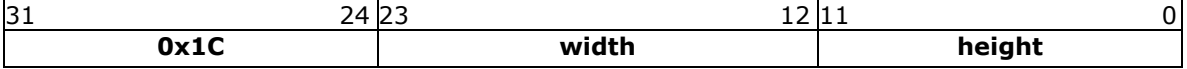

### **Parameters**

#### **width**

The width of the scissor clip rectangle, in pixels. The initial value is 2048. The value of zero will cause zero output on screen. The valid range is from zero to 2048.

## **height**

The height of the scissor clip rectangle, in pixels. The initial value is 2048. The value of zero will cause zero output on screen. The valid range is from zero to 2048.

## **Description**

Sets the width and height of the scissor clip rectangle, which limits the drawing area.

## **Examples**

Setting a 40 x 30 scissor rectangle clips the clear and bitmap drawing:

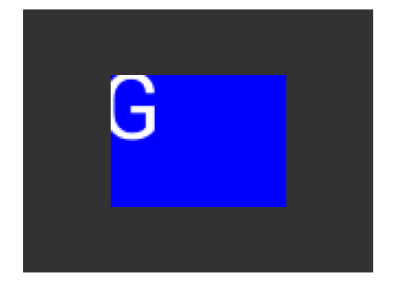

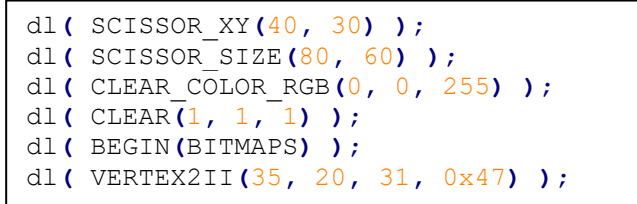

## **Graphics context**

The values of width and height are part of the graphics context [4.1.](#page-53-0)

**See also**

None

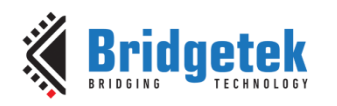

# **4.43 SCISSOR\_XY**

Specify the top left corner of the scissor clip rectangle.

## **Encoding**

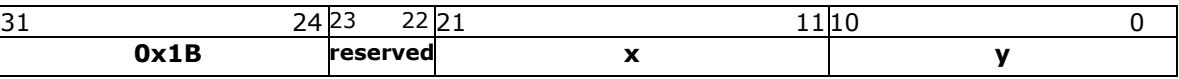

## **Parameters**

## **x**

The unsigned x coordinate of the scissor clip rectangle, in pixels. The initial value is 0. The valid range is from zero to 2047.

**y**

The unsigned y coordinates of the scissor clip rectangle, in pixels. The initial value is 0. The valid range is from zero to 2047.

## **Description**

Sets the top-left position of the scissor clip rectangle, which limits the drawing area.

## **Examples**

Setting a 40 x 30 scissor rectangle clips the clear and bitmap drawing:

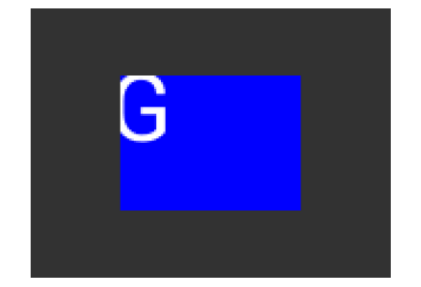

```
dl( SCISSOR_XY(40, 30) );
dl( SCISSOR_SIZE(80, 60) );
dl( CLEAR_COLOR_RGB(0, 0, 255) );
dl( CLEAR(1, 1, 1) );
dl( BEGIN(BITMAPS) );
dl( VERTEX2II(35, 20, 31, 0x47) );
```
## **Graphics context**

The values of x and y are part of the graphics context [4.1](#page-53-0)

## **See also**

None

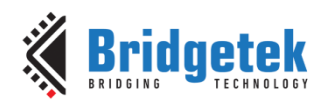

# <span id="page-87-1"></span>**4.44 STENCIL\_FUNC**

Set function and reference value for stencil testing.

## **Encoding**

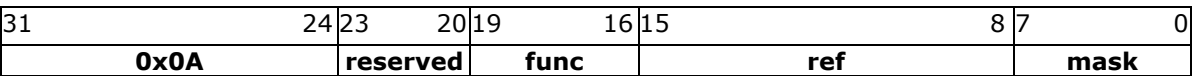

#### **Parameters**

#### **func**

Specifies the test function, one of **NEVER, LESS, LEQUAL, GREATER, GEQUAL, EQUAL, NOTEQUAL,** or **ALWAYS**. The initial value is **ALWAYS**. About the value of these constants, refer to **[ALPHA\\_FUNC](#page-55-1)**.

#### **ref**

Specifies the reference value for the stencil test. The initial value is 0.

#### **mask**

Specifies a mask that is ANDed with the reference value and the stored stencil value. The initial value is 255

## **Description**

Stencil test rejects or accepts pixels depending on the result of the test function defined in func parameter, which operates on the current value in the stencil buffer against the reference value.

#### **Examples**

Refer to **STENCIL** OP.

## **Graphics context**

The values of func, ref and mask are part of the graphics context, as described in section [4.1.](#page-53-0)

#### **See also**

[STENCIL\\_OP](#page-88-0), [STENCIL\\_MASK](#page-87-0)

## <span id="page-87-0"></span>**4.45 STENCIL\_MASK**

Control the writing of individual bits in the stencil planes

## **Encoding**

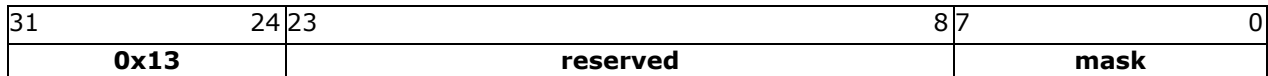

#### **Parameters**

#### **mask**

The mask used to enable writing stencil bits. The initial value is 255

#### **Graphics context**

The value of mask is part of the graphics context, as described in section [4.1.](#page-53-0)

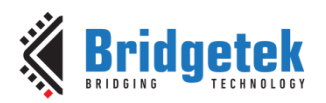

## **See also**

[STENCIL\\_FUNC](#page-87-1), [STENCIL\\_OP](#page-88-0), [TAG\\_MASK](#page-89-1)

# <span id="page-88-0"></span>**4.46 STENCIL\_OP**

Set stencil test actions.

## **Encoding**

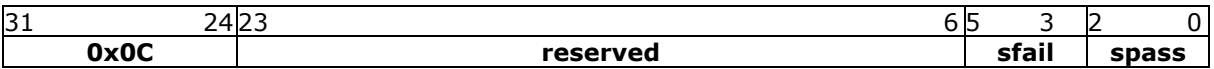

## **Parameters**

#### **sfail**

Specifies the action to take when the stencil test fails, one of KEEP, ZERO, REPLACE, INCR, DECR, and INVERT. The initial value is KEEP (1)

#### **spass**

Specifies the action to take when the stencil test passes, one of the same constants as sfail. The initial value is KEEP (1)

| <b>Name</b>    | <b>Value</b>  | <b>Description</b>  |
|----------------|---------------|---------------------|
| ZERO           |               | Please check OPENGL |
|                |               | specification       |
| <b>KFFP</b>    |               | Please check OPENGL |
|                |               | specification       |
| <b>REPLACE</b> | $\mathcal{P}$ | Please check OPENGL |
|                |               | specification       |
| <b>INCR</b>    | 3             | Please check OPENGL |
|                |               | specification       |
| <b>DECR</b>    | 4             | Please check OPENGL |
|                |               | specification       |
| <b>INVERT</b>  | 5             | Please check OPENGL |
|                |               | specification       |

**Table 20 – STENCIL\_OP Constants Definition**

## **Description**

The stencil operation specifies how the stencil buffer is updated. The operation selected depends on whether the stencil test passes or not.

## **Examples**

Draw two points, incrementing stencil at each pixel, then draw the pixels with value 2 in red:

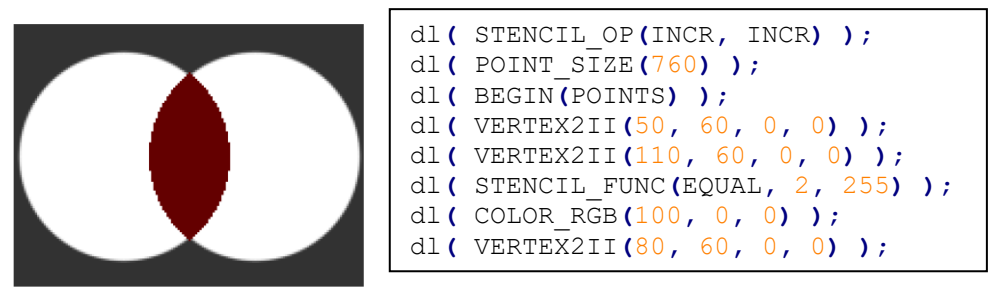

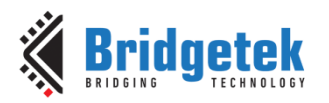

## **Graphics context**

The values of sfail and spass are part of the graphics context, as described in section  $4.1$ .

### **See also**

[STENCIL\\_FUNC](#page-87-1), [STENCIL\\_MASK](#page-87-0)

## <span id="page-89-0"></span>**4.47 TAG**

Attach the tag value for the following graphics objects drawn on the screen. The initial tag buffer value is 255.

#### **Encoding**

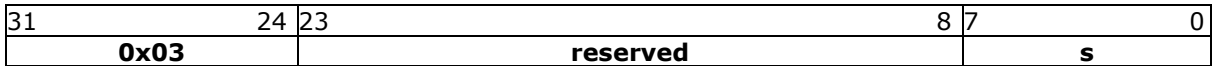

#### **Parameters**

**s**

Tag value. Valid value range is from 1 to 255.

#### **Description**

The initial value of the tag buffer is specified by command **CLEAR\_TAG** and takes effect by issuing command **CLEAR**. The **TAG** command can specify the value of the tag buffer that applies to the graphics objects when they are drawn on the screen. This **TAG** value will be assigned to all the following objects, unless the **TAG\_MASK** command is used to disable it. Once the following graphics objects are drawn, they are attached with the tag value successfully. When the graphics objects attached with the tag value are touched, the register **REG\_TOUCH\_TAG** will be updated with the tag value of the graphics object being touched.

If there are no TAG commands in one display list, all the graphics objects rendered by the display list will report the tag value as 255 in **REG\_TOUCH\_TAG** when they are touched.

#### **Graphics context**

The value of s is part of the graphics context, as described in section  $4.1$ .

#### **See also**

[CLEAR\\_TAG](#page-76-2), [TAG\\_MASK](#page-89-1)

## <span id="page-89-1"></span>**4.48 TAG\_MASK**

Control the writing of the tag buffer

#### **Encoding**

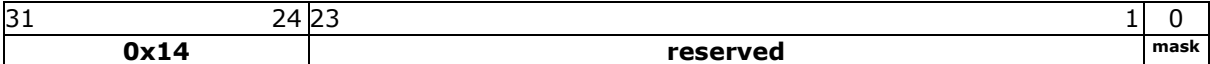

#### **Parameters**

#### **mask**

Allow updates to the tag buffer. The initial value is one and it means the tag buffer is updated with the value given by the TAG command. Therefore, the following graphics objects will be attached to the tag value given by the TAG command.

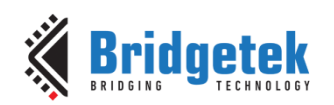

The value zero means the tag buffer is set as the default value, rather than the value given by **TAG** command in the display list.

#### **Description**

Every graphics object drawn on screen is attached with the tag value which is defined in the tag buffer. The tag buffer can be updated by the **TAG** command.

The default value of the tag buffer is determined by **CLEAR\_TAG** and **CLEAR** commands. If there is no **CLEAR\_TAG** command present in the display list, the default value in tag buffer shall be 0.

**TAG\_MASK** command decides whether the tag buffer takes the value from the default value of the tag buffer or the TAG command of the display list.

#### **Graphics context**

The value of mask is part of the graphics context, as described in section  $4.1$ .

#### **See also**

[TAG](#page-89-0), [CLEAR\\_TAG](#page-76-2), [STENCIL\\_MASK](#page-87-0), [COLOR\\_MASK](#page-77-0)

## <span id="page-90-0"></span>**4.49 VERTEX2F**

Start the operation of graphics primitives at the specified screen coordinate, in the pixel precision defined by **VERTEX\_FORMAT**.

#### **Encoding**

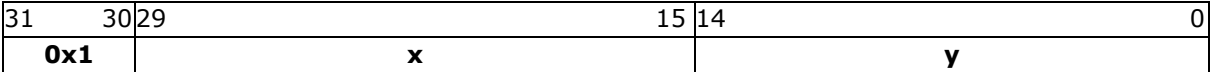

#### **Parameters**

**x**

Signed x-coordinate in units of pixel precision defined in command **VERTEX\_FORMAT**, which by default is 1/16 pixel precision.

Signed y-coordinate in units of pixel precision defined in command **VERTEX\_FORMAT**, which by default is 1/16 pixel precision.

#### **Description**

The pixel precision depends on the value of **VERTEX\_FORMAT**. The maximum range of coordinates depends on pixel precision and is described in the [VERTEX\\_FORMAT](#page-91-0) instruction.

#### **Graphics context**

None

**See also**

[VERTEX\\_FORMAT](#page-91-0)

**y**

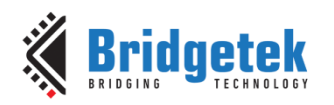

# **4.50 VERTEX2II**

Start the operation of graphics primitive at the specified coordinates in pixel precision.

## **Encoding**

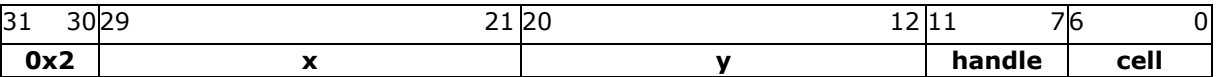

## **Parameters**

## **x**

X-coordinate in pixels, unsigned integer ranging from 0 to 511.

## **y**

Y-coordinate in pixels, unsigned integer ranging from 0 to 511.

## **handle**

Bitmap handle. The valid range is from 0 to 31.

**cell**

Cell number. Cell number is the index of the bitmap with same bitmap layout and format. For example, for handle 31, the cell 65 means the character "A" in built in font 31.

**Note:** The handle and cell parameters are ignored unless the graphics primitive is specified as bitmap by command **BEGIN(BITMAPS)**, prior to this command.

## **Description**

To draw the graphics primitives beyond the coordinate range [(0,0), (511, 511)], use VERTEX2F instead.

## **Graphics context**

None

## **See also**

## [BITMAP\\_HANDLE](#page-57-0)**,** [CELL](#page-73-1)**,** [VERTEX2F](#page-90-0)

# <span id="page-91-0"></span>**4.51 VERTEX\_FORMAT**

Set the precision of **VERTEX2F** coordinates.

## **Encoding**

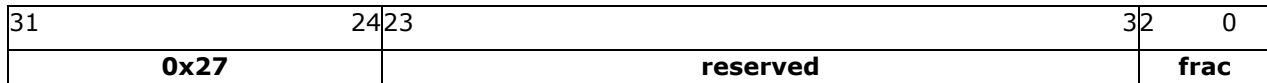

## **Parameters**

## **frac**

Number of fractional bits in X, Y coordinates. Valid range is from 0 to 4. The initial value is 4.

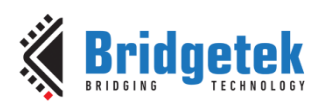

## **Description**

**VERTEX2F** uses 15 bit signed numbers for its (X,Y) coordinate. This command controls the interpretation of these numbers by specifying the number of fractional bits.

By varying the format, an application can trade range against precision.

| frac  | Unit of pixel precision | <b>VERTEX2F</b> |  |
|-------|-------------------------|-----------------|--|
| value |                         | range           |  |
| 0     | pixel                   | -16384 to 16383 |  |
|       | $1/2$ pixel             | -8192 to 8191   |  |
|       | $1/4$ pixel             | -4096 to 4095   |  |
| 3     | $1/8$ pixel             | $-2048$ to 2047 |  |
| 4     | $1/16$ pixel            | $-1024$ to 1023 |  |

**Table 21 – VERTEX\_FORMAT and Pixel Precision**

#### **Graphics context**

The value of **frac** is part of the graphics context

#### **See also**

[VERTEX2F](#page-90-0)**,** [VERTEX\\_TRANSLATE\\_X](#page-92-0)**,** [VERTEX\\_TRANSLATE\\_Y](#page-93-0)

## <span id="page-92-0"></span>**4.52 VERTEX\_TRANSLATE\_X**

Specify the vertex transformations X translation component.

## **Encoding**

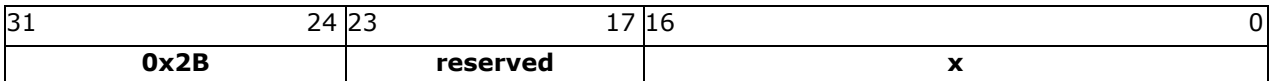

## **Parameters**

**x**

Signed x-coordinate in 1/16 pixel. The initial value is 0.

#### **Description**

Specifies the offset added to vertex X coordinates. This command allows drawing to be shifted on the screen. It applies to both **VERTEX2F** and **VERTEX2II** commands.

#### **Graphics context**

The value of x is part of the graphics context

#### **See also**

NONE

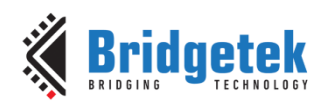

# <span id="page-93-0"></span>**4.53 VERTEX\_TRANSLATE\_Y**

Specify the vertex transformation's Y translation component.

## **Encoding**

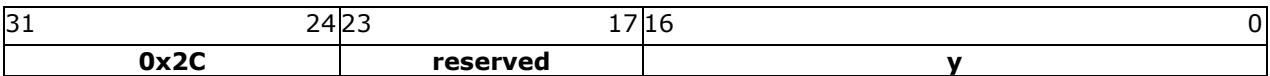

### **Parameters**

**y** Signed y-coordinate in 1/16 pixel. The initial value is 0

## **Description**

Specifies the offset added to vertex Y coordinates. This command allows drawing to be shifted on the screen. It applies to both **VERTEX2F** and **VERTEX2II** commands.

### **Graphics context**

The value of *y* is part of the graphics context

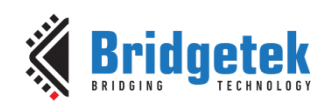

# **5 Coprocessor Engine**

# **5.1 Command FIFO**

The coprocessor engine is fed via a 4K byte **FIFO** called **RAM\_CMD**. The MCU writes coprocessor commands or display list commands into the **FIFO**, and the coprocessor engine reads and executes the commands. The MCU updates the register **REG\_CMD\_WRITE** to indicate that there are new commands in the **FIFO**, and the coprocessor engine updates **REG\_CMD\_READ** after the commands have been executed. Therefore, when **REG\_CMD\_WRITE** is equal to **REG\_CMD\_READ**, it indicates the **FIFO** is empty and all the commands are executed without error.

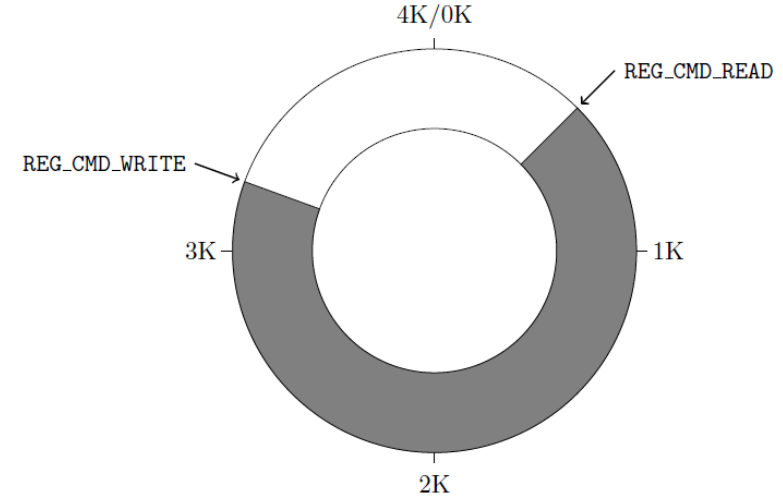

To compute the free space, the MCU can apply the following formula:

*fullness = (REG\_CMD\_WRITE - REG\_CMD\_READ) mod 4096 free space =*  $(4096 - 4)$  *-fullness;* 

This calculation does not report 4096 bytes of free space, to prevent completely wrapping the circular buffer and making it appear empty.

If enough space is available in the FIFO, the MCU writes the commands at the appropriate location in the **FIFO**, and then updates REG\_CMD\_WRITE. To simplify the MCU code, **EVE** automatically wraps continuous writes from the top address (**RAM\_CMD** + 4095) back to the bottom address **(RAM CMD** + 0) if the starting address of a write transfer is within **RAM CMD**.

FIFO entries are always 4 bytes wide - it is an error for either **REG CMD READ** or **REG\_CMD\_WRITE** to have a value that is not a multiple of 4 bytes. Each command issued to the coprocessor engine may take 1 or more words: the length depends on the command itself, and any appended data. Some commands are followed by variable-length data, so the command size may not be a multiple of 4 bytes. In this case the coprocessor engine ignores the extra 1, 2 or 3 bytes and continues reading the next command at the following 4 byte boundary.

To offload work from the MCU for checking the free space in the circular buffer, **EVE** offers a pair of registers **REG\_CMDB\_SPACE** and **REG\_CMDB\_WRITE**. It enables the MCU to write commands and data to the coprocessor in a bulk transfer, without computing the free space in the circular buffer and increasing the address. As long as the amount of data to be transferred is less than the value in the register **REG\_CMDB\_SPACE**, the MCU is able to safely write all the data to **REG\_CMDB\_WRITE** in one write transfer. All writes to **REG\_CMDB\_WRITE** are appended to the command **FIFO** and may be of any length that is a multiple of 4 bytes. To determine the free space of **FIFO,** reading **REG\_CMDB\_SPACE** and checking if it is equal to 4092 is easier and faster than comparing **REG\_CMD\_WRITE** and **REG\_CMD\_READ**.

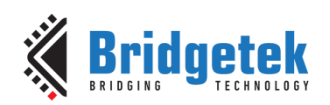

# **5.2 Widgets**

The Coprocessor engine provides pre-defined widgets for users to construct screen designs easily. The picture below illustrates the commands to render widgets and effects.

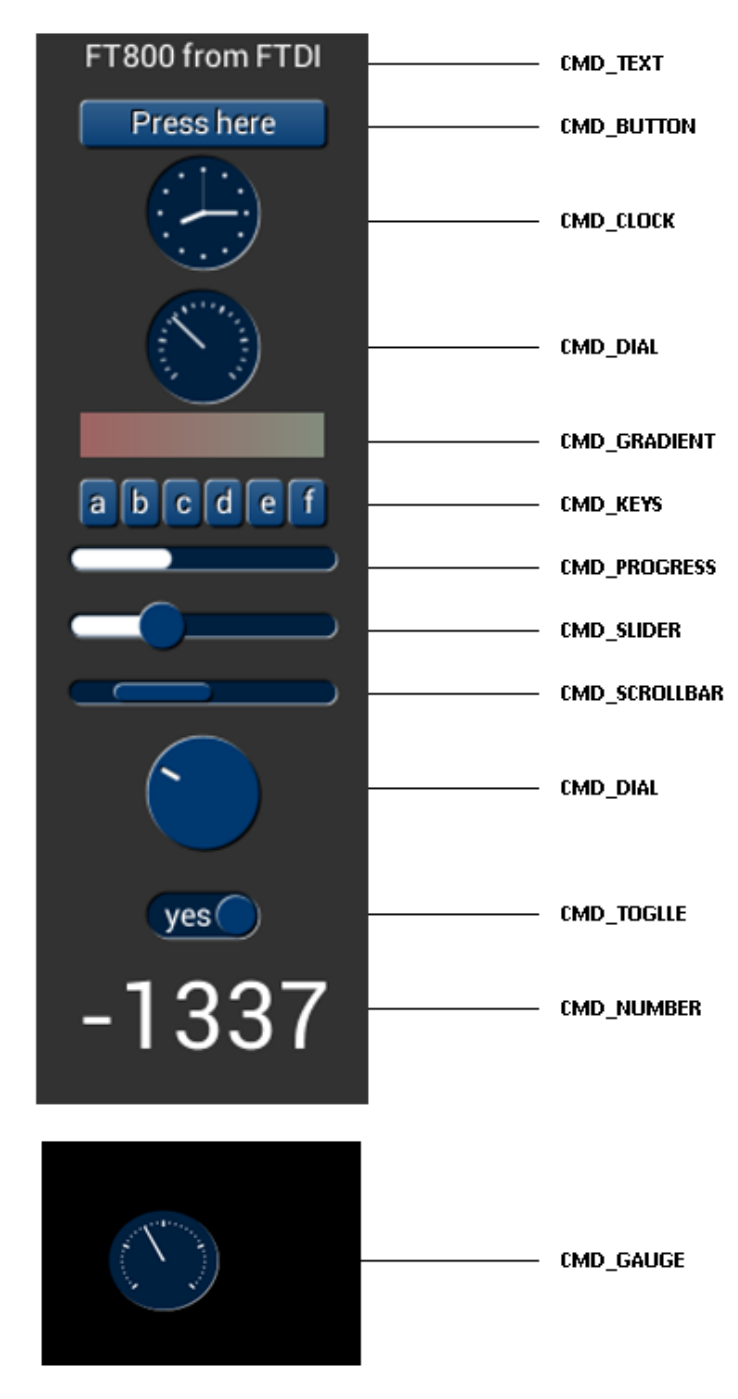

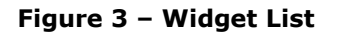

## **5.2.1 Common Physical Dimensions**

This section contains the common physical dimensions of the widgets, unless it is specified in the widget introduction.

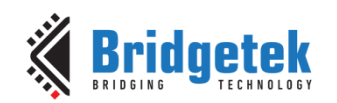

 All rounded corners have a radius that is computed from the font used for the widget (curvature of lowercase 'o' character).

 *radius = font height \* 3 / 16*

- All 3D shadows are drawn with:
	- (1) Highlight offsets 0.5 pixels above and left of the object
		- (2) Shadow offsets 1.0 pixel below and right of the object.
- For widgets such as progress bar, scrollbar and slider, the output will be a vertical widget in the case where width and height parameters are of same value.

## **5.2.2 Color Settings**

Coprocessor engine widgets are drawn with the color designated by the precedent commands: **CMD\_FGCOLOR**, **CMD\_BGCOLOR** and **COLOR\_RGB**. The coprocessor engine will determine to render the different areas of the widgets in different colors according to these commands.

Usually, **CMD\_FGCOLOR** affects the interaction area of coprocessor engine widgets if they are designed for interactive UI elements, for example, **CMD\_BUTTON**, **CMD\_DIAL**. **CMD\_BGCOLOR** applies the background color of widgets with the color specified. Please see the table below for more details.

| <b>Widget</b>        | <b>CMD FGCOLOR</b> | <b>CMD BGCOLOR</b>     | <b>COLOR RGB</b>      |
|----------------------|--------------------|------------------------|-----------------------|
| <b>CMD_TEXT</b>      | ΝO                 | <b>NO</b>              | <b>YES</b>            |
| <b>CMD_BUTTON</b>    | <b>YES</b>         | <b>NO</b>              | YES(label)            |
| <b>CMD_GAUGE</b>     | ΝO                 | <b>YES</b>             | YES(needle and mark)  |
| <b>CMD_KEYS</b>      | <b>YES</b>         | <b>NO</b>              | YES(text)             |
| <b>CMD_PROGRESS</b>  | <b>NO</b>          | <b>YES</b>             | <b>YES</b>            |
| <b>CMD_SCROLLBAR</b> | YES(Inner bar)     | YES(Outer bar)         | NO.                   |
| <b>CMD_SLIDER</b>    | YES(Knob)          | YES(Right bar of knob) | YES(Left bar of knob) |
| <b>CMD_DIAL</b>      | YES(Knob)          | NO.                    | YES(Marker)           |
| <b>CMD_TOGGLE</b>    | YES(Knob)          | YES(Bar)               | YES(Text)             |
| <b>CMD NUMBER</b>    | <b>NO</b>          | NO.                    | <b>YES</b>            |
| CMD_CALIBRATE        | YES(Animating dot) | YES(Outer dot)         | <b>NO</b>             |
| <b>CMD SPINNER</b>   | ΝO                 | NO.                    | <b>YES</b>            |

**Table 22 – Widgets Color Setup Table**

## **5.2.3 Caveat**

The behavior of widgets is not defined if the parameter values are out of the valid range.

## **5.3 Interaction with RAM\_DL**

If the coprocessor command is to generate respective display list commands, the coprocessor engine will write them to **RAM\_DL**. The current write location in RAM\_DL is held in the register **REG\_CMD\_DL.** Whenever the coprocessor engine writes a word to the display list, it increments the register **REG\_CMD\_DL**. The special command **CMD\_DLSTART** sets **REG\_CMD\_DL** to zero, for the start of a new display list.

All display list commands can also be written to command **FIFO**. The coprocessor engine has the intelligence to differentiate and copy them into the current display list location specified by **REG\_CMD\_DL**. For example, the following code snippet writes a small display list:

```
cmd(CMD_DLSTART); // start a new display list
cmd(CLEAR_COLOR_RGB(255, 100, 100)); // set clear color
cmd(CLEAR(1, 1, 1)); // clear screen
cmd(DISPLAY()); // display
```
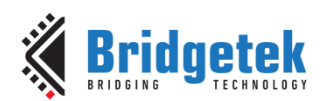

Of course, this display list could have been written directly to RAM\_DL. The advantage of this technique is that you can mix low-level operations and high level coprocessor engine commands in a single stream:

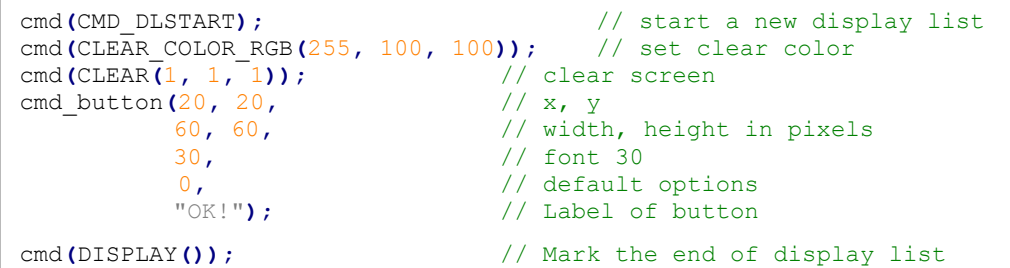

# **5.3.1 Synchronization between MCU & Coprocessor Engine**

At some points, it is necessary to wait until the coprocessor engine has processed all outstanding commands. When the coprocessor engine completes the last outstanding command in the command buffer, it raises the **INT\_CMDEMPTY** interrupt. Another approach to detecting synchronization is that the MCU can poll **REG\_CMD\_READ** until it is equal to **REG\_CMD\_WRITE**.

One situation that requires synchronization is to read the value of **REG\_CMD\_DL**, when the MCU needs to do direct writes into the display list. In this situation the MCU should wait until the coprocessor engine is idle before reading **REG\_CMD\_DL**.

## **5.4 ROM and RAM Fonts**

Fonts in **EVE** are treated as a set of bitmap-graphics with metrics block indexed by handles from 0 to 31. The following commands are using fonts:

- **CMD\_BUTTON**
- **CMD\_KEYS**
- **CMD\_TOGGLE**
- **CMD\_TEXT**
- **CMD\_NUMBER**

For any EVE series ICs **prior to** BT81X Series, only **ASCII** characters are possible to be displayed by the commands above. There is one font metrics block associated with each font, which is called "legacy font metrics block" below. With it, up to 128 characters for each font are ready to be used. In BT81X Series, extended font metrics block is introduced to support a full range of **Unicode** characters with **UTF-8** coding points.

## **5.4.1 Legacy Font Metrics Block**

For each font, there is one 148-bytes font metrics block associated with it.

The format of the 148-bytes font metrics block is as below:

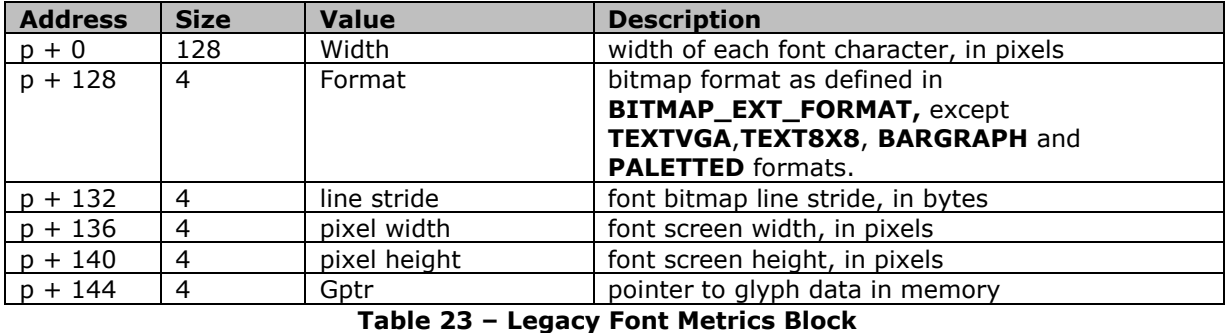

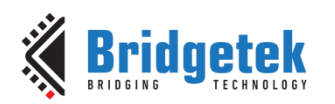

For ROM fonts, these blocks are located in built-in **ROM**, in an array of length 19. The address of this array is held in ROM location **ROM\_FONTROOT**.

For custom fonts, these blocks shall be located in **RAM\_G**.

## **5.4.2 Example**

To find the width of character 'g' (ASCII 0x67) in ROM font 34:

read 32-bit pointer *p* from **ROM\_FONTROOT**

widths =  $p + (148 * (34 - 16))$  (table starts at font 16)

read byte from memory at widths[0x67]

## **5.4.3 Extended Font Metrics Block**

The extended font metrics block is a new feature introduced in **BT81X** series, which can handle fonts with a full range of **Unicode** code points. It shall reside at **RAM\_G**.

The font block is variable-sized, depending on the number of characters.

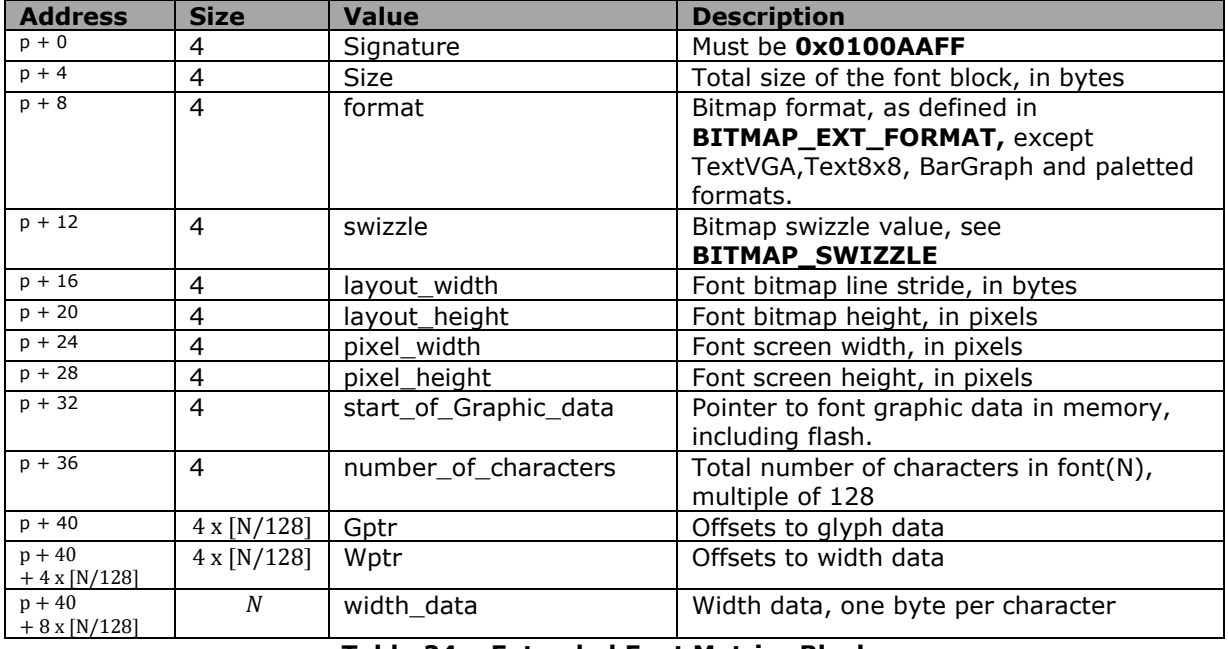

**Table 24 – Extended Font Metrics Block**

The table gptr contains offsets to graphic data. There is one offset for every 128 code points. The offsets are all relative to the start\_of\_graphic\_data. The start of graphic data may be an address in **RAM\_G** or flash, specified in the same way as **[BITMAP\\_SOURCE](#page-64-0)**. Similarly the table wptr contains offsets to width data, but the offsets are relative to p, the start of the font block itself. So to find the bitmap address and width of a code point *cp*, please refer to the pseudo-code below:

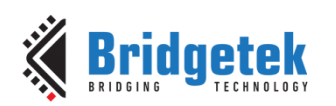

```
struct xfont {
    uint32_t signature,
    uint32_t size,
    uint32_t format,
    uint32_t swizzle,
    uint32_t layout_width,
    uint32_t layout_height,
    uint32_t pixel_width,
    uint32_t pixel_height,
    uint32_t start_of_graphic_data;
    uint32_t gptr[];
    uint32_t wptr[];
};
uint32_t cp_address(xfont *xf, uint32_t cp)
{
    uint32_t bytes_per_glyph;
    bytes_per_glyph = xf->layout_width * xf->layout_height;
     if (xf->start_of_graphic_data >= 0x800000)
         //if the graphic data is in flash
         return (xf->start_of_graphic_data +
             xf->gptr[cp / 128] +
             bytes_per_glyph * (cp % 128) / 32);
     else
         //if the graphic data is in RAM_G
         return (xf->start_of_graphic_data +
             xf->gptr[cp / 128] +
             bytes_per_glyph * (cp % 128));
}
uint32_t cp_width(xfont *xf, uint32_t cp)
{
     return *(
         (uint8_t*)xf +
         xf->wptr[cp / 128] +
         (cp % 128));
}
```
## **5.4.4 ROM Fonts (Built-in Fonts)**

In total, there are 19 **ROM** fonts numbered from 16 to 34.

By default, **ROM** fonts 16 to 31 are attached to bitmap handles 16 to 31 and users may use these fonts by specifying bitmap handle from 16 to 31.

To use ROM font 32 to 34, the user needs to call CMD\_ROMFONT to assign the bitmap handle with the ROM font number. Refer to [CMD\\_ROMFONT](#page-165-0) for more details. To reset ROM fonts to default bitmap handle, use [CMD\\_RESETFONTS.](#page-166-0)

For **ROM** fonts 16 to 34(except 17 and 19), each font includes 95 printable **ASCII** characters from 0x20 to 0x7E inclusive. All these characters are indexed by its corresponding **ASCII** value. For ROM fonts 17 and 19, each font includes 127 printable **ASCII** characters from 0x80 to 0xFF, inclusive. All these characters are indexed using value from 0x0 to 0x7F, i.e., code 0 maps to **ASCII** character 0x80 and code 0x7F maps to **ASCII** character 0xFF. Users are required to handle this mapping manually.

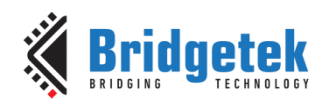

The picture below shows the **ROM** font effects:

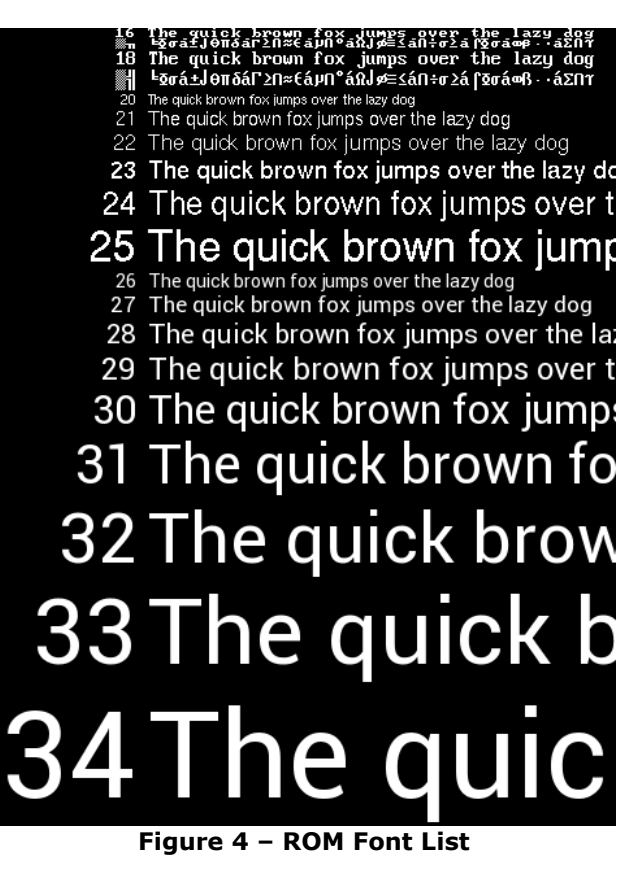

## **5.4.5 Using Custom Font**

Users can define custom fonts by following the steps below:

- Select a bitmap handle 0-31
- Load the font bitmap(glyph) into **RAM\_G** or **flash memory**
- Create or load a font metrics block in **RAM\_G**

Then either:

- 1. Set up bitmap parameters by using display list command:
	- o **BITMAP\_SOURCE,**
	- o **BITMAP\_LAYOUT/BITMAP\_LAYOUT\_H,**
	- **BITMAP\_SIZE/BITMAP\_SIZE \_H**
	- o **BITMAP\_EXT\_FORMAT** if font is based on ASTC format bitmaps

or:

- using the coprocessor command **CMD\_SETBITMAP.**
- 2. Use command **CMD\_SETFONT** to register the new font with the handle 0-31

or:

 Use command **CMD\_SETFONT2** to register the new font with the handle 0-31. (**Recommended method**)

After this setup, the font's handle 0-31 can be used as a font argument of coprocessor commands.

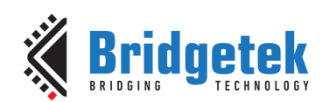

# **5.5 Animation support**

Based on **ASTC** format of bitmap data, BT81X can play back the animation efficiently with minimum **MCU** effort and memory usage. To achieve that, the animation data and object are defined. The utility has been provided to generate these animation assets.

The animation data consists of a sequence of display list fragments. Each fragment must be 64 byte aligned, and has a length that is a multiple of 4. The animation object is also 64-byte aligned, and contains:

```
 a signature
          a frame count
         an array of references to the display list fragments. 
// A fragment is: a pointer to display list data, and a size
struct fragment {
     uint32_t nbytes; // must be 4-byte aligned
     uint32_t ptr; // must be 64-byte aligned
};
struct animation_header {
    uint32 t signature; // always ANIM SIGNATURE (0xAAAA0100)
     uint32_t num_frames;
     struct fragment table[num_frames];
};
```
Note that a fragment can appear multiple times in a table, for example for animation that is slower than the frame rate. Fragments contain regular display list commands. The fragment code is appended to the display list as follows in order that the fragment can:

- 1. change graphics state,
- 2. load and use any bitmaps using the current bitmap handle.

Typically the bitmap data for a fragment also resides in flash and a typical display list to show the fragment is as below:

*SAVE\_CONTEXT BITMAP\_HANDLE(scratch\_handle) <fragment> RESTORE\_CONTEXT*

Animations can run in channels. A channel keeps track of the animation state. There are 32 animation channels. Each channel can handle one animation. The animation commands are:

- 
- **CMD\_ANIMSTART** start an animation
- **CMD\_ANIMSTOP** stop animation<br>• **CMD\_ANIMXY** set the (x; y) c
- 
- 
- **CMD\_ANIMFRAME** render one frame of an animation
	-
	-
	- set the (x; y) coordinates of an animation
	- **CMD\_ANIMDRAW** draw active animations

All animation functions accept a channel number 0-31.Register **REG\_ANIM\_ACTIVE** to indicate the state of animation channels.

In BT815/6, animation object and data are only limited to be in flash and requires flash in the fast/full mode when it is running. In BT817/8, animation object and data is also allowed to be in **RAM\_G**. Therefore, there are the following commands introduced:

> **CMD\_ANIMFRAMERAM** - render one frame of an animation in **RAM\_G CMD\_ANIMSTARTRAM** - start an animation in **RAM\_G**

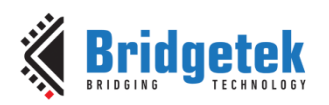

In addition, another command **CMD\_RUNANIM** is also introduced in **BT817/8** to simplify the playing back animation.

### **Examples 1:**

```
7***play back an animation once in flash
***/
//set up an channel 1
cmd_animstart(1,4096, ANIM_ONCE);
cmd_animxy(400, 240); //The center of animation 
//draw each frame in the animation object in a while loop.
while (0 == rd32 (REG_DLSWAP)) {
      cmd_dlstart();
      cmd_animdraw();
      cmd_swap();
       if (0 == rd32(REG_ANIM_ACTIVE))
          break; 
}
cmd_animstop(1);
```
## **Examples 2:**

```
/***
play back the animation from frame to frame using cmd animframe.
FRAME COUNT is the number of frames to be rendered.
***/
for (int i = 0; i < FRAME COUNT; i ++)
{
      cmd_dlstart();
      cmd(CLEAR(1,1,1));
      cmd_animframe(400,240, 4096, i); //draw the ith frame.
      cmd(DISPLAY());
      cmd_swap();
}
```
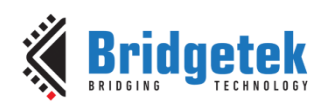

# **5.6 String Formatting**

Some coprocessor commands, such as **CMD\_TEXT,CMD\_BUTTON,CMD\_TOGGLE,** accept a zeroterminated string argument. This string may contain UTF-8 characters, if the selected font contains the appropriate code points.

If the **OPT\_FORMAT** option is given in the command, then the string is interpreted as a printfstyle format string. The supported formatting is a subset of standard C99. The output string may be up to 256 bytes in length. Arguments to the format string follow the string and its padding. They are always 32-bit, and aligned to 32-bit boundaries. So for example the command:

cmd\_text**(**0**,** 0**,** 26**,** OPT\_FORMAT**,** "%d"**,** 237**);**

Should be serialized as:

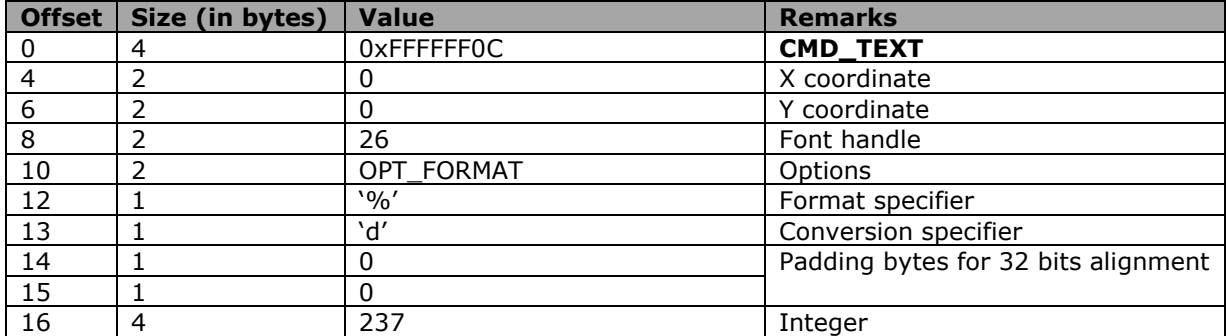

The format string is composed of zero or more directives: ordinary characters (not %), which are copied unchanged to the output stream; and conversion specifications, each of which results in fetching zero or more subsequent arguments from the input stream. Each conversion specification is introduced by the character specifier. In between there may be (in this order) zero or more flags, an optional minimum field width and an optional precision.

## **5.6.1 The Flag Characters**

The character % is followed by zero or more of the following flags:

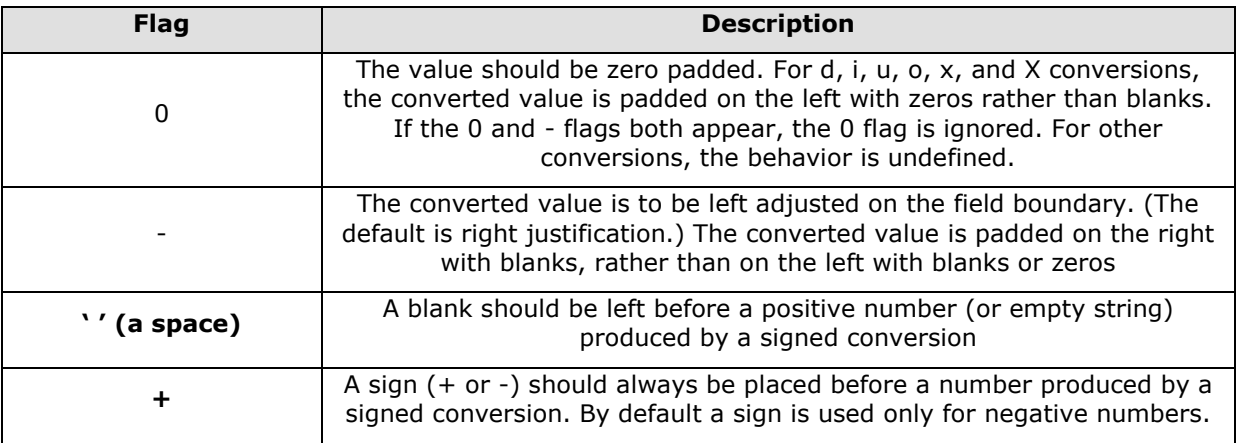

## **5.6.2 The Field Width**

An optional decimal digit string (with nonzero first digit) specifying a minimum field width. If the converted value has fewer characters than the field width, it will be padded with spaces on the left (or right, if the left-adjustment flag has been given). Instead of a decimal digit string one may

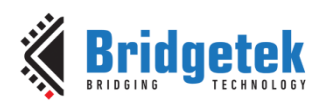

write '\*' to specify that the field width is given in the next argument. A negative field width is taken as a '-' flag followed by a positive field width. In no case does a nonexistent or small field width cause truncation of a field; if the result of a conversion is wider than the field width, the field is expanded to contain the conversion result.

## **5.6.3 The Precision**

An optional precision, in the form of a period ('.') followed by an optional decimal digit string. Instead of a decimal digit string one may write '\*' to specify that the field width is given in the next argument. If the precision is given as just '.', the precision is taken to be zero. This gives the minimum number of digits to appear for d, i, u, o, x, and X conversions, the number of digits to appear after the radix character for a, A, e, E, f, and F conversions, the maximum number of significant digits for g and G conversions, or the maximum number of characters to be printed from a string for s and S conversions.

## **5.6.4 The Conversion Specifier**

A character that specifies the type of conversion to be applied. The conversion specifiers and their meanings are:

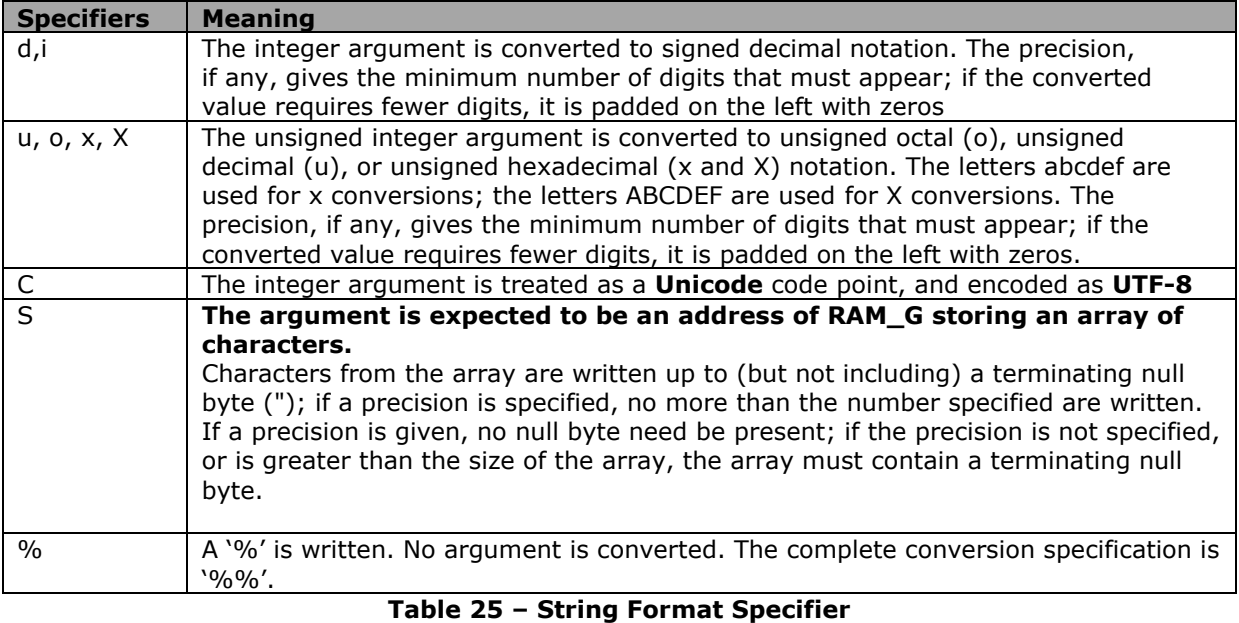

## **Examples:**

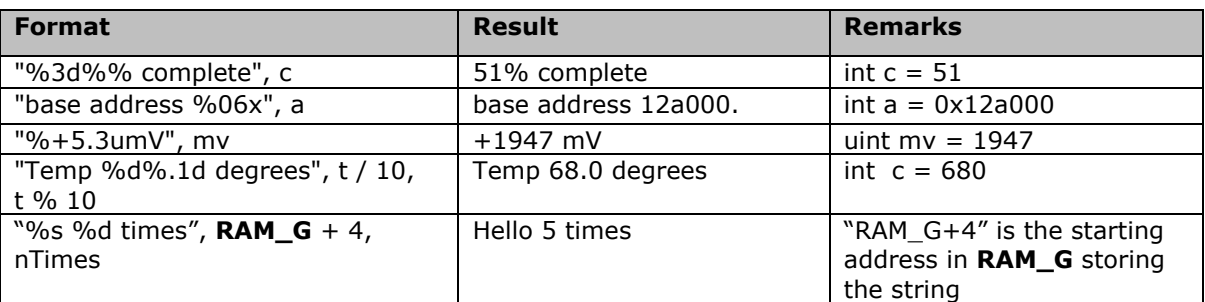

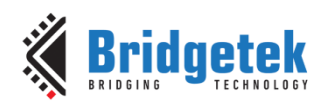

# **5.7 Coprocessor Faults**

Some commands can cause coprocessor faults. These faults arise because the coprocessor cannot continue. For example:

- An invalid JPEG is supplied to **CMD\_LOADIMAGE**
- An invalid data stream is supplied to **CMD\_INFLATE/CMD\_INFLATE2**
- An attempt is made to write more than 2048 instructions into a display list

In the fault condition, the coprocessor:

- 1. writes a 128-byte diagnostic string to memory starting at **RAM\_ERR\_REPORT.**
- 2. sets **REG\_CMD\_READ** to 0xfff (an illegal value because all command buffer data is 32-bit aligned),
- 3. raises the **INT\_CMDEMPTY** interrupt
- 4. stops accepting new commands

The diagnostic string gives details of the problem, and the command that triggered it. The string is up to 128 bytes long, including the terminating 0x00. It always starts with the text "ERROR:" For example, after a fault the memory buffer might contain:

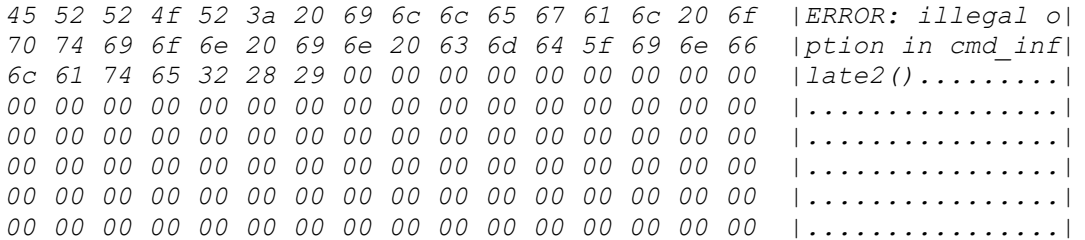

The possible errors are:

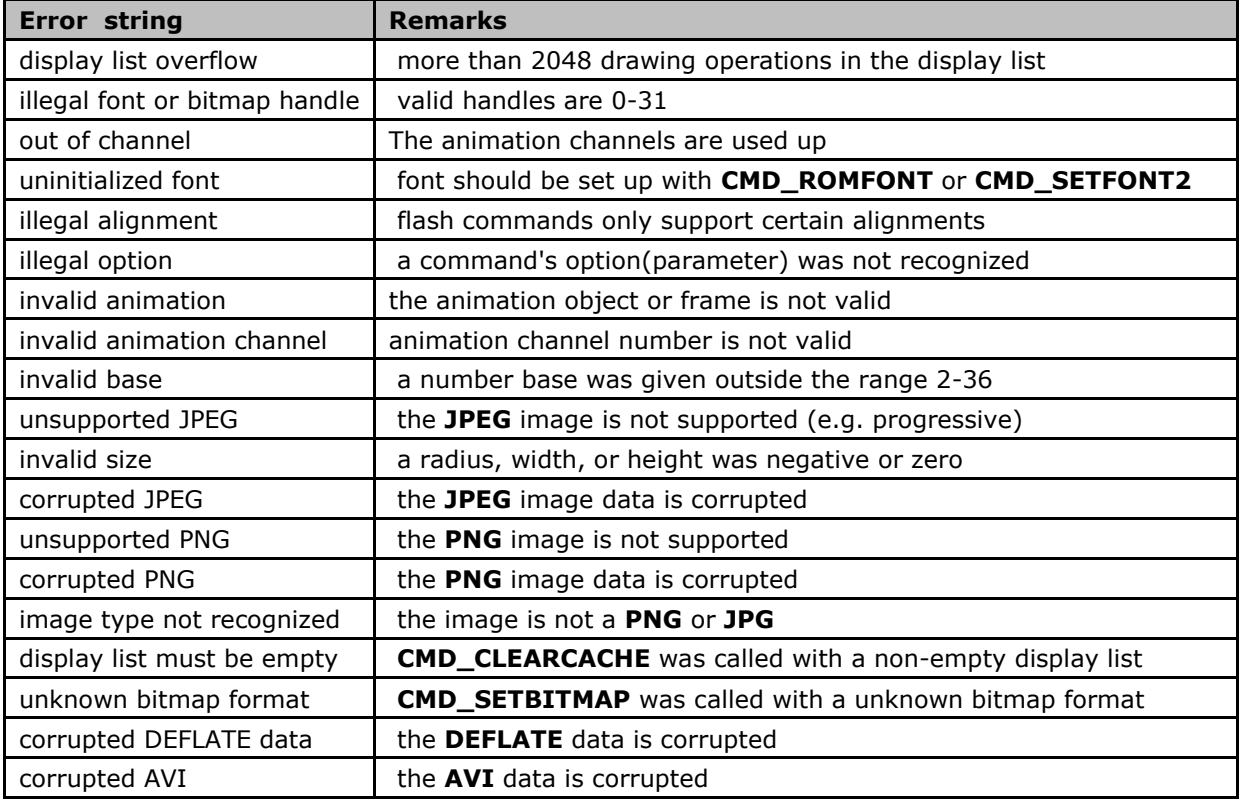

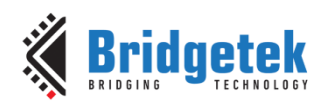

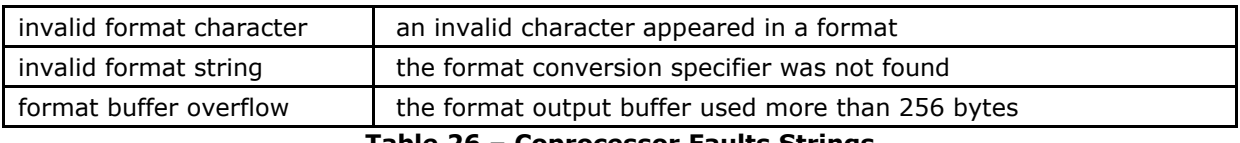

## **Table 26 – Coprocessor Faults Strings**

When the host MCU encounters the fault condition, it can recover as follows:

- 1. Read **REG\_COPRO\_PATCH\_PTR** into a local variable "*patch\_address*".
- 2. Set **REG\_CPURESET** to 1, to hold the coprocessor engine in the reset condition
- 3. Set **REG\_CMD\_READ** , **REG\_CMD\_WRITE** , **REG\_CMD\_DL** to zero
- 4. Set **REG\_CPURESET** to 0, to restart the coprocessor engine
- 5. Write the variable "*patch\_address*" of step 1 to **REG\_COPRO\_PATCH\_PTR.**
- 6. To enable coprocessor access flash content, send commands "**CMD\_FLASHATTACH**" following "**CMD\_FLASHFAST**". It will make sure flash enters full speed mode.
- 7. Restore **REG\_PCLK** to the original value if the error string is '*display list must be empty*' because **REG\_PCLK** is set to zero when that specific error takes place.

## **5.8 Coprocessor Graphics State**

The coprocessor engine maintains a small amount of internal states for graphics drawing. This state is set to the default at coprocessor engine reset, and by **CMD\_COLDSTART**. The state values are not affected by **CMD\_DLSTART** or **CMD\_SWAP**, so an application need only set them once at startup.

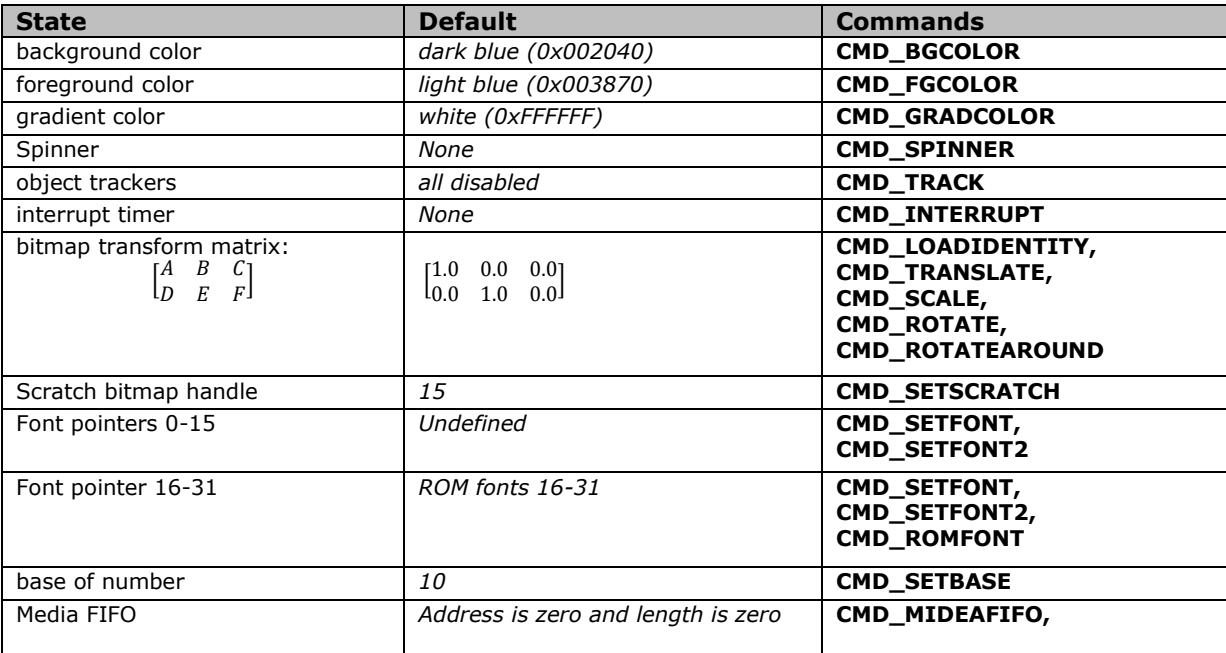

**Table 27 – Coprocessor Engine Graphics State**

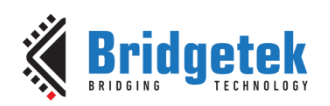

# **5.9 Parameter OPTION**

The following table defines the parameter "OPTION" mentioned in this chapter.

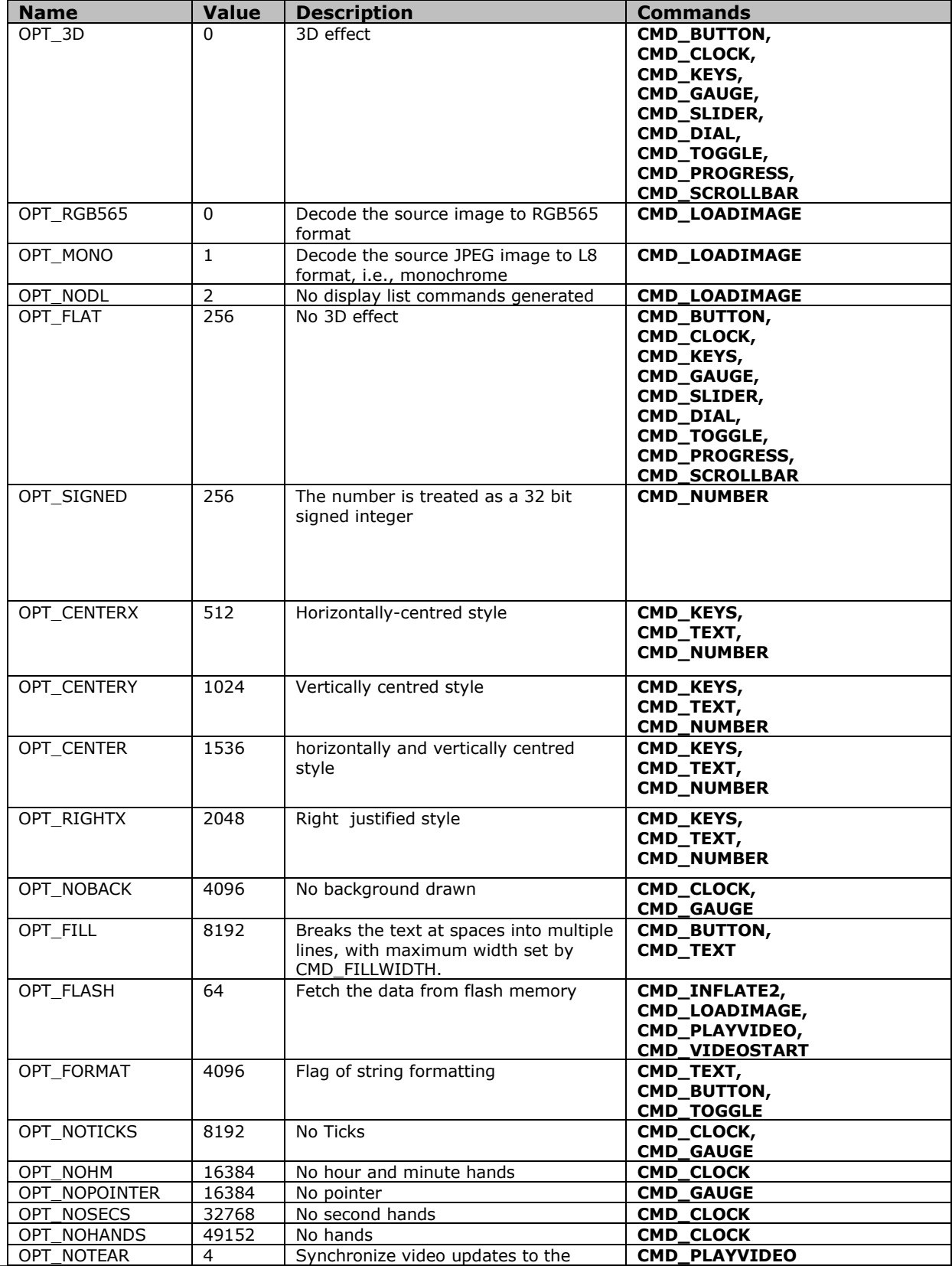
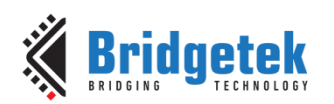

| <b>Name</b>    | <b>Value</b> | <b>Description</b>                                                       | <b>Commands</b>                                                                              |
|----------------|--------------|--------------------------------------------------------------------------|----------------------------------------------------------------------------------------------|
|                |              | display blanking interval, avoiding<br>horizontal "tearing" artefacts.   |                                                                                              |
| OPT FULLSCREEN | 8            | Zoom the video so that it fills as much<br>of the screen<br>as possible. | <b>CMD PLAYVIDEO</b>                                                                         |
| OPT MEDIAFIFO  | 16           | source video/image/compressed(zlib)<br>data from the defined media FIFO  | <b>CMD PLAYVIDEO</b><br><b>CMD VIDEOFRAME</b><br><b>CMD LOADIMAGE</b><br><b>CMD INFLATE2</b> |
| OPT SOUND      | 32           | Decode the audio data                                                    | <b>CMD PLAYVIDEO</b>                                                                         |
| OPT DITHER     | 256          | Enable dithering feature in decoding<br>PNG process                      | <b>CMD LOADIMAGE</b>                                                                         |

**Table 28 – Parameter OPTION Definition**

## **5.10 Resources Utilization**

The coprocessor engine does not change the state of the graphics engine. That is, graphics states such as color and line width are not to be changed by the coprocessor engine.

However, the widgets do reserve some hardware resources, which the user must take into account:

- Bitmap handle 15 is used by the 3D-effect buttons, keys and gradient, unless it is set to another bitmap handle using **CMD\_SETSCRATCH**.
- One graphics context is used by objects, and the effective stack depth for **SAVE\_CONTEXT** and **RESTORE\_CONTEXT** commands is 3 levels.

## **5.11 Command list**

In BT817/8, coprocessor adds a new feature "command list", which enables user to construct a series of coprocessor command or display list at **RAM\_G.** There are the following new commands to facilitate:

- **CMD\_NEWLIST**
- **CMD\_CALLLIST**
- **CMD\_RETURN**
- **CMD\_ENDLIST**

The examples can be found in the sections of the commands above.

## **5.12 Command Groups**

These commands begin and finish the display list:

- **CMD\_DLSTART** start a new display list
- **CMD\_SWAP** swap the current display list

Commands to draw graphics objects:

- **CMD\_TEXT** draw a **UTF-8** text string
- **CMD\_BUTTON - draw a button with a UTF-8 label.**
- **CMD\_CLOCK** draw an analog clock
- **CMD\_BGCOLOR** set the background color
- **CMD\_FGCOLOR** set the foreground color
- **CMD\_GRADCOLOR** set up the highlight color used in 3D effects for **CMD\_BUTTON** and **CMD\_KEYS**
- **CMD\_GAUGE** draw a gauge
- **CMD\_GRADIENT** draw a smooth color gradient
- **CMD\_KEYS** draw a row of keys
- **CMD\_PROGRESS** draw a progress bar

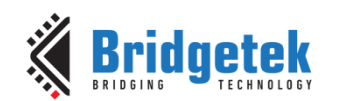

- **CMD\_SCROLLBAR** draw a scroll bar
- **CMD\_SLIDER** draw a slider
- **CMD\_DIAL** draw a rotary dial control
- **CMD\_TOGGLE - draw a toggle switch with UTF-8 labels**
- **CMD\_NUMBER** draw a decimal number
- **CMD\_SETBASE**  set the base for number output
- **CMD\_FILLWIDTH**  set the text fill width

Commands to operate on **RAM\_G**:

- **CMD\_MEMCRC** compute a CRC-32 for **RAM\_G**
- **CMD\_MEMZERO** write zero to **RAM\_G**
- **CMD\_MEMSET** fill **RAM\_G** with a byte value
- **CMD\_MEMWRITE** write bytes into **RAM\_G**
- **CMD\_MEMCPY** copy a block of **RAM\_G**
- **CMD\_APPEND** append more commands to display list

Commands for loading data into **RAM\_G**:

- **CMD\_INFLATE** decompress data into **RAM\_G**
- **CMD\_INFLATE2 -** decompress data into **RAM\_G** with more options
- **CMD\_LOADIMAGE** load a JPEG/PNG image into **RAM\_G**
- **CMD\_MEDIAFIFO -** set up a streaming media FIFO in **RAM\_G**
- **CMD\_VIDEOFRAME –** load video frame from **RAM\_G** or flash memory.

Commands for setting the bitmap transform matrix:

- **CMD\_LOADIDENTITY** set the current matrix to identity
- **CMD TRANSLATE** apply a translation to the current matrix
- **CMD\_SCALE** apply a scale to the current matrix
- **CMD ROTATE** apply a rotation to the current matrix
- **CMD\_ROTATEAROUND** apply a rotation and scale around the specified pixel
- **CMD\_SETMATRIX** write the current matrix as a bitmap transform
- **CMD\_GETMATRIX** retrieves the current matrix coefficients

Commands for flash operation:

- **CMD\_FLASHERASE** Erase all of flash
- **CMD\_FLASHWRITE** Write data to flash
- **CMD\_FLASHUPDATE** write data to flash, erasing if necessary
- **CMD\_FLASHDETACH** detach from flash
- **CMD\_FLASHATTACH attach to flash**
- **CMD\_FLASHFAST**  enter full-speed mode
- **CMD\_FLASHSPIDESEL** –SPI bus: deselect device
- **CMD\_FLASHTX**  SPI bus: write bytes
- **CMD\_FLASHRX** SPI bus: read bytes
- **CMD\_CLEARCACHE**  clear the flash cache
- **CMD\_FLASHSOURCE** specify the flash source address for the following coprocessor commands
- **CMD\_VIDEOSTARTF**  initialize video frame decoder
- **CMD\_APPENDF**  Read data from flash to **RAM\_DL**

Commands for video playback:

- **CMD\_VIDEOSTART** Initialize the video frame decoder
- **CMD\_VIDEOSTARTF** –Initialize the video frame decoder for video data in flash
- **CMD\_VIDEOFRAME** Load video frame data
- **CMD\_PLAYVIDEO -** play back motion-**JPEG** encoded AVI video

Commands for animation:

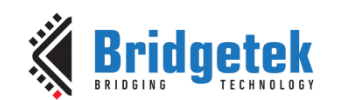

- **CMD\_ANIMFRAME** render one frame of an animation
- **CMD\_ANIMFRAMERAM**  render one frame in **RAM\_G** of an animation
- **CMD\_ANIMSTART** start an animation
- **CMD\_ANIMSTOP** stop animation
- **CMD\_ANIMXY** set the  $(x,y)$  coordinates of an animation
- **CMD\_ANIMDRAW** draw active animation

Other commands:

- **CMD\_COLDSTART** set coprocessor engine state to default values
- **CMD\_INTERRUPT** trigger interrupt INT\_CMDFLAG
- **CMD\_REGREAD** read a register value
- **CMD\_CALIBRATE** execute the touch screen calibration routine
- **CMD\_ROMFONT** load a ROM font into bitmap handle
- **CMD\_SETROTATE** Rotate the screen and set up transform matrix accordingly
- **CMD\_SETBITMAP** Set up display list commands for specified bitmap
- **CMD\_SPINNER** start an animated spinner
- **CMD\_STOP** stop any spinner, screensaver or sketch
- **CMD\_SCREENSAVER** start an animated screensaver
- **CMD\_SKETCH** start a continuous sketch update
- **CMD\_SNAPSHOT** take a snapshot of the current screen
- **CMD\_SNAPSHOT2** take a snapshot of part of the current screen with more format option
- **CMD\_LOGO** play device logo animation

## **5.13 CMD\_APILEVEL**

This command sets the API level used by the coprocessor.

## **C prototype**

```
void cmd_apilevel( uint32_t level );
```
## **Parameter**

## **level**

API level to use. Level 1 is BT815 compatible, and is the default. Level 2 is BT817/8.

## **Command layout**

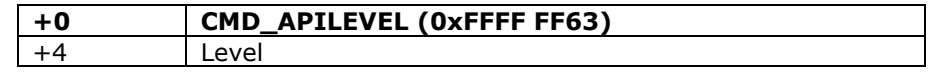

## **Description**

To use the BT817/8 specific commands or other improvement, level 2 has to be sent.

## **Example**

```
//At startup, the API level is 1. To set it to 2: 
cmd_apilevel(2);
```
**Note:** BT817/8 specific command

## **5.14 CMD\_DLSTART**

This command starts a new display list. When the coprocessor engine executes this command, it waits until the current display list is ready for writing, and then sets **REG\_CMD\_DL** to zero.

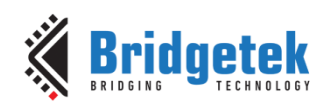

## **C prototype**

void cmd\_dlstart( );

#### **Command layout**

**+0 CMD\_DLSTART (0xFFFF FF00)**

## **Examples**

NA

## **5.15 CMD\_INTERRUPT**

This command is used to trigger Interrupt CMDFLAG. When the coprocessor engine executes this command, it triggers interrupt, which will set the bit field **CMDFLAG** of REG\_INT\_FLAGS, unless the corresponding bit in REG\_INT\_MASK is zero.

## **C prototype**

void cmd\_interrupt( uint32\_t ms );

#### **Parameters**

**ms**

The delay before the interrupt triggers, in milliseconds. The interrupt is guaranteed not to fire before this delay. If ms are zero, the interrupt fires immediately.

## **Command layout**

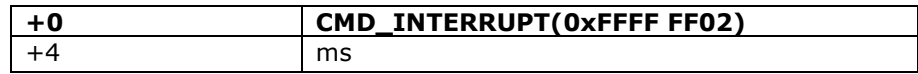

## **Examples**

```
//To trigger an interrupt after a JPEG has finished loading:
cmd_loadimage();
//...
cmd_interrupt(0); // previous load image complete, trigger interrupt
//To trigger an interrupt in 0.5 seconds:
cmd_interrupt(500);
//...
```
## **5.16 CMD\_COLDSTART**

This command sets the coprocessor engine to default reset states.

## **C prototype**

void cmd\_coldstart( );

## **Command layout**

**+0 CMD\_COLDSTART(0xFFFF FF32)**

**[Product Page](https://brtchip.com/product/)<br>Document Feedback** 

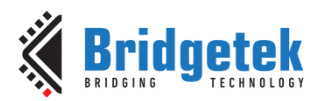

## **Examples**

Change to a custom color scheme, and then restore the default colors:

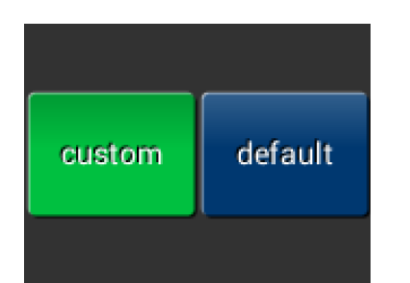

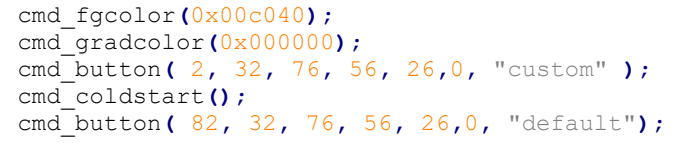

## **5.17 CMD\_SWAP**

This command is used to swap the current display list. When the coprocessor engine executes this command, it requests a display list swap immediately after the current display list is scanned out. Internally, the coprocessor engine implements this command by writing to **REG\_DLSWAP** with **DLSWAP\_FRAME**.

This coprocessor engine command will not generate any display list command into display list memory RAM\_DL. It is expected to be used with **CMD\_DLSTART in** pair**.** 

## **C prototype**

void cmd\_swap( );

## **Command layout**

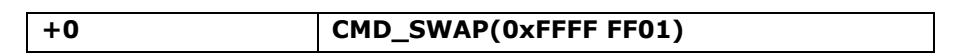

## **Examples**

NA

## **5.18 CMD\_APPEND**

This command appends more commands resident in **RAM\_G** to the current display list memory address where the offset is specified in **REG\_CMD\_DL**.

## **C prototype**

void cmd\_append( uint32\_t ptr, uint32\_t num );

## **Parameters**

**ptr**

Starting address of source commands in RAM\_G

## **num**

Number of bytes to copy. This must be a multiple of 4.

## **Command layout**

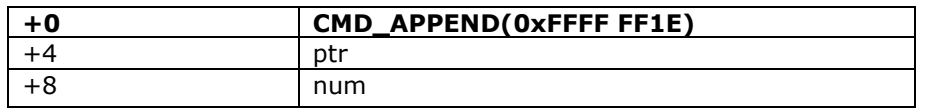

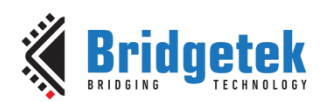

## **Description**

After appending is done, the coprocessor engine will increase the **REG\_CMD\_DL** by num to make sure the display list is in order.

```
Examples
```

```
cmd_dlstart();
cmd_append(0, 40); // copy 10 commands from main memory address 0
cmd(DISPLAY); // finish the display list
cmd_swap();
```
## **5.19 CMD\_REGREAD**

This command is used do read a register value.

## **C prototype**

void cmd\_regread( uint32\_t ptr, uint32\_t result );

## **Parameters**

#### **ptr**

Address of the register to be read

#### **result**

The register value to be read at ptr address. **OUTPUT** parameter. Host needs read the address of this parameter in **RAM\_CMD** to get its value

#### **Command layout**

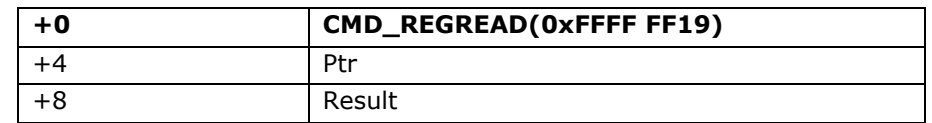

#### **Examples**

```
//To capture the exact time when a command completes:
uint16_t x = rd16(REG_CMD_WRITE);
cmd_regread(REG_CLOCK, 0);
//...
printf("%08x\n", rd32(RAM_CMD + x + 8));
```
## **5.20 CMD\_MEMWRITE**

This command writes the following bytes into the memory. This command can be used to set register values, or to update memory contents at specific times.

## **C prototype**

```
void cmd_memwrite( uint32_t ptr,
                       uint32_t num );
```
#### **Parameters**

**ptr** The memory address to be written

**num** Number of bytes to be written.

**[Product Page](https://brtchip.com/product/)<br>Document Feedback** 

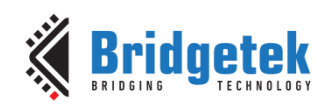

#### **Description**

The data byte should immediately follow in the command buffer. If the number of bytes is not a multiple of 4, then 1, 2 or 3 bytes should be appended to ensure 4-byte alignment of the next command, these padding bytes can have any value. The completion of this function can be detected when the value of **REG\_CMD\_READ** is equal to **REG\_CMD\_WRITE.**

**Note:** If using this command improperly, it may corrupt the memory.

#### **Command layout**

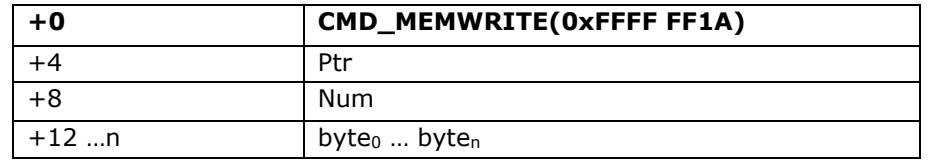

#### **Examples**

```
//To change the backlight brightness to 0x64 (half intensity) for a particular 
screen shot:
//...
cmd_swap(); // finish the display list
cmd<sup>dlstart (); // wait until after the swap</sup>
cmd_memwrite(REG_PWM_DUTY, 4); // write to the PWM_DUTY register
cmd(100);
```
## **5.21 CMD\_INFLATE**

This command is used to decompress the following compressed data into **RAM\_G**. The data should have been compressed with the **DEFLATE** algorithm, e.g. with the **ZLIB** library. This is particularly useful for loading graphics data.

## **C prototype**

```
void cmd_inflate( uint32_t ptr );
```
#### **Parameters**

## **ptr**

Destination address in **RAM\_G**. The data byte should immediately follow in the command buffer.

#### **Description**

If the number of bytes is not a multiple of 4, then 1, 2 or 3 bytes should be appended to ensure 4 byte alignment of the next command. These padding bytes can have any value

## **Command layout**

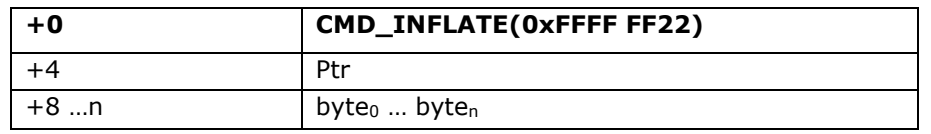

#### **Examples**

To load graphics data to main memory address 0x8000:

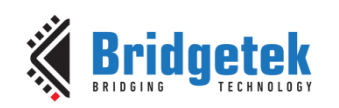

*cmd\_inflate(0x8000); // zlib-compressed data follows*

# **5.22 CMD\_INFLATE2**

This command is used to decompress the following compressed data into **RAM\_G**. The data may be supplied in the command buffer, the media **FIFO**, or from flash memory. The data should have been compressed with the **DEFLATE** algorithm, e.g. with the **ZLIB** library. This is particularly useful for loading graphics data.

## **C prototype**

void cmd\_inflate2( uint32\_t ptr, uint32\_t options );

## **Parameters**

**ptr**

destination address to put the decompressed data.

#### **options**

If option **OPT\_MEDIAFIFO** is given, the compressed data is sourced from the media **FIFO**. If option **OPT\_FLASH** is given, then flash memory is the source. Otherwise, giving **zero** value and the compressed data shall be followed immediately.

#### **Description**

If the number of bytes is not a multiple of 4, then 1, 2 or 3 bytes should be appended to ensure 4-byte alignment of the next command. These padding bytes can have any value.

## **Command layout**

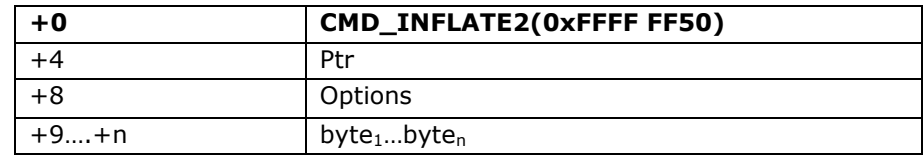

## **5.23 CMD\_LOADIMAGE**

This command is used to load a JPEG or PNG image. Decompress the following **JPEG** or **PNG** image data into an **EVE** specific bitmap, in **RAM\_G**. The image data should be in the following formats:

- Regular baseline **JPEG** (**JFIF**)
- **PNG** with bit-depth 8 only and no interlace

## **C prototype**

void cmd\_loadimage( uint32\_t ptr,

uint32 t options );

## **Parameters**

**ptr** Destination address

## **options**

Option **OPT\_MONO** forces the bitmap to be monochrome in **L8** format. Otherwise, the image is loaded depends on the type of input image:

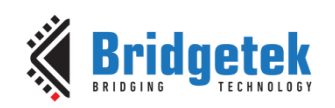

For **JPEG** images, the bitmap is loaded as either a **RGB565** or **L8** format bitmap, depending on the original image. If **OPT\_MONO** is given, **L8** is used.

For **PNG** images, the **PNG** standard defines several image color formats. Each format is loaded as a bitmap as follows:

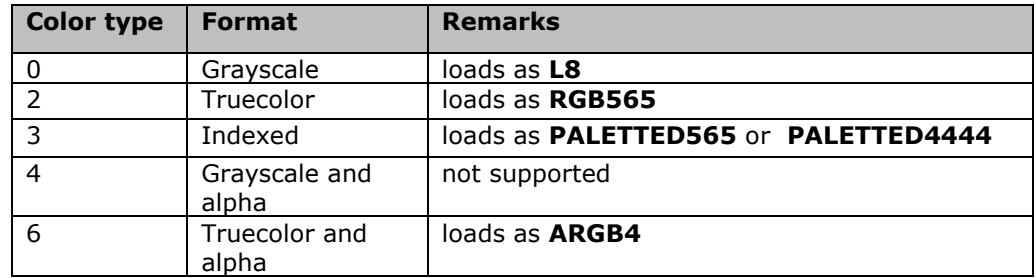

Option **OPT\_FULLSCREEN** causes the bitmap to be scaled so that it fills as much of the screen as possible.

If option **OPT\_MEDIAFIFO** is given, the media FIFO is used for the image data source.

If option **OPT\_FLASH** is given, then the flash memory is the image data source. The command appends display list commands to set the source, layout and size of the resulting image. Option **OPT\_NODL** prevents this - nothing is written to the display list.

If **OPT\_MEDIAFIFO** or **OPT\_FLASH** is not given, then the byte data shall immediately follow in the command **FIFO**.

## **Description**

The data byte should immediately follow in the command FIFO if **OPT\_MEDIAFIFO** or **OPT\_FLASH** is **NOT** set. If the number of bytes is not a multiple of 4, then 1, 2 or 3 bytes should be appended to ensure 4-byte alignment of the next command. These padding bytes can have any value. The application on the host processor has to parse the JPEG/PNG header to get the properties of the JPEG/PNG image and decide to decode. Behavior is unpredictable in cases of nonbaseline JPEG images or the output data generated is more than the **RAM\_G** size.

**Note:** If the loading image is in PNG format, the top 42K bytes from address 0xF5800 of RAM\_G will be overwritten as temporary data buffer for decoding process.

## **Command layout**

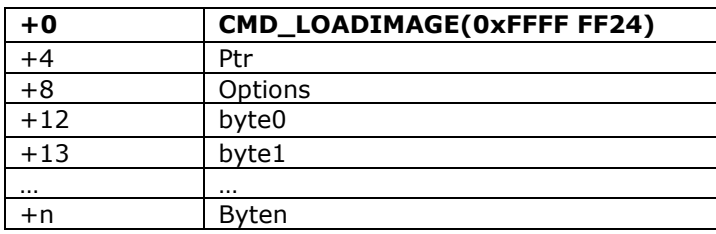

## **Examples**

To load a JPEG image at address 0 then draw the bitmap at (10, 20) and (100, 20):

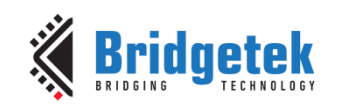

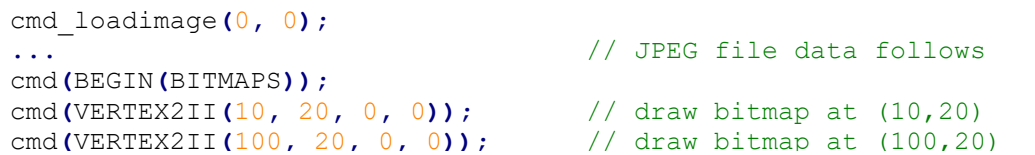

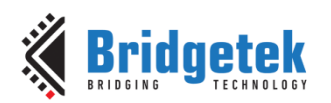

# **5.24 CMD\_MEDIAFIFO**

This command is to set up a streaming media FIFO. Allocate the specified area of **RAM\_G** and set it up as streaming media **FIFO**, which is used by:

- **MJPEG** video play-back : **CMD\_PLAYVIDEO/CMD\_VIDEOFRAME**
- **JPEG/PNG** image decoding: **CMD\_LOADIMAGE**
- Compressed data by zlib: **CMD\_INFLATE2**

if the option **OPT\_MEDIAFIFO** is selected.

## **C prototype**

void cmd\_mediafifo ( uint32\_t ptr, uint $32$ <sup>t size</sup> );

#### **Parameters**

**ptr** starting address of media **FIFO**

**size** number of bytes of media **FIFO**

## **Command layout**

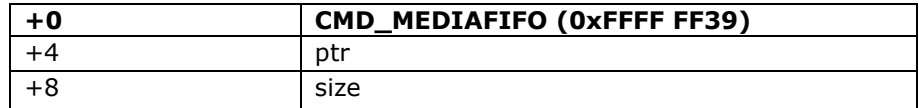

## **Examples**

To set up a 64-Kbyte FIFO at the top of **RAM\_G** for JPEG streaming and report the initial values of the read and write pointers:

```
cmd_mediafifo(0x100000 - 65536, 65536); //0x100000 is the top of RAM_G
printf("R=%08xW=%08x\n",rd32(REG_MEDIAFIFO_READ),rd32(REG_MEDIAFIFO_WRITE));
```
It prints:

R=0x000F000 W=0x00F000

## **5.25 CMD\_PLAYVIDEO**

This command plays back **MJPEG**-encoded AVI video.

Playback starts immediately, and the command completes when playback ends. The playback may be paused or terminated by writing to **REG\_PLAY\_CONTROL**. The register's value controls playback as follows:

- -1 exit playback
- 0 pause playback
- $\blacksquare$  1 play normally

During the command execution, the **RGB565** bitmap will be created at starting address of **RAM\_G**, and is  $2 \times W \times H$  bytes in size, where W and H are the width and height of the video. If **OPT\_SOUND** is given then a 32 Kbyte audio buffer follows the bitmap. It means that area of RAM\_G will be overwritten by **CMD\_PLAYVIDEO**.

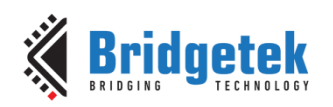

## **C prototype**

void cmd\_playvideo (uint32\_t opts);

#### **Parameters**

**opts:** The options of playing video

**OPT\_FULLSCREEN:** zoom the video so that it fills as much of the screen as possible.

**OPT\_MEDIAFIFO:** instead of sourcing the AVI video data from the command buffer, source it from the media FIFO in **RAM\_G**.

**OPT\_FLASH:** Source video data from flash.

**OPT\_NOTEAR:** Synchronize video updates to the display blanking interval, avoiding horizontal tearing artifacts.

**OPT\_SOUND:** Decode the audio data encoded in the data following, if any.

**OPT\_OVERLAY:** Append the video bitmap to an existing display list, instead of starting a new display list.

**OPT\_NODL:** Will not change the current display list. There should already be a display list rendering the video bitmap.

#### **data**

The video data to be played unless **opts** is assigned with **OPT\_MEDIAFIFO** or **OPT\_FLASH**.

#### **Command layout**

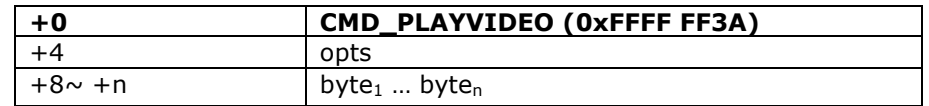

Data following parameter "opts" shall be padded to 4 bytes aligned with zero.

**Note:** For the audio data encoded into AVI video, three formats are supported:

## **4 Bit IMA ADPCM, 8 Bit signed PCM, 8 Bit u-Law**

In addition, 16 Bit PCM is partially supported by dropping off less significant 8 bits in each audio sample.

#### **Examples**

To play back an AVI video, full-screen:

```
cmd_playvideo(OPT_FULLSCREEN | OPT_NOTEAR);
//... append AVI data ...
```
## **5.26 CMD\_VIDEOSTART**

This command is used to initialize video frame decoder. The video data should be supplied using the media FIFO. This command processes the video header information from the media FIFO, and completes when it has consumed it.

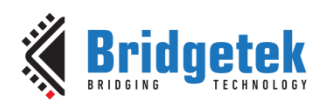

## **C prototype**

void cmd\_videostart( );

#### **Parameters**

None

#### **Command layout**

**+0 CMD\_VIDEOSTART (0xFFFF FF40)**

#### **Examples**

To load frames of video at address 4:

cmd\_videostart**();** cmd\_videoframe**(**4**,** 0**);**

## **5.27 CMD\_VIDEOFRAME**

This command is used to load the next frame of a video. The video data should be supplied in the media **FIFO** or flash memory. This command extracts the next frame of video, and completes when it has consumed it.

## **C prototype**

void cmd\_videoframe( uint32\_t dst, uint $32$  t ptr );

## **Parameters**

## **dst**

Memory location to load the frame data, this will be located in **RAM\_G.**

## **ptr**

Completion pointer. The command writes the 32-bit word at this location. It is set to 1 if there is at least one more frame available in the video. 0 indicates that this is the last frame. The value of ptr shall be within **RAM\_G**.

## **Command layout**

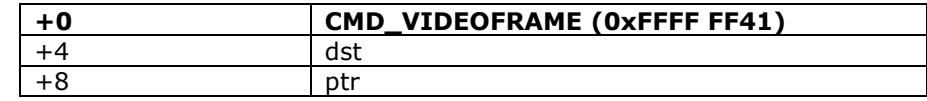

#### **Examples**

To load frames of video at address 4:

```
videostart();
do {
    videoframe(4, 0);
    //... display frame ...
} while (rd32(0) != 0);
```
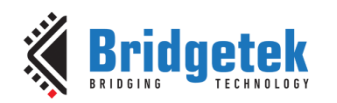

# **5.28 CMD\_MEMCRC**

This command computes a CRC-32 for a block of memory.

## **C prototype**

void cmd\_memcrc( uint32\_t ptr, uint32\_t num, uint32\_t result );

## **Parameters**

## **ptr**

Starting address of the memory block

## **num**

Number of bytes in the source memory block

## **result**

Output parameter; written with the CRC-32 after command execution.

## **Command layout**

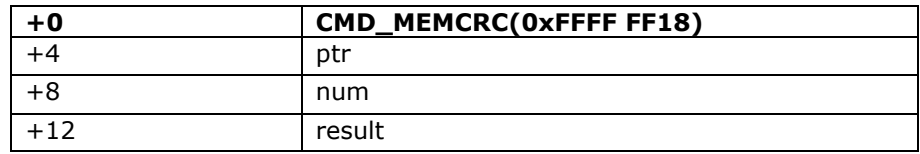

#### **Examples**

To compute the CRC-32 of the first 1K byte of memory, first record the value of **REG\_CMD\_WRITE**, execute the command, wait for completion, then read the 32-bit value at result:

```
uint16_t x = rd16(REG_CMD_WRITE);
cmd_crc(0, 1024, 0);
//wait till the command is complete
printf("CRC result is %08x\n", rd32(RAM_CMD + x + 12));
```
## **5.29 CMD\_MEMZERO**

This command is used to write zero to a block of memory.

## **C prototype**

void cmd\_memzero( uint32\_t ptr, uint32\_t num );

## **Parameters**

**ptr** Starting address of the memory block

## **num**

Number of bytes in the memory block

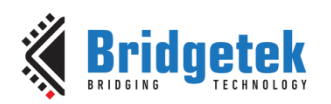

## **Command layout**

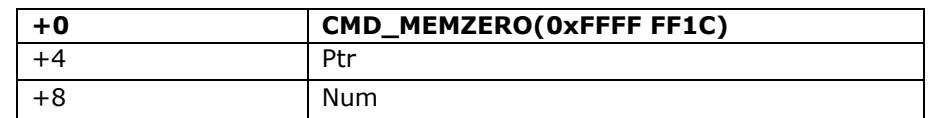

## **Examples**

```
//To erase the first 1K of main memory:
cmd_memzero(0, 1024);
```
## **5.30 CMD\_MEMSET**

This command is used to fill memory with a byte value

## **C prototype**

void cmd\_memset( uint32\_t ptr, uint32\_t value, uint $32$ <sup>-t</sup> num);

#### **Parameters**

**ptr**

Starting address of the memory block

**value**

Value to be written to memory

**num**

Number of bytes in the memory block

## **Command layout**

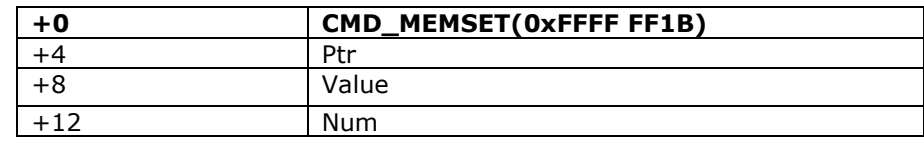

**Examples**

```
//To write 0xff the first 1K of main memory:
cmd_memset(0, 0xff, 1024);
```
## **5.31 CMD\_MEMCPY**

This command is used to copy a block of memory.

## **C prototype**

void cmd\_memcpy( uint32\_t dest, uint32\_t src, uint32\_t num );

#### **Parameters**

**dest** address of the destination memory block

**[Product Page](https://brtchip.com/product/)<br>Document Feedback** 

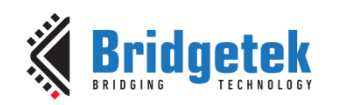

## **src**

address of the source memory block

## **num**

number of bytes to copy

## **Command layout**

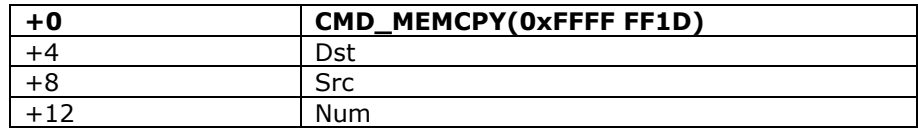

## **Examples**

```
//To copy 1K byte of memory from 0 to 0x8000:
cmd_memcpy(0x8000, 0, 1024);
```
## **5.32 CMD\_BUTTON**

This command is used to draw a button with a UTF-8 label.

## **C prototype**

```
void cmd_button( int16_t x,
                   int16_t y,
                   int16_t w,
                   int16_t h,
                   int16_t font,
                   uint16 t options,
                   const char* s );
```
## **Parameters**

**x**

X-coordinate of button top-left, in pixels

**y**

Y-coordinate of button top-left, in pixels

**w** width of button, in pixels

**h**

height of button, in pixels

## **font**

bitmap handle to specify the font used in the button label. See ROM [and RAM Fonts.](#page-97-0)

## **options**

By default, the button is drawn with a 3D effect and the value is zero. **OPT\_FLAT** removes the 3D effect. The value of **OPT\_FLAT** is 256.

**s**

Button label. It must be one string terminated with null character, i.e. '\0' in C language. UTF-8 encoded. If **OPT\_FILL** is not given then the string may contain newline (\n) characters, indicating line breaks. See [5.6](#page-103-0) [String Formatting.](#page-103-0)

#### **Description**

Refer to Coprocessor engine widgets physical dimensions for more information.

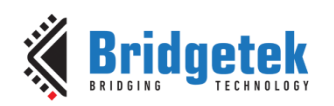

## **Command layout**

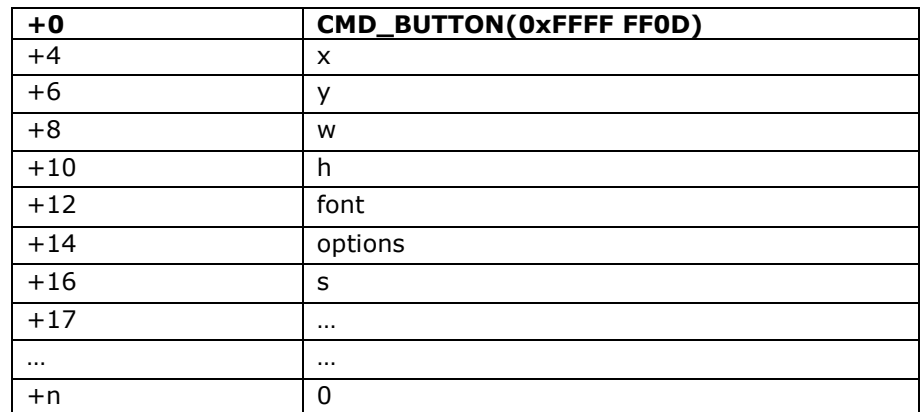

## **Examples**

A 140x100 pixel button with large text:

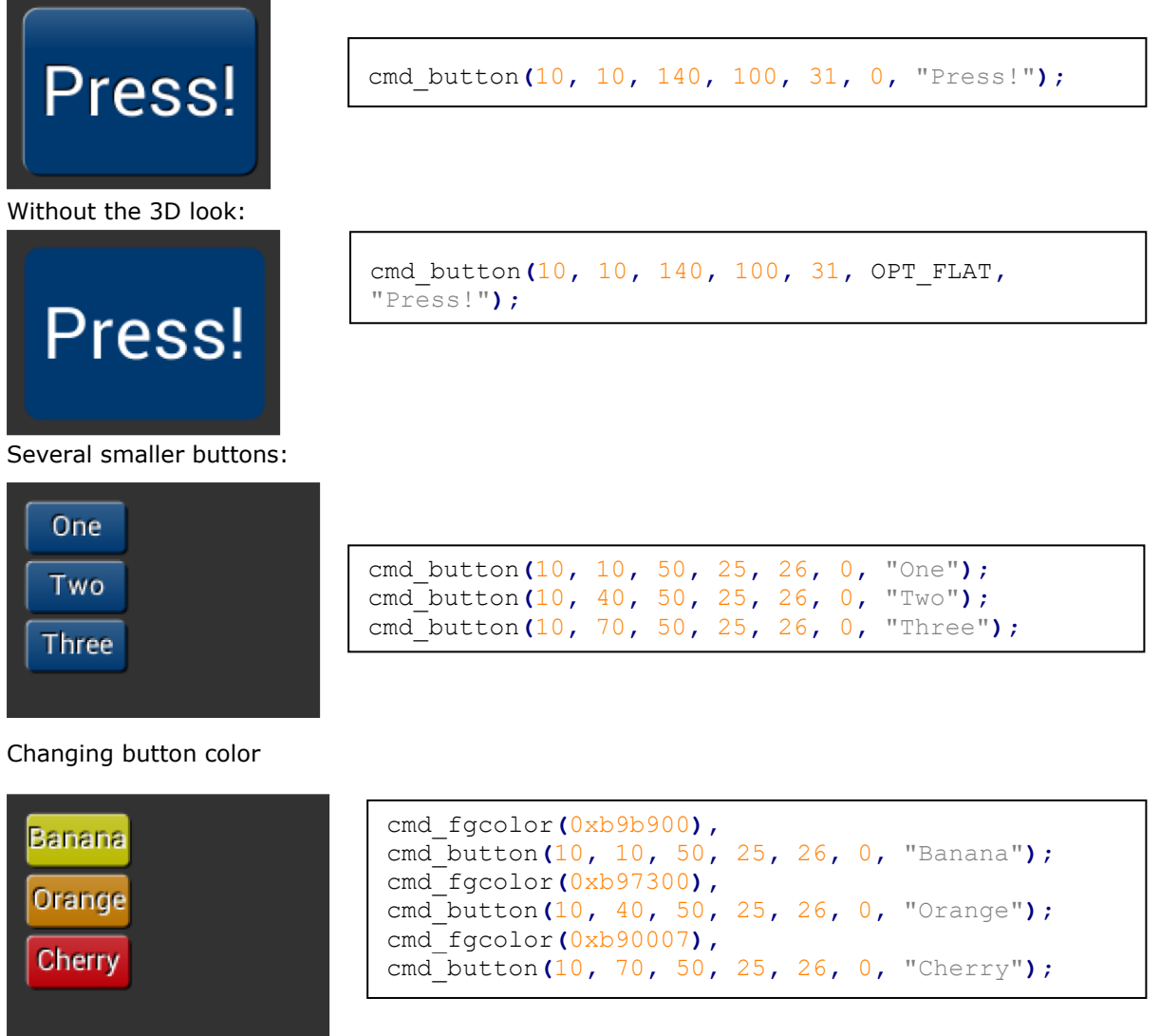

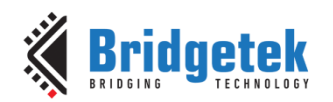

# **5.33 CMD\_CLOCK**

This command is used to draw a analog clock.

## **C prototype**

void cmd\_clock( int16\_t x, int16 $t v$ , int16\_t r, uint16\_t options, uint16\_t h, uint16\_t m, uint16 t s, uint16\_t ms );

## **Parameters**

**x** x-coordinate of clock center, in pixels

## **y**

y-coordinate of clock center, in pixels

#### **options**

By default the clock dial is drawn with a 3D effect and the name of this option is OPT\_3D. Option OPT\_FLAT removes the 3D effect.

With option OPT\_NOBACK, the background is not drawn.

With option OPT\_NOTICKS, the twelve hour ticks are not drawn.

With option OPT\_NOSECS, the seconds hand is not drawn.

With option OPT\_NOHANDS, no hands are drawn.

With option OPT\_NOHM, no hour and minutes hands are drawn.

## **h**

hours

## **m**

minutes

#### **s** seconds

## **ms**

milliseconds

## **Description**

The details of the physical dimensions are:

- The 12 tick marks are placed on a circle of radius r\*(200/256).
- Each tick is a point of radius  $r*(10/256)$
- The seconds hand has length  $r*(200/256)$  and width  $r*(3/256)$
- The minutes hand has length  $r*(150/256)$  and width  $r*(9/256)$
- The hours hand has length  $r*(100/256)$  and width  $r*(12/256)$

Refer to Coprocessor engine widgets physical dimensions for more information.

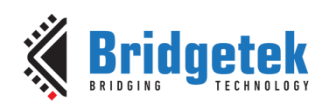

## **Command layout**

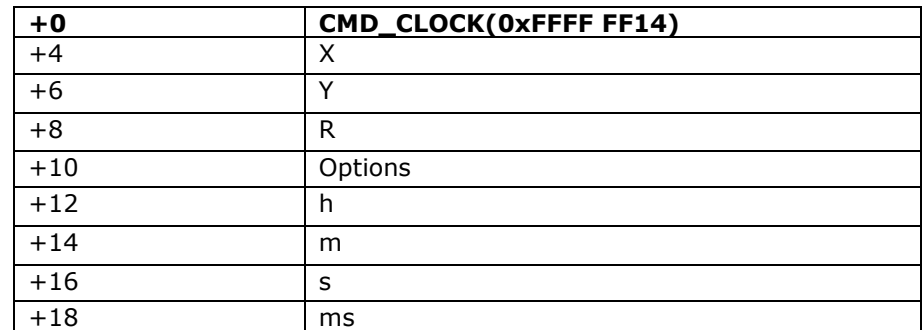

## **Examples**

A clock with radius 50 pixels, showing a time of 8.15:

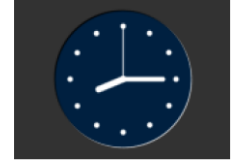

cmd\_clock**(**80**,** 60**,** 50**,** 0**,** 8**,** 15**,** 0**,** 0**);**

## Setting the background color

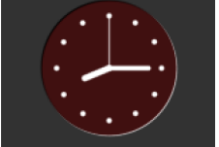

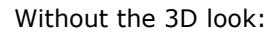

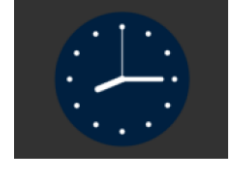

cmd\_clock**(**80**,** 60**,** 50**,** 0**,** 8**,** 15**,** 0**,** 0**);**

cmd\_bgcolor**(**0x401010**);**

cmd\_clock**(**80**,** 60**,** 50**,** OPT\_FLAT**,** 8**,** 15**,** 0**,** 0**);**

The time fields can have large values. Here the hours are  $(7 \times 3600s)$  and minutes are  $(38 \times 60s)$ , and seconds is 59. Creating a clock face showing the time as 7.38.59:

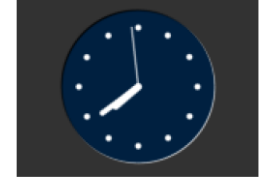

```
cmd_clock(80, 60, 50, 0,0, 0, (7 * 3600) + (38 * 60)
+ 59, 0);
```
No seconds hand:

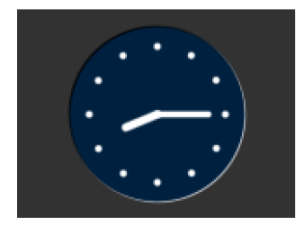

cmd\_clock**(**80**,** 60**,** 50**,** OPT\_NOSECS**,** 8**,** 15**,** 0**,** 0**);**

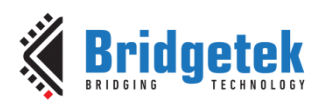

No backgound:

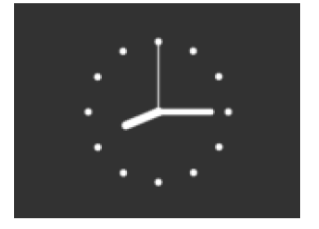

cmd\_clock**(**80**,** 60**,** 50**,** OPT\_NOBACK**,** 8**,** 15**,** 0**,** 0**);**

No ticks:

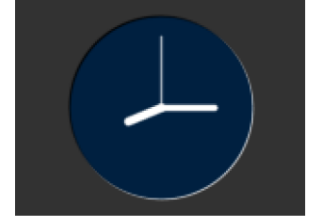

cmd\_clock**(**80**,** 60**,** 50**,** OPT\_NOTICKS**,** 8**,** 15**,** 0**,** 0**);**

No hands:

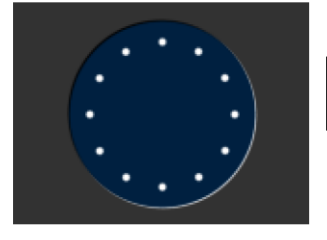

cmd\_clock**(**80**,** 60**,** 50**,** OPT\_NOHANDS**,** 8**,** 15**,** 0**,** 0**);**

# **5.34 CMD\_FGCOLOR**

This command is used to set the foreground color.

## **C prototype**

void cmd\_fgcolor( uint32\_t c );

## **Parameters**

#### **c**

New foreground color, as a 24-bit RGB number. Red is the most significant 8 bits, blue is the least. So 0xff0000 is bright red. Foreground color is applicable for things that the user can move such as handles and buttons.

## **Command layout**

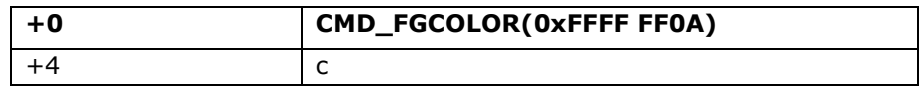

## **Examples**

The top scrollbar uses the default foreground color, the others with a changed color:

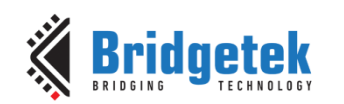

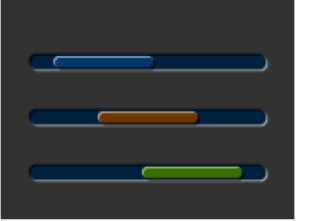

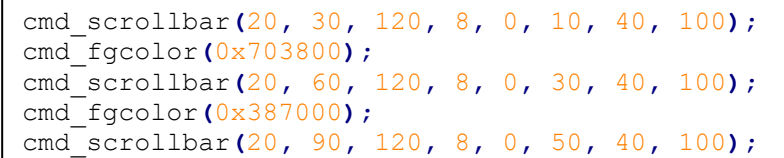

# **5.35 CMD\_BGCOLOR**

This command is used to set the background color

## **C prototype**

```
void cmd_bgcolor( uint32_t c );
```
## **Parameters**

**c**

New background color, as a 24-bit RGB number. Red is the most significant 8 bits, blue is the least. So 0xff0000 is bright red.

Background color is applicable for things that the user cannot move E.g. behind gauges and sliders etc.

## **Command layout**

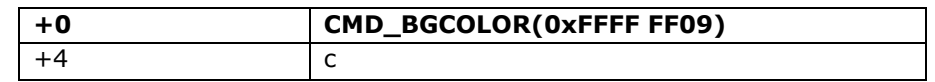

## **Examples**

The top scrollbar uses the default background color, the others with a changed color:

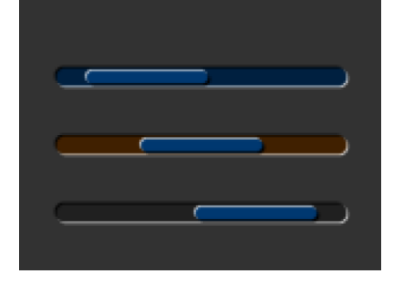

```
cmd_scrollbar(20, 30, 120, 8, 0, 10, 40, 100);
cmd_bgcolor(0x402000);
cmd_scrollbar(20, 60, 120, 8, 0, 30, 40, 100);
cmd_bgcolor(0x202020);
cmd_scrollbar(20, 90, 120, 8, 0, 50, 40, 100);
```
# **5.36 CMD\_GRADCOLOR**

This command is used to set the 3D Button Highlight Color

## **C prototype**

void cmd\_gradcolor( uint32\_t c );

## **Parameters**

## **c**

New highlight gradient color, as a 24-bit RGB number. White is the default value, i.e., 0xFFFFFF. Red is the most significant 8 bits, blue is the least. So 0xFF0000 is bright red. Gradient is supported only for Button and Keys widgets.

**[Product Page](https://brtchip.com/product/)<br>Document Feedback** 

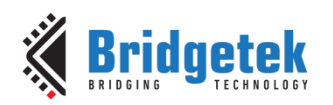

## **Command layout**

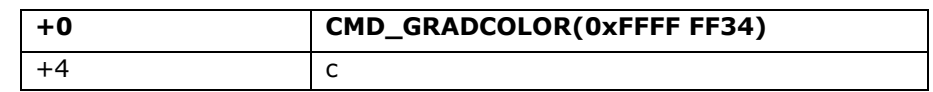

## **Examples**

Changing the gradient color: white, red, green and blue:

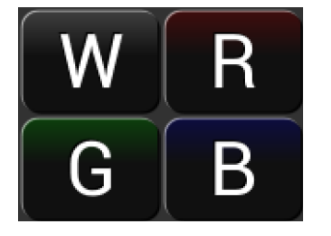

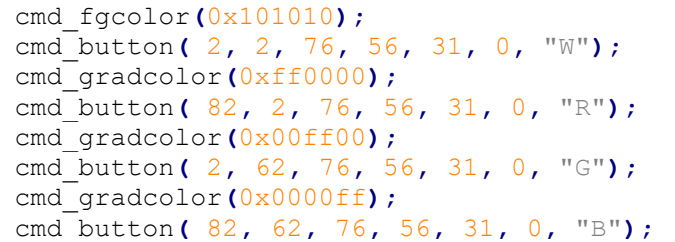

The gradient color is also used for keys:

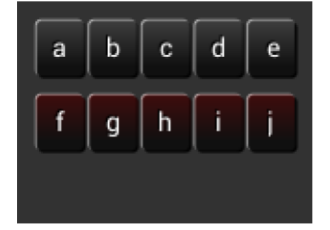

```
cmd_fgcolor(0x101010);
cmd_keys(10, 10, 140, 30, 26, 0, "abcde");
cmd_gradcolor(0xff0000);
cmd_keys(10, 50, 140, 30, 26, 0, "fghij");
```
## **5.37 CMD\_GAUGE**

This command is used to draw a Gauge.

## **C prototype**

```
void cmd_gauge( int16_t x,
                   int16_t y,
                   int16_t r,
                   uint16 t options,
                   uint16_t major,
                   uint16 t minor,
                   uint16_t val,
                   uint16 t range );
```
## **Parameters**

**x**

X-coordinate of gauge center, in pixels

**y**

Y-coordinate of gauge center, in pixels

**r**

Radius of the gauge, in pixels

## **options**

By default the gauge dial is drawn with a 3D effect and the value of options is zero. OPT\_FLAT removes the 3D effect. With option OPT\_NOBACK, the background is not drawn. With option OPT\_NOTICKS, the tick marks are not drawn. With option OPT\_NOPOINTER, the pointer is not drawn.

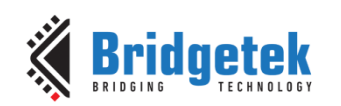

## **major**

Number of major subdivisions on the dial, 1-10

## **minor**

Number of minor subdivisions on the dial, 1-10

## **val**

Gauge indicated value, between 0 and range, inclusive

#### **range**

Maximum value

## **Description**

The details of physical dimension are:

- The tick marks are placed on a 270 degree arc, clockwise starting at south-west position
- Minor ticks are lines of width r\*(2/256), major r\*(6/256)
- Ticks are drawn at a distance of  $r*(190/256)$  to  $r*(200/256)$
- The pointer is drawn with lines of width  $r*(4/256)$ , to a point  $r*(190/256)$ from the center
- The other ends of the lines are each positioned 90 degrees perpendicular to the pointer direction, at a distance  $r*(3/256)$  from the center

Refer to Coprocessor engine widgets physical dimensions for more information.

## **Command layout**

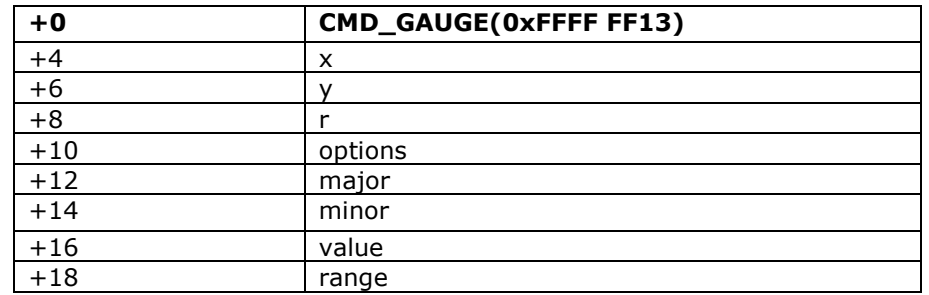

## **Examples**

A gauge with radius 50 pixels, five divisions of four ticks each, indicates 30%:

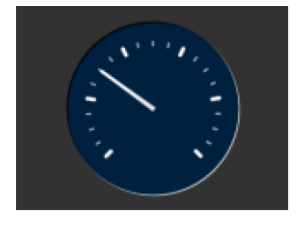

cmd\_gauge**(**80**,** 60**,** 50**,** 0**,** 5**,** 4**,** 30**,** 100**);**

Without the 3D look:

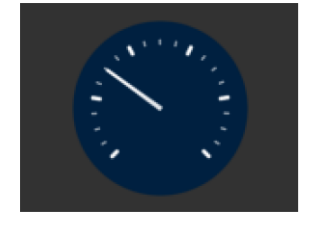

cmd\_gauge**(**80**,** 60**,** 50**,** OPT\_FLAT**,** 5**,** 4**,** 30**,** 100**);**

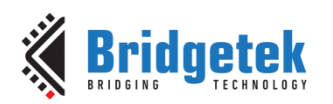

Ten major divisions with two minor divisions each:

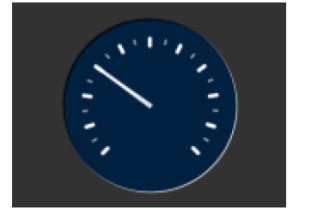

cmd\_gauge**(**80**,** 60**,** 50**,** 0**,** 10**,** 2**,** 30**,** 100**);**

Setting the minor divisions to 1 makes them disappear:

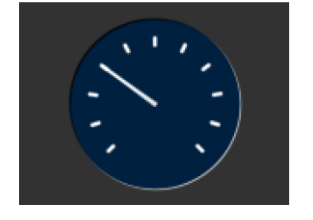

cmd\_gauge**(**80**,** 60**,** 50**,** 0**,** 10**,** 1**,** 30**,** 100**);**

Setting the major divisions to 1 gives minor division only:

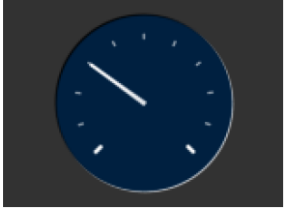

```
cmd_gauge(80, 60, 50, 0, 1, 10, 30, 100);
```
A smaller gauge with a brown background:

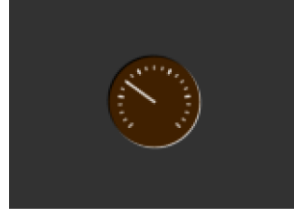

```
cmd_bgcolor(0x402000);
cmd_gauge(80, 60, 25, 0, 5, 4, 30, 100);
```
Scale 0-1000, indicating 1000:

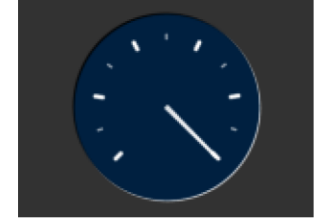

cmd\_gauge**(**80**,** 60**,** 50**,** 0**,** 5**,** 2**,** 1000**,** 1000**);**

Scaled 0-65535, indicating 49152:

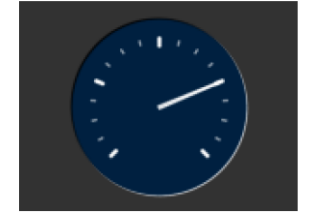

cmd\_gauge**(**80**,** 60**,** 50**,** 0**,** 4**,** 4**,** 49152**,** 65535**);**

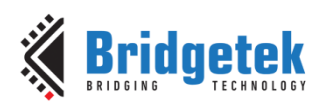

No background:

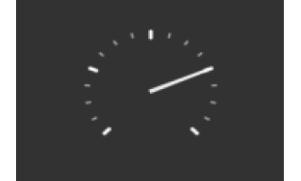

No tick marks:

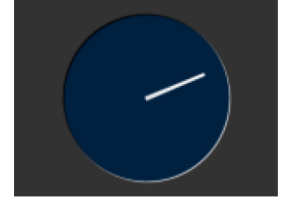

No pointer:

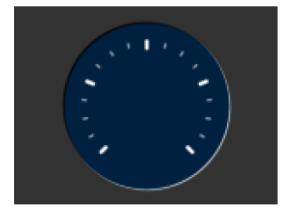

cmd\_gauge**(**80**,** 60**,** 50**,** OPT\_NOTICKS**,** 4**,** 4**,** 49152**,** 65535**);**

cmd\_gauge**(**80**,** 60**,** 50**,** OPT\_NOBACK**,** 4**,** 4**,** 49152**,**

Drawing the gauge in two passes, with bright red for the pointer: GAUGE\_0 **=** OPT\_NOPOINTER**;** GAUGE\_1 **=** OPT\_NOBACK **|** OPT\_NOTICKS**;** cmd\_gauge**(**80**,** 60**,** 50**,** GAUGE\_0**,** 4**,** 4**,** 49152**,** 65535**);**

cmd\_gauge**(**80**,** 60**,** 50**,** OPT\_NOPOINTER**,** 4**,** 4**,** 49152**,**

cmd**(**COLOR\_RGB**(**255**,** 0**,** 0**));** cmd\_gauge**(**80**,** 60**,** 50**,** GAUGE\_1**,** 4**,** 4**,** 49152**,** 65535**);**

Add a custom graphic to the gauge by drawing its background, a bitmap, and then its foreground:

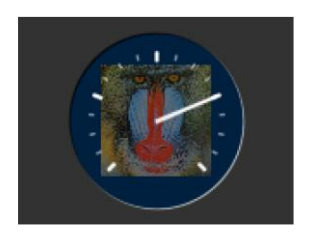

```
GAUGE_0 = OPT_NOPOINTER | OPT_NOTICKS;
GAUGE_1 = OPT_NOBACK;
cmd_gauge(80, 60, 50, GAUGE_0, 4, 4, 49152, 65535);
cmd(COLOR_RGB(130, 130, 130));
cmd(BEGIN(BITMAPS));
cmd(VERTEX2II(80 - 32, 60 -32, 0, 0));
cmd(COLOR_RGB(255, 255, 255));
cmd_gauge(80, 60, 50, GAUGE_1, 4, 4, 49152, 65535);
```
# **5.38 CMD\_GRADIENT**

This command is used to draw a smooth color gradient.

65535**);**

65535**);**

## **C prototype**

void cmd\_gradient( int16\_t x0, int16 $t y0$ , uint32\_t rab0, int16\_t x1, int16\_t y1, uint32\_t rgb1 );

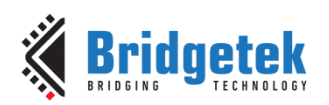

## **Parameters**

#### **x0**

x-coordinate of point 0, in pixels

## **y0**

y-coordinate of point 0, in pixels

#### **rgb0**

Color of point 0, as a 24-bit RGB number. Red is the most significant 8 bits, Blue is the least. So 0xff0000 is bright red.

#### **x1**

x-coordinate of point 1, in pixels

#### **y1**

y-coordinate of point 1, in pixels

## **rgb1**

Color of point 1, same definition as **rgb0.** 

## **Description**

All the color's step values are calculated based on smooth curve interpolated from the RGB0 to RGB1 parameter. The smooth curve equation is independently calculated for all three colors and the equation used is R0 + t  $*(R1 - R0)$ , where it is interpolated between 0 and 1. Gradient must be used with Scissor function to get the intended gradient display.

#### **Command layout**

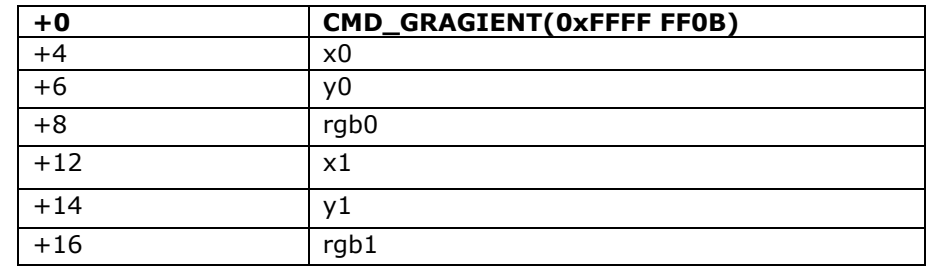

#### **Examples**

A horizontal gradient from blue to red

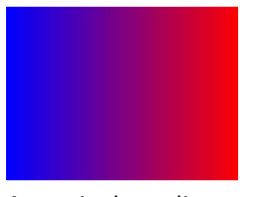

cmd\_gradient**(**0**,** 0**,** 0x0000ff**,** 160**,** 0**,** 0xff0000**);**

#### A vertical gradient

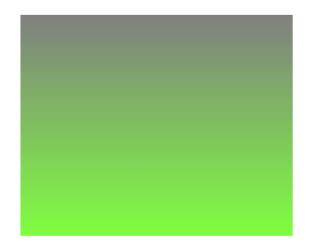

cmd\_gradient**(**0**,** 0**,** 0x808080**,** 0**,** 120**,** 0x80ff40**);**

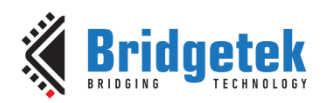

The same colors in a diagonal gradient

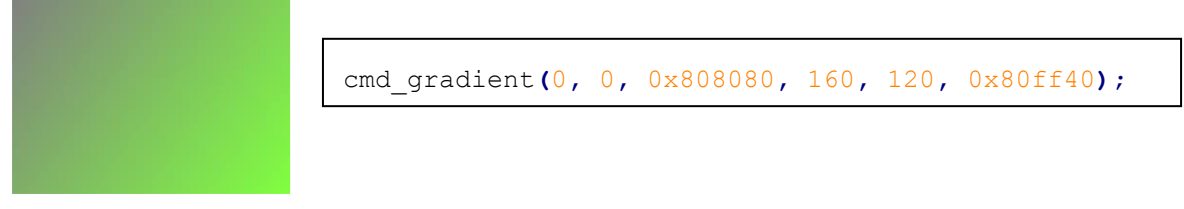

Using a scissor rectangle to draw a gradient stripe as a background for a title:

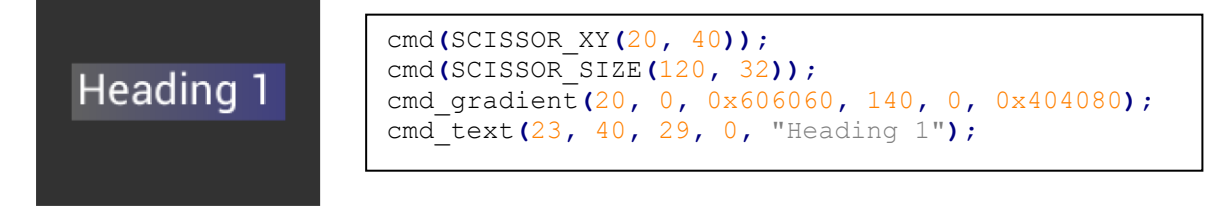

# **5.39 CMD\_GRADIENTA**

This command is used to draw a smooth color gradient with transparency. The two points have RGB color values, and alpha values which specify their opacity in the range 0x00 to 0xff.

## **C prototype**

void cmd\_gradienta( int16 t x0, int16\_t y0, uint32\_t argb0, int16\_t x1, int16\_t y1, uint32\_t argb1 );

## **Parameters**

## **x0**

x-coordinate of point 0, in pixels

## **y0**

y-coordinate of point 0, in pixels

## **argb0**

Color of point 0, as a 32-bit ARGB number. A is the most significant 8 bits, B is the least. So 0x80ff0000 is 50% transparent bright red, and 0xff0000ff is solid blue.

## **x1**

x-coordinate of point 1, in pixels

## **y1**

y-coordinate of point 1, in pixels

## **argb1**

Color of point 1

## **Description**

All the color's step values are calculated based on smooth curve interpolated from the RGB0 to RGB1 parameter. The smooth curve equation is independently calculated for all three colors and the equation used isR0 + t  $*$  (R1 – R0), where it is interpolated between 0 and 1. Gradient must be used with Scissor function to get the intended gradient display.

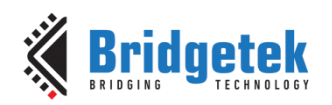

## **Command layout**

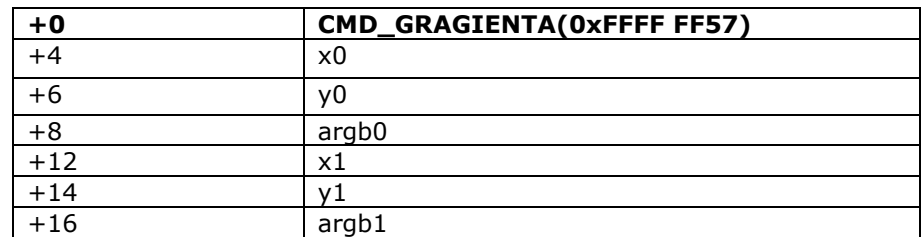

## **Examples**

A solid green gradient, transparent on the right:

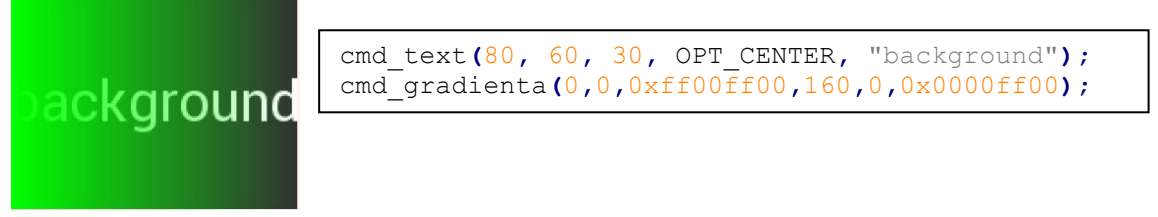

A vertical gradient from transparent red to solid blue:

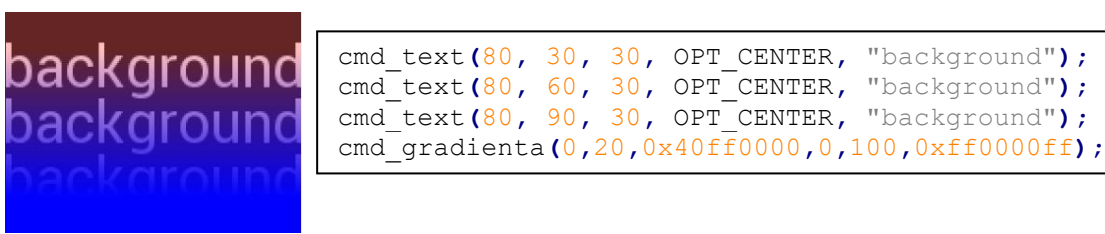

# **5.40 CMD\_KEYS**

This command is used to draw a row of keys.

## **C prototype**

void cmd\_keys( int16\_t x, int $16$ \_t y, int16\_t w, int16\_t h, int16\_t font, uint16\_t options, const char\*  $s$  );

## **Parameters**

**x**

x-coordinate of keys top-left, in pixels

## **y**

y-coordinate of keys top-left, in pixels

## **font**

Bitmap handle to specify the font used in key label. The valid range is from 0 to 31

## **options**

By default the keys are drawn with a 3D effect and the value of option is zero. OPT\_FLAT removes the 3D effect. If OPT\_CENTER is given the keys are drawn at minimum size centered within the w x h rectangle. Otherwise the keys are expanded so that they completely fill the

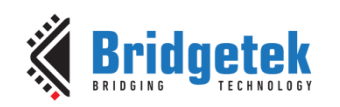

available space. If an ASCII code is specified, that key is drawn 'pressed' - i.e. in background color with any 3D effect removed.

#### **w**

The width of the keys

**h**

The height of the keys

**s**

key labels, one character per key. The TAG value is set to the ASCII value of each key, so that key presses can be detected using the REG\_TOUCH\_TAG register.

## **Description**

The details of physical dimension are:

- The gap between keys is 3 pixels
- For **OPT\_CENTERX** case, the keys are (font width + 1.5) pixels wide, otherwise keys are sized to fill available width

Refer to Coprocessor engine widgets physical dimensions for more information.

## **Command layout**

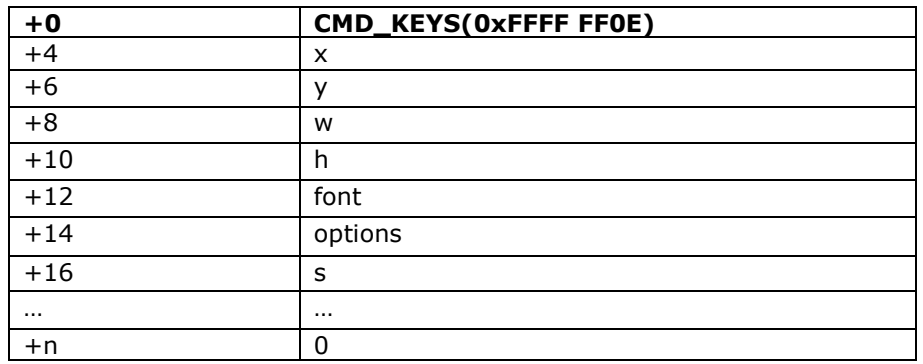

## **Examples**

A row of keys:

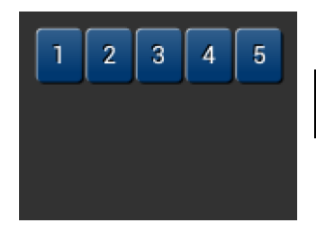

cmd\_keys**(**10**,** 10**,** 140**,** 30**,** 26**,** 0**,** "12345"**);**

Without the 3D look:

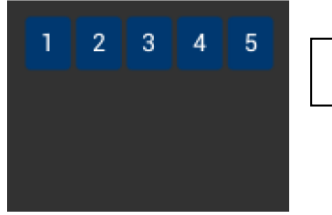

cmd\_keys**(**10**,** 10**,** 140**,** 30**,** 26**,** OPT\_FLAT**,** "12345"**);**

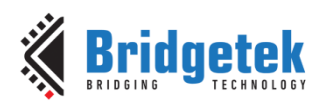

Default vs. centered:

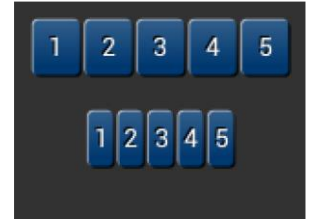

```
cmd_keys(10, 10, 140, 30, 26, 0, "12345");
cmd_keys(10, 60, 140, 30, 26, OPT_CENTER,
"12345");
```
Setting the options to show '2' key pressed ('2' is ASCII code 0x32):

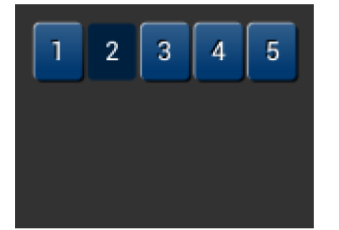

cmd\_keys**(**10**,** 10**,** 140**,** 30**,** 26**,** 0x32**,** "12345"**);**

A calculator-style keyboard using font 29:

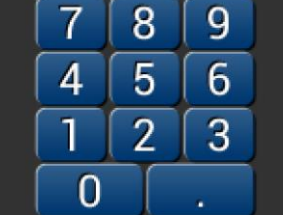

 $|q|w|e|r$  $a \overline{a}$  and f  $\lceil z \rceil$ x

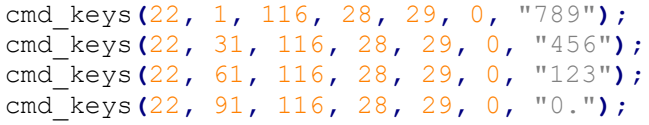

A compact keyboard drawn in font 20:

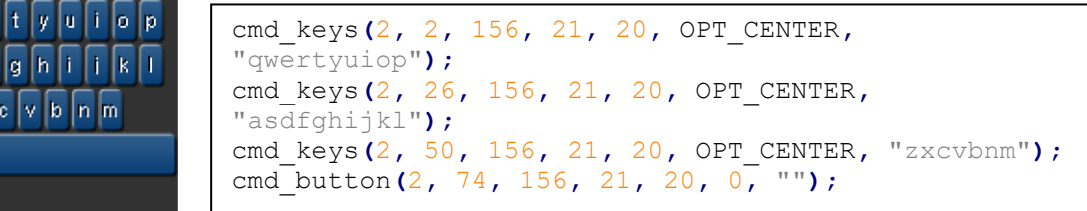

Showing the f (ASCII 0x66) key pressed:

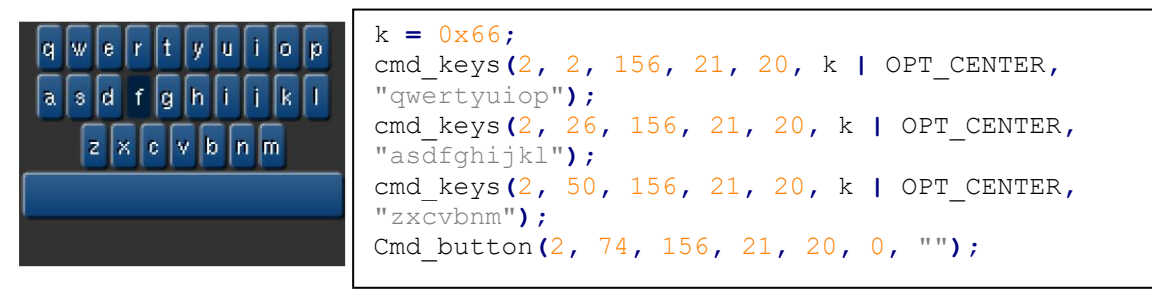

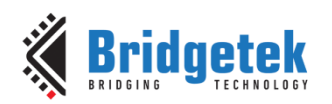

# <span id="page-138-0"></span>**5.41 CMD\_PROGRESS**

This command is used to draw a progress bar.

## **C prototype**

void cmd\_progress( int16\_t x, int16\_t y, int16\_t w,  $int16_t$ , uint16\_t options, uint16\_t val, uint16 t range );

## **Parameters**

## **x**

x-coordinate of progress bar top-left, in pixels

## **y**

y-coordinate of progress bar top-left, in pixels

## **w**

width of progress bar, in pixels

## **h**

height of progress bar, in pixels

## **options**

By default the progress bar is drawn with a 3D effect and the value of options is zero. Options OPT\_FLAT remove the 3D effect and its value is 256

## **val**

Displayed value of progress bar, between 0 and range inclusive

## **range**

Maximum value

## **Description**

The details of physical dimensions are -

- $\bullet$  x,y,w,h give outer dimensions of progress bar. Radius of bar (r) is min(w,h)/2
- Radius of inner progress line is  $r*(7/8)$

Refer to Coprocessor engine widgets physical dimensions for more information.

## **Command layout**

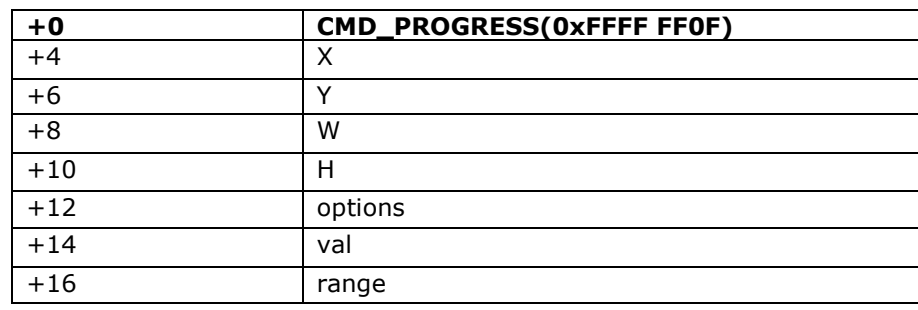

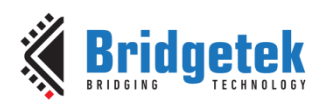

## **Examples**

A progress bar showing 50% completion:

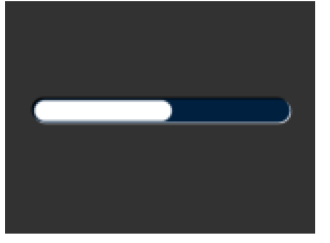

cmd\_progress**(**20**,** 50**,** 120**,** 12**,** 0**,** 50**,** 100**);**

Without the 3D look:

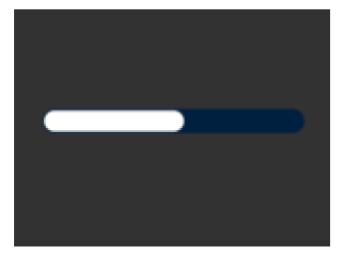

cmd\_progress**(**20**,** 50**,** 120**,** 12**,** OPT\_FLAT**,** 50**,** 100**);**

A 4 pixel high bar, range 0-65535, with a brown background:

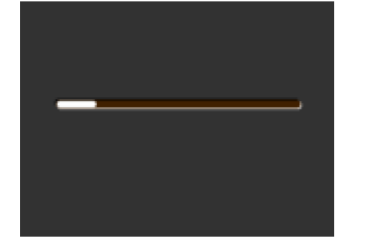

cmd\_bgcolor**(**0x402000**);** cmd\_progress**(**20**,** 50**,** 120**,** 4**,** 0**,** 9000**,** 65535**);**

## **5.42 CMD\_SCROLLBAR**

This command is used to draw a scroll bar.

## **C prototype**

```
void cmd_scrollbar( int16_t x,
                      int16_t y,
                      int16_t w,
                      int16_t h,
                      uint16_t options,
                      uint16_t val,
                      uint16_t size,
                      uint16_t range );
```
## **Parameters**

**x**

x-coordinate of scroll bar top-left, in pixels

**y** y-coordinate of scroll bar top-left, in pixels

## **w**

Width of scroll bar, in pixels. If width is greater than height, the scroll bar is drawn horizontally

**h**

Height of scroll bar, in pixels. If height is greater than width, the scroll bar is drawn vertically

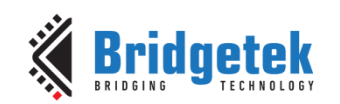

## **options**

By default the scroll bar is drawn with a 3D effect and the value of options is zero. Options OPT\_FLAT remove the 3D effect and its value is 256

#### **val**

Displayed value of scroll bar, between 0 and range inclusive

#### **range**

Maximum value

## **Description**

Refer to CMD PROGRESS for more information on physical dimension.

## **Command layout**

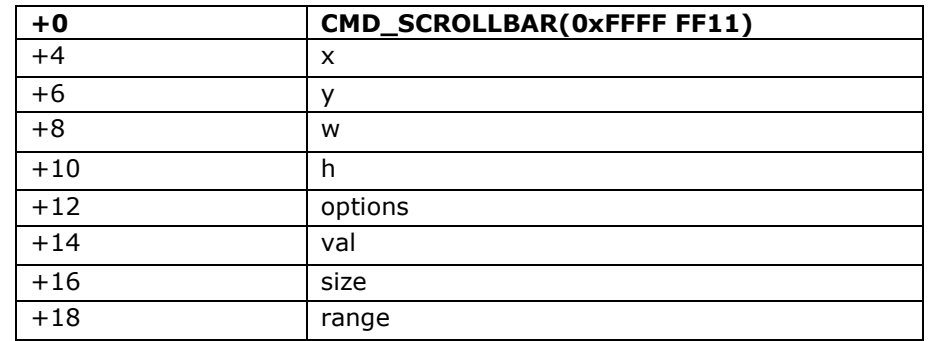

## **Examples**

A scroll bar indicating 10-50%:

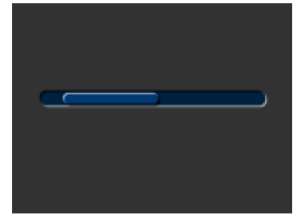

cmd\_scrollbar**(**20**,** 50**,** 120**,** 8**,** 0**,** 10**,** 40**,** 100**);**

Without the 3D look:

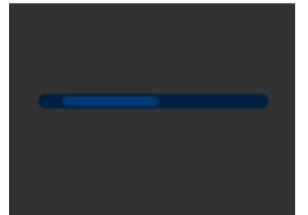

cmd\_scrollbar**(**20**,** 50**,** 120**,** 8**,** OPT\_FLAT**,** 10**,** 40**,** 100**);**

A brown-themed vertical scroll bar:

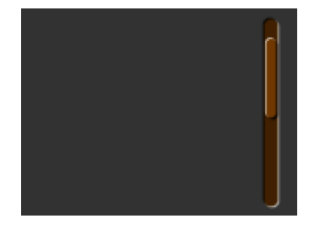

cmd\_bgcolor**(**0x402000**);** cmd\_fgcolor**(**0x703800**);** cmd\_scrollbar**(**140**,** 10**,** 8**,** 100**,** 0**,** 10**,** 40**,** 100**);**

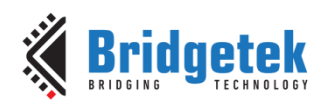

# **5.43 CMD\_SLIDER**

This command is to draw a slider.

## **C prototype**

void cmd\_slider( int16\_t x, int16 $ty$ , int16\_t w, int16\_t h, uint16\_t options, uint16\_t val, uint16\_t range );

## **Parameters**

## **x**

x-coordinate of slider top-left, in pixels

## **y**

y-coordinate of slider top-left, in pixels

## **w**

width of slider, in pixels. If width is greater than height, the scroll bar is drawn horizontally

## **h**

height of slider, in pixels. If height is greater than width, the scroll bar is drawn vertically

## **options**

By default the slider is drawn with a 3D effect. OPT\_FLAT removes the 3D effect

## **val**

Displayed value of slider, between 0 and range inclusive

## **range**

Maximum value

## **Description**

Refer to [CMD\\_PROGRESS](#page-138-0) for more information on physical dimension.

## **Command layout**

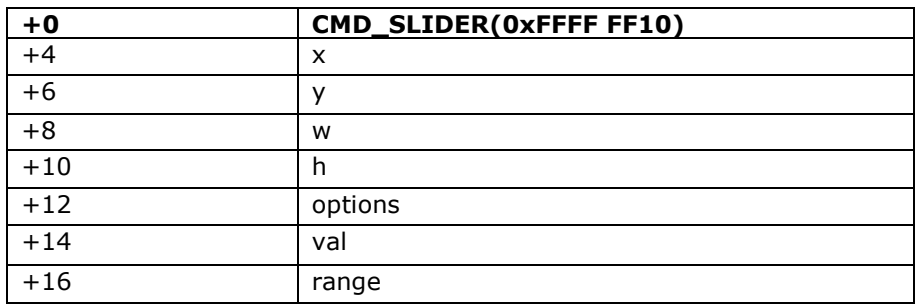

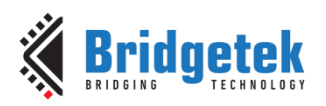

## **Examples**

A slider set to 50%:

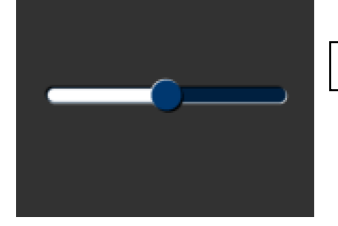

cmd\_slider**(**20**,** 50**,** 120**,** 8**,** 0**,** 50**,** 100**);**

Without the 3D look:

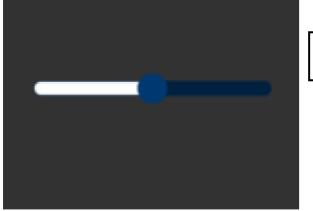

cmd\_slider**(**20**,** 50**,** 120**,** 8**,** OPT\_FLAT**,** 50**,** 100**);**

A brown-themed vertical slider with range 0-65535:

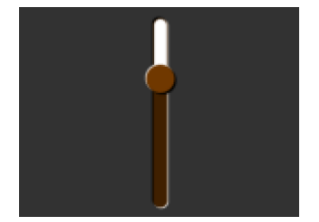

```
cmd_bgcolor(0x402000);
cmd_fgcolor(0x703800);
cmd_slider(76, 10, 8, 100, 0, 20000, 65535);
```
# **5.44 CMD\_DIAL**

This command is used to draw a rotary dial control.

## **C prototype**

void cmd\_dial( int16\_t x, int16 $t v$ , int16 $tr$ , uint $16$ \_t options, uint $16$ \_t val );

## **Parameters**

**x**

x-coordinate of dial center, in pixels

## **y**

y-coordinate of dial center, in pixels

## **r**

radius of dial, in pixels.

## **Options**

By default the dial is drawn with a 3D effect and the value of options is zero. Options OPT\_FLAT remove the 3D effect and its value is 256

**val**

Specify the position of dial points by setting value between 0 and 65535 inclusive. 0 means that the dial points straight down, 0x4000 left, 0x8000 up, and0xc000 right.

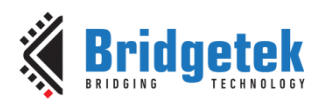

## **Description**

The details of physical dimension are

• The marker is a line of width  $r*(12/256)$ , drawn at a distance  $r*(140/256)$ to r\*(210/256) from the center

Refer to Coprocessor engine widgets physical dimensions for more information.

## **Command layout**

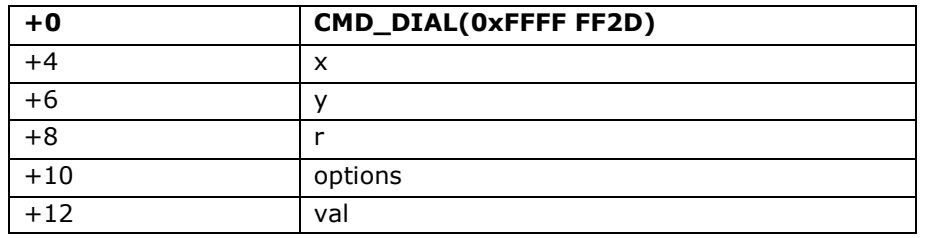

## **Examples**

A dial set to 50%:

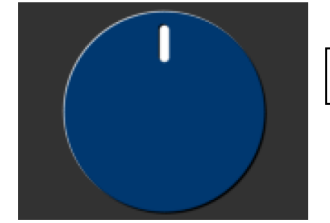

*cmd\_dial(80, 60, 55, 0, 0x8000);*

Without the 3D look:

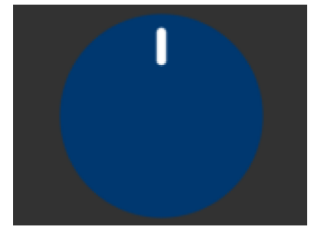

*cmd\_dial(80, 60, 55, OPT\_FLAT, 0x8000);*

Dials set to 0%, 33% and 66%:

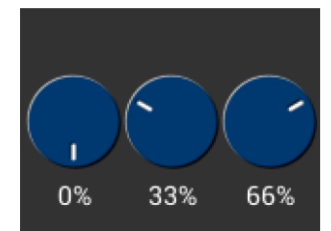

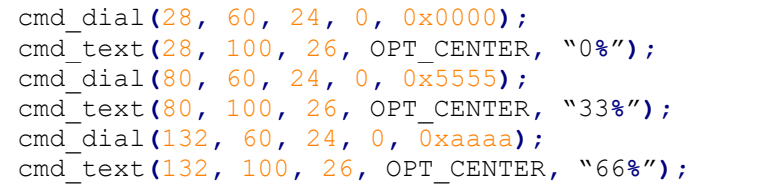
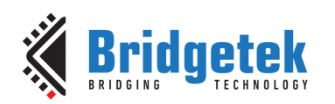

# **5.45 CMD\_TOGGLE**

This command is used to draw a toggle switch with UTF-8 labels.

# **C prototype**

void cmd\_toggle( int16\_t x, int16\_t y,  $int16$ <sup>t</sup> w, int16\_t font, uint16\_t options, uint16\_t state, const char\* s );

### **Parameters**

**x**

x-coordinate of top-left of toggle, in pixel

### **y**

y-coordinate of top-left of toggle, in pixels

### **w**

width of toggle, in pixels

#### **font**

Font to use for text, 0-31. See [ROM and RAM Fonts](#page-97-0)

### **options**

By default the toggle is drawn with a 3D effect and the value of options is zero. Options **OPT\_FLAT** remove the 3D effect and its value is 256

#### **state**

State of the toggle: 0 is off, 65535 is on.

#### **s**

string labels for toggle, UTF-8 encoding. A character value of 255 (in C it can be written as \xff) separates the label strings. See [5.6](#page-103-0) [String Formatting.](#page-103-0)

# **Description**

The details of physical dimension are:

- Widget height (h) is font height \* 20/16 pixel
- Outer bar radius (r) is font height  $*(10/16)$
- Knob radius is r-1.5 pixel, where r is the outer bar radius above.
- The center of outer bar 's left round head is at  $(x, y + r/2)$  coordinate.

Refer to Coprocessor engine widgets physical dimensions for more information.

#### **Command layout**

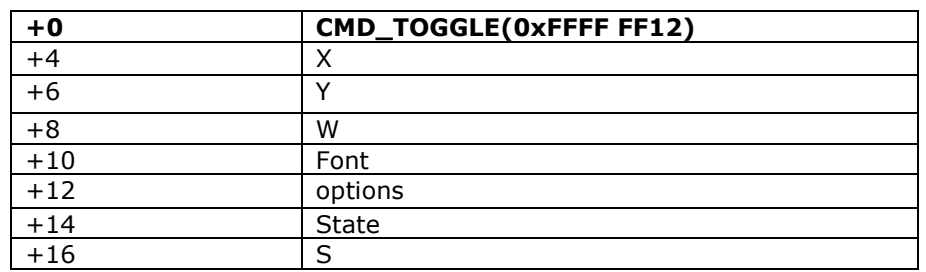

145

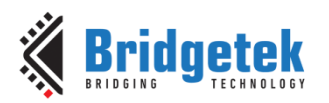

# **Examples**

Using a medium font, in the two states:

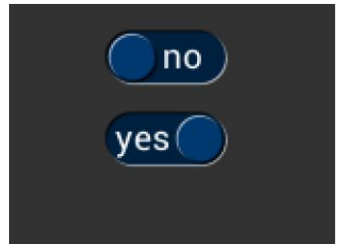

cmd\_toggle**(**60**,** 20**,** 33**,** 27**,** 0**,** 0**,** "no" " \xff" "yes"**);** cmd\_toggle**(**60**,** 60**,** 33**,** 27**,** 0**,** 65535**,** "no" "\xff" "yes");

Without the 3D look:

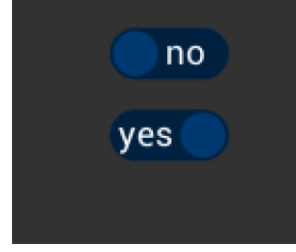

cmd\_toggle**(**60**,** 20**,** 33**,** 27**,** OPT\_FLAT**,** 0**,** "no" "\xff" "yes"**);** cmd\_toggle**(**60**,** 60**,** 33**,** 27**,** OPT\_FLAT**,** 65535**,** "no"  $"\sqrt{xff}" "yes")$ ;

With different background and foreground colors:

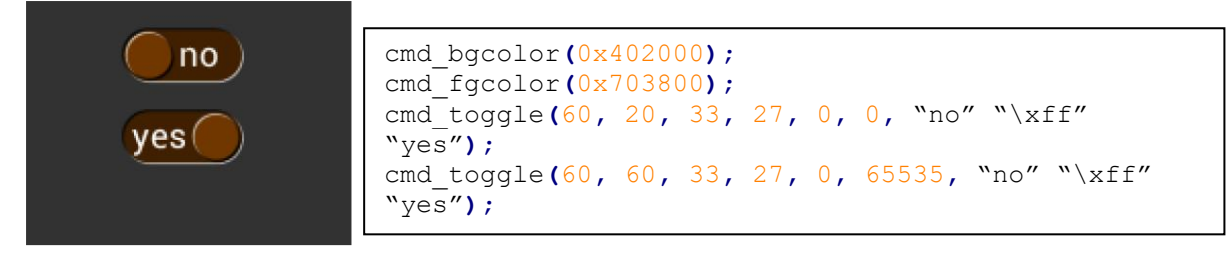

# **5.46 CMD\_FILLWIDTH**

This command sets the pixel fill width for **CMD\_TEXT**,**CMD\_BUTTON**,**CMD\_BUTTON** with the **OPT\_FILL** option.

# **C prototype**

void cmd\_fillwidth( uint32\_t s );

# **Parameters**

**s** line fill width, in pixels

# **Command layout**

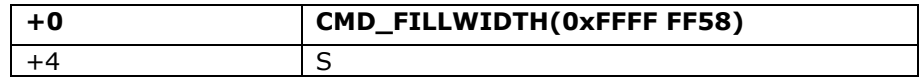

### **Examples**

Long text split into lines of no more than 160 pixels:

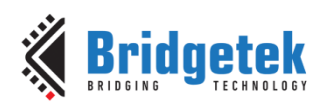

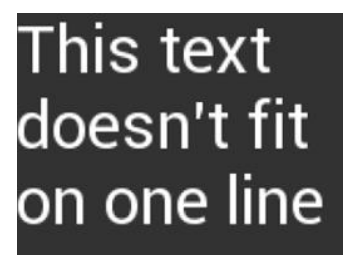

cmd\_fillwidth**(**160**);** cmd\_text**(**0**,** 0**,** 30**,** OPT\_FILL**,**"This text doesn't fit on one line"**);**

# **5.47 CMD\_TEXT**

This command is used to draw a UTF-8 Text string.

### **C prototype**

void cmd\_text( int16\_t x, int16\_t y, int16\_t font,

uint16\_t options, const char\* s );

#### **Parameters**

**x** x-coordinate of text base, in pixels

**y**

y-coordinate of text base, in pixels

**font**

Font to use for text, 0-31. See [ROM and RAM Fonts](#page-97-0)

### **options**

By default  $(x,y)$  is the top-left pixel of the text and the value of options is zero.

**OPT\_CENTERX** centers the text horizontally, OPT\_CENTERY centers it vertically.

**OPT\_CENTER** centers the text in both directions.

**OPT\_RIGHTX** right-justifies the text, so that the x is the rightmost pixel.

**OPT\_FORMAT** processes the text as a format string, see String formatting.

**OPT\_FILL** breaks the text at spaces into multiple lines, with maximum width set by **CMD\_FILLWIDTH**.

**s**

Text string, UTF-8 encoding. If **OPT\_FILL** is not given then the string may contain newline (\n) characters, indicating line breaks. See [5.6](#page-103-0) [String Formatting](#page-103-0)

#### **Command layout**

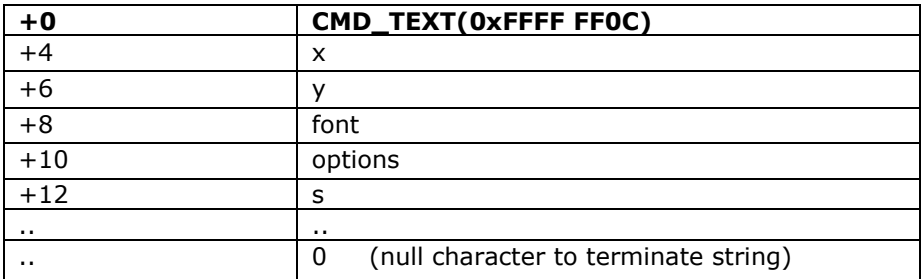

#### **Examples**

Plain text at (0,0) in the largest font:

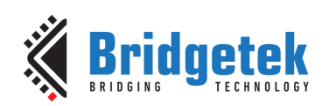

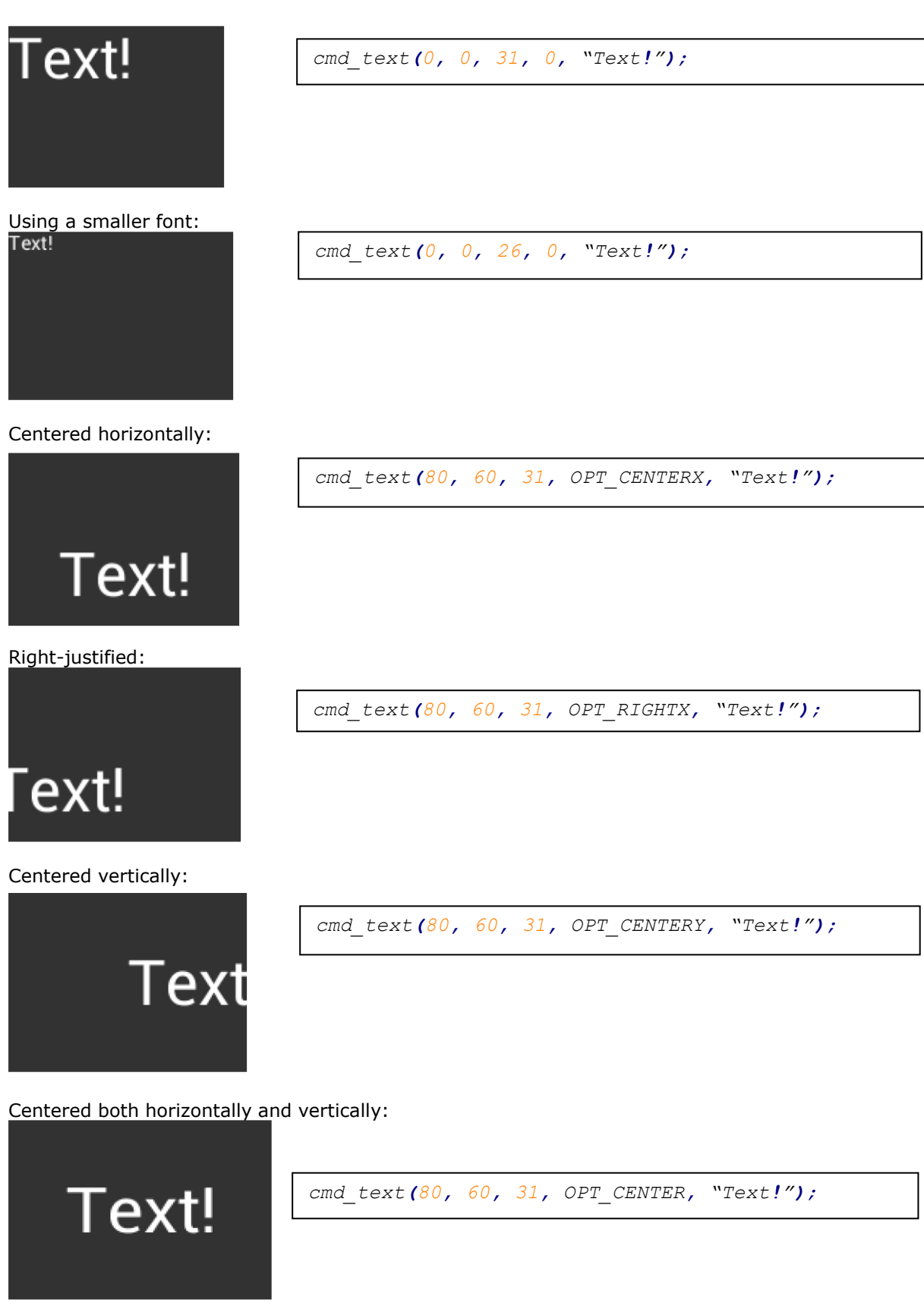

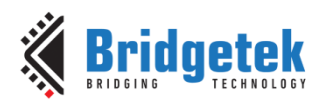

Text with explicit newline:

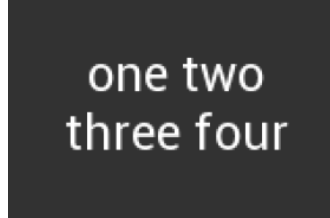

*cmd\_text(80, 60, 29, OPT\_CENTER,"one two\nthree four");*

Text split into lines and centered:

one two three four

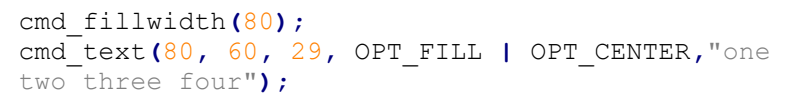

# **5.48 CMD\_SETBASE**

<span id="page-148-0"></span>This command is used to set the base for number output.

# **C prototype**

void cmd\_setbase( uint32\_t b );

# **Parameters**

**b** Numeric base, valid values are from 2 to 36: 2 for binary, 8 for octal, 10 for decimal, 16 for hexadecimal

# **Description**

Set up numeric base for **CMD\_NUMBER**

# **Command layout**

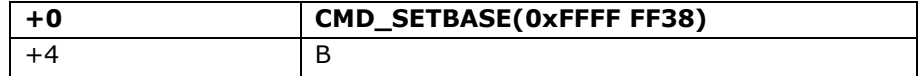

# **Examples**

The number 123456 displayed in decimal, hexadecimal and binary:

*cmd\_number(80, 30, 28, OPT\_CENTER, 123456);* 123456 *cmd\_setbase(16); cmd\_number(80, 60, 28, OPT\_CENTER, 123456);* 1E240 *cmd\_setbase(2);* cmd\_number**(**80**,** 90**,** 26**,** OPT\_CENTER**,** 123456**);**11110001001000000

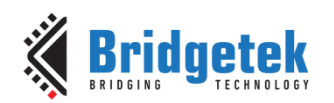

# **5.49 CMD\_NUMBER**

This command is used to draw a number.

### **C prototype**

void cmd\_number(int16\_t x, int16 $t v$ , int16\_t font, uint16\_t options, int32\_t n );

### **Parameters**

**x**

x-coordinate of text base, in pixels

#### **y**

y-coordinate of text base, in pixels

#### **font**

font to use for text, 0-31. See ROM and RAM Fonts

#### **options**

By default  $(x,y)$  is the top-left pixel of the text. OPT\_CENTERX centers the text horizontally, OPT\_CENTERY centers it vertically. OPT CENTER centers the text in both directions. OPT RIGHTX right-justifies the text, so that the  $x$  is the rightmost pixel.

By default the number is displayed with no leading zeroes, but if a width 1-9 is specified in the options, then the number is padded if necessary with leading zeroes so that it has the given width. If OPT\_SIGNED is given, the number is treated as signed, and prefixed by a minus sign if negative.

#### **n**

The number to display, is either unsigned or signed 32-bit, in the base specified in the preceding [CMD\\_SETBASE.](#page-148-0) If no CMD\_SETBASE appears before **CMD\_NUMBER**, it will be in decimal base.

#### **Command layout**

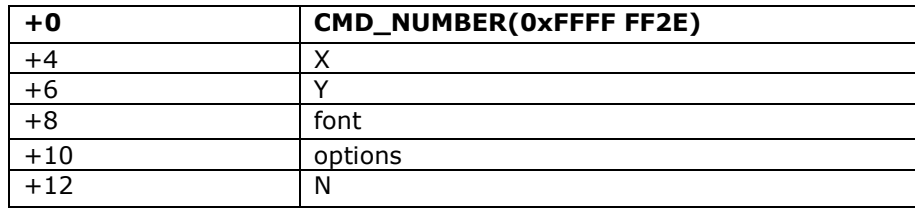

### **Examples**

A number:

cmd\_number**(**20**,** 60**,** 31**,** 0**,** 42**);**

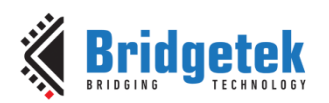

Centered:

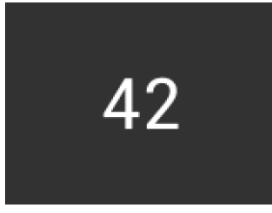

cmd\_number**(**80**,** 60**,** 31**,** OPT\_CENTER**,** 42**);**

Signed output of positive and negative numbers:

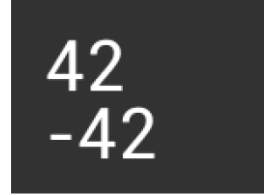

cmd\_number**(**20**,** 20**,** 31**,** OPT\_SIGNED**,** 42**);** cmd\_number**(**20**,** 60**,** 31**,** OPT\_SIGNED**, -**42**);**

Forcing width to 3 digits, right-justified

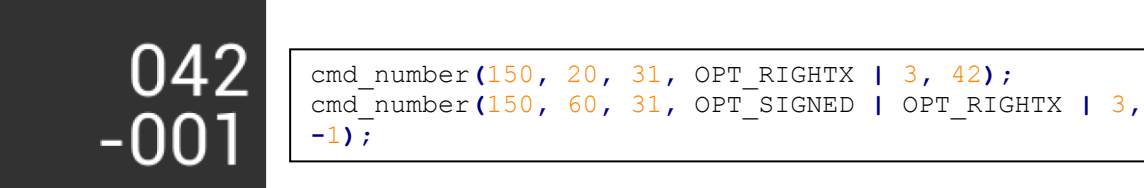

# **5.50 CMD\_LOADIDENTITY**

This command instructs the coprocessor engine to set the current matrix to the identity matrix, so that the coprocessor engine is able to form the new matrix as requested by CMD\_SCALE, CMD\_ROTATE,CMD\_TRANSLATE command.

For more information on the identity matrix, refer to the [Bitmap Transformation Matrix](#page-25-0) section.

# **C prototype**

void cmd loadidentity( );

#### **Command layout**

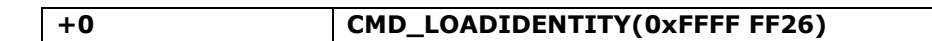

# **5.51 CMD\_SETMATRIX**

The coprocessor engine assigns the value of the current matrix to the bitmap transform matrix of the graphics engine by generating display list commands, i.e., BITMAP\_TRANSFORM\_A-F. After this command, the following bitmap rendering operation will be affected by the new transform matrix.

# **C prototype**

void cmd\_setmatrix( );

#### **Command layout**

**+0 CMD\_SETMATRIX(0xFFFF FF2A)**

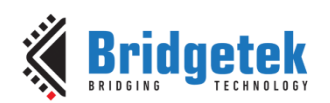

# **5.52 CMD\_GETMATRIX**

This command retrieves the current matrix within the context of the coprocessor engine. Note the matrix within the context of the coprocessor engine will not apply to the bitmap transformation until it is passed to the graphics engine through **CMD\_SETMATRIX**.

### **C prototype**

void cmd\_getmatrix( int32 t a, int32\_t b, int32\_t c, int32\_t d, int $32$  te,

int32\_t f );

### **Parameters**

#### **a**

output parameter; written with matrix coefficient a. See the parameter of the command BITMAP\_TRANSFORM\_A for formatting.

#### **b**

output parameter; written with matrix coefficient b. See the parameter b of the command BITMAP\_TRANSFORM\_B for formatting.

#### **c**

output parameter; written with matrix coefficient c. See the parameter c of the command BITMAP\_TRANSFORM\_C for formatting.

#### **d**

output parameter; written with matrix coefficient d. See the parameter d of the command BITMAP\_TRANSFORM\_D for formatting.

#### **e**

output parameter; written with matrix coefficient e. See the parameter e of the command BITMAP\_TRANSFORM\_E for formatting.

#### **f**

output parameter; written with matrix coefficient f. See the parameter f of the command BITMAP\_TRANSFORM\_F for formatting.

#### **Command layout**

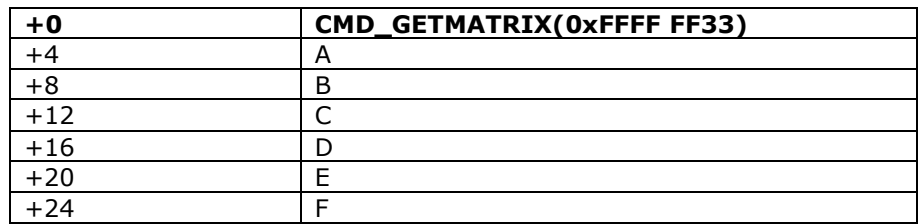

# <span id="page-151-0"></span>**5.53 CMD\_GETPTR**

This command returns the first unallocated memory location.

At API level 1, the allocation pointer is advanced by the following commands:

- cmd inflate
- cmd\_inflate2

At API level 2, the allocation pointer is also advanced by:

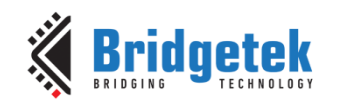

- cmd loadimage
- cmd\_playvideo
- cmd\_videoframe
- cmd\_endlist

#### **C prototype**

void cmd\_getptr( uint32\_t result );

#### **Parameters**

#### **result**

The first unallocated memory location.

#### **Command layout**

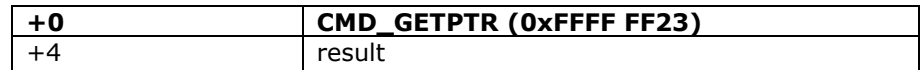

#### **Examples**

```
cmd_inflate(1000); //Decompress the data into RAM_G + 1000 
                    ...... //Following the zlib compressed data
While(rd16(REG_CMD_WRITE) != rd16(REG_CMD_READ)); //Wait till the compression was 
done
uint16_t x = rd16(REG_CMD_WRITE);
uint32<sup>t</sup> ending address = 0;
cmd_getptr(0);
ending_address = rd32(RAM_CMD + x + 4);
```
# **Code Snippet 11 - CMD\_GETPTR Command Example**

# **5.54 CMD\_GETPROPS**

This command returns the source address and size of the bitmap loaded by the previous **CMD\_ LOADIMAGE .**

#### **C prototype**

void cmd\_getprops( uint32\_t ptr, uint32\_t width, uint32\_t height);

#### **Parameters**

#### **ptr**

Source address of bitmap. (At API level 1, after loading a PNG image this field contains the first unused location after the bitmap) .

It is an output parameter.

#### **width**

The width of the image which was decoded by the last CMD\_LOADIMAGE before this command.

It is an output parameter.

#### **height**

The height of the image which was decoded by the last CMD\_LOADIMAGE before this command.

It is an output parameter

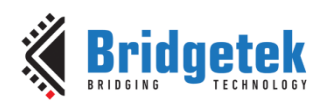

# **Command layout**

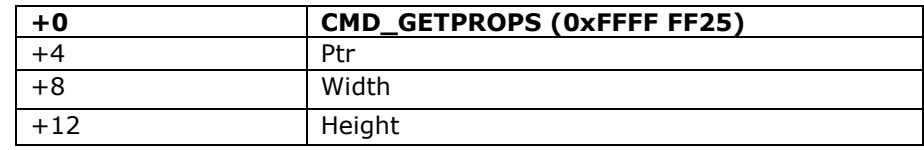

#### **Description**

This command is used to retrieve the properties of the image which is decoded by **CMD\_LOADIMAGE**. Respective image properties are updated by the coprocessor after this command is executed successfully.

#### **Examples**

Please refer to the CMD GETPTR.

# **5.55 CMD\_SCALE**

This command is used to apply a scale to the current matrix.

#### **C prototype**

void cmd\_scale( int32\_t sx, int32\_t sy );

#### **Parameters**

**sx**

x scale factor, in signed 16. 16 bit fixed-point form.

**sy**

y scale factor, in signed 16. 16 bit fixed-point form.

#### **Command layout**

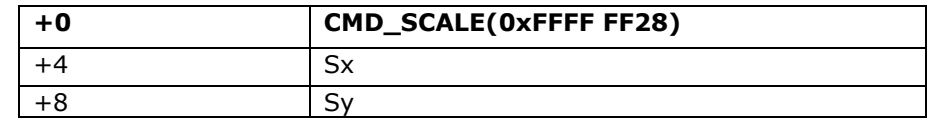

**Examples**

To zoom a bitmap 2X:

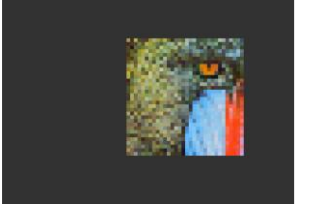

```
cmd(BEGIN(BITMAPS));
cmd_loadidentity();
cmd_scale(2 * 65536, 2 * 65536);
cmd_setmatrix();
cmd(VERTEX2II(68, 28, 0, 0));
```
To zoom a bitmap 2X around its center:

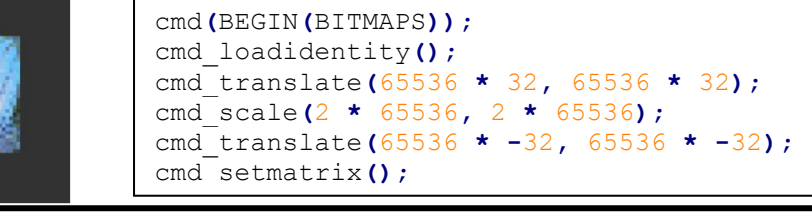

154

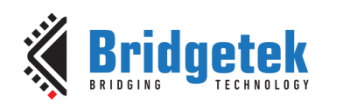

# **5.56 CMD\_ROTATE**

This command is used to apply a rotation to the current matrix.

# **C prototype**

void cmd\_rotate( int32\_t a );

### **Parameters**

**a**

Clockwise rotation angle, in units of 1/65536 of a circle

### **Command layout**

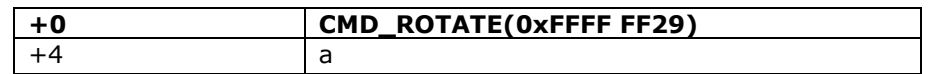

#### **Examples**

To rotate the bitmap clockwise by 10 degrees with respect to the top left of the bitmap:

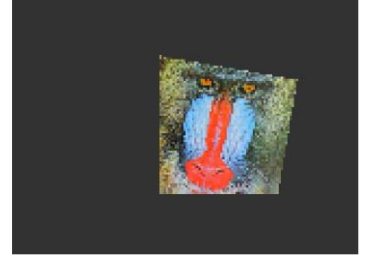

```
cmd(BEGIN(BITMAPS));
cmd_loadidentity();
cmd_rotate(10 * 65536 / 360);
cmd_setmatrix();
cmd(VERTEX2II(68, 28, 0, 0));
```
To rotate the bitmap counter clockwise by 33 degrees around the top left of the bitmap:

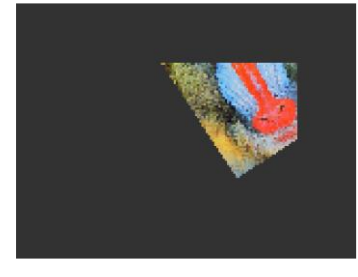

```
cmd(BEGIN(BITMAPS));
cmd_loadidentity();
cmd_rotate(-33 * 65536 / 360);
cmd_setmatrix();
cmd(VERTEX2II(68, 28, 0, 0));
```
Rotating a 64 x 64 bitmap around its center:

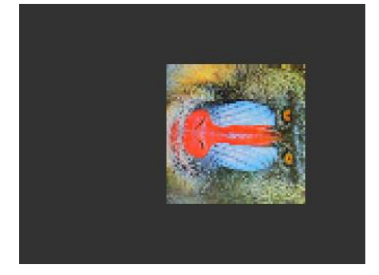

```
cmd(BEGIN(BITMAPS));
cmd_loadidentity();
cmd_translate(65536 * 32, 65536 * 32);
cmd_rotate(90 * 65536 / 360);
cmd_translate(65536 * -32, 65536 * -32);
cmd_setmatrix();
cmd(VERTEX2II(68, 28, 0, 0));
```
# **5.57 CMD\_ROTATEAROUND**

This command is used to apply a rotation and scale around a specified coordinate.

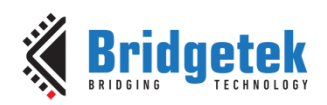

# **C prototype**

void cmd\_rotatearound( int32\_t x, int $32$ \_t y, int32\_t a, int32\_t s );

# **Parameters**

**x**

center of rotation/scaling, x-coordinate

**y**

center of rotation/scaling, x-coordinate

**a**

clockwise rotation angle, in units of 1/65536 of a circle

**s**

scale factor, in signed 16.16 bit fixed-point form

# **Command layout**

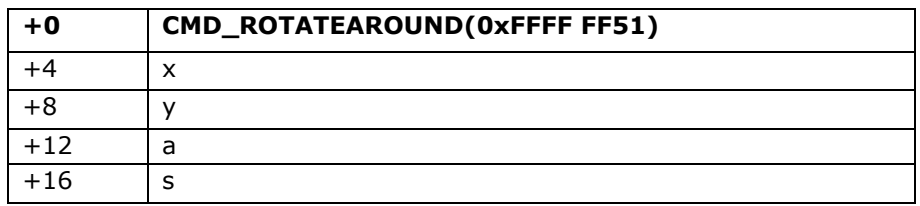

# **Examples**

Rotating a 64 x 64 bitmap around its center:

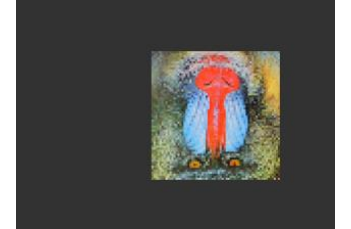

```
cmd(BEGIN(BITMAPS));
cmd_loadidentity();
cmd_rotatearound(32,32, 180 * 65536 /360,
65536 *1);
cmd_setmatrix();
cmd(VERTEX2II(68, 28, 0, 0));
```
To halve the bitmap size, again around the center:

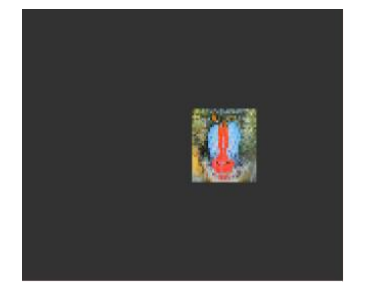

```
cmd(BEGIN(BITMAPS));
cmd_loadidentity();
cmd_rotatearound(32, 32, 0, 0.5 * 65536);
cmd_setmatrix();
cmd(VERTEX2II(68, 28, 0, 0));
```
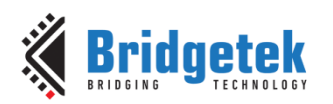

### A combined 11 degree rotation and shrink by 0.75

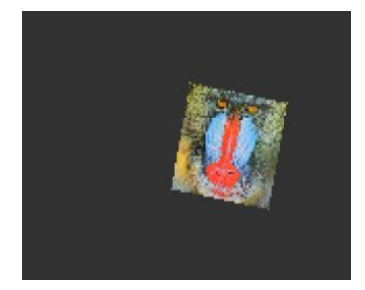

```
cmd(BEGIN(BITMAPS));
cmd_loadidentity();
cmd_rotatearound(32, 32,11*65536/360,0.75
* 65536);
cmd_setmatrix();
cmd(VERTEX2II(68,28,0,0));
```
# **5.58 CMD\_TRANSLATE**

This command is used to apply a translation to the current matrix.

# **C prototype**

void cmd\_translate( int32\_t tx, int32\_t ty );

# **Parameters**

**tx**

x translate factor, in signed 16.16 bit fixed-point form.

**ty**

y translate factor, in signed 16.16 bit fixed-point form.

### **Command layout**

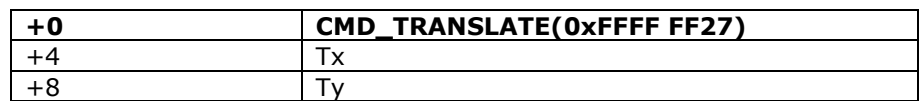

#### **Examples**

To translate the bitmap 20 pixels to the right:

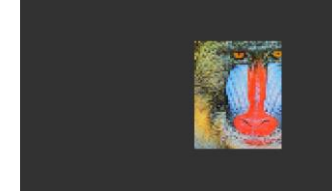

```
cmd(BEGIN(BITMAPS));
cmd_loadidentity();
cmd_translate(20 * 65536, 0);
cmd_setmatrix();
cmd(VERTEX2II(68, 28, 0, 0));
```
To translate the bitmap 20 pixels to the left:

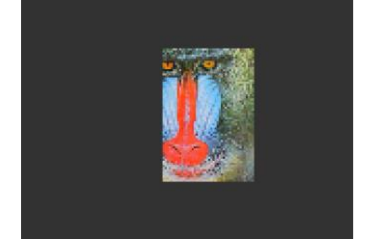

```
cmd(BEGIN(BITMAPS));
cmd_loadidentity();
cmd_translate(-20 * 65536, 0);
cmd_setmatrix();
cmd(VERTEX2II(68, 28, 0, 0));
```
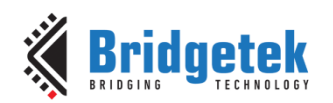

# **5.59 CMD\_CALIBRATE**

This command is used to execute the touch screen calibration routine.The calibration procedure collects three touches from the touch screen, then computes and loads an appropriate matrix into **REG\_TOUCH\_TRANSFORM\_A-F**. To use the function, create a display list and include **CMD\_CALIBRATE.** The coprocessor engine overlays the touch targets on the current display list, gathers the calibration input and updates **REG\_TOUCH\_TRANSFORM\_A-F**.

Please note that this command only applies to RTE and compatibility mode of CTSE.

# **C prototype**

void cmd\_calibrate( uint32\_t result );

#### **Parameters**

**result**

output parameter; written with 0 on failure of calibration.

#### **Description**

The completion of this function is detected when the value of **REG\_CMD\_READ** is equal to **REG\_CMD\_WRITE**.

#### **Command layout**

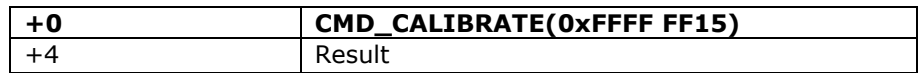

### **Examples**

```
cmd_dlstart();
cmd(CLEAR(1,1,1));
cmd_text(80, 30, 27, OPT_CENTER, "Please tap on the dot");
cmd_calibrate();
```
# **5.60 CMD\_CALIBRATESUB**

This command is used to execute the touch screen calibration routine for a subwindow. Like **CMD\_CALIBRATE**, except that instead of using the whole screen area, uses a smaller subwindow specified for the command. This is intended for panels which do not use the entire defined surface.

Please note that this command only applies to RTE and compatibility mode of CTSE.

#### **C prototype**

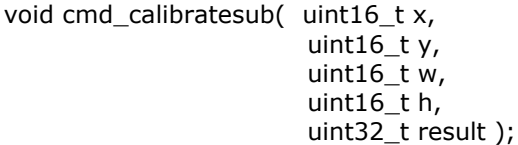

#### **Parameters**

**x**

x-coordinate of top-left of subwindow, in pixels.

**y**

y-coordinate of top-left of subwindow, in pixels.

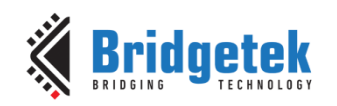

### **w**

width of subwindow, in pixels.

```
h
```
height of subwindow, in pixels.

#### **result**

output parameter; written with 0 on failure.

#### **Command layout**

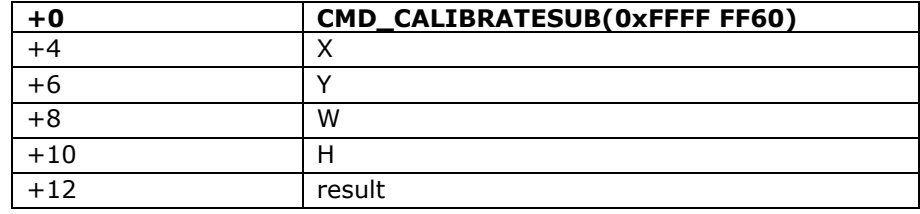

**Note:** BT817/8 specific command

#### **Examples**

```
cmd_dlstart();
cmd(CLEAR(1,1,1));
cmd_text(600, 140, 31, OPT_CENTER, "Please tap on the dot");
//Calibrate a touch screen for 1200x280 screen
cmd_calibratesub(0,0, 1200,280,0);
```
# **5.61 CMD\_SETROTATE**

This command is used to rotate the screen.

#### **C prototype**

```
void cmd_setrotate( uint32_t r );
```
#### **Parameters**

**r**

The value from 0 to 7. The same definition as the value in **REG\_ROTATE.** Refer to the section Rotation for more details.

#### **Description**

**CMD\_SETROTATE** sets **REG\_ROTATE** to the given value *r*, causing the screen to rotate. It also appropriately adjusts the touch transform matrix so that coordinates of touch points are adjusted to rotated coordinate system.

#### **Command layout**

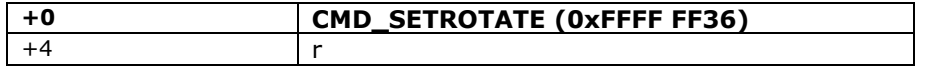

#### **Examples**

*cmd\_setrotate(2); //Put the display in portrait mode* 

159

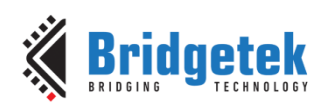

# **5.62 CMD\_SPINNER**

This command is used to start an animated spinner. The spinner is an animated overlay that shows the user that some task is continuing. To trigger the spinner, create a display list and then use CMD\_SPINNER. The coprocessor engine overlays the spinner on the current display list, swaps the display list to make it visible, then continuously animates until it receives CMD\_STOP. REG\_MACRO\_0 and REG\_MACRO\_1 registers are utilized to perform the animation kind of effect. The frequency of point's movement is with respect to the display frame rate configured.

Typically for 480x272 display panels the display rate is  $\sim$  60fps. For style 0 and 60fps, the point repeats the sequence within 2 seconds. For style 1 and 60fps, the point repeats the sequence within 1.25 seconds. For style 2 and 60fps, the clock hand repeats the sequence within 2 seconds. For style 3 and 60fps, the moving dots repeat the sequence within 1 second. Note that only one of **CMD\_SKETCH, CMD\_SCREENSAVER**, or **CMD\_SPINNER** can be active at one time.

# **C prototype**

void cmd\_spinner( int16 t x, int16 $ty$ , uint16\_t style, uint16\_t scale );

# **Command layout**

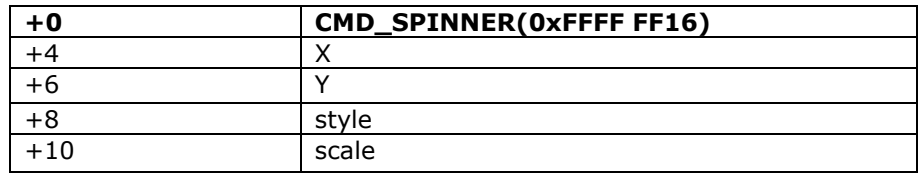

#### **Parameters**

 **y**

**x**

The X coordinate of top left of spinner

The Y coordinate of top left of spinner

**style** The style of spinner. Valid range is from 0 to 3.

#### **scale**

The scaling coefficient of spinner. 0 means no scaling.

### **Examples**

Create a display list, then start the spinner:

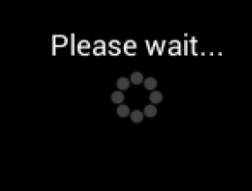

cmd\_dlstart(); cmd(CLEAR(1,1,1)); cmd\_text(80, 30, 27, OPT\_CENTER, "Please wait..."); cmd spinner(80, 60, 0, 0);

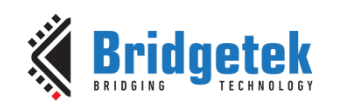

Spinner style 0, a circle of dots:

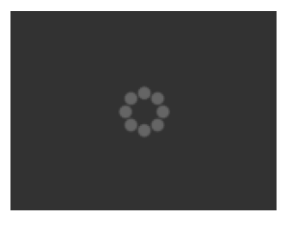

cmd\_spinner(80, 60, 0, 0);

Spinner style 0, a circle of dots:

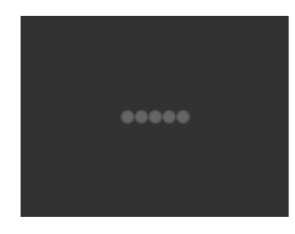

Style 1, a line of dots:

cmd\_spinner(80, 60, 1, 0);

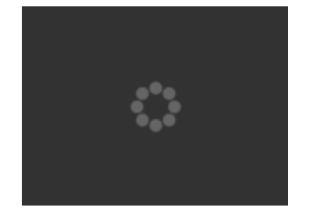

cmd\_spinner(80, 60, 0, 0);

# Style 2, a rotating clock hand:

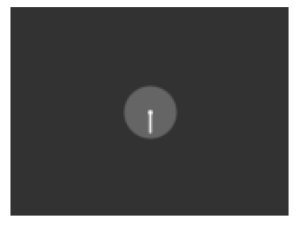

cmd\_spinner(80, 60, 2, 0);

Half screen, scale:

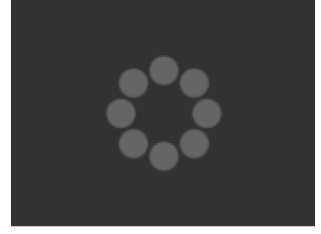

cmd\_spinner(80, 60, 0, 1);

# Style 3, two orbiting dots:

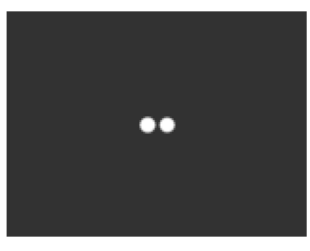

cmd\_spinner(80, 60, 3, 0);

Full screen, scale 2:

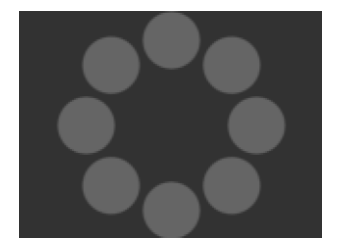

cmd\_spinner(80, 60, 0, 2);

# **5.63 CMD\_SCREENSAVER**

This command is used to start an animated screensaver. After the screensaver command, the coprocessor engine continuously updates **REG\_MACRO\_0** with **VERTEX2F** with varying (x,y) coordinates. With an appropriate display list, this causes a bitmap to move around the screen without any MCU work. Command **CMD\_STOP** stops the update process. Note that only one of **CMD\_SKETCH, CMD\_SCREENSAVER, or CMD\_SPINNER** can be active at one time.

161

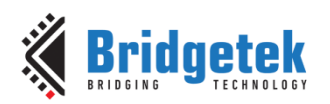

# **C prototype**

void cmd\_screensaver( );

#### **Description**

**REG\_MACRO\_0** is updated with respect to frame rate (depending on the display registers configuration). Typically for a 480x272 display the frame rate is around 60 frames per second.

### **Command layout**

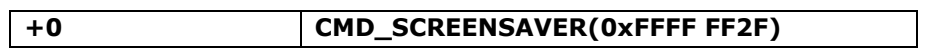

#### **Examples**

To start the screensaver, create a display list using a MACRO instruction – the coprocessor engine will update it continuously:

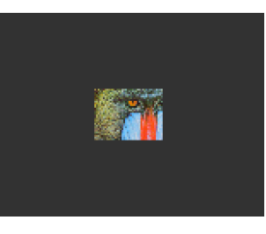

```
cmd_screensaver();
cmd(BITMAP_SOURCE(0));
cmd(BITMAP_LAYOUT(RGB565, 128, 64));
cmd(BITMAP_SIZE(NEAREST,BORDER,BORDER, 40, 30));
cmd(BEGIN(BITMAPS));
cmd(MACRO(0));
cmd(DISPLAY());
```
# **Code Snippet 12 – CMD\_SCREENSAVER Example**

# **5.64 CMD\_SKETCH**

This command is used to start a continuous sketch update. The Coprocessor engine continuously samples the touch inputs and paints pixels into a bitmap, according to the given touch  $(x, y)$ . This means that the user touch inputs are drawn into the bitmap without any need for MCU work. **CMD\_STOP** is to be sent to stop the sketch process.

Note that only one of **CMD\_SKETCH, CMD\_SCREENSAVER,** or **CMD\_SPINNER** can be active at one time.

#### **C prototype**

void cmd\_sketch( int16\_t x, int $16$ \_t y, uint16 t w, uint16\_t h, uint32\_t ptr,

**Parameters**

**x** x-coordinate of sketch area top-left, in pixels

uint16\_t format );

**y**

y-coordinate of sketch area top-left, in pixels

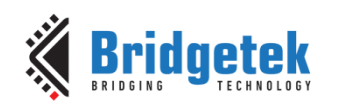

**w**

Width of sketch area, in pixels

**h** Height of sketch area, in pixels

**ptr**

Base address of sketch bitmap

#### **format**

Format of sketch bitmap, either L1 or L8

**Note:** The update frequency of bitmap data located at ptr depends on the sampling frequency of the built-in ADC circuit, which is up to 1000 Hz.

#### **Command layout**

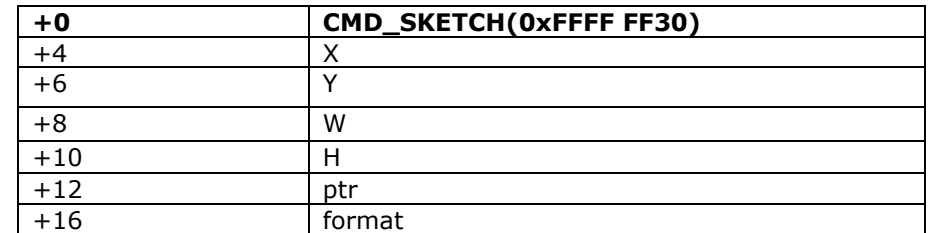

#### **Examples**

To start sketching into a 480x272 L1 bitmap:

```
cmd_memzero(0, 480 * 272 / 8);
cmd_sketch(0, 0, 480, 272, 0, L1);
//Then to display the bitmap
cmd(BITMAP_SOURCE(0));
cmd(BITMAP_LAYOUT(L1, 60, 272));
cmd(BITMAP_SIZE(NEAREST, BORDER, BORDER, 480, 272));
cmd(BEGIN(BITMAPS));
cmd(VERTEX2II(0, 0, 0, 0));
//Finally, to stop sketch updates
cmd_stop();
```
# **Code Snippet 13 – CMD\_SKETCH Example**

# **5.65 CMD\_STOP**

This command is to inform the coprocessor engine to stop the periodic operation, which is triggered by **CMD\_SKETCH , CMD\_SPINNER** or **CMD\_SCREENSAVER**.

#### **C prototype**

void cmd\_stop( );

#### **Command layout**

**+0 CMD\_STOP(0xFFFF FF17)**

#### **Description**

For **CMD\_SPINNER** and **CMD\_SCREENSAVER**, **REG\_MACRO\_0** and **REG\_MACRO\_1** updating will be stopped.

**[Product Page](https://brtchip.com/product/)<br>Document Feedback** 

163

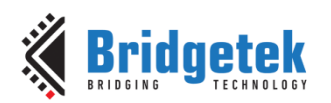

For **CMD\_SKETCH** or **CMD\_CSKETCH**, the bitmap data in **RAM\_G** updating will be stopped.

#### **Examples**

See CMD\_SKETCH, CMD\_CSKETCH, CMD\_SPINNER, CMD\_SCREENSAVER**.**

# **5.66 CMD\_SETFONT**

CMD\_SETFONT is used to register one custom defined bitmap font into the coprocessor engine. After registration, the coprocessor engine is able to use the bitmap font with corresponding commands.

Note that **CMD\_SETFONT** does not set up the font's bitmap parameters. The MCU should do this before using the font. For further details about how to set up a custom font, refer to [ROM and RAM](#page-97-0)  [Fonts.](#page-97-0)

#### **C prototype**

void cmd\_setfont( uint32\_t font, uint $32$  t ptr  $)$ ;

#### **Command layout**

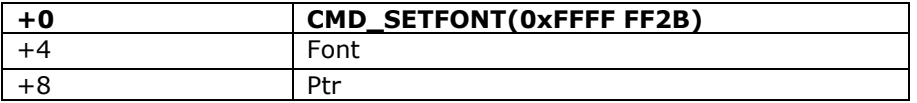

#### **Parameters**

**font**

The bitmap handle from 0 to 31

# **ptr**

The metrics block address in **RAM\_G**. 4 bytes aligned is required.

#### **Examples**

With a suitable font metrics block loaded in **RAM\_G** at address 1000, to set it up for use with objects as font 7:

```
cmd(BITMAP_LAYOUT(L8,16, 10));
cmd(BITMAP_SIZE(NEAREST,BORDER,BORDER, 16, 10));
cmd(BITMAP_SOURCE(1000));
cmd_setfont(7, 1000);
cmd_button( 20, 20, // x,y
          120, 40, // width,height in pixels
                                    7, // font 7, just loaded
         0, // default options,3D style
          "custom font!" );
```
**Code Snippet 14 – CMD\_SETFONT Example**

# **5.67 CMD\_SETFONT2**

This command is used to set up a custom font. To use a custom font with the coprocessor objects, create the font definition data in **RAM\_G** and issue **CMD\_SETFONT2**, as described in ROM and RAM Fonts.

Note that **CMD\_SETFONT2** sets up the font's bitmap parameters by appending commands **BITMAP\_SOURCE,BITMAP\_LAYOUT** and **BITMAP\_SIZE** to the current display list.

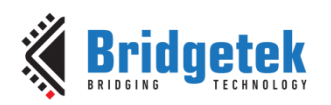

For details about how to set up a custom font, refer to [ROM and RAM Fonts.](#page-97-0)

#### **C prototype**

void cmd\_setfont2 (uint32\_t font, uint32\_t ptr, uint $32$ <sup>-t</sup> firstchar);

### **Command layout**

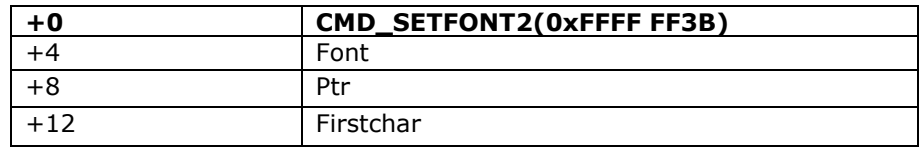

#### **Parameters**

#### **font**

The bitmap handle from 0 to 31

#### **ptr**

32 bit aligned memory address in **RAM\_G** of font metrics block

#### **firstchar**

The **ASCII** value of first character in the font. **For an extended font block, this should be zero.**

#### **Examples**

With a suitable font metrics block loaded in RAM\_G at address 100000, first character's ASCII value 32, to use it for font 20:

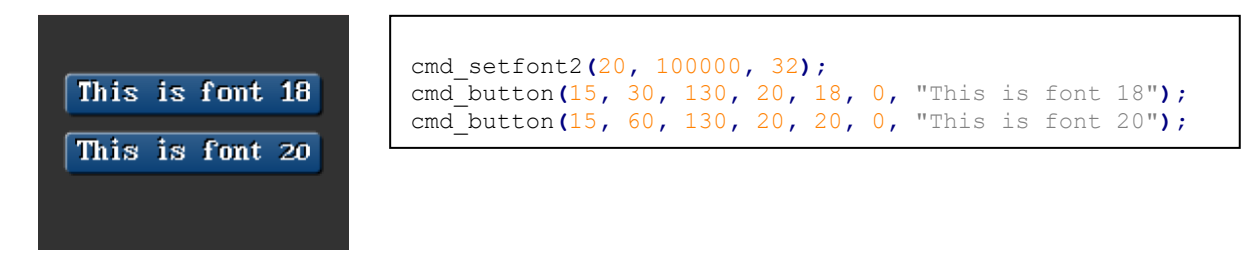

# **5.68 CMD\_SETSCRATCH**

This command is used to set the scratch bitmap for widget use. Graphical objects use a bitmap handle for rendering. By default this is bitmap handle 15. This command allows it to be set to any bitmap handle. This command enables user to utilize bitmap handle 15 safely.

#### **C prototype**

void cmd\_setscratch( uint32\_t handle);

### **Parameters**

**handle** bitmap handle number, 0~31

**[Product Page](https://brtchip.com/product/)<br>Document Feedback** 

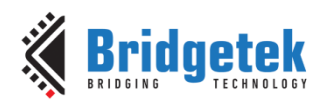

### **Command layout**

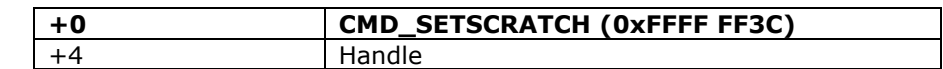

#### **Examples**

With the setscratch command, set the handle 31, handle 15 is available for application use, for example as a font:

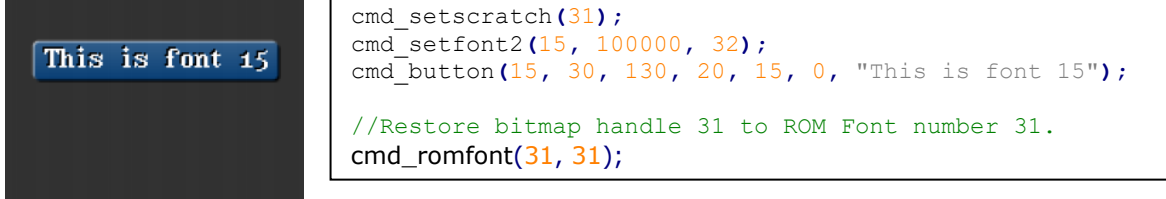

# **5.69 CMD\_ROMFONT – Load a ROM Font into Bitmap Handle**

This command is to load a ROM font into bitmap handle. By default ROM fonts 16-31 are loaded into bitmap handles 16-31. This command allows any ROM font 16-34 to be loaded into any bitmap handle.

#### **C prototype**

void cmd\_romfont (uint32\_t font, uint32\_t romslot );

#### **Parameters**

**font** bitmap handle number , 0~31

**romslot**

ROM font number, 16~34

#### **Command layout**

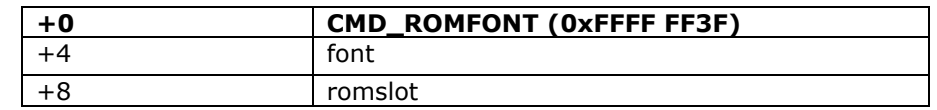

#### **Examples**

Loading hardware fonts 31-34 into bitmap handle 1:

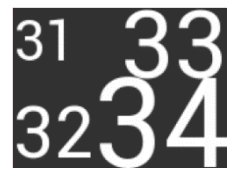

```
cmd_romfont(1, 31);
cmd_text( 0, 0, 1, 0, "31");
cmd_romfont(1, 32);
cmd_text( 0, 60, 1, 0, "32");
cmd_romfont(1, 33);
cmd_text(80,-14, 1, 0, "33");
cmd_romfont(1, 34);
cmd_text(60, 32, 1, 0, "34");
```
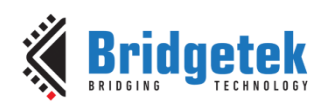

# **5.70 CMD\_RESETFONTS**

This command loads bitmap handles 16-31 with their default fonts.

### **C prototype**

void cmd\_resetfonts();

#### **Parameters**

NA

### **Command layout**

**+0 CMD\_RESETFONTS (0xFFFF FF52)**

#### **Examples**

NA

# **5.71 CMD\_TRACK**

This command is used to track touches for a graphics object. **EVE** can assist the **MCU** in tracking touches on graphical objects. For example touches on dial objects can be reported as angles, saving MCU computation. To do this the MCU draws the object using a chosen tag value, and registers a track area for that tag. From then on any touch on that object is reported in **REG\_TRACKER**, and multiple touches (if supported by the touch panel) in **REG\_TRACKER\_1**,**REG\_TRACKER\_2**, **REG\_TRACKER\_3**, **REG\_TRACKER\_4**.

The MCU can detect any touch on the object by reading the 32-bit value in the five registers REG TRACKER - REG TRACKER 4. The low 8 bits give the current tag, or zero if there is no touch. The high sixteen bits give the tracked value. For a rotary tracker - used for clocks, gauges and dials this value is the angle of the touch point relative to the object center, in units of 1/65536 of a circle. 0 means that the angle is straight down, 0x4000 left, 0x8000 up, and 0xc000 right.

For a linear tracker - used for sliders and scrollbars - this value is the distance along the tracked object, from 0 to 65535.

**Note:** Multiple touch points are only available in BT81X Series with capacitive displays connected.

#### **C prototype**

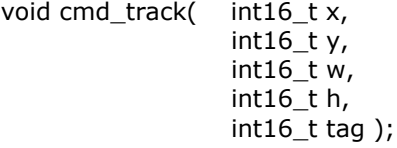

#### **Parameters**

**x**

For linear tracker functionality, x-coordinate of track area top-left, in pixels. For rotary tracker functionality, x-coordinate of track area center, in pixels.

**y**

For linear tracker functionality, y-coordinate of track area top-left, in pixels. For rotary tracker functionality, y-coordinate of track area center, in pixels.

#### **w**

Width of track area, in pixels.

**[Product Page](https://brtchip.com/product/)<br>Document Feedback** 

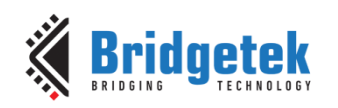

# **h**

Height of track area, in pixels.

**Note:** A w and h of (1,1) means that the tracker is rotary, and reports an angle value in **REG\_TRACKER.** A w and h of (0,0) disables the track functionality of the coprocessor engine. Other values mean that the tracker is linear, and reports values along its length from 0 to 65535 in **REG\_TRACKER**

### **tag**

tag of the graphics object to be tracked, 1-255

### **Command layout**

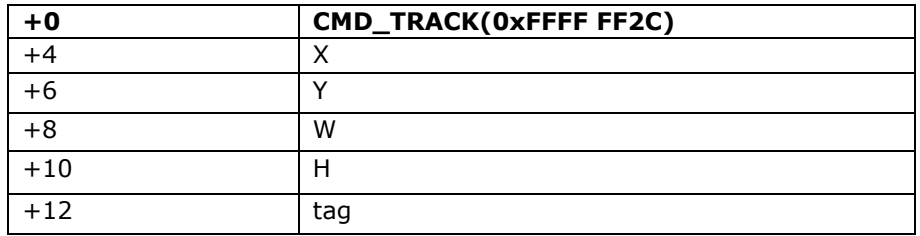

# **Description**

The Coprocessor engine tracks the graphics object in rotary tracker mode and linear tracker mode:

- rotary tracker mode Track the angle between the touch point and the center of the graphics object specified by the tag value. The value is in units of 1/65536 of a circle. 0 means that the angle is straight down, 0x4000 left, 0x8000 up, and 0xC000 right from the center.
- Linear tracker mode If parameter w is greater than h, track the relative distance of the touch point to the width of the graphics object specified by the tag value. If parameter w is not greater than h, track the relative distance of touch points to the height of the graphics object specified by the tag value. The value is in units of 1/65536 of the width or height of the graphics object. The distance of the touch point refers to the distance from the top left pixel of graphics object to the coordinate of the touch point.

Please note that the behavior of **CMD\_TRACK** is not defined if the center of the track object (in case of rotary track) or top left of the track object (in case of linear track) is outside the visible region in display panel.

# **Examples**

Horizontal track of rectangle dimension 40x12pixels and the present touch is at 50%:

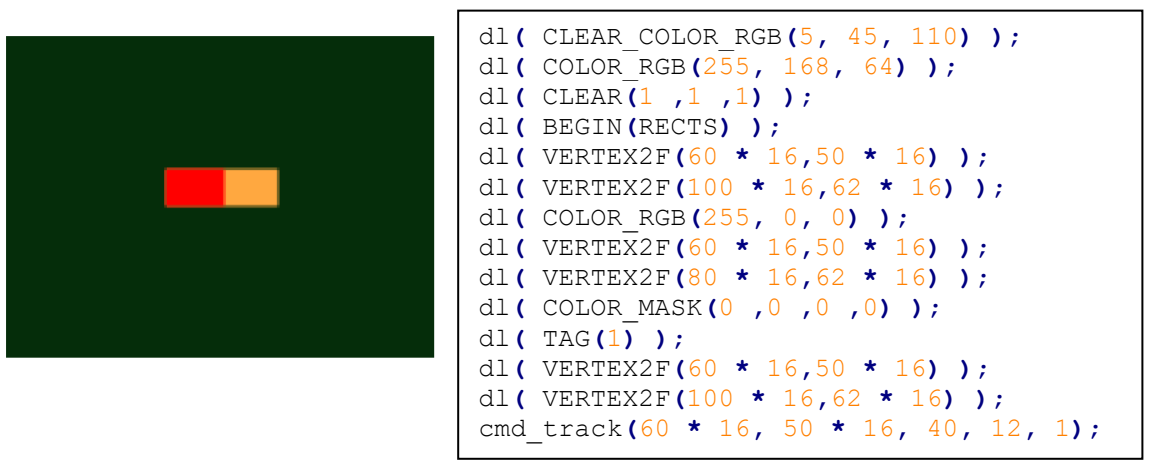

168

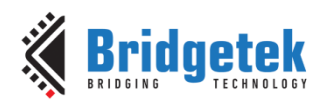

Vertical track of rectangle dimension 12x40 pixels and the present touch is at 50%:

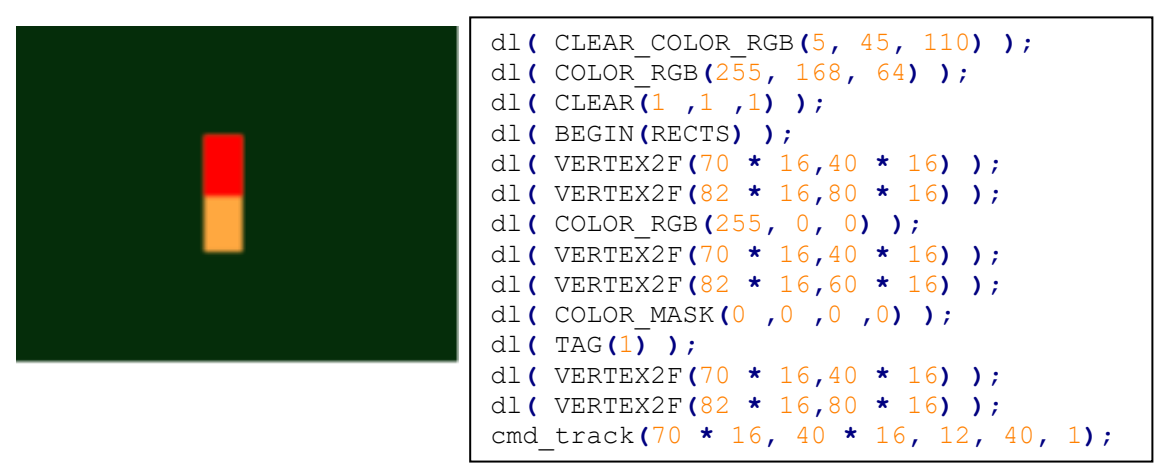

Circular track centered at (80,60) display location

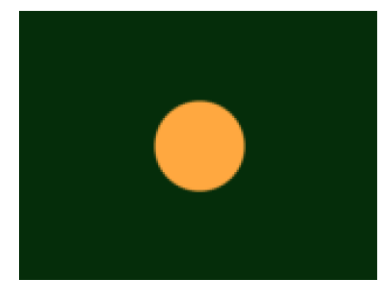

```
dl( CLEAR_COLOR_RGB(5, 45, 110) );
dl( COLOR_RGB(255, 168, 64) );
dl( CLEAR(1 ,1 ,1) );
dl( TAG(1) );
dl( BEGIN(POINTS) );
dl( POINT_SIZE(20 * 16) );
dl( VERTEX2F(80 * 16, 60 * 16) );
cmd_track(80 * 16, 60 * 16, 1, 1, 1);
```
To draw a dial with tag 33 centered at (80, 60), adjustable by touch:

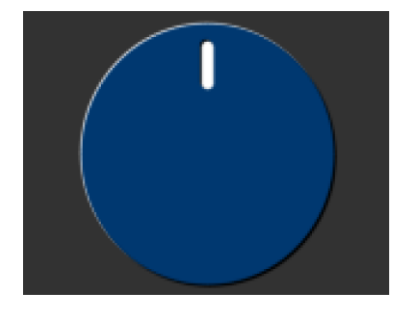

```
uint16_t angle = 0x8000;
cmd_track(80, 60, 1, 1, 33);
while (1) {
...
cmd(TAG(33));
cmd_dial(80, 60, 55, 0, angle);
...
uint32_t tracker = rd32(REG_TRACKER);
if ((tracker \& 0 \times f f) == 33)
angle = tracker >> 16;
...
}
```
To make an adjustable slider with ttag 34:

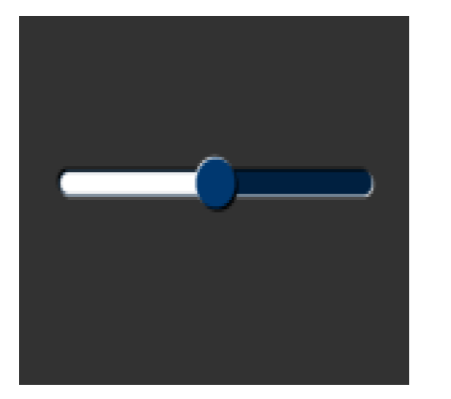

```
uint16_t val = 0x8000;
cmd_track(20, 50, 120, 8, 34);
while (1) {
   //...
   cmd(TAG(34));
   cmd_slider(20, 50, 120, 8, val, 65535);
   //...
   uint32_t tracker = rd32(REG_TRACKER);
  if ((tracker \& 0 \times f f) == 34)
      val = tracker >> 16;
   //...
}
```
169

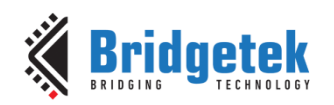

# **5.72 CMD\_SNAPSHOT**

This command causes the coprocessor engine to take a snapshot of the current screen, and write the result into **RAM\_G** as an **ARGB4** bitmap. The size of the bitmap is the size of the screen, given by the **REG\_HSIZE** and **REG\_VSIZE** registers.

During the snapshot process, the display should be disabled by setting **REG\_PCLK** to 0 to avoid display glitch. Since the coprocessor engine needs to write the result into the destination address, the destination address must never be used or referenced by the graphics engine.

### **C prototype**

void cmd\_snapshot( uint32\_t ptr );

#### **Parameters**

**ptr**

Snapshot destination address, in **RAM\_G**

#### **Command layout**

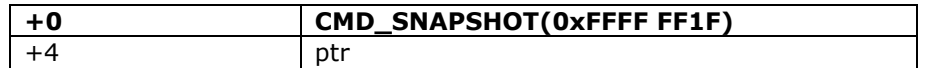

#### **Examples**

To take a snapshot of the current  $160 \times 120$  screens, then use it as a bitmap in the new display list:

```
wr(REG_PCLK,0);//Turn off the PCLK 
wr16(REG_HSIZE,120);
wr16(REG_WSIZE,160);
cmd_snapshot(0);//Taking snapshot.
wr(REG_PCLK,5);//Turn on the PCLK 
wr16(REG_HSIZE,272);
wr16(REG_WSIZE,480);
cmd_dlstart();
cmd(CLEAR(1,1,1));
cmd(BITMAP_SOURCE(0));
cmd(BITMAP_LAYOUT(ARGB4, 2 * 160, 120));
cmd(BITMAP_SIZE(NEAREST, BORDER, BORDER, 160, 120));
cmd(BEGIN(BITMAPS));
cmd(VERTEX2II(10, 10, 0, 0));
```
**Code Snippet 15 – CMD\_SNAPSHOT Example**

# **5.73 CMD\_SNAPSHOT2**

The snapshot command causes the coprocessor to take a snapshot of part of the current screen, and write it into graphics memory as a bitmap. The size, position and format of the bitmap may be specified. During the snapshot process, the display output process is suspended. LCD displays can easily tolerate variation in display timing, so there is no noticeable flicker.

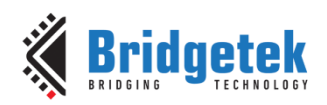

# **C prototype**

void cmd\_snapshot2( uint32\_t fmt,

```
 uint32_t ptr,
int16_t x,
 int16_t y,
int16_t w,
int16_t h);
```
### **Parameters**

#### **fmt**

Output bitmap format, one of **RGB565, ARGB4** or **0x20**. The value **0x20** produces an **ARGB8** format snapshot.

Refer to **BITMAP\_LAYOUT** for format list.

#### **ptr**

Snapshot destination address, in **RAM\_G**

#### **x**

x-coordinate of snapshot area top-left, in pixels

#### **y**

y-coordinate of snapshot area top-left, in pixels

#### **w**

width of snapshot area, in pixels. Note when *fmt* is **0x20**, i.e. in **ARGB8** format, the value of width shall be doubled.

#### **h**

height of snapshot area, in pixels

#### **Command layout**

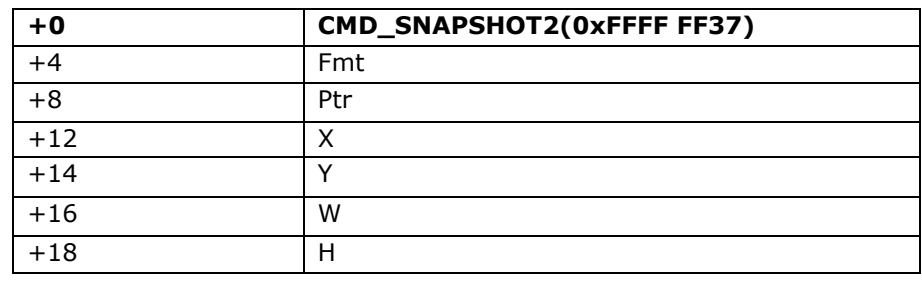

#### **Examples**

To take a 32x32 snapshot of the top-left of the screen, then use it as a bitmap in the new display list:

```
cmd_snapshot2(RGB565, 0, 0, 0, 32, 32);
cmd_dlstart();
cmd_setbitmap(0, RGB565, 32, 32);
cmd(CLEAR(1,1,1));
cmd(BEGIN(BITMAPS));
cmd(VERTEX2II(10, 10, 0, 0));
```
#### **Code Snippet 16 – CMD\_SNAPSHOT2 Example**

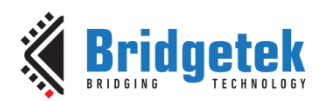

#### **Note: For** ARGB8 **format, pixel memory layout is as below:**

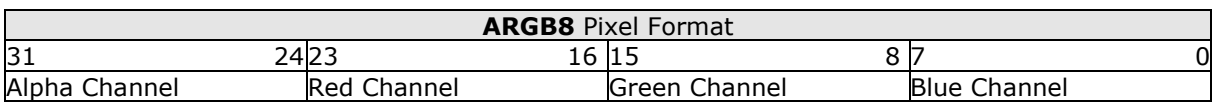

# **5.74 CMD\_SETBITMAP**

This command will generate the corresponding display list commands for given bitmap information, sparing the effort of writing display list manually. The display list commands to be generated candidates are as below:

- **BITMAP\_SOURCE**
- **BITMAP\_LAYOUT/ BITMAP\_LAYOUT\_H**
- **BITMAP\_SIZE/ BITMAP\_SIZE\_H**
- **BITMAP\_EXT\_FORMAT**

The parameters filter/wrapx/wrapy in **BITAMP\_SIZE** are always set to **NEAREST/BORDER/BORDER** value in the generated display list commands.

#### **C prototype**

void cmd\_setbitmap( uint32\_t source, uint16\_t fmt, uint16\_t width, uint16\_t height );

#### **Parameters**

#### **source**

Source address for bitmap, in **RAM\_G** or flash memory. as a [BITMAP\\_SOURCE](#page-64-0) parameter

#### **addr.**

The **source** shall be in terms of block unit (each block is 32 bytes) when it is located in flash memory.

#### **fmt**

Bitmap format, see the definition in **[BITMAP\\_EXT\\_FORMAT](#page-56-0)**.

#### **width**

bitmap width, in pixels. 2 bytes value.

```
height
```
bitmap height, in pixels. 2 bytes value.

#### **Command layout**

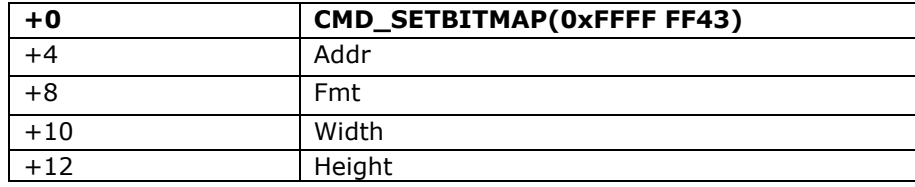

### **Examples**

Display an ASTC image with width 35 and height 35 pixels residing in flash address 6016 (188  $*$ 32):

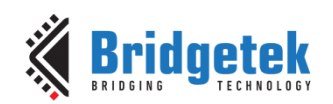

```
cmd_dlstart();
cmd_setbitmap(0x800000 | 188, COMPRESSED_RGBA_ASTC_5x5_KHR, 35, 35);
cmd(CLEAR(1,1,1));
cmd(BEGIN(BITMAPS));
cmd(VERTEX2II(10, 10, 0, 0));
```
#### **Note:**

Two bytes needs to be appended after last parameter for 4 bytes alignment.

When format is **PALETTED4444/PALETTED8/PALETTED565**, due to no display list commands **PALETTE\_SOURCE** is generated, user need write the **PALETTE\_SOURCE** command manually.

# **5.75 CMD\_LOGO**

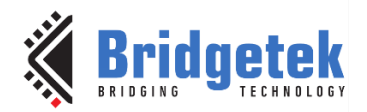

The logo command causes the coprocessor engine to play back a short animation of the Bridgetek logo. During logo playback the **MCU** should not access any resources. After 2.5 seconds have elapsed, the coprocessor engine writes zero to **REG\_CMD\_READ** and **REG\_CMD\_WRITE**, and starts waiting for commands. After this command is complete, the MCU shall write the next command to the starting address of **RAM\_CMD**.

#### **C prototype**

void cmd\_logo( );

#### **Command layout**

**+0 CMD\_LOGO(0xFFFF FF31)**

**Examples**

To play back the logo animation:

```
cmd_logo();
delay(3000); // Optional to wait
//Wait till both read & write pointer register are equal.
While(rd16(REG_CMD_WRITE) != rd16(REG_CMD_READ));
```
#### **Code Snippet 17 – CMD\_LOGO Command Example**

# **5.76 CMD\_FLASHERASE**

This command erases the attached flash storage.

#### **C prototype**

void cmd\_flasherase( );

#### **Command layout**

**+0 CMD\_FLASHERASE(0xFFFF FF44)**

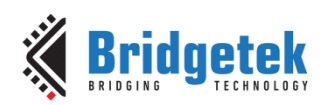

### **Examples**

NA

# **5.77 CMD\_FLASHWRITE**

This command writes the following inline data to flash storage. The storage should have been previously erased using **CMD\_FLASHERASE**.

### **C prototype**

void cmd\_flashwrite( uint32\_t ptr,

 uint32\_t num ); **Parameters**

# **ptr**

Destination address in flash memory. Must be 256-byte aligned. Start address of first block is from **zero**.

**num**

Number of bytes to write, must be multiple of 256

#### **Command layout**

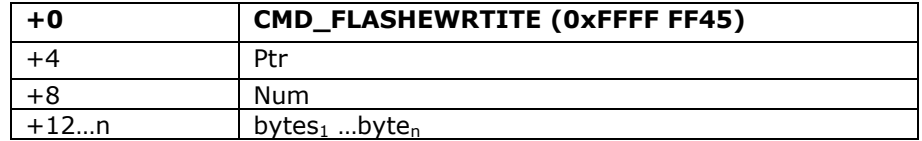

#### **Examples**

NA

# **5.78 CMD\_FLASHPROGRAM**

This command writes the data to flash. It assumes that the flash is previously programmed to allones, which is the default state of flash chip by manufacturers.

#### **C prototype**

void cmd\_flashprogram( uint32\_t\_dest, uint32\_t src, uint32\_t num );

#### **Parameters**

#### **dst**

destination address in flash memory. Must be 4096-byte aligned. Start address of first block is from **zero**.

#### **src**

source data in main memory. Must be 4-byte aligned

#### **num**

number of bytes to write, must be multiple of 4096

#### **Command layout**

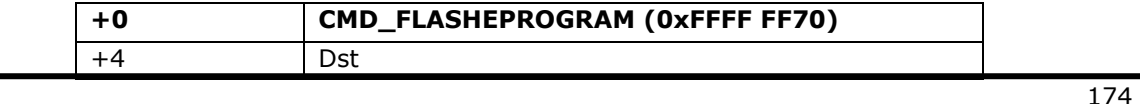

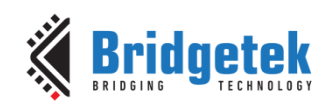

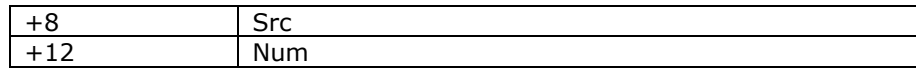

#### **Examples**

NA

# **5.79 CMD\_FLASHREAD**

This command reads data from flash into main memory.

### **C prototype**

void cmd flashread ( uint32 t dest, uint32\_t src, uint32\_t num );

#### **Parameters**

#### **dest**

Destination address in **RAM\_G**. Must be 4-byte aligned. Start address of first block is from **zero**.

#### **src**

source address in flash memory. Must be 64-byte aligned.

#### **num**

number of bytes to write, must be multiple of 4

#### **Command layout**

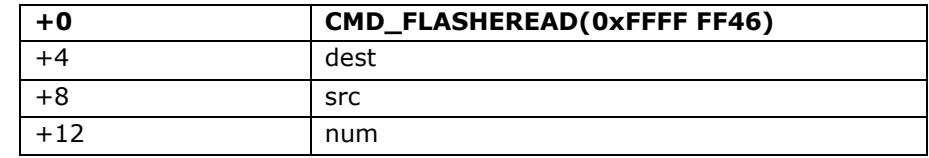

### **Examples**

```
// Read all of main RAM (1M bytes) from flash:
cmd_flashread(0, 4096, 1048576);
```
# **5.80 CMD\_APPENDF – Append Flash Data to RAM\_DL**

This command appends data from flash to the display list.

#### **C prototype**

```
void cmd_appendf( uint32_t ptr,uint32_t num );
```
### **Parameters**

#### **ptr**

start of source commands in flash memory. Must be 64-byte aligned. Start address of first block is from **zero**.

**num** number of bytes to copy. This must be a multiple of 4

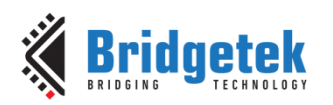

### **Command layout**

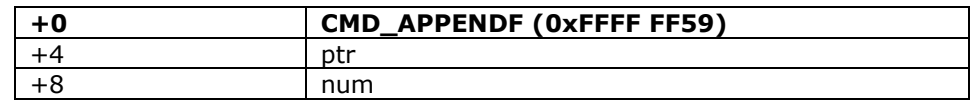

# **5.81 CMD\_FLASHUPDATE**

This command writes the given data to flash. If the data matches the existing contents of flash, nothing is done. Otherwise the flash is erased in 4K units, and the data is written.

#### **C prototype**

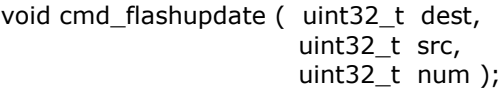

#### **Parameters**

#### **dest**

Destination address in flash memory. Must be 4096-byte aligned. Start address of first block is from **zero**.

#### **src**

source address in main memory **RAM\_G**. Must be 4-byte aligned.

#### **num**

number of bytes to write, must be multiple of 4096

#### **Command layout**

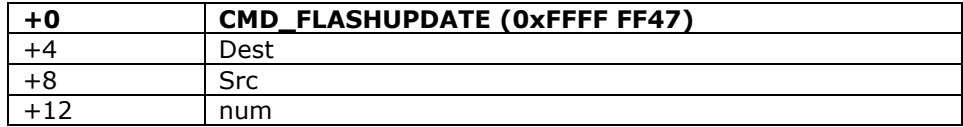

#### **Example**

```
// The pseudo code below shows how to program the blob file to first block of flash 
// Assume the flash is in detach mode and now attach it 
cmd_flashattach();
// Now check if the flash is in basic mode after attaching 
while (FLASH_STATUS_BASIC != rd8(REG_FLASH_STATUS));
//Write the BLOB file into the first block of flash
//Assume the BLOB file is in RAM_G
cmd_flashupdate(0, RAM_G, 4096);
// To check if the blob is valid, try to switch to full mode
cmd_flashfast();
while (FLASH_STATUS_BASIC != rd8(REG_FLASH_FULL));
```
# **5.82 CMD\_FLASHDETACH**

This command causes **EVE** to put the SPI device lines into hi-Z state. The only valid flash operations when detached are the low-level SPI access commands as following:

# **CMD\_FLASHSPIDESEL**

# **CMD\_FLASHSPITX**

**[Product Page](https://brtchip.com/product/)<br>Document Feedback** 

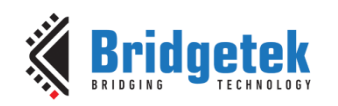

### **CMD\_FLASHSPIRX**

### **CMD\_FLASHATTACH**

Refer to the section - Flash interface in BT817/8 datasheet.

### **C prototype**

void cmd\_flashdetach( );

### **Command layout**

**+0 CMD\_FLASHDETACH (0xFFFF FF48)**

# **5.83 CMD\_FLASHATTACH**

This command causes **EVE** to re-connect to the attached SPI flash storage. After the command, register REG FLASH STATE should be FLASH STATUS BASIC. Refer to the section - Flash interface in BT817/8 datasheet.

# **C prototype**

void cmd\_flashattach( );

### **Command layout**

**+0 CMD\_FLASHATTACH (0xFFFF FF49)**

# **5.84 CMD\_FLASHFAST**

This command causes the BT81X chip to drive the attached flash in full-speed mode, if possible. Refer to the section - Flash interface in BT817/8 datasheet.

# **C prototype**

```
void cmd_flashfast ( uint32_t result );
```
#### **Parameters**

#### **result**

Written with the result code. If the command succeeds, zero is written as a result.

Otherwise an error code is set as follows:

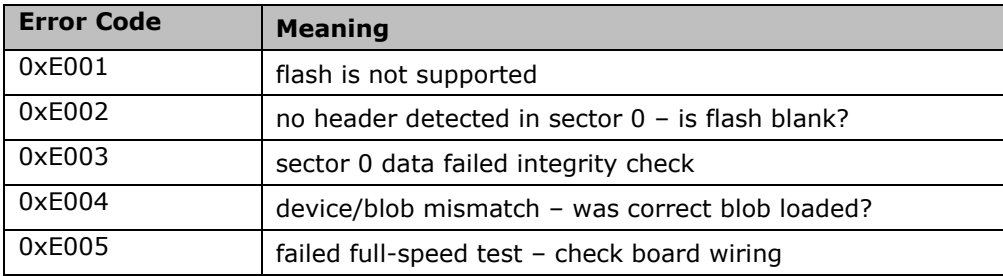

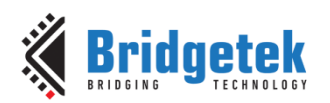

### **Command layout**

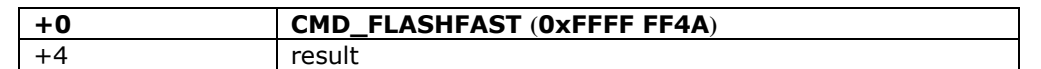

**Note:** To access any data in flash by EVE, host needs send this command at least once to EVE in order to drive flash in full-speed mode. In addition, the flash chip is assumed to have correct blob file programmed in its first block (4096 bytes). Otherwise, it will cause the failure of this command.

#### **Example**

NA

# **5.85 CMD\_FLASHSPIDESEL**

This command de-asserts the SPI CS signal. It is only valid when the flash has been detached, using **CMD\_FLASHDETACH**.

#### **C prototype**

void cmd flashspidesel ();

#### **Command layout**

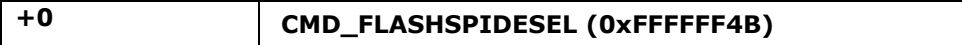

#### **Parameters**

NA

# **5.86 CMD\_FLASHSPITX**

This command transmits the following bytes over the flash SPI interface. It is only valid when the flash has been detached, using **CMD\_FLASHDETACH**.

#### **C prototype**

oid cmd\_flashspitx ( uint32\_t num );

#### **Parameters**

**num**

number of bytes to transmit

#### **Command layout**

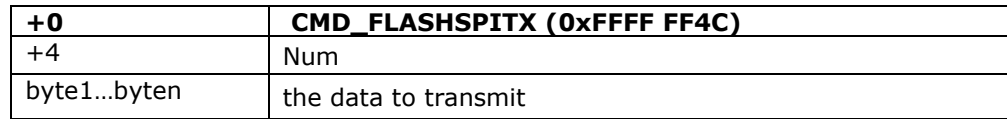

#### **Example**

Transmit single-byte 06:

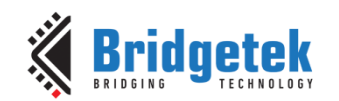

```
cmd_flashdetach();
cmd_flashspidesel();
cmd_flashspitx(1);
cmd(0x00000006);
```
# **5.87 CMD\_FLASHSPIRX**

This command receives bytes from the flash SPI interface, and writes them to main memory. It is only valid when the flash has been detached, using **CMD\_FLASHDETACH.**

#### **C prototype**

void cmd\_flashspirx ( uint32\_t ptr, uint $32$ \_t num );

#### **Parameters**

**ptr** destination address in **RAM\_G**

**num** number of bytes to receive

#### **Command layout**

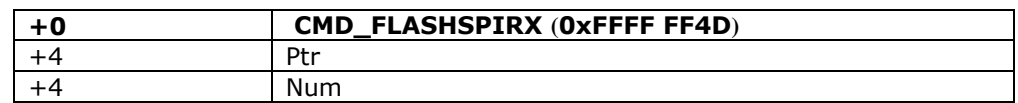

#### **Example**

Read 3 bytes from SPI flash to main memory locations 100,101,102:

```
cmd_flashdetach();
cmd_flashspidesel();
cmd_flashspirx(100, 3);
```
# **5.88 CMD\_CLEARCACHE**

This command clears the graphics system's flash cache. It should be executed after modifying graphics data in flash, otherwise bitmaps from flash may render "stale" data. This command must be executed when the display list is empty, immediately after a **CMD\_DLSTART** command. Otherwise it generates a coprocessor fault ("display list must be empty") and sets **REG\_PCLK** to zero.

#### **C prototype**

void cmd\_clearcache ( );

#### **Command layout**

```
+0 CMD_CLEARCACHE (0xFFFF FF4F)
```
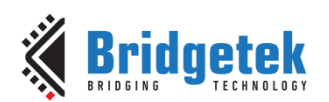

#### **Example**

```
//Flash is in Full mode and has the right content working with EVE
//Update the 4th block of flash chip with new bitmap data located at 
RAM_G+1024
cmd_flashupdate(4*4096, RAM_G+1024, 4*4096);
//To continue rendering the bitmap data in flash, need call 
cmd_clearcache
cmd_dlstart();
cmd_clearcache();
cmd_swap();
```
# **5.89 CMD\_FLASHSOURCE**

This command specifies the source address for flash data loaded by the **CMD\_LOADIMAGE**, **CMD\_PLAYVIDEO**, **CMD\_VIDEOSTART** and **CMD\_INFLATE2** commands with the **OPT\_FLASH**  option.

#### **C prototype**

void cmd\_flashsource ( uint32\_t ptr );

#### **Parameters**

**ptr**

flash address, must be 64-byte aligned. Start address of first block is from **zero**.

#### **Command layout**

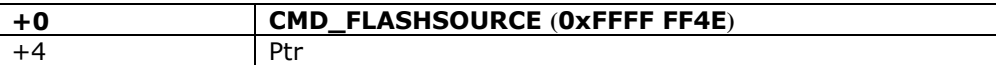

# **5.90 CMD\_VIDEOSTARTF**

This command is used to initialize video frame decoder. The video data shall be present in flash memory, and its address previously set using **CMD\_FLASHSOURCE**. This command processes the video header information, and completes when it has consumed it.

### **C prototype**

void cmd\_videostartf ( );

#### **Command layout**

**+0 CMD\_VIDEOSTARTF (0xFFFF FF5F)**

#### **Example**

```
cmd_flashsource(LOGO_VIDEO_FLASH_ADDRESS);
cmd_videostartf();
cmd_videoframe(4, 0);
```
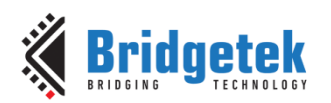

## **5.91 CMD\_ANIMSTART**

This command is used to start an animation. If the channel was previously in use, the previous animation is replaced.

## **C prototype**

void cmd\_animstart( int32\_t\_ch, uint32\_t aoptr, uint $32$  t loop );

## **Parameters**

### **ch**

Animation channel, 0-31. If no channel is available, then an "out of channels" exception is raised.

#### **aoptr**

The address of the animation object in flash memory.

#### **loop**

Loop flags. ANIM\_ONCE plays the animation once, then cancel it. ANIM\_LOOP pays the animation in a loop. ANIM\_HOLD plays the animation once, then displays the final frame.

### **Command layout**

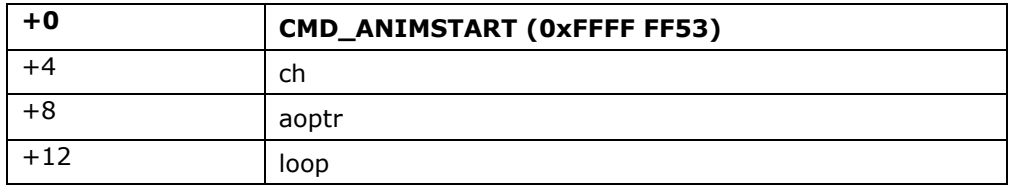

## **Example**

See CMD\_ANIMFRAME.

## **5.92 CMD\_ANIMSTARTRAM**

This command is used to start an animation in RAM\_G. If the channel was previously in use, the previous animation is replaced. The animation object is in **RAM\_G**.

## **C prototype**

```
void cmd_animstartram( int32_t ch,
                         uint32_t aoptr, 
                         uint32_t loop );
Parameters
```
**ch** Animation channel, 0-31. If no channel is available, then an "out of channels" exception is raised.

### **aoptr**

Pointer to the animation object in RAM. Must be 64-byte aligned.

## **loop**

Loop flags. ANIM ONCE plays the animation once, then cancels it. ANIM LOOP plays the animation in a loop. ANIM HOLD plays the animation once, then displays the final frame.

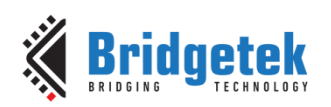

## **Command layout**

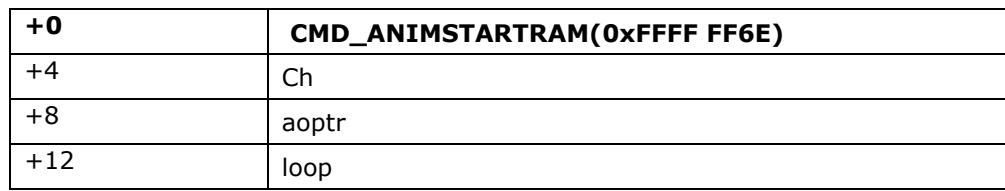

#### **Example**

See CMD\_ANIMFRAMERAM.

**Note:** BT817/8 specific command

## **5.93 CMD\_RUNANIM**

This command is used to Play/run animations until complete. Playback ends when either a specified animation completes, or when host **MCU** writes to a control byte. Note that only animations started with **ANIM\_ONCE** complete. Pseudocode for **CMD\_RUNANIM** is:

```
do {
    if ((play != -1) && (*play != 0))
          break;
    CMD_DLSTART;
    Clear(1,1,1);
    CMD_ANIMDRAW(-1);
    CMD_SWAP;
} while ((waitmask & REG_ANIM_ACTIVE) == 0);
```
### **C prototype**

void cmd\_runram(\_uint32\_t waitmask, uint32\_t play );

### **Parameters**

#### **waitmask**

32-bit mask specifying which animation channels to wait for. Animation ends when the logical **AND** of this mask and **REG\_ANIM\_ACTIVE** is zero.

#### **play**

Address of play control byte. Animation stops when the byte at play is not zero. If this feature is not required, the special value of -1 means that there is no control byte.

### **Command layout**

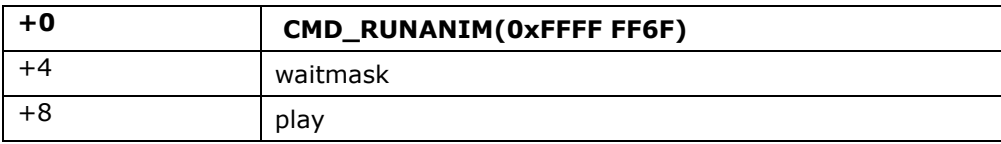

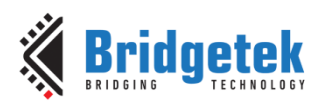

### **Example**

```
/***
play back several animations simultaneously
assume the animation is in flash
***/
/*
set up an channel for first animation
\star /
cmd_animstart(1,4096, ANIM_ONCE);
cmd_animxy(400, 240); //The center of animation 
/*
set up another channel for second animation
*/
cmd_animstart(2,4096 + 10*1024, ANIM_ONCE);
cmd_animxy(400, 240); //The center of animation 
/*
set up another channel for second animation
*/
cmd_animstart(2,4096 + 10*1024, ANIM_ONCE);
cmd_animxy(400, 240); //The center of animation 
/*
play back both animations and set up the control byte at 0xF0000 of 
RAM_G
*/
wr32(0xF0000, 1);
cmd_runanim(-1, 0xF0000); //The animation will be shown on display. 
//......
/*
To stop the animation before it ends , write the contro byte to zerol
*/
wr32(0xF0000, 0);
```
**Note:** BT817/8 specific command

## **5.94 CMD\_ANIMSTOP**

This command stops one or more active animations.

## **C prototype**

void cmd\_animstop( int32\_t ch );

### **Parameters**

**ch** Animation channel, 0-31. If ch is -1, then all animations are stopped.

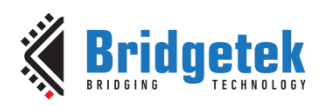

## **Command layout**

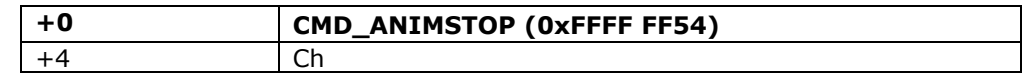

## **5.95 CMD\_ANIMXY**

This command sets the coordinates of an animation.

### **C prototype**

void cmd\_animxy ( int32\_t ch,  $int16_t x$ , int16\_t y );

#### **Parameters**

### **ch**

Animation channel, 0-31.

#### **x**

x screen coordinate for the animation center, in pixels

### **y**

y screen coordinate for the animation center, in pixels

### **Command layout**

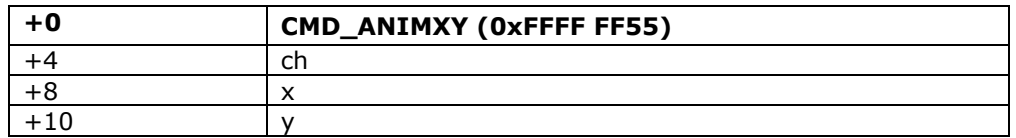

**NOTE**: If the pixel precision is not set to 1/16 in current graphics context, a **VERTEX\_FOMART(4)**  is mandatory to precede this command.

## **5.96 CMD\_ANIMDRAW**

This command draws one or more active animations

## **C prototype**

void cmd\_animdraw ( int32 t ch );

### **Parameters**

#### **ch**

Animation channel, 0-31. If ch is -1, then it draws all undrawn animations in ascending order.

### **Command layout**

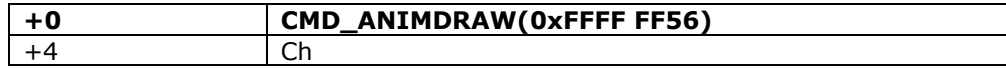

## **5.97 CMD\_ANIMFRAME**

This command draws the specified frame of an animation

**[Product Page](https://brtchip.com/product/)<br>Document Feedback** 

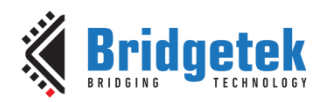

## **C prototype**

void cmd\_animframe ( int16\_t x,  $int16_t y$ , uint32\_t aoptr, uint32\_t frame );

## **Parameters**

**x**

x screen coordinate for the animation center, in pixels.

**y**

y screen coordinate for the animation center, in pixels.

### **aoptr**

The address of the animation object in flash memory.

### **frame**

Frame number to draw, starting from zero.

## **Command layout**

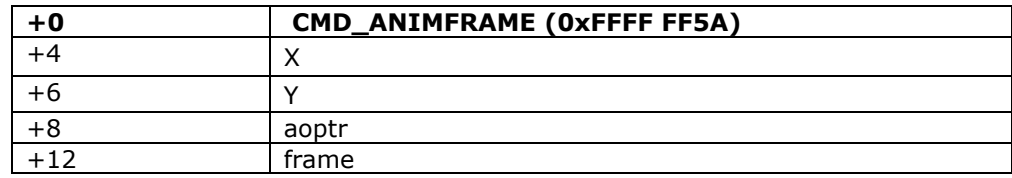

**NOTE**: If the pixel precision is not set to 1/16 in current graphics context, a **VERTEX\_FOMART(4)** is mandatory to precede this command.

## **Example**

```
//Draw a frame located at the first available address of flash onto 
(0,400). 
cmd_animframe(0, 400, 4096, 65);
```
## **5.98 CMD\_ANIMFRAMERAM**

This command draws the specified frame of an animation in **RAM**.

## **C prototype**

```
void cmd_animframe ( int16 t x,
                        int16_t y,
                        uint32_t aoptr,
                        uint32_t frame );
```
## **Parameters**

**x**

x screen coordinate for the animation center, in pixels.

**y**

y screen coordinate for the animation center, in pixels.

### **aoptr**

The address of the animation object in RAM. Must be 64-byte aligned.

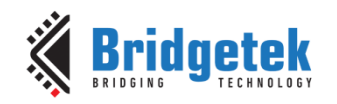

### **frame**

Frame number to draw, starting from zero.

#### **Command layout**

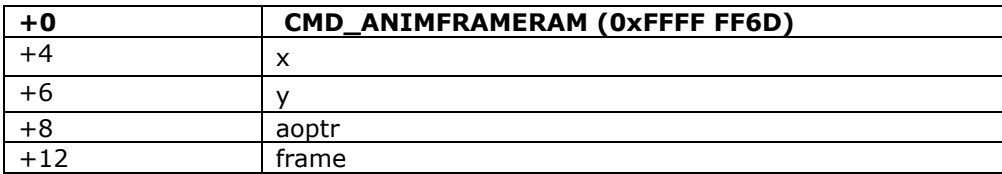

**Note**: If the pixel precision is not set to 1/16 in current graphics context, a **VERTEX\_FOMART(4)**  is mandatory to precede this command.

#### **Example**

```
//Draw the 65th frame of the animation onto (400,240).The 
animation object is in RAM_G+4096 
cmd_animframeram(400, 240, 4096, 65);
```
**Note:** BT817/8 specific command

## **5.99 CMD\_SYNC**

This command waits for the end of the video scan out period, then it returns immediately. It may be used to synchronize screen updates that are not part of a display list, and to accurately measure the time taken to render a frame.

### **C prototype**

void cmd\_sync( );

### **Command layout**

**+0 CMD\_SYNC(0xFFFF FF42)**

**Examples**

```
//To synchronize with a frame:
cmd_sync();
//To update REG MACRO 0 at the end of scan out, to avoid tearing:
cmd_sync();
cmd_memwrite(REG_MACRO_0, 4);
cmd(value);
//To measure frame duration
cmd_sync();
cmd_memcpy(0, REG_CLOCK);
cmd_sync();
cmd_memcpy(4, REG_CLOCK);
//the difference between locations 4 and 0 give the frame interval 
in clocks.
```
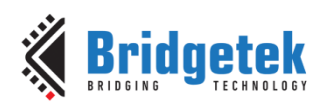

## **5.100 CMD\_BITMAP\_TRANSFORM**

This command computes a bitmap transform and appends commands BITMAP\_TRANSFORM\_A – BITMAP\_TRANSFORM\_F to the display list. It computes the transform given three corresponding points in screen space and bitmap space. Using these three points, the command computes a matrix that transforms the bitmap coordinates into screen space, and appends the display list commands to set the bitmap matrix.

## **C prototype**

void cmd\_bitmap\_transform( int32\_t x0,

int32\_t y0, int $32$ <sup>t x1</sup>, int32\_t y1, int $32$ <sup>t</sup> x2, int32\_t y2, int32\_t tx0, int32\_t ty0, int32\_t tx1, int32\_t ty1, int32\_t tx2, int32\_t ty2, uint $16$  t result )

### **Command layout**

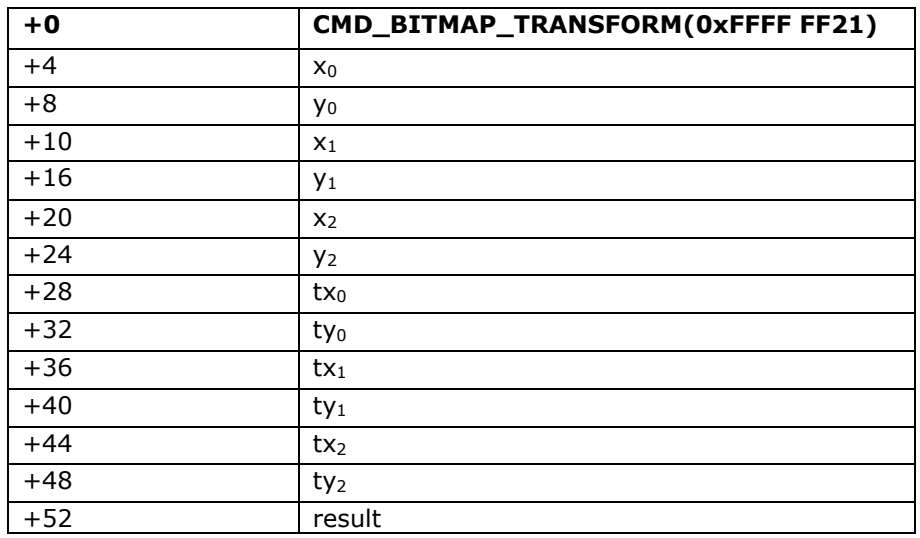

### **Parameters**

**x0,y<sup>0</sup>**

Point 0 screen coordinate, in pixels

**x1,y<sup>1</sup>** Point 1 screen coordinate, in pixels

**x2,y<sup>2</sup>** Point 2 screen coordinate, in pixels

**tx0,ty<sup>0</sup>**

Point 0 bitmap coordinate, in pixels

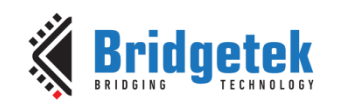

## **tx1,ty<sup>1</sup>**

Point 1 bitmap coordinate, in pixels

### **tx2,ty<sup>2</sup>**

Point 2 bitmap coordinate, in pixels

#### **result**

result return. Set to -1 on success, or 0 if it is not possible to find the solution matrix.

#### **Examples**

Transform a 64x64 bitmap:

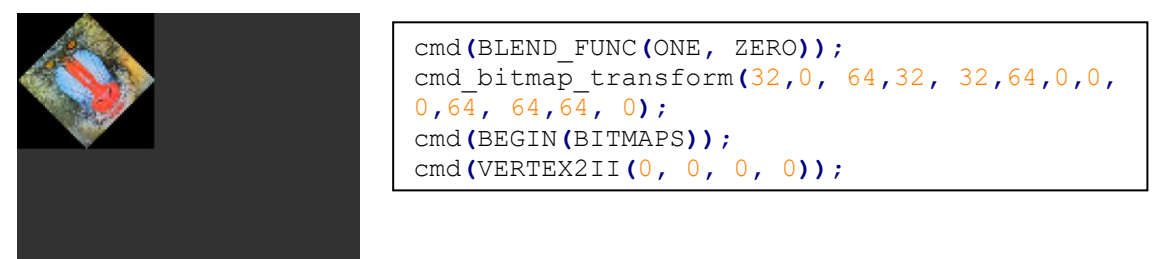

## **5.101 CMD\_TESTCARD**

The testcard command loads a display list with a testcard graphic, and executes **CMD\_SWAP** swap the current display list to display it. The graphic is automatically scaled for the current display size, taking into account **REG\_HSIZE, REG\_VSIZE,** and **REG\_ROTATE**. Features of the testcard are:

- **white border at the extents to confirm screen edges and clock stability**
- **red, green, blue and white gradients to confirm color bit depth**
- **horizontal and vertical checker patterns to confirm signal integrity**
- **circle graphics to confirm aspect ratio**
- **radial line pattern to confirm antialias performance**

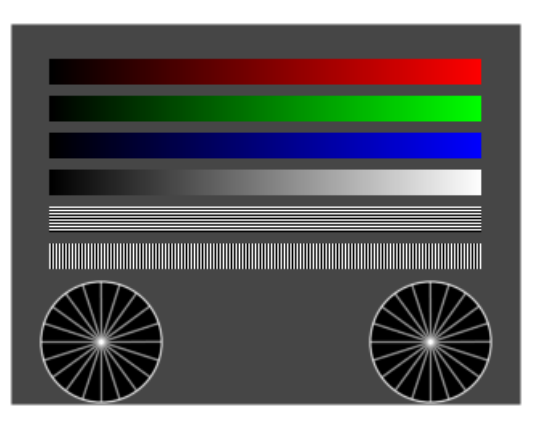

### **C prototype**

```
void cmd testcard ( )
```
### **Command layout**

```
+0 CMD_TESTCARD(0xFFFF FF61)
```
## **Parameters**

NA

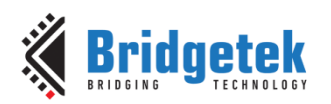

### **Examples**

```
//To display a test card, call the command:
cmd testcard () ;
```
**Note:** BT817/8 specific command

## **5.102 CMD\_WAIT**

This command waits for a specified number of microseconds. Delays of more than 1s (1000000 µs) are not supported.

## **C prototype**

void cmd\_wait ( uint32 t us )

### **Command layout**

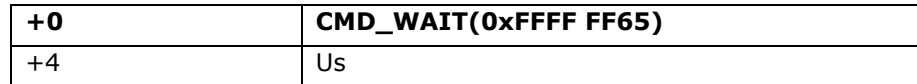

### **Parameters**

**us** Delay time, in microseconds

### **Examples**

//To delay for 16.7 ms: cmd\_wait**(**16700**);**

**Note:** BT817/8 specific command

## <span id="page-188-0"></span>**5.103 CMD\_NEWLIST**

This command starts the compilation of a command list into **RAM\_G**. Instead of being executed, the following commands are appended to the list, until the following **CMD\_ENDLIST**. The list can then be called with **CMD\_CALLIST**. The following commands are not supported in command lists. Their behavior is undefined:

- **CMD\_FLASHSPITX**
- **CMD\_FLASHWRITE**
- **CMD\_INFLATE**
- **CMD\_NEWLIST**

The following commands are supported only when using **OPT\_MEDIAFIFO**:

- **CMD\_INFLATE2**
- **CMD\_LOADIMAGE**
- **CMD\_PLAYVIDEO**

### **C prototype**

void cmd\_newlist ( uint32\_t a )

**[Product Page](https://brtchip.com/product/)<br>Document Feedback** 

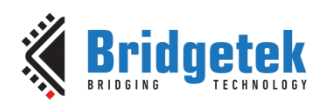

### **Command layout**

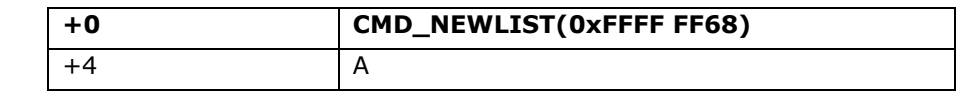

#### **Parameters**

 **a**

memory address of start of command list

#### **Examples**

```
/***
Create a command list at RAM_G address 0xF0000 by 
sending the following commands to command buffer
***/
cmd_newlist(RAM_G + 0xF0000);
cmd(COLOR_RGB(255, 100, 0));
cmd_button(20, 20, 60, 60, 30, 0, "OK!");
cmd_endlist();
//......
7***Invoke the command list
***/
cmd_dlstart();
cmd(COLOR_RGB(255, 255, 255));
cmd(CLEAR(1,1,1));
cmd_calllist(RAM_G + 0xF0000);
cmd(DISPLAY());
cmd_swap();
```
**Note:** BT817/8 specific command

## **5.104 CMD\_ENDLIST**

This command terminates the compilation of a command list into **RAM\_G**. **CMD\_GETPTR** can be used to find the first unused memory address following the command list..

### **C prototype**

void cmd\_endlist ( )

### **Command layout**

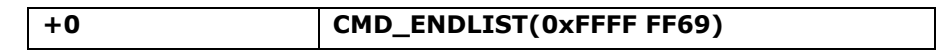

#### **Examples**

See [CMD\\_NEWLIST](#page-188-0).

**Note:** BT817/8 specific command

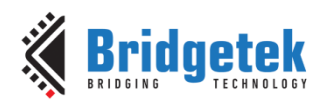

## **5.105 CMD\_CALLLIST**

This command calls a command list. After this command, all the commands compiled into the command list between **CMD\_NEWLIST** and **CMD\_ENDLIST** are executed, as if they were executed at the point of the **CMD\_CALLLIST**. The command list itself may contain **CMD\_CALLLIST** commands, up to a depth of 4 levels.

### **C prototype**

void cmd\_calllist ( uint32 t a )

### **Command layout**

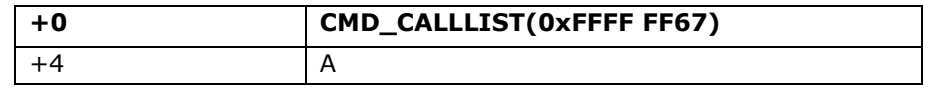

#### **Parameters**

**a**

memory address of the command list

#### **Examples**

See [CMD\\_NEWLIST](#page-188-0).

**Note:** BT817/8 specific command

## **5.106 CMD\_RETURN**

This command ends a command list. Normally it is not needed by the user, because **CMD\_ENDLIST** appends **CMD\_RETURN** to the command list. However it may be used in situations where the user is constructing command lists offline.

#### **C prototype**

void cmd\_return ( )

#### **Command layout**

**+0 CMD\_RETURN(0xFFFF FF66)**

#### **Examples**

```
7***Construct a command list in RAM_G to show a button
***/
wr32(RAM_G + 0 * 4, SAVE_CONTEXT());
wr32(RAM_G + 1 * 4, COLOR_RGB(125, 125, 128));
wr32 (RAM<sup>-</sup>G + 2 * 4, CMD BUTTON);
wr16 (RAM G + 3 * 4, 160); //x coordinate of button
wr16(RAM_G + 3 * 4 + 2, 160); //y coordinate of button
wr16(RAM_G + 4 * 4, 123); //w
wr16(RAM_G + 4 * 4 + 2, 234); //h
wr16(RAM_G + 5 * 4, 31); //Font handle
wr16(RAM_G + 5 * 4 + 2, 0); //option parameter of cmd_button
wr8(RAM_G + 6 * 4, 'T');
```
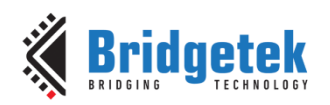

```
wr8(RAM_G + 6 * 4 + 1, 'E');
wr8(RAM_G + 6 * 4 + 2, 'S');
wr8(RAM_G + 6 * 4 + 3, 'T');
wr8(RAM_G + 7 * 4, '\0'); //the null terminators for string "TEST" 
//Append extra 3 bytes for alignment purpose
wr8(RAM_G + 7 * 4 + 1, '\0');
wr8(RAM_G + 7 * 4 + 2, '\0');
wr8(RAM_G + 7 * 4 + 3, '\0');
wr32(phost, RAM_G + 8 * 4, RESTORE_CONTEXT());
wr32(phost, RAM_G + 9 * 4, CMD_RETURN); //Indicate the end of command 
list 
//......
7***Invoke the command list in RAM_G to render the button
***/
cmd_dlstart();
cmd(COLOR_RGB(255, 255, 255));
cmd(CLEAR(1,1,1));
cmd_calllist(RAM_G);
cmd(DISPLAY());
cmd_swap();
```
**Note:** BT817/8 specific command

## **5.107 CMD\_FONTCACHE**

This command enables the font cache, which loads all the bitmaps(glyph) used by a flash-based font into a **RAM\_G** area. This eliminates flash bitmap rendering, at the expense of using some **RAM\_G**. The area must be sized to hold all the bitmaps used in **two** consecutive frames. It applies to **ASTC** based custom font only.

## **C prototype**

```
 void cmd_fontcache( uint32_t font,
                       int32_t ptr, 
                      uint32 t num );
```
### **Command layout**

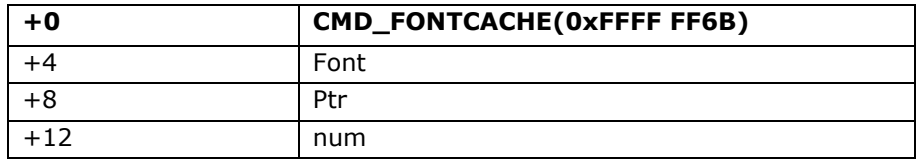

## **Parameters**

### **font**

font handle to cache. Must be an extended format font. If 255, then the font cache is disabled.

### **ptr**

Start of cache area, 64-byte aligned.

#### **num**

Size of cache area in bytes, 4 byte aligned. Must be at least 16 Kbytes.

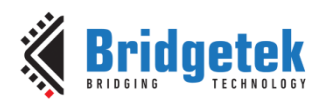

## **Examples**

To cache font 13 with a 64 Kbyte font cache at the top of memory:

```
cmd_fontache(13, 0xf0000, 0x10000);
```
**Note:** BT817/8 specific command

## **5.108 CMD\_FONTCACHEQUERY**

This command queries the capacity and utilization of the font cache.

## **C prototype**

```
 void cmd_fontcachequery( uint32_t total,
```
int32 t used );

## **Command layout**

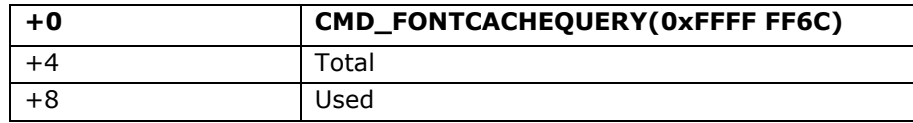

### **Parameters**

### **total**

Output parameter; Total number of available bitmaps in the cache, in bytes.

### **used**

Output parameter; Number of used bitmaps in the cache, in bytes

### **Examples**

```
uint32_t total, used;
uint16_t ram_fifo_offset = rd16(REG_CMD_WRITE);
cmd_fontachequery(total, used);
total = rd32(RAM_CMD + ram_fifo_offset + 4);
used = rd32(RAM_CMD + ram_fifo_offset + 8);
printf("Font cache usage: %d / %d", used, total);
```
**Note:** BT817/8 specific command

## **5.109 CMD\_GETIMAGE**

This command returns all the attributes of the bitmap made by the previous CMD\_LOADIMAGE, CMD\_PLAYVIDEO, CMD\_VIDEOSTART or CMD\_VIDEOSTARTF.

## **C prototype**

 void cmd\_getimage( uint32\_t source, uint32\_t fmt, uint32\_t w, uint32\_t h, uint32\_t palette );

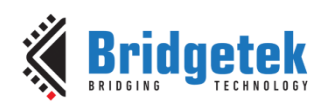

## **Command layout**

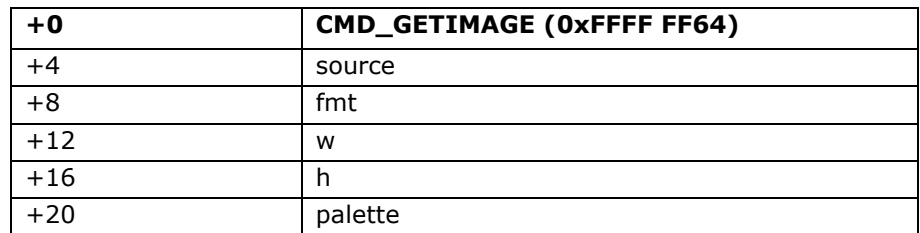

#### **Parameters**

#### **source**

Output parameter; source address of bitmap.

#### **fmt**

Output parameter; format of the bitmap

#### **w**

Width of bitmap, in pixels

#### **h**

Height of bitmap, in pixels

#### **palette**

Palette data of the bitmap if fmt is PALETTED565 or PALETTED4444. Otherwise zero.

#### **Examples**

```
//To find the base address and dimensions of the previously loaded image
uint32_t source, fmt, w, h, palette;
uint16_t ram_fifo_offset = rd16(REG_CMD_WRITE);
cmd_getimage(src, fmt, w, h, palette);
src = rd32(RAM CMD + ram file offset + 4);fmt = rd32 (RAM CMD + ram fifo offset + 8);
w = rd32(RAM_CMD + ram_fifo_offset + 12);
h = rd32 (RAM CMD + ram fifo offset + 16);
palette = rd32(RAM_CMD + ram_fifo_offset + 20);
cmd_setbitmap(src, fmt, w, h);
if (palette != 0) PaletteSource(palette);
```
**Note:** BT817/8 specific command

## **5.110 CMD\_HSF**

### **C prototype**

void cmd\_hsf( uint32\_t w );

### **Command layout**

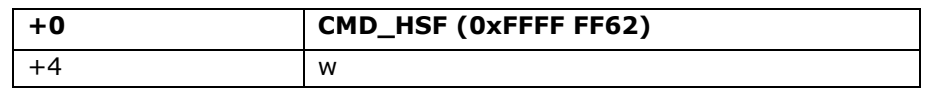

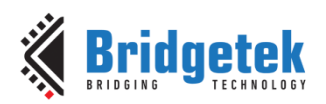

### **Parameters**

**w**

Output pixel width, which must be less than REG\_HSIZE. 0 disables HSF.

#### **Examples**

A popular panel format is 800×480. This gives a logical aspect ratio of

 $800/480 = 1.6667$ 

However the physical size of the panel is  $153.84 \times 85.63$ mm, giving an aspect ratio of 1.796. This difference means that the panel has non-square pixels. So we can compute the logical width of the panel, keeping the height constant:

 $480 \times (153.84/85.63) = 862.3$ 

So by rendering all graphics at 862×480 then resizing to 800×480, all drawing can assume square pixels. To configure this panel, set REG HSIZE to 862, then issue this command:

```
cmd_hsf(800);
```
cmd\_hsf**(**0**);**

To disable the HSF, do:

**Note:** BT817/8 specific command

## **5.111 CMD\_PCLKFREQ**

This command sets **REG\_PCLK\_FREQ** to generate the closest possible frequency to the one requested. If no suitable frequency can be found, the result field is zero and **REG\_PCLK\_FREQ** is unchanged.

### **C prototype**

```
 void cmd_pclkfreq( uint32_t ftarget,
                      int32_t rounding, 
                      uint32_t factual );
```
### **Command layout**

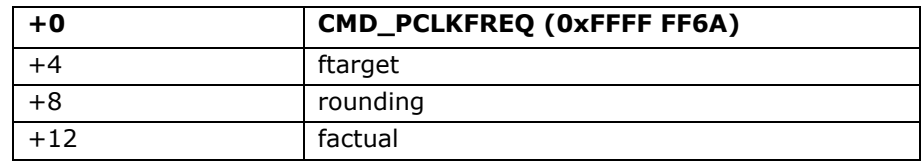

#### **Parameters**

### **ftarget**

Target frequency, in Hz.

#### **rounding**

Approximation mode. Valid values are 0, -1, 1. 0 is nearest, -1 is highest frequency less than or equal to target, 1 is lowest frequency greater than or equal to target.

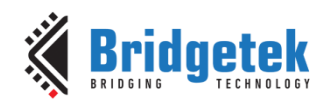

## **factual**

Output parameter; Actual frequency achieved. If no frequency was found, it is zero.

### **Examples**

//To set the output PCLK as close to 9 MHz as possible: cmd\_pclkfreq**(**9000000**,** 0**,** 0**);**

**Note:** BT817/8 specific command

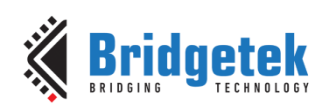

## **6 ASTC**

**ASTC** stands for **A**daptive **S**calable **T**exture **C**ompression, an open standard developed by **ARM®** for use in mobile GPUs. **ASTC** is a block-based lossy compression format. The compressed image is divided into a number of blocks of uniform size, which makes it possible to quickly determine which block a given texel resides in. Each block has a fixed memory footprint of 128 bits, but these bits can represent varying numbers of texels (the block footprint).Block footprint sizes are not confined to powers-of-two, and are also not confined to be square. For 2D formats the block dimensions range from 4 to 12 texels. Using ASTC for the large ROM fonts can save considerable space. Encoding the four largest fonts in ASTC format gives no noticeable loss in quality and reduces the ROM size from 1M Byte to about 640K Kbytes.

**BT81X** series empowers animation features and **Unicode** support based on **ASTC** format. Through ASTC format, BT81X Series is able to show images directly from flash memory without taking the precious **RAM\_G** space. With enough ASTC images in flash memory or **RAM\_G**, it is possible for user to construct an image-rich **GUI** application.

## **6.1 ASTC RAM Layout**

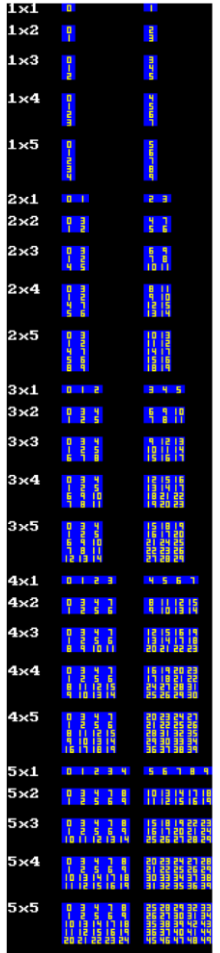

ASTC blocks represent between 4x4 to 12x12 pixels. Each block is 16 bytes in memory. Please see the Table 13 - [BITMAP\\_LAYOUT Format List](#page-58-0) for more details. In a nutshell, 4x4 stands for lowest compression rate but best quality while 12x12 means for highest compression rate but worst quality. Users may need evaluate the image quality of various **ASTC blocks** on hardware in order to achieve the trade-off.

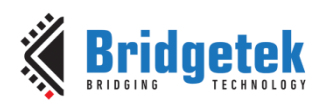

ASTC bitmaps in main memory must be 16-byte aligned.

The mapping from bitmap coordinates to memory locations is not always linear. Instead blocks are grouped into 2x2 tiles. Within the tile the order is:

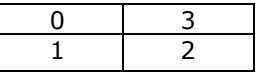

When there is an odd number of blocks on a line, the final two blocks are packed into a 1x2. When there is an odd number of rows, then the final row of blocks is linear.

The above diagram shows the same piece of memory loaded with ASTC blocks drawn with ascending memory addresses. The first column shows the addresses used by cell 0, the second column cell 1.

## **6.2 ASTC Flash Layout**

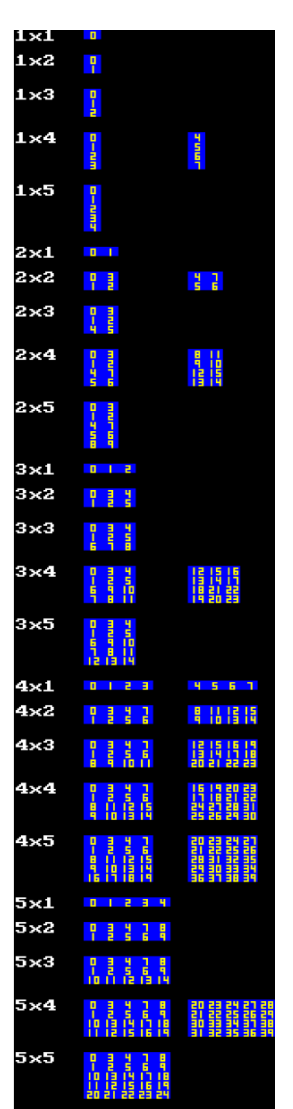

ASTC bitmaps in flash must be 64-byte aligned. This means that multi-celled bitmaps must have a size which is a multiple of 4 blocks. In particular fonts in flash must use a multiple of four blocks per character. Note that only bitmaps with multiple-of-four size have cell 1 shown.

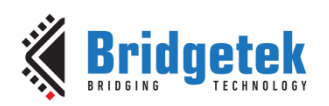

## **7 Contact Information**

Bridgetek Pte Ltd 178 Paya Lebar Road, #07-03 Singapore 409030 Tel: +65 6547 4827 Fax: +65 6841 6071

#### **Head Quarters – Singapore Branch Office – Taipei, Taiwan**

Bridgetek Pte Ltd, Taiwan Branch 2 Floor, No. 516, Sec. 1, Nei Hu Road, Nei Hu District Taipei 114 Taiwan, R.O.C. Tel: +886 (2) 8797 5691 Fax: +886 (2) 8751 9737

E-mail (Sales) [sales.apac@brtchip.com](mailto:sales.apac@brtchip.com) E-mail (Sales) [sales.apac@brtchip.com](mailto:sales.apac@brtchip.com) E-mail (Support) [support.apac@brtchip.com](mailto:support.apac@brtchip.com) E-mail (Support) [support.apac@brtchip.com](mailto:support.apac@brtchip.com)

### **Branch Office - Glasgow, United Kingdom Branch Office – Vietnam**

Bridgetek Pte. Ltd. Unit 1, 2 Seaward Place, Centurion Business Park Glasgow G41 1HH United Kingdom Tel: +44 (0) 141 429 2777 Fax: +44 (0) 141 429 2758

Lutaco Tower Building, 5th Floor, 173A Nguyen Van Troi, Ward 11, Phu Nhuan District, Ho Chi Minh City, Vietnam Tel: 08 38453222 Fax : 08 38455222

Bridgetek VietNam Company Limited

E-mail (Sales) [sales.emea@brtichip.com](mailto:sales.emea@brtichip.com) E-mail (Sales) [sales.apac@brtchip.com](mailto:sales.apac@brtchip.com) E-mail (Support) [support.emea@brtchip.com](mailto:support.emea@brtchip.com) E-mail (Support) [support.apac@brtchip.com](mailto:support.apac@brtchip.com)

#### **Web Site**

<http://brtchip.com/>

#### **Distributor and Sales Representatives**

Please visit the Sales Network page of the [Bridgetek Web site](http://brtchip.com/contact-us/) for the contact details of our distributor(s) and sales representative(s) in your country.

System and equipment manufacturers and designers are responsible to ensure that their systems, and any Bridgetek Pte Limited (BRTChip) devices incorporated in their systems, meet all applicable safety, regulatory and system-level performance requirements. All application-related information in this document (including application descriptions, suggested Bridgetek devices and other materials) is provided for reference only. While Bridgetek has taken care to assure it is accurate, this information is subject to customer confirmation, and Bridgetek disclaims all liability for system designs and for any applications assistance provided by Bridgetek. Use of Bridgetek devices in life support and/or safety applications is entirely at the user's risk, and the user agrees to defend, indemnify and hold harmless Bridgetek from any and all damages, claims, suits or expense resulting from such use. This document is subject to change without notice. No freedom to use patents or other intellectual property rights is implied by the publication of this document. Neither the whole nor any part of the information contained in, or the product described in this document, may be adapted or reproduced in any material or electronic form without the prior written consent of the copyright holder. Bridgetek Pte Limited, 178 Paya Lebar Road, #07-03, Singapore 409030. Singapore Registered Company Number: 201542387H.

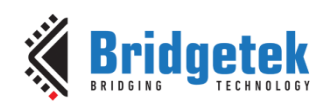

# **Appendix A – References**

## **Document References**

BT815/6 [Datasheet](https://brtchip.com/wp-content/uploads/Support/Documentation/Datasheets/ICs/EVE/DS_BT81X.pdf) BT817/8 [Datasheet](https://brtchip.com/wp-content/uploads/Support/Documentation/Datasheets/ICs/EVE/DS_BT81X.pdf) (COMING SOON) OpenGL 4.5 [Reference Pages](https://www.khronos.org/registry/OpenGL-Refpages/gl4/)

## **Acronyms and Abbreviations**

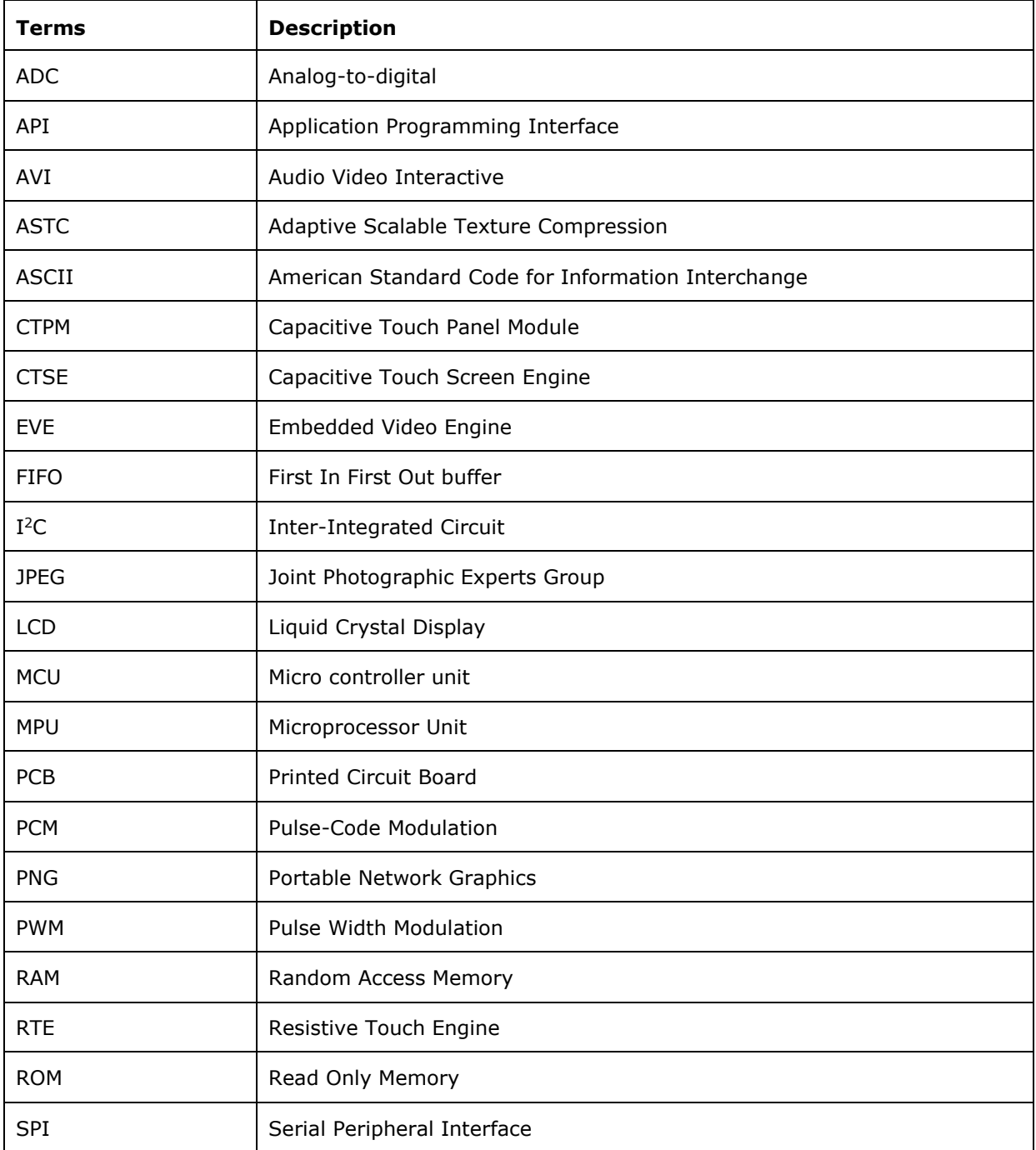

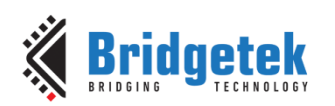

## **Appendix B – List of Tables/Figures/Registers & Code Snippets**

## **List of Tables**

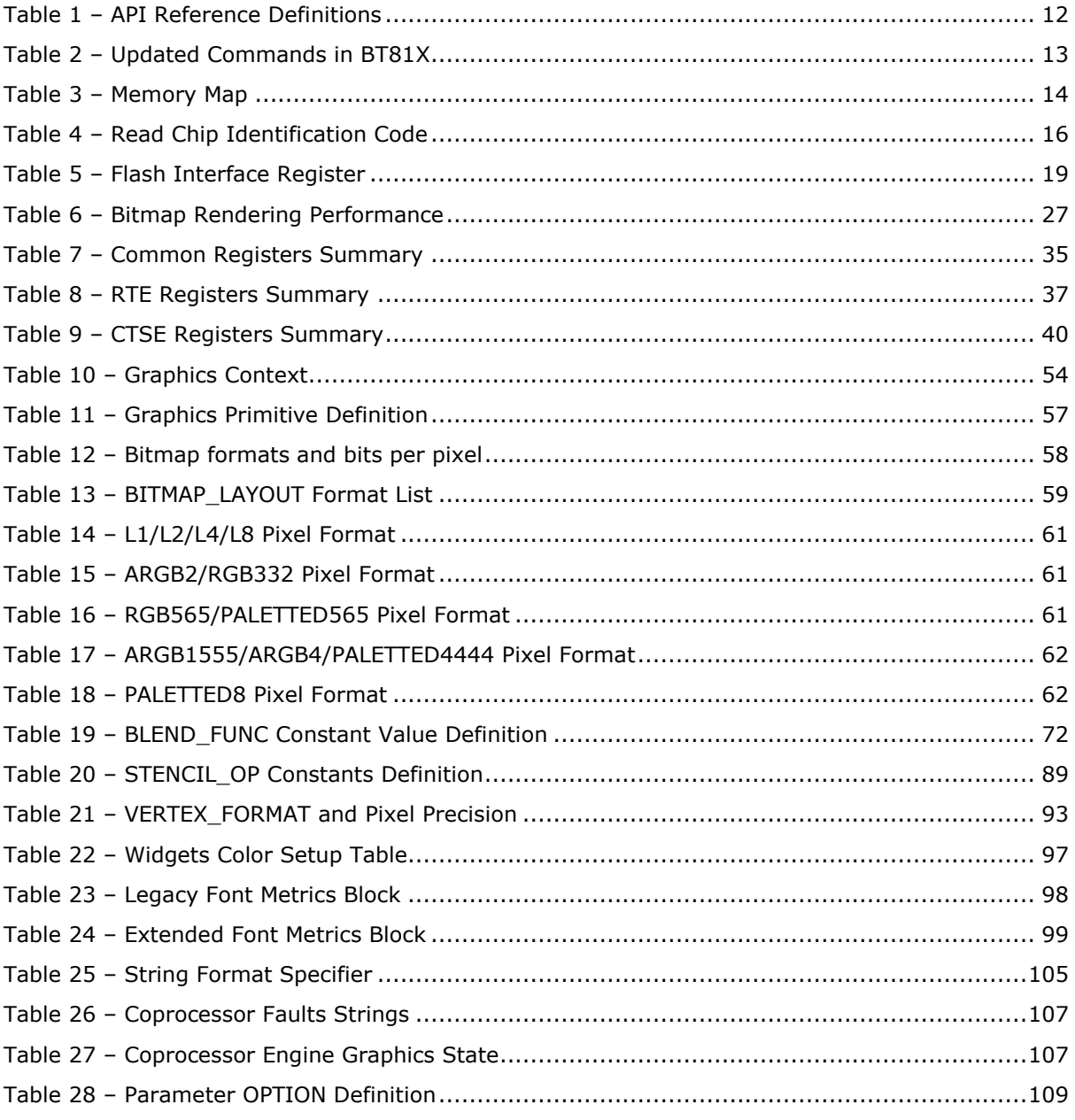

## **List of Figures**

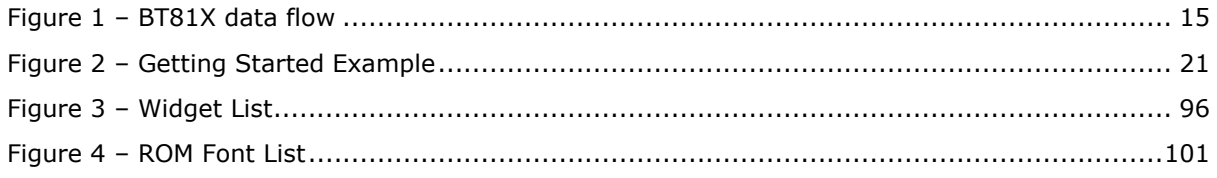

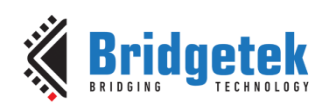

## **List of Registers**

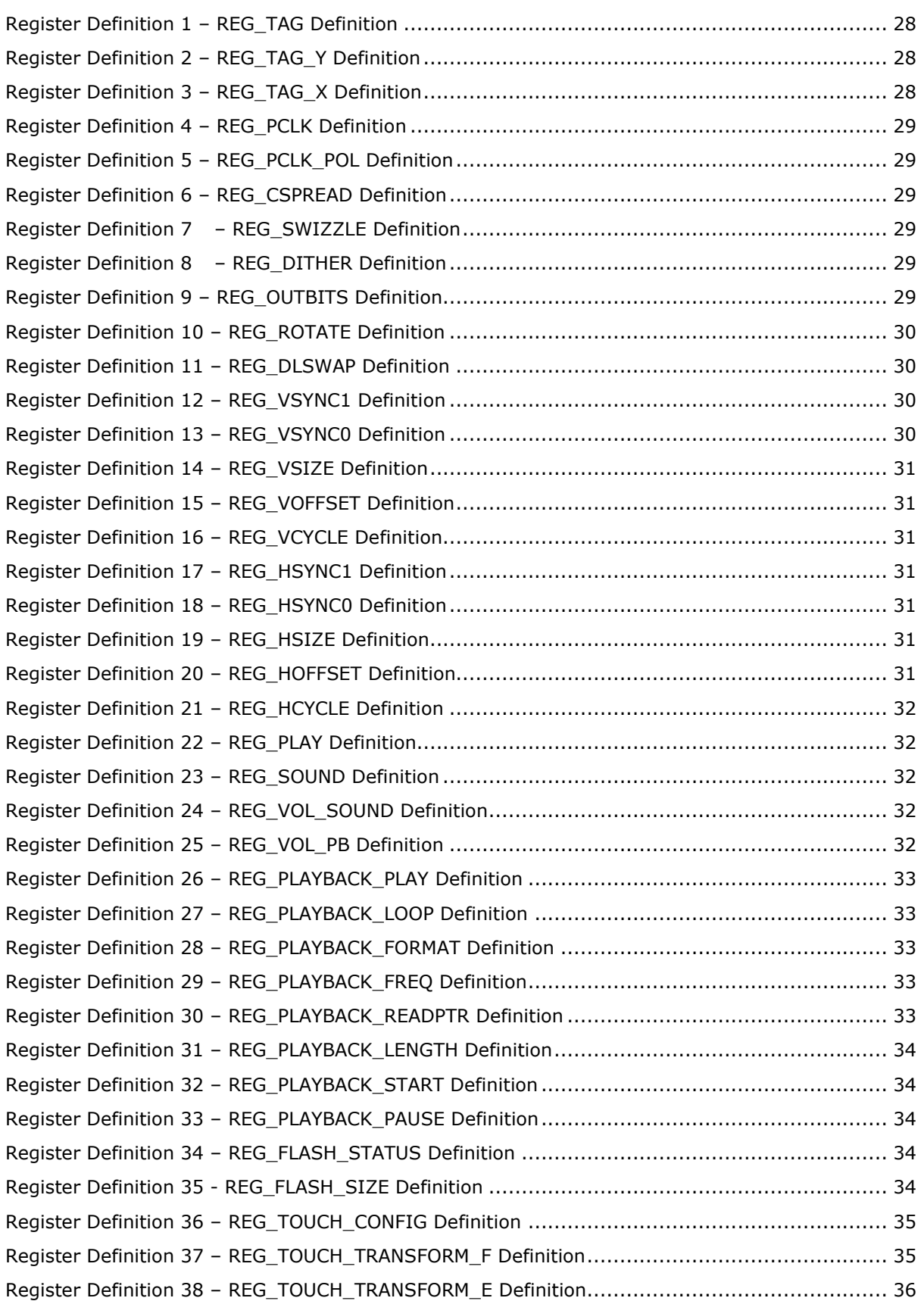

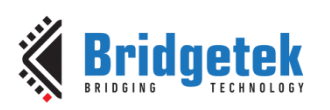

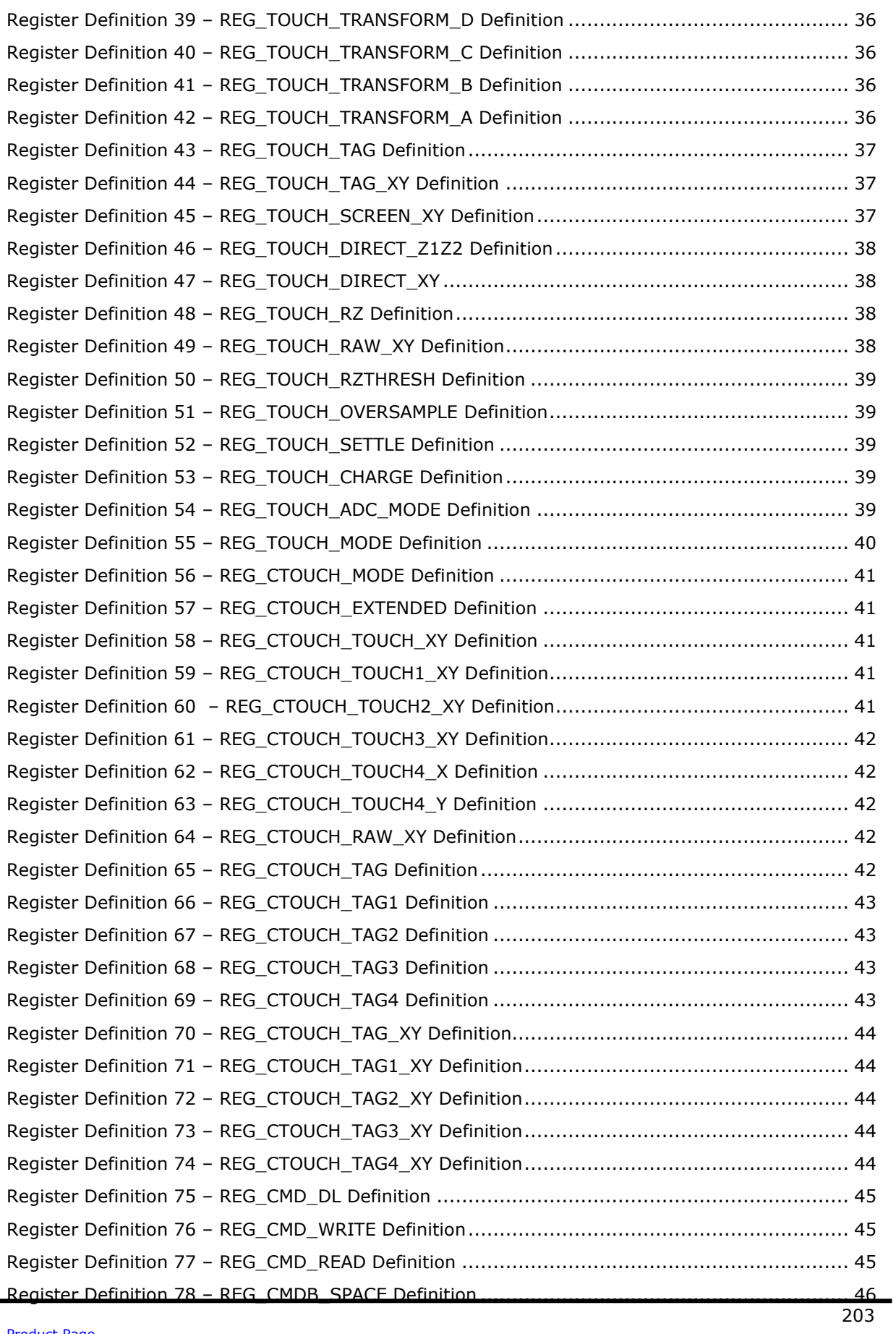

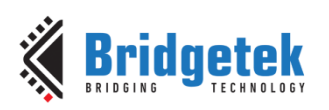

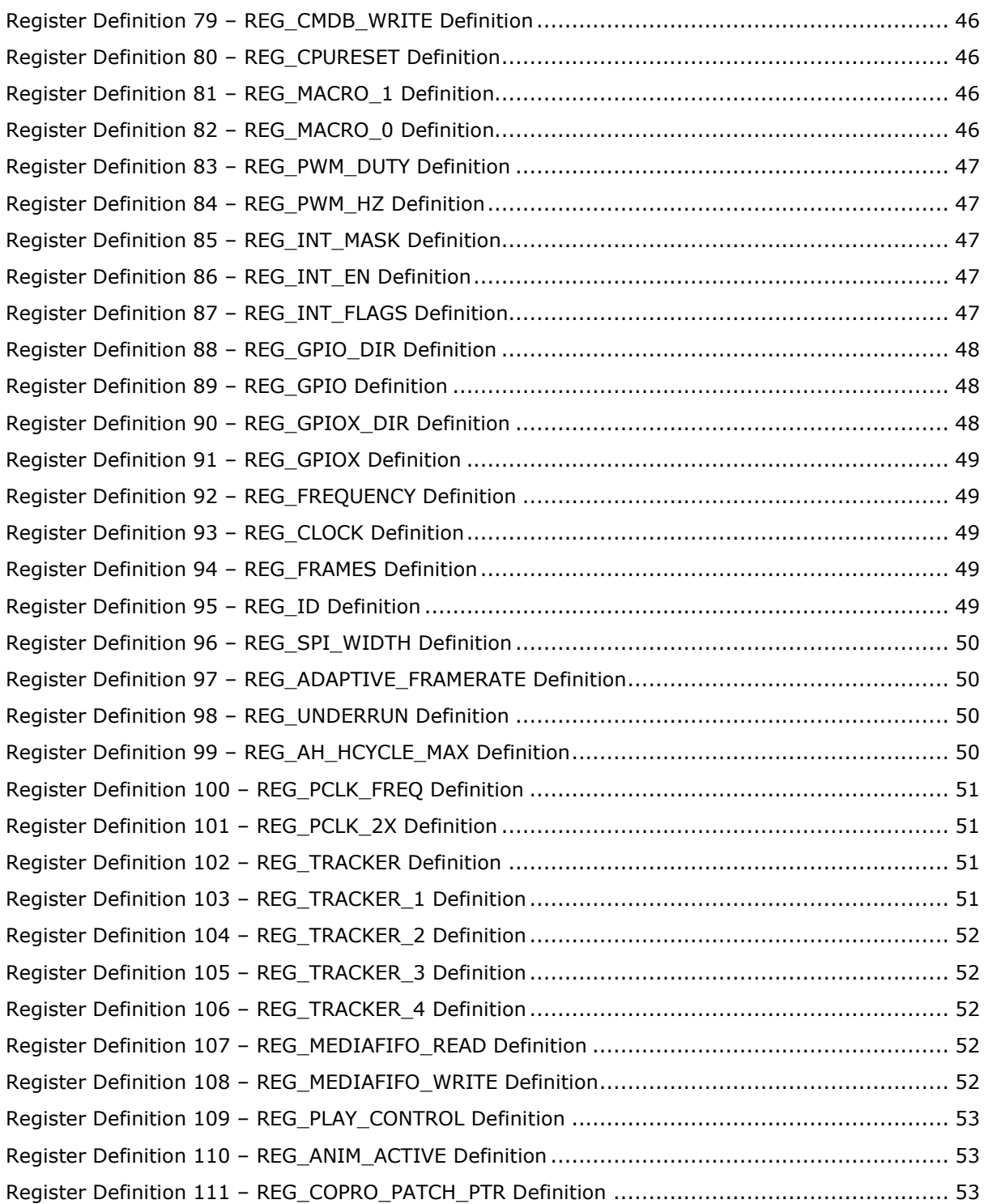

## **List of Code Snippets**

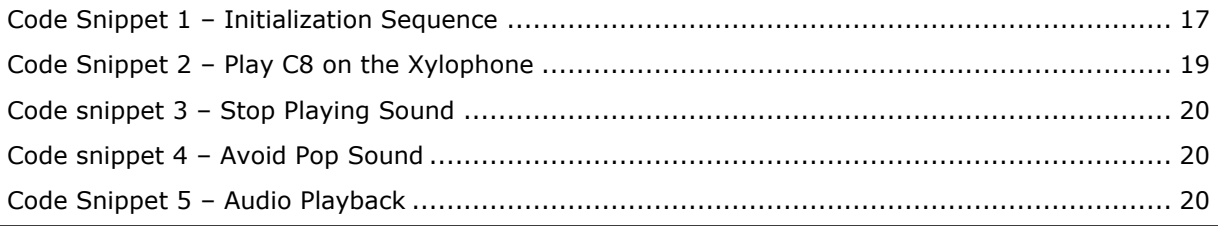

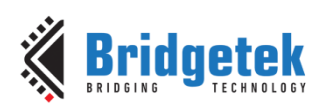

#### Application Note **BRT\_AN\_033 BT81X Series Programming Guide** Version 2.0

Document Reference No.: BRT\_000225 Clearance No.: BRT#129

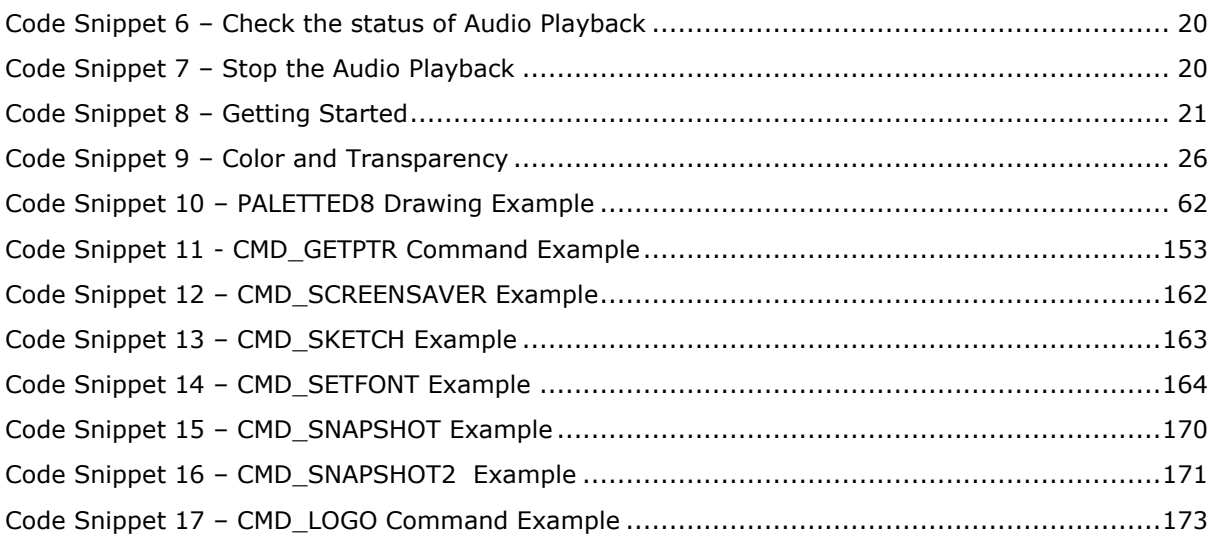

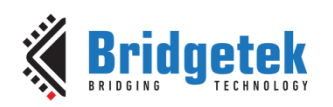

# **Appendix C – Revision History**

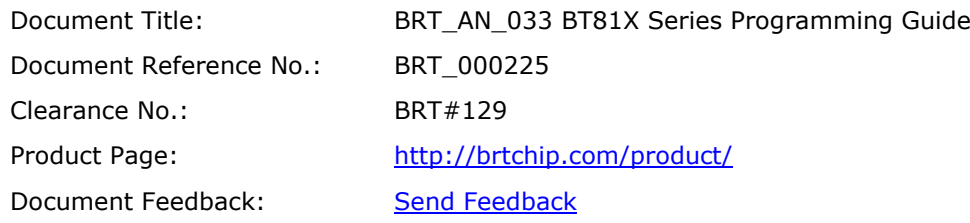

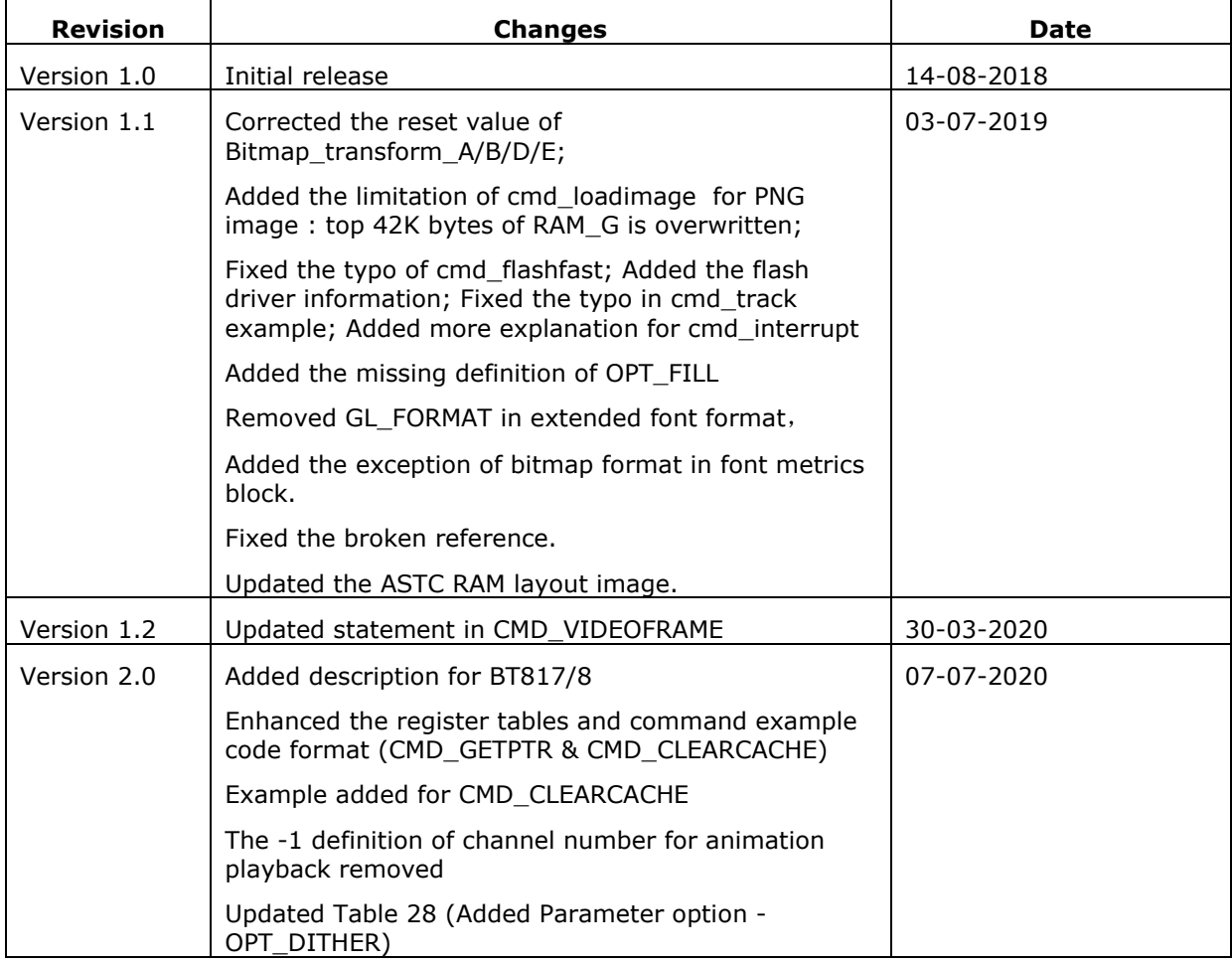